"HP LaserJet P2015" serijos spausdintuvas Vartotojo vadovas

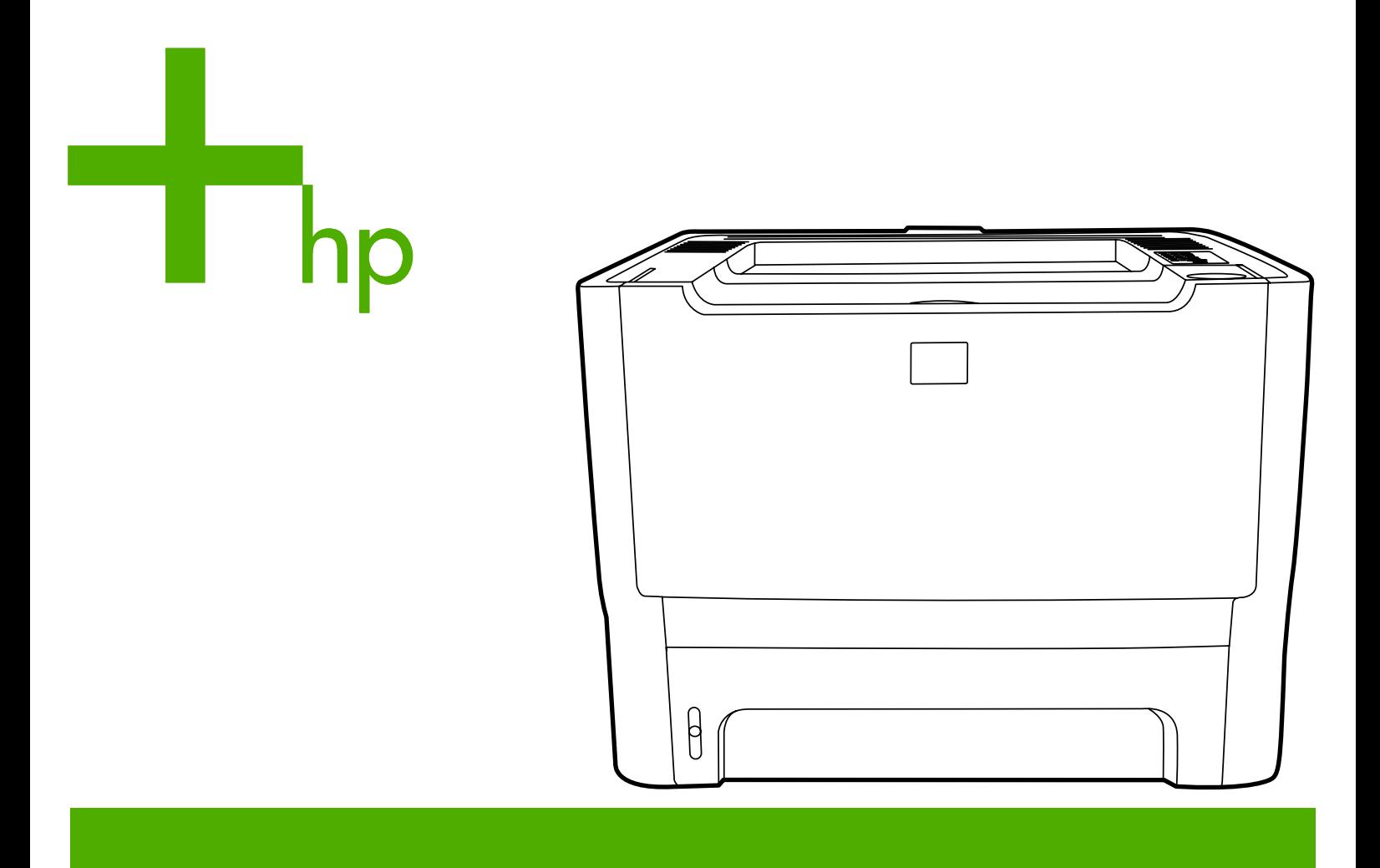

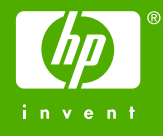

# "HP LaserJet P2015" serijos spausdintuvas

Vartotojo vadovas

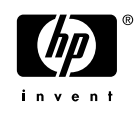

Informacija apie autoriaus teises

© 2006 Copyright Hewlett-Packard Development Company, L.P.

Neturint išankstinio raštiško sutikimo draudžiama kopijuoti, perdirbti ir versti, išskyrus Autorystės teisių įstatymo numatytus atvejus.

Gaminio numeris: CB366-90978

Edition 1, 09/2006

Čia nurodyta informacija gali būti keičiama be atskiro įspėjimo.

HP gaminiams ir paslaugoms galioja tik garantija, nurodyta pridedamuose trumpuose garantiniuose nuostatuose, pateikiamuose su kiekvienu produktu ir paslauga. Čia pateikiama informacija nėra papildoma garantija. HP neatsako už galinčias pasitaikyti technines arba redakcines klaidas ar praleidimus.

Prekių ženklai ir jų savininkai

Microsoft® ir Windows® yra JAV registruotieji "Microsoft Corporation" prekės ženklai.

PostScript® yra registruotasis "Adobe Systems Incorporated" prekės ženklas.

Energy Star® ir Energy Star® žymė yra JAV registruotieji JAV aplinkosaugos agentūros (ang. - United States Environmental Protection Agency) ženklai.

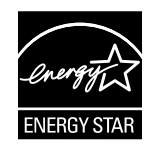

# **Turinys**

#### **[1 Produkto informacija](#page-10-0)**

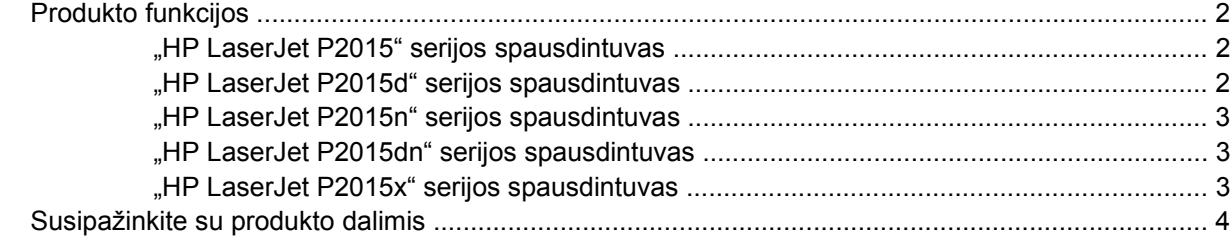

#### **[2 Derinimo pultas](#page-16-0)**

## **[3 Produkto programin](#page-18-0)ė įranga**

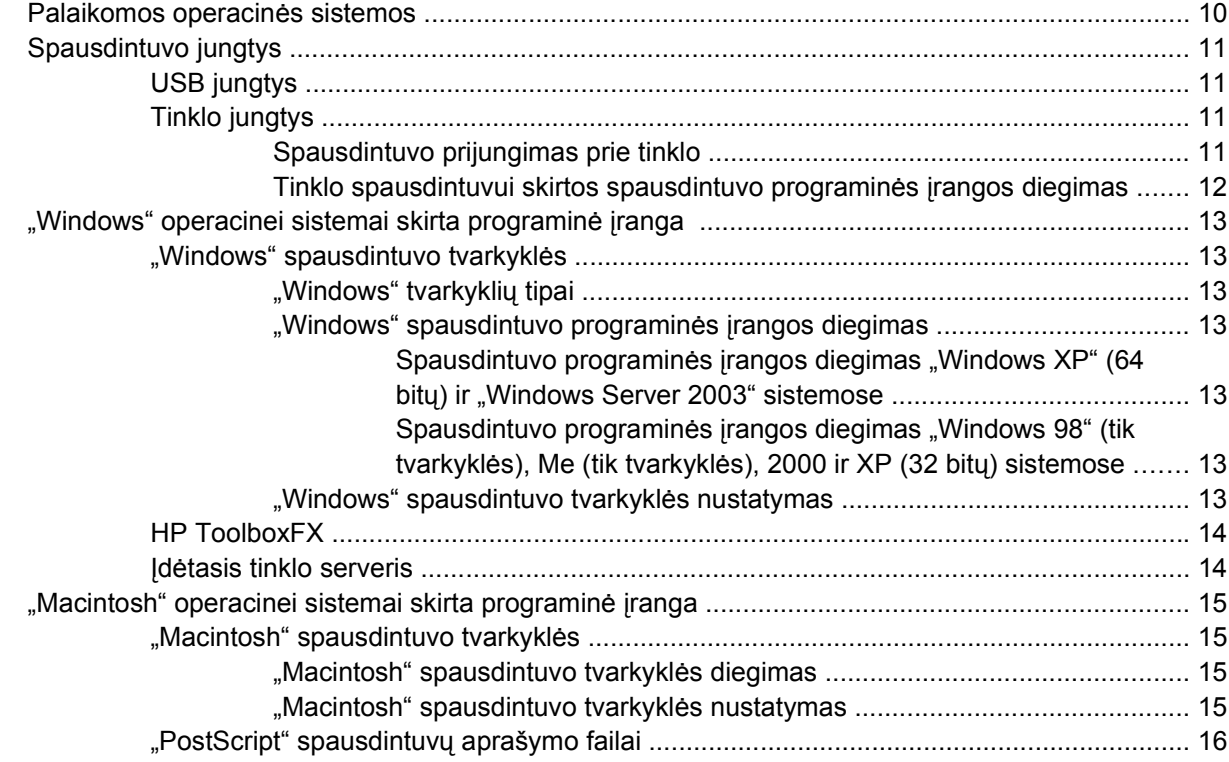

#### **[4 Palaikomas popierius ir kitos spausdinimo medžiagos](#page-26-0)**

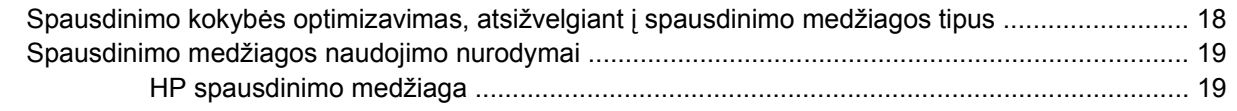

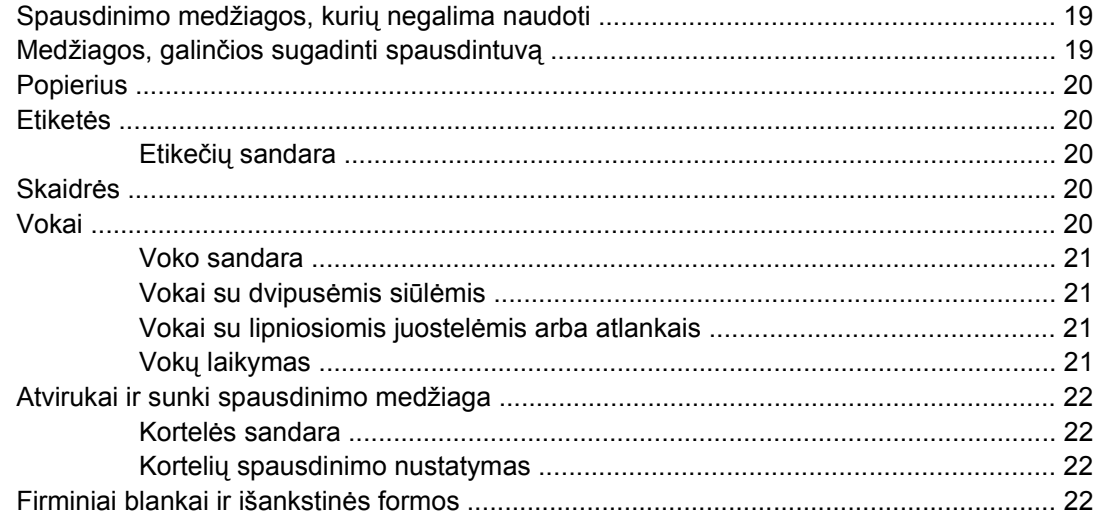

#### 5 Spausdinimo užduotys

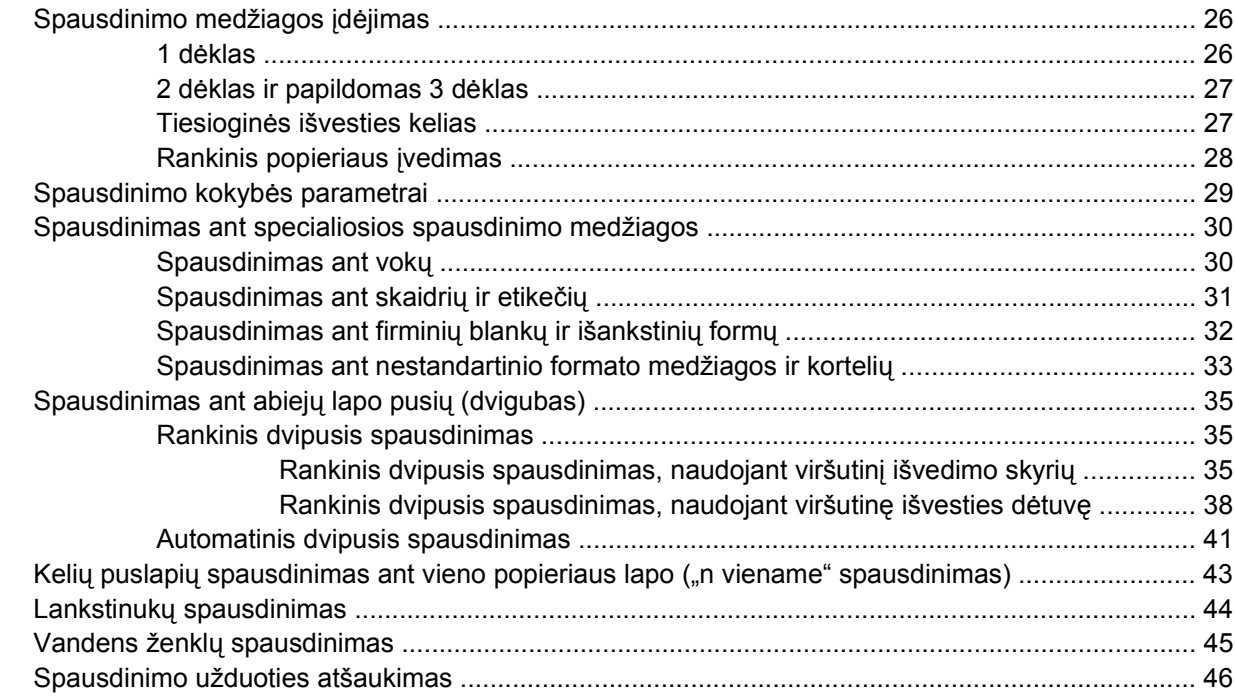

#### 6 Valdymas ir priežiūra

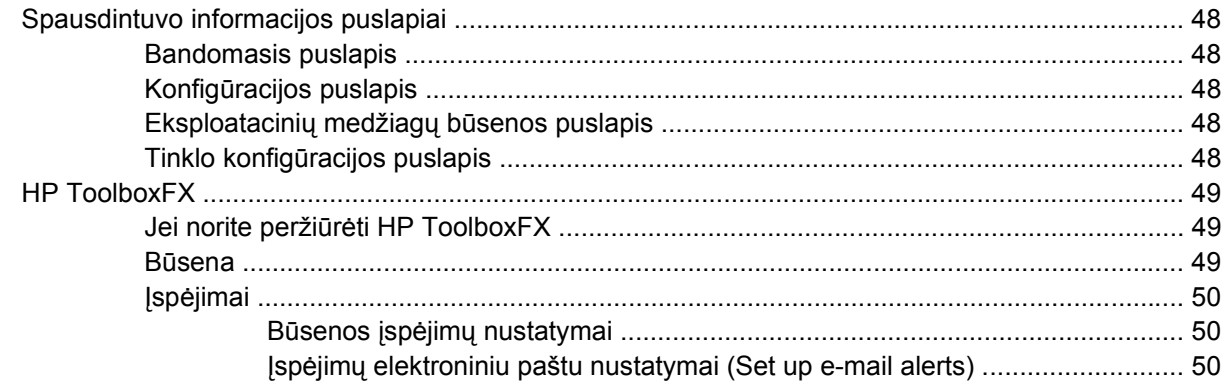

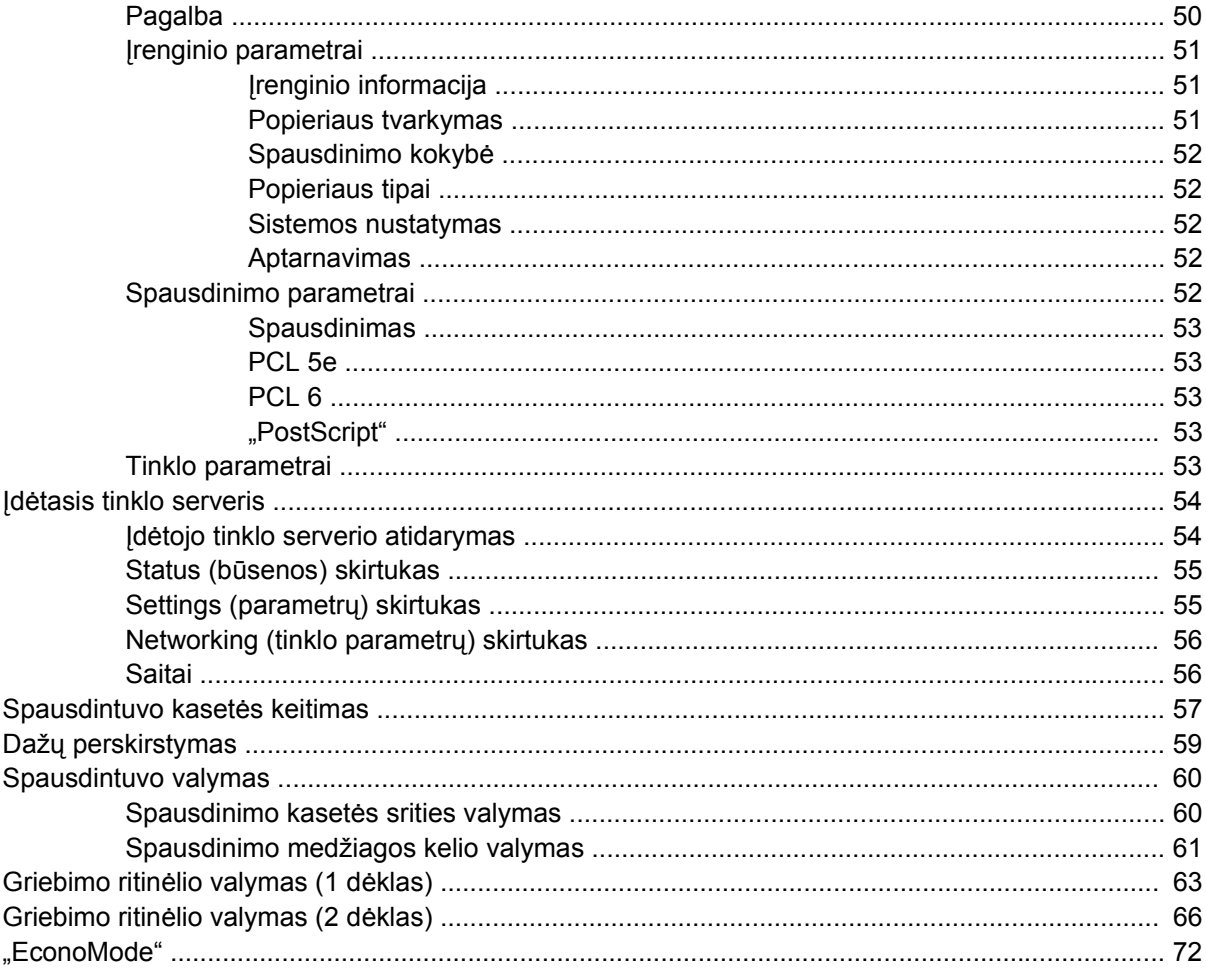

#### 7 Problemų sprendimas

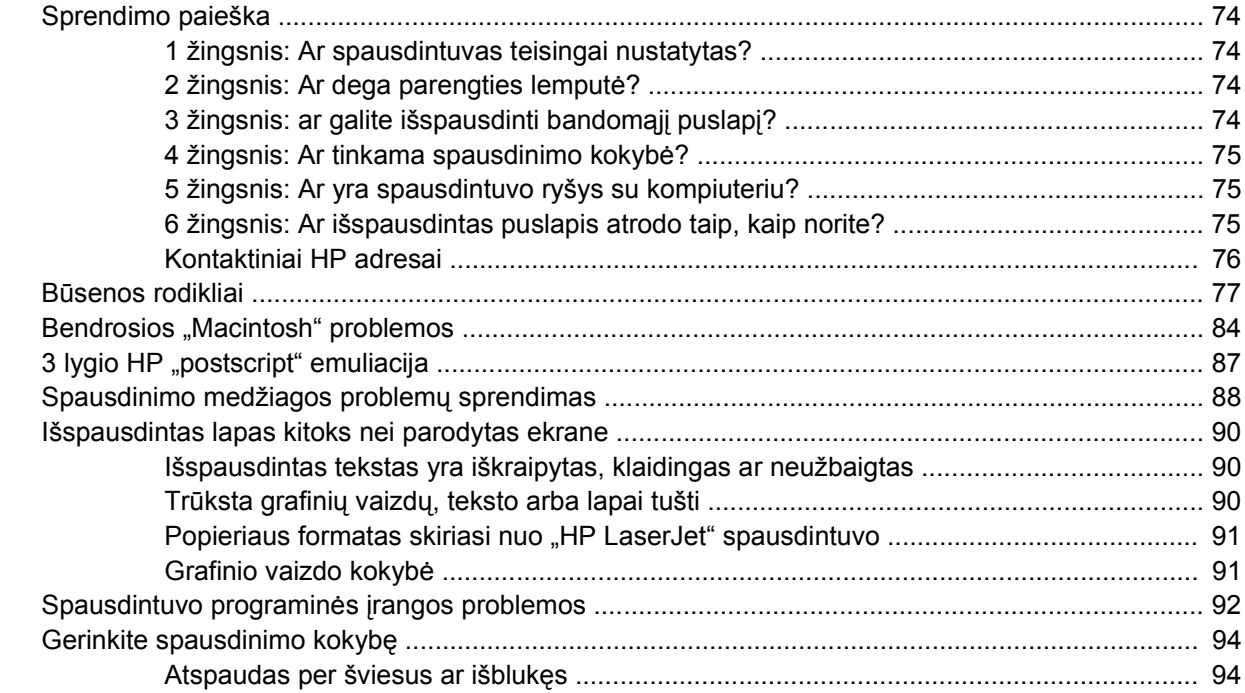

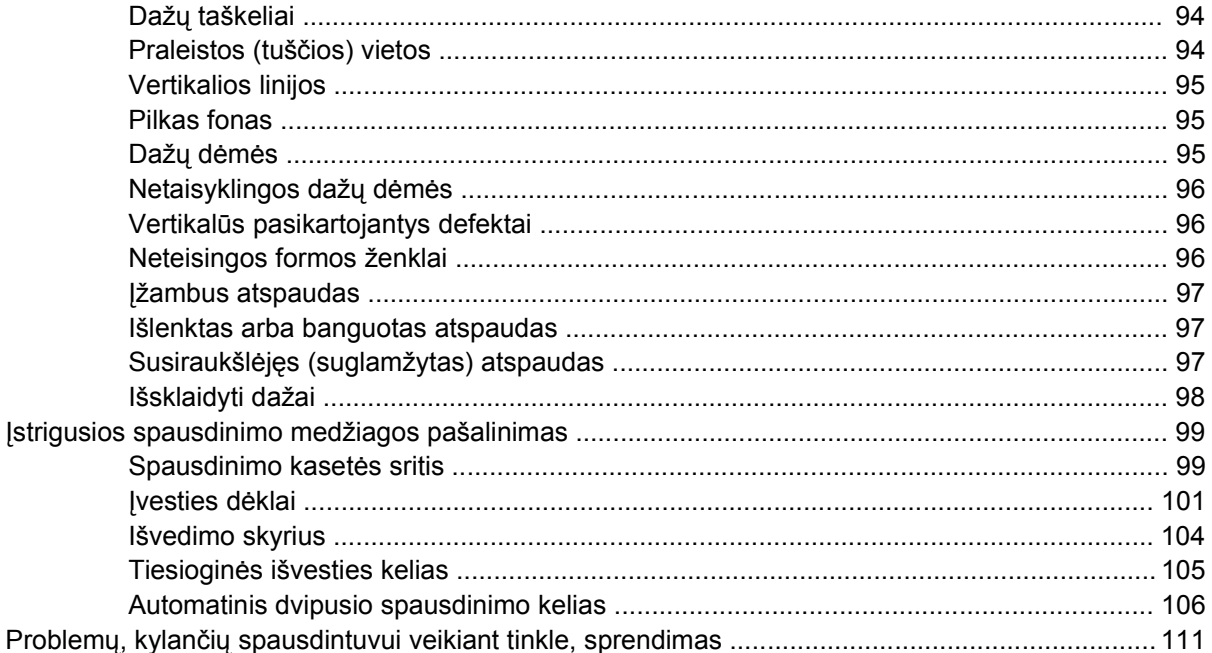

#### Priedas A Priedas/vartojimo papildymas

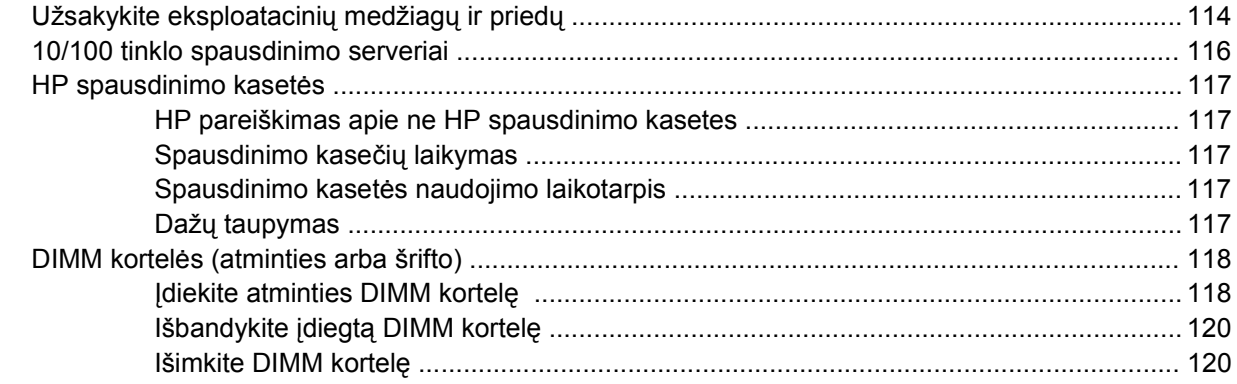

#### Priedas B Aptarnavimas ir pagalba

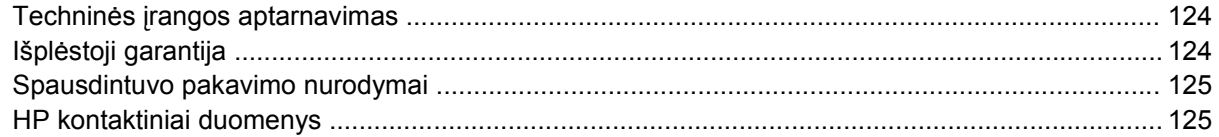

#### Priedas C Spausdintuvo specifikacijos

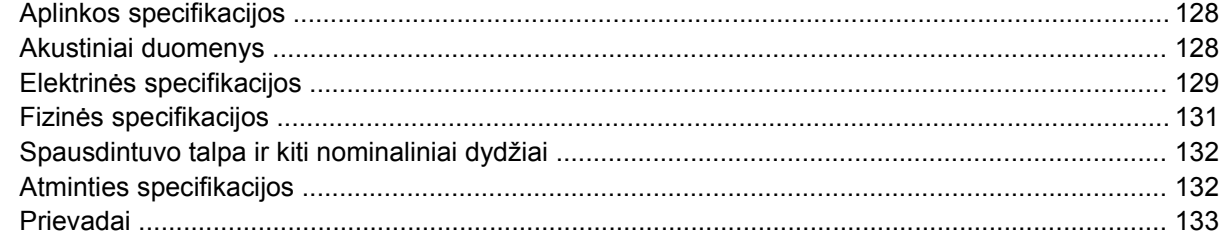

#### Priedas D Normatyvinė informacija

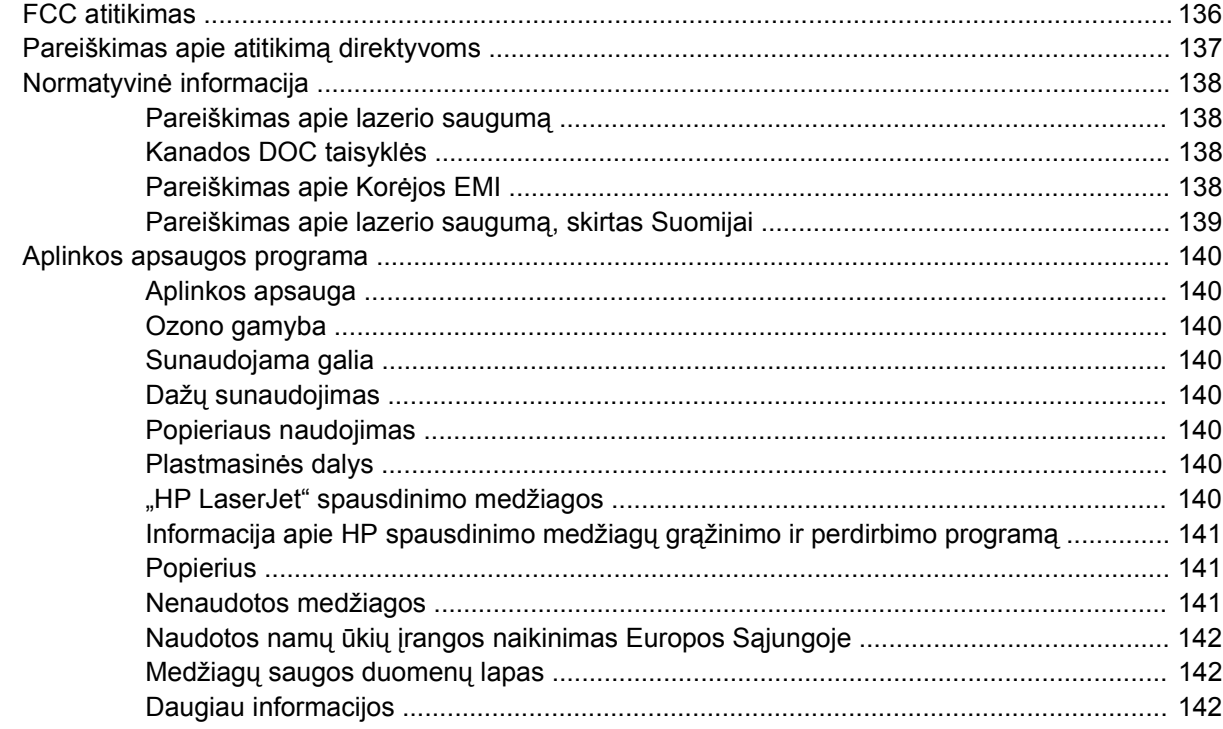

#### Priedas E Garantija ir licencijavimas

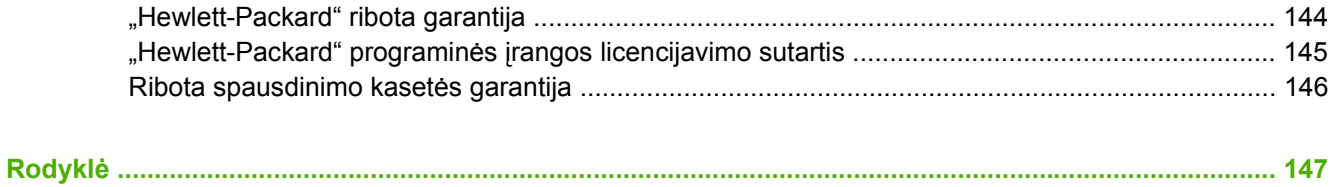

# <span id="page-10-0"></span>**1 Produkto informacija**

Šiame skyriuje pateikta informacija toliau išvardytomis temomis:

- [Produkto funkcijos](#page-11-0)
- [Susipažinkite su produkto dalimis](#page-13-0)

## <span id="page-11-0"></span>**Produkto funkcijos**

Toliau išvardytos standartinės "HP LaserJet P2015" serijos spausdintuvų konfigūracijos.

## **"HP LaserJet P2015" serijos spausdintuvas**

- 27 lapai per minutę ("Letter" formatas), 26 lapai per minutę (A4 formatas)
- Pirmojo puslapio spausdinimo uždelsimas iki 8,5 sekundės
- "ProRes 1200" (ypač aukšta spausdinimo kokybė ("fine-line"), kai raiška yra 1200 x 1200 dpi)
- 600 dpi (600 x 600 dpi išvesties kokybė su raiškos padidinimo technologija (REt) tekstui pagerinti)
- 50-ies lapų universalusis dėklas (1 dėklas)
- 250-ies lapų uždaras įvesties dėklas (2 dėklas)
- Papildomas 250-ies lapų įvesties dėklas (3 dėklas)
- .EconoMode"
- Vandens ženklų, lankstinukų, kelių puslapių ant vieno popieriaus lapo ("n viename") spausdinimas; pirmojo puslapio spausdinimas ant skirtingos spausdinimo medžiagos nei likusioji dokumento dalis
- 32 MB RAM
- Atmintis gali būti padidinta iki 288 MB
- 3000 arba 7000 puslapių spausdinimo kasetė
- PCL 6, PCL 5e ir HP "postscript" 3 lygio režimas (spausdintuvas automatiškai nustato ir persijungia į atitinkamą kalbą)
- **•** Atitinka USB 2.0 specifikaciją
- Palaiko Windows® 98 (tik spausdintuvo tvarkyklė), Me (tik spausdintuvo tvarkyklė), 2000, "Server 2003" (tik spausdintuvo tvarkyklė), XP 32 bitų, XP 64 bitų (tik spausdintuvo tvarkyklė)
- Palaiko "Macintosh OS X V10.2.8 V10.3.9 V10.4.3"
- Įjungimo/išjungimo jungiklis
- HP ToolboxFX (pateikia informaciją apie spausdintuvo būseną, gedimų aptikimą bei šalinimą ir spausdintuvo konfigūraciją)
- Įdėtasis tinklo serveris (EWS) su interneto puslapiais, išverstais į 16 kalbų
- 46 HP šriftai
- 35 HP "postscript" emuliacijos 3 lygio šriftai

### **"HP LaserJet P2015d" serijos spausdintuvas**

"HP LaserJet P2015" spausdintuvas turi visas "HP LaserJet P2015" spausdintuvo savybes ir automatinio dvipusio (dvigubo) spausdinimo funkciją.

## <span id="page-12-0"></span>**"HP LaserJet P2015n" serijos spausdintuvas**

"HP LaserJet P2015n" spausdintuvas turi visas "HP LaserJet P2015" spausdintuvo funkcijas ir HP vidinį tinklo prievadą.

## **"HP LaserJet P2015dn" serijos spausdintuvas**

"HP LaserJet P2015dn" spausdintuvas turi visas "HP LaserJet P2015d" spausdintuvo funkcijas ir HP vidinį tinklo prievadą.

## **"HP LaserJet P2015x" serijos spausdintuvas**

"HP LaserJet P2015x" spausdintuvas turi visas "HP LaserJet P2015dn" spausdintuvo funkcijas ir 250 lapų įvesties dėklą (3 dėklas).

## <span id="page-13-0"></span>**Susipažinkite su produkto dalimis**

Toliau esančiuose paveikslėliuose parodytos "HP LaserJet P2015" serijos spausdintuvų sudėtinės dalys. Pavaizduotas "HP LaserJet P2015dn" modelis.

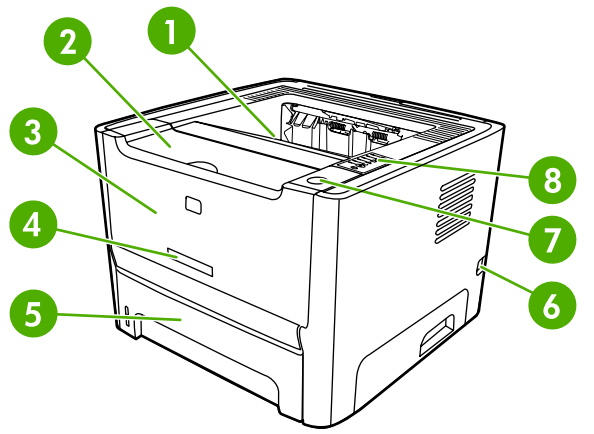

**Paveikslėlis 1-1** "HP LaserJet P2015dn", vaizdas iš priekio

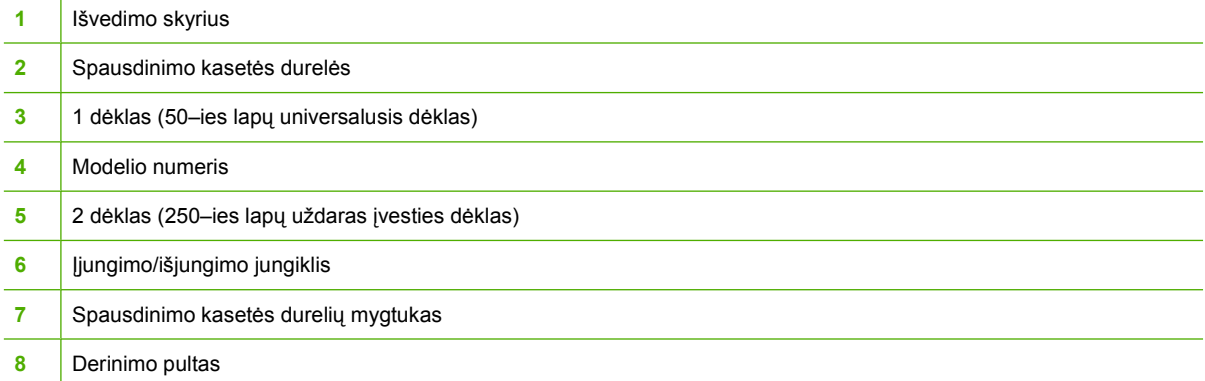

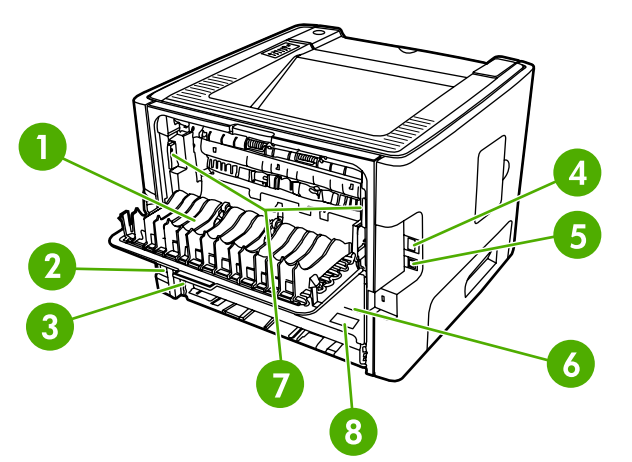

#### **Paveikslėlis 1-2** "HP LaserJet P2015dn", galinis vaizdas

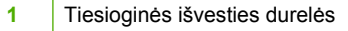

Kištukinis maitinimo lizdas

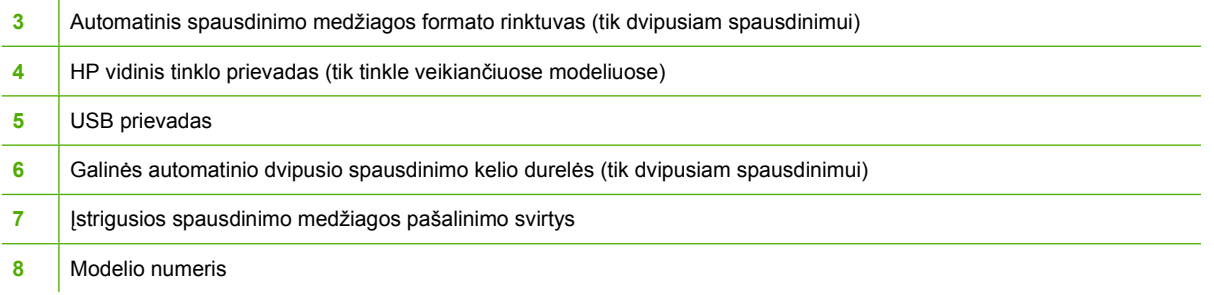

# <span id="page-16-0"></span>**2 Derinimo pultas**

Spausdintuvo derinimo pulte yra šešios lemputės ir du mygtukai. Šios lemputės rodo spausdintuvo būseną.

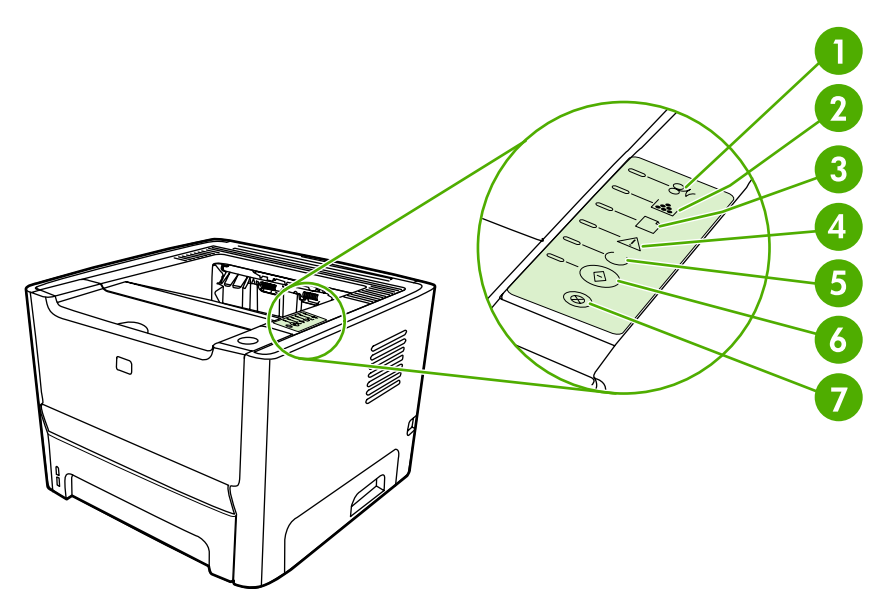

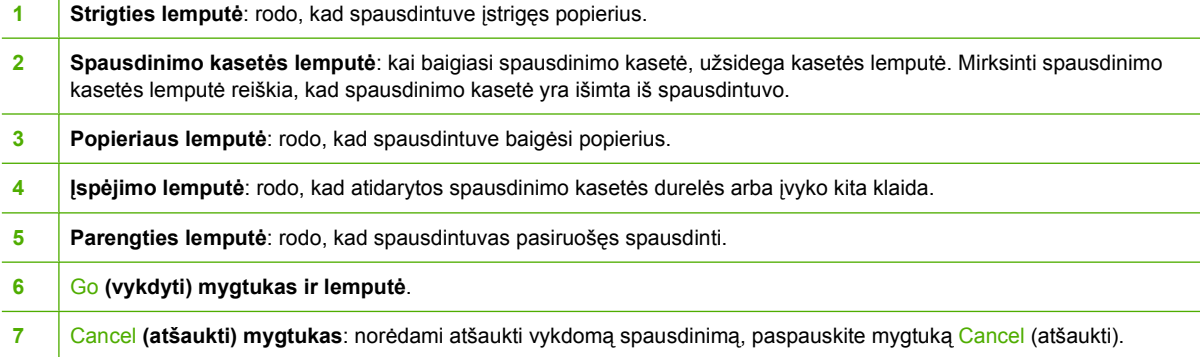

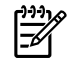

Pastaba Lempučių signalai aprašyti skyriuje **Bū[senos rodikliai](#page-86-0)**.

# <span id="page-18-0"></span>**3 Produkto programinė įranga**

Kad galėtume lengvai nustatyti spausdintuvą ir naudotis visomis jo funkcijomis, HP rekomenduoja įdiegti su spausdintuvu įsigytą programinę įrangą.

Toliau aprašyta programinė įranga, pateikta kartu su "HP LaserJet P2015" serijos spausdintuvais:

- [Palaikomos operacin](#page-19-0)ės sistemos
- [Spausdintuvo jungtys](#page-20-0)
- ["Windows" operacinei sistemai skirta programin](#page-22-0)ė įranga
- ["Macintosh" operacinei sistemai skirta programin](#page-24-0)ė įranga

## <span id="page-19-0"></span>**Palaikomos operacinės sistemos**

Kartu su spausdintuvu pateikiama ir programinė įranga, skirta šioms operacinėms sistemoms:

- "Windows 98" (tik spausdintuvo tvarkyklė)
- "Windows Me" (tik spausdintuvo tvarkyklė)
- "Windows 2000"
- "Windows Server 2003" (tik spausdintuvo tvarkyklė)

Daugiau informacijos, kaip "Windows 2000 Server" versiją atnaujinti į "Windows Server 2003", "Windows Server 2003" "Point and Print" (spausdinimas) arba "Windows Server 2003" "Terminal Services and Printing" (terminalo paslaugos ir spausdinimas) naudojimą ieškokite <http://www.microsoft.com/>.

- "Windows  $XP^{\prime\prime}$  (32 bity)
- "Windows XP" (64 bitų) (tik spausdintuvo tvarkyklė)
- "Macintosh OS X V10.2.8 V10.3.9 V10.4.3"

# <span id="page-20-0"></span>**Spausdintuvo jungtys**

Čia rodoma, kaip spausdintuvą prijungti prie kompiuterio arba tinklo naudojant USB arba tinklo ryšį.

## **USB jungtys**

Visus "HP LaserJet P2015" serijos spausdintuvus galima prijungti naudojant USB ryšį.

- **1.** Įdėkite programinės įrangos diegimo kompaktinį diską į kompiuterio kompaktinių diskų įrenginį.
- **2.** Jei diegimo programa neįsijungia automatiškai, kompaktiniame diske raskite failą SETUP.EXE ir paleiskite jį.
- **3.** Vadovaukitės ekrane pateiktomis instrukcijomis.

## **Tinklo jungtys**

"HP LaserJet P2015n", "HP LaserJet P2015dn" ir "HP LaserJet P2015x" spausdintuvus prie tinklo galima prijungti naudojant HP vidinį tinklo prievadą. "HP LaserJet P2015" ir "HP LaserJet P2015d" spausdintuvams galimi išoriniai tinklo spausdinimo serveriai. Šioje lentelėje nurodyta, kurio spausdinimo serverio reikės, norint bet kurį "HP LaserJet P2015" serijos spausdintuvą pritaikyti darbui tinkle.

**Lentelė 3-1** Tinklo pasirinktys

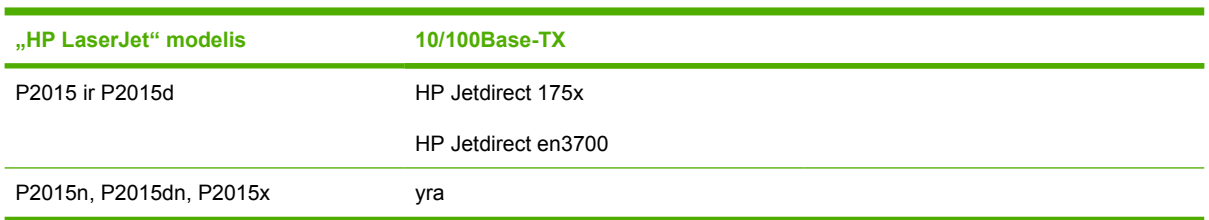

Informacija apie spausdinimo serverio užsakymą pateikta skyriuje [10/100 tinklo spausdinimo](#page-125-0) [serveriai.](#page-125-0)

#### **Spausdintuvo prijungimas prie tinklo**

Norint prie tinklo prijungti darbui tinkle tinkamą "HP LaserJet P2015" serijos spausdintuvą, būtina:

- veikiantis laidinis tinklas,
- "CAT-5 Ethernet" laidas.

Norėdami prijungti spausdintuvą prie tinklo, atlikite toliau nurodytus veiksmus:

1. Prijunkite "CAT-5 Ethernet" laidą prie "Ethernet" koncentratoriaus arba maršrutizatoriaus lizdo.

<span id="page-21-0"></span>2. Prijunkite "Ethernet" laidą prie "Ethernet" lizdo spausdintuvo galinėje pusėje.

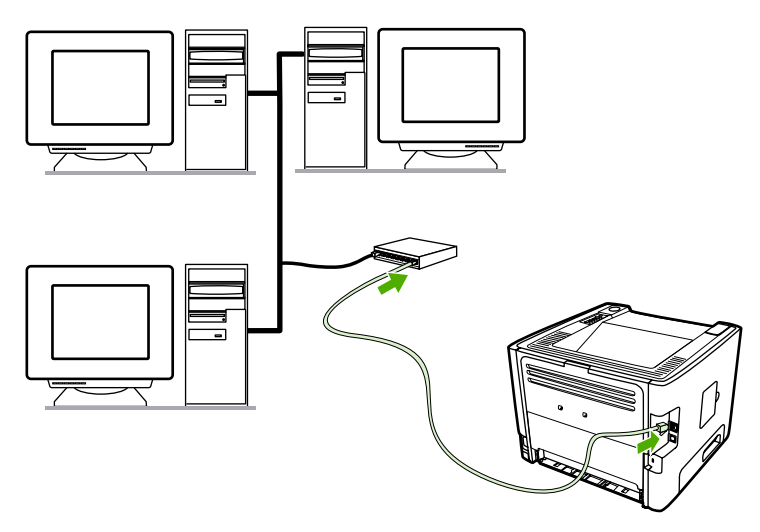

- **3.** Patikrinkite, ar dega viena iš tinklo lempučių (10 arba 100), esančių ant tinklo prievado spausdintuvo galinėje pusėje.
- **4.** Išspausdinkite tinklo konfigūracijos puslapį: kai spausdintuvas yra parengties būsenos, paspauskite ir 5 sekundes palaikykite nuspaudę mygtuką Go (vykdyti). Tinklo konfigūracijos puslapis bus automatiškai išspausdintas kartu su konfigūracijos puslapiu.

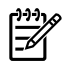

**Pastaba** Jei norite išspręsti tinklo konfigūracijos problemas, žr. [Problem](#page-120-0)ų, kylančių [spausdintuvui veikiant tinkle, sprendimas](#page-120-0).

#### **Tinklo spausdintuvui skirtos spausdintuvo programinės įrangos diegimas**

Jei spausdintuvą norite naudoti tinkle, į prie tinko prijungtą kompiuterį įdiekite spausdintuvo programinę įrangą. Informacijos, kaip įdiegti spausdintuvo programinę įrangą, ieškokite ["Windows" operacinei](#page-22-0) [sistemai skirta programin](#page-22-0)ė įranga arba ["Macintosh" operacinei sistemai skirta programin](#page-24-0)ė įranga.

## <span id="page-22-0"></span>**"Windows" operacinei sistemai skirta programinė įranga**

Toliau pateiktose specifikacijose aprašoma "Windows" programinė įranga, kurią galima naudoti su "HP LaserJet P2015" serijos spausdintuvais.

### **"Windows" spausdintuvo tvarkyklės**

Spausdintuvo tvarkyklė yra programinė įranga, suteikianti vartotojui galimybę naudotis spausdintuvo funkcijomis, o kompiuteriui – palaikyti ryšį su spausdintuvu.

#### **"Windows" tvarkyklių tipai**

Galimos trys "Windows" spausdintuvo tvarkyklės: PCL 5e, PCL 6 ir HP "postscript" 3 lygio emuliacija. Pasirinkite spausdintuvo tvarkyklę atsižvelgdami į tai, kaip naudojate spausdintuvą.

- Jei norite, kad spausdintuvas **veiktų** greitai, o pirmojo puslapio spausdinimo kokybė būtų 600 dpi, naudokite spausdintuvo tvarkyklę **PCL 5e**.
- Jei norite, kad būtų dar geresnė **spausdinimo kokybė**, išnaudokite spausdintuvo tvarkyklę **PCL 6**. Naudodami PCL 6 tvarkyklę galėsite pasinaudoti HP patentuotomis ProRes 1200 ir FastRes 1200 technologijomis. Naudojant šią tvarkyklę spausdintuvas gali veikti lėčiau, be to, lėčiau gali būti spausdinamas pirmasis puslapis.
- Naudokite spausdintuvo tvarkyklę HP "postscript" 3 lygio emuliacija, skirtą HP "postscript" 3 lygio emuliacijai. Šioje spausdintuvo tvarkyklėje nėra tam tikrų funkcijų.

Šis spausdintuvas automatiškai perjungia HP "postscript" 3 lygio emuliaciją arba PCL spausdinimo kalbą atsižvelgdamas į pasirinktą spausdintuvo tvarkyklę.

#### **"Windows" spausdintuvo programinės įrangos diegimas**

Toliau pateikti spausdintuvo tvarkyklės diegimo "Windows" operacinėje sistemoje nurodymai.

#### **Spausdintuvo programinės įrangos diegimas "Windows XP" (64 bitų) ir "Windows Server 2003" sistemose**

Spausdintuvo tvarkyklės diegimo nurodymai pateikti operacinės sistemos dokumentacijoje.

#### **Spausdintuvo programinės įrangos diegimas "Windows 98" (tik tvarkyklės), Me (tik tvarkyklės), 2000 ir XP (32 bitų) sistemose**

Į kompaktinių diskų įrenginį įdėkite programinės įrangos kompaktinį diską, gautą kartu su spausdintuvu. Vykdykite diegimo nurodymus, pateikiamus ekrane.

**Pastaba** Jei pasveikinimo langas automatiškai neatsidaro, "Windows" užduočių juostoje spustelėkite **Start** (pradėti), tada paspauskite Run (paleisti), įrašykite z: \setup ("Z" yra jūsų kompaktinių diskų įrenginio raidė) ir spustelėkite **OK** (gerai).

#### **"Windows" spausdintuvo tvarkyklės nustatymas**

Jei kompiuteryje norite atidaryti "Windows" spausdintuvo tvarkykle, naudokite vieną iš šių metodų:

<span id="page-23-0"></span>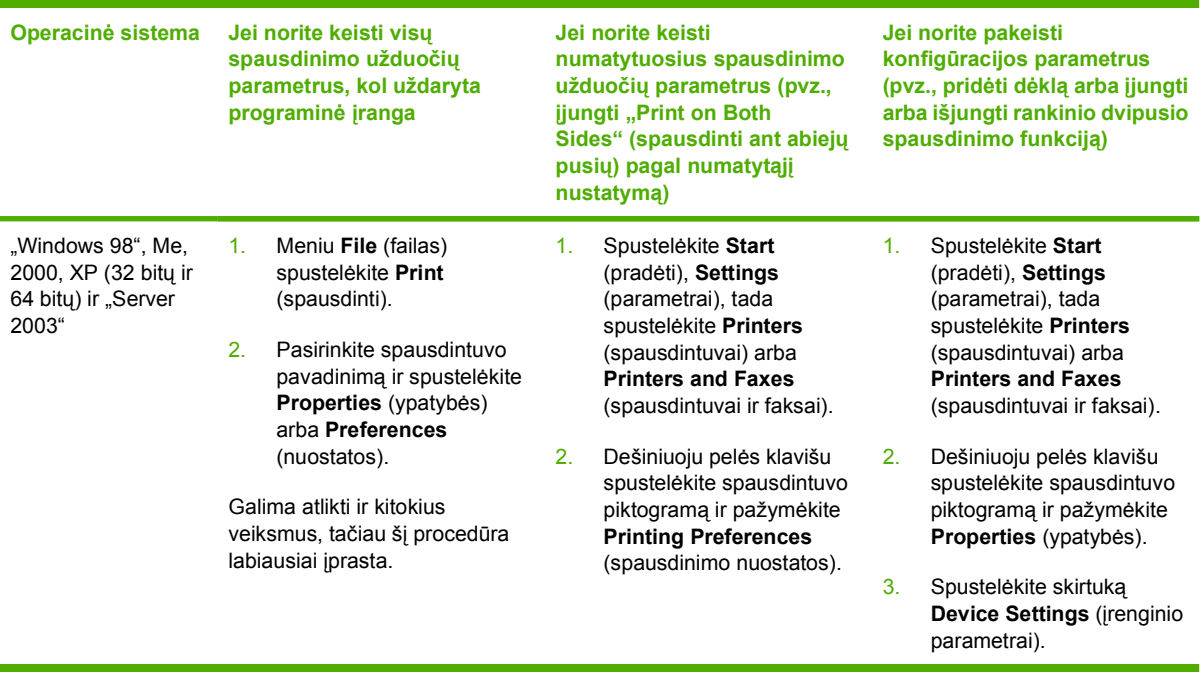

## **HP ToolboxFX**

"HP ToolboxFX" yra programinė įranga, naudojama šioms užduotims atlikti:

- **•** Patikrinti spausdintuvo būseną.
- Nustatyti spausdintuvo parametrus.
- Peržiūrėti informaciją apie gedimų aptikimą ir šalinimą.
- **•** Peržiūrėti dokumentaciją tinkle.

Daugiau informacijos ieškokite [HP ToolboxFX.](#page-58-0)

## **Įdėtasis tinklo serveris**

Įdėtasis tinklo serveris leidžia keisti spausdintuvo konfigūraciją, peržiūrėti būsenos ar problemų sprendimo informaciją.

Daugiau informacijos ieškokite *įdė[tasis tinklo serveris](#page-63-0)*.

## <span id="page-24-0"></span>**"Macintosh" operacinei sistemai skirta programinė įranga**

Toliau pateiktose specifikacijose aprašoma "Macintosh" programinė įranga, kurią galima naudoti su "HP LaserJet P2015" serijos spausdintuvais.

### **"Macintosh" spausdintuvo tvarkyklės**

Spausdintuvo tvarkyklė yra programinės įrangos komponentas, suteikiantis vartotojui galimybę naudotis spausdintuvo funkcijomis, o kompiuteriui – palaikyti ryšį su spausdintuvu.

#### **"Macintosh" spausdintuvo tvarkyklės diegimas**

Šiame skyriuje aiškinama, kaip diegti "Macintosh OS X V10.2.8 V10.3.9 V10.4.3" operacinei sistemai skirtą spausdinimo sistemos programinę įrangą.

**Pastaba** USB eilės kuriamos automatiškai, kai spausdintuvas prijungiamas prie kompiuterio. Tačiau eilė naudoja bendrąjį "PostScript" spausdintuvų aprašymo failą (PPD), jei diegti pradėta prieš prijungiant USB kabelį. Jei norite pakeisti užduočių eilės "PostScript" spausdintuvo aprašymo failą (PPD), atidarykite "Print Center" (spausdinimo centras) arba "Printer Setup Utility" (spausdintuvo nustatymo paslaugų programa), pasirinkite tinkamą spausdintuvo eilę ir spustelėkite **Show Info** (rodyti informaciją), kad būtų atidarytas dialogo langas **Printer Info** (spausdintuvo informacija). Automatiniame meniu pasirinkite **Printer Model** (spausdintuvo modelis), tada automatiniame meniu, kuriame pažymėta **Generic** (bendra), pasirinkite tinkamą spausdintuvui skirtą "PostScript" spausdintuvo aprašymo failą (PPD).

Jei norite įdiegti "Macintosh" spausdintuvo tvarkyklę, atlikite šiuos veiksmus:

- **1.** Spausdintuvo kompaktinį diską įdėkite į kompaktinių diskų įrenginį ir paleiskite diegimo vedlį.
- **2.** Darbalaukyje du kartus spustelėkite kompaktinio disko piktogramą
- **3.** Du kartus spustelėkite piktogramą **Installer** (diegimo vedlys).
- **4.** Vykdykite kompiuterio ekrane pateiktas instrukcijas.
- **5.** Bet kuria programa išspausdinkite bandomąjį puslapį ir įsitikinkite, kad spausdintuvo programinė įranga įdiegta tinkamai.

Jei tinkamai įdiegti nepavyko, programinę įrangą įdiekite iš naujo. Jei dar kartą nepavyksta, skaitykite "Diegimo užrašų" skyrių "Ką tik gauta informacija". "Diegimo užrašus" rasite spausdintuvo kompaktiniame diske arba pagalbą teikiančioje interneto svetainėje (svetainės adreso ieškokite [HP](#page-134-0) [kontaktiniai duomenys\)](#page-134-0).

#### **"Macintosh" spausdintuvo tvarkyklės nustatymas**

Jei kompiuteryje norite atidaryti "Macintosh" spausdintuvo tvarkyklę, naudokite vieną iš šių metodų:

<span id="page-25-0"></span>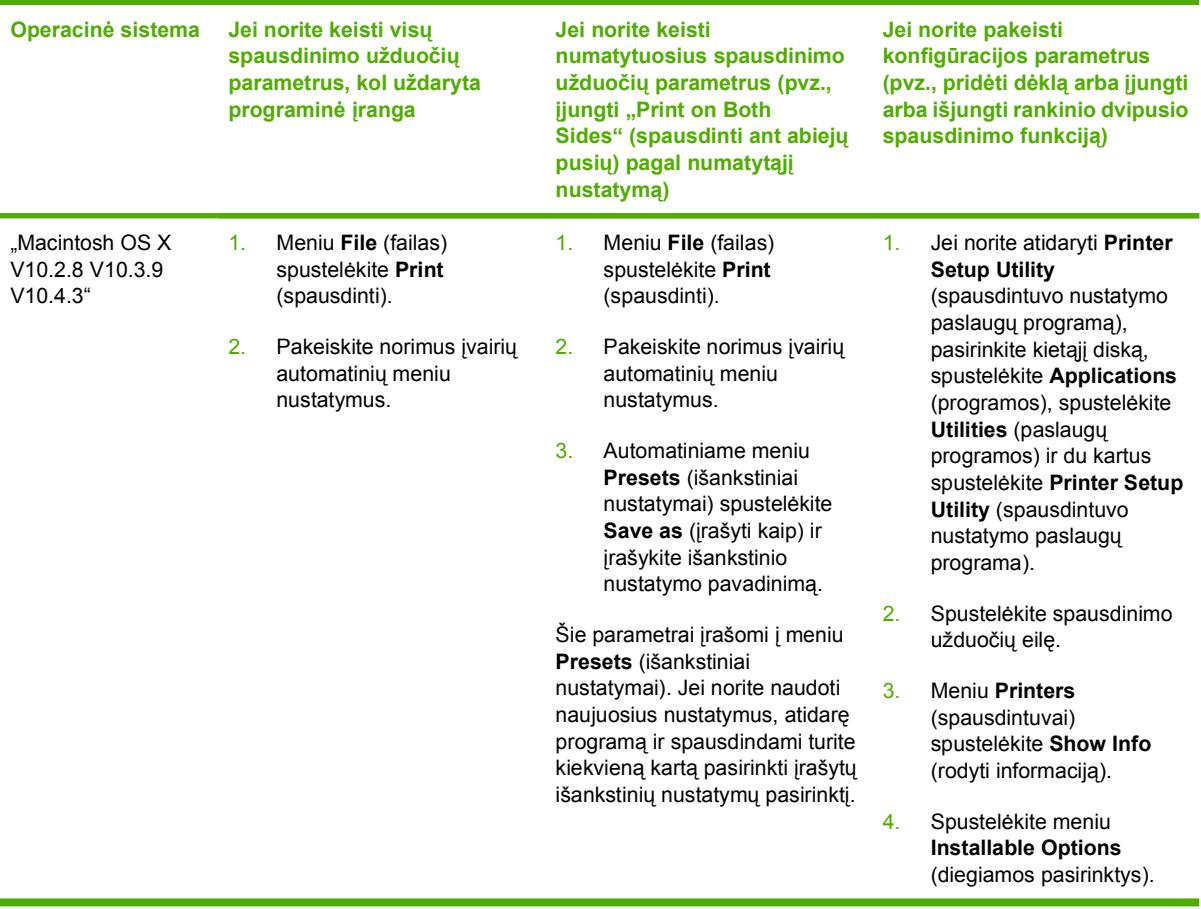

## **"PostScript" spausdintuvų aprašymo failai**

Šie "PostScript" spausdintuvų aprašymo failai (PPD) kartu su HP "postscript" 3 lygio emuliacijos tvarkykle leidžia kompiuteriui užmegzti bei palaikyti ryšį su spausdintuvu. "PostScript" spausdintuvo aprašymo failo (PPD) diegimo programą rasite "HP LaserJet P2015" serijos spausdintuvų kompaktiniame diske.

# <span id="page-26-0"></span>**4 Palaikomas popierius ir kitos spausdinimo medžiagos**

"HP LaserJet P2015" serijos spausdintuvai gali spausdinti ant įvairaus popieriaus ir kitos spausdinimo medžiagos, kaip nurodyta šiame vartotojo vadove. Naudojant medžiagą, kuri neatitinka reikalavimų, gali kilti toliau išvardytų problemų:

- Bloga spausdinimo kokybė
- Padidėjusi įstrigimo galimybė
- Pirmalaikis spausdintuvo dalių susidėvėjimas (reikės remonto).

Norėdami pasiekti geriausių rezultatų, naudokite tik popierių ar kitą spausdinimo medžiagą, pažymėtą HP ženklu. "Hewlett-Packard" negali rekomenduoti jokių kitų bendrovių gaminamos spausdinimo medžiagos. HP negali kontroliuoti spausdinimo medžiagos kokybės, jei ji nėra pačios HP produktas.

Spausdinimo medžiaga gali atitikti visus šiame vartotojo vadove aprašytus reikalavimus, o spausdinimo rezultatas netenkinti jūsų. Taip gali būti dėl netinkamo naudojimo, netinkamos temperatūros ar drėgmės ar dėl kitų dalykų, kuriems "Hewlett-Packard" neturi įtakos.

Prieš įsigydami didelį spausdinimo medžiagos kiekį, patikrinkite ją ir įsitikinkite, kad ji atitinka šiame vartotojo vadove ir *"HP LaserJet" spausdintuvų serijos medžiagos vadove* pateiktus reikalavimus. Spausdinimo medžiagos pasirinkimo nurodymus galite atsisiųsti iš svetainės adresu [http://www.hp.com/](http://www.hp.com/support/ljpaperguide/) [support/ljpaperguide/](http://www.hp.com/support/ljpaperguide/), o jei jums reikia daugiau informacijos, kaip užsisakyti nurodymus, žiūrėkite skyrių [Užsakykite eksploatacini](#page-123-0)ų medžiagų ir priedų.

Dėmesio! Jei naudosite "Hewlett-Packard" reikalavimų neatitinkančią spausdinimo medžiagą, galite sugadinti spausdintuvą ir jį teks remontuoti. Tokių remonto atvejų neapima "Hewlett-Packard" garantija ar kitos sutartys dėl remonto.

## <span id="page-27-0"></span>**Spausdinimo kokybės optimizavimas, atsižvelgiant į spausdinimo medžiagos tipus**

"HP LaserJet P2015" serijos spausdintuvais galima spausdinti keliais režimais, leidžiančiais įrenginiui prisitaikyti prie įvairios spausdinimo medžiagos. Spausdinimo režimus galite keisti skirtuke **Paper** (popierius), esančiame "HP ToolboxFX" arba įdėtajame tinklo serveryje.

 $\mathbb{E}$ 

**Pastaba** Naudojant CARDSTOCK (kortelių), ENVELOPE (vokų), LABEL (etikečių) ar ROUGH (grublėto popieriaus) režimus, spausdintuvas stabteli po kiekvieno išspausdinto puslapio, dėl to sumažėja išspausdintų puslapių per minutę skaičius.

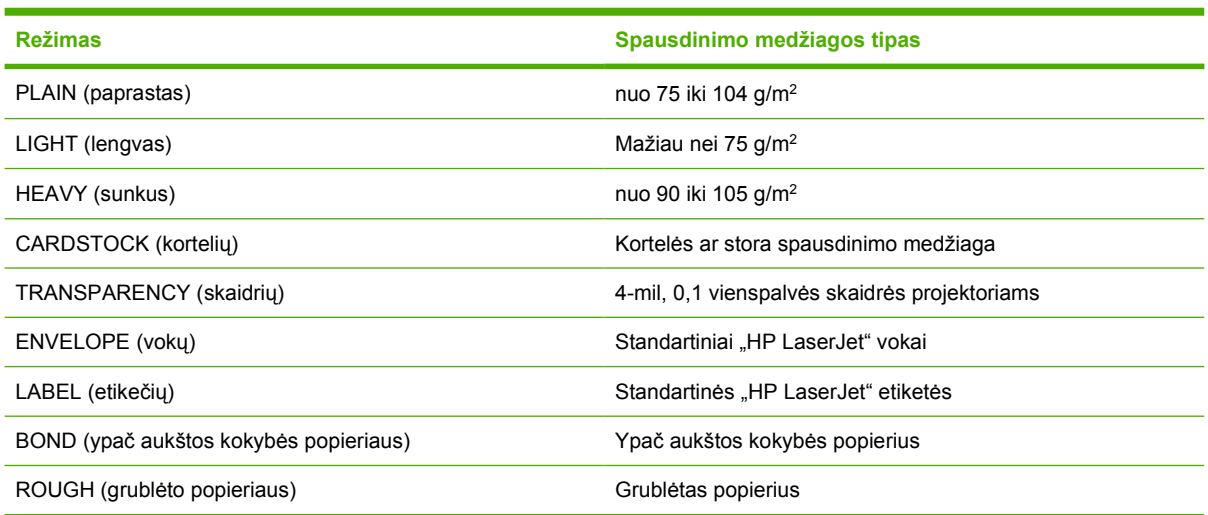

#### **Lentelė 4-1** Tvarkyklių spausdinimo režimai

## <span id="page-28-0"></span>**Spausdinimo medžiagos naudojimo nurodymai**

Galite spausdinti ant įvairių medžiagų, pavyzdžiui, popieriaus (įskaitant 100% perdirbtą pluoštinį popierių), vokų, etikečių, skaidrių ir nestandartinio formato medžiagų. Palaikomi toliau nurodyti spausdinimo medžiagų formatai.

- Mažiausias: 76 ant 127 mm
- Didžiausias: 216 ant 356 mm

Tokios savybės, kaip svoris, pluošto skaidulų sandara, drėgnumas, yra svarbūs faktoriai, veikiantys spausdinimo efektyvumą bei kokybę. Norėdami pasiekti geriausią spausdinimo kokybę, naudokite tik aukštos kokybės spausdinimo medžiagą, skirtą lazeriniams spausdintuvams.

**Pastaba** Prieš pirkdami didelį spausdinimo medžiagos kiekį, visada išspausdinkite jos pavyzdį.

## **HP spausdinimo medžiaga**

HP rekomenduoja naudoti įvairią spausdinimo medžiagą. Viso sąrašo ieškokite *"HP LaserJet" spausdintuvų serijos spausdinimo medžiagos vadove* (<http://www.hp.com/support/ljpaperguide/>).

### **Spausdinimo medžiagos, kurių negalima naudoti**

Naudojant medžiagas, neatitinkančias spausdintuvo specifikacijų, spausdinimo kokybė pablogės ir padidės popieriaus įstrigimo tikimybė.

- Nenaudokite pernelyg grublėto popieriaus.
- Nenaudokite popieriaus su išpjovomis ar skylutėmis (išskyrus 3 standartines skylutes popieriaus krašte).
- Nenaudokite daugialypių ar daugialapių formų (kopijuojančiųjų formų, sudarytų iš kelių lapų).
- Nenaudokite popieriaus, turinčio vandens ženklus, jei spausdinate vientisus atspaudus.

### **Medžiagos, galinčios sugadinti spausdintuvą**

Nenaudokite medžiagos, galinčios sugadinti spausdintuvą.

- Nenaudokite popieriaus su sąvaržėlėmis.
- Nenaudokite skaidrių, skirtų rašaliniams ar kitiems žemos temperatūros spausdintuvams. Naudokite tik "HP LaserJet" spausdintuvams tinkamo tipo skaidres.
- Nenaudokite fotopopieriaus, skirto rašaliniams spausdintuvams.
- Nenaudokite reljefiško ar specialia danga padengto popieriaus arba popieriaus, kuris yra neatsparus aukštai temperatūrai spausdintuvo viduje. Pasirinkite medžiagas, atsparias 200 °C temperatūrai 0,1 sekundės. HP gamina įvairią medžiagą, skirtą "HP LaserJet P2015" serijos spausdintuvams.
- <span id="page-29-0"></span>● Nenaudokite firminių blankų popieriaus, padengto tik žemai temperatūrai atspariais dažais ar apdoroto žemos temperatūros termografijos metu. Tinkamos išankstinės formos ar firminiai blankai gali būti padengti tik dažais, atspariais 200 °C temperatūrai, pakylančiai 0,1 sekundės.
- Nenaudokite jokios spausdinimo medžiagos, kuri 200° C temperatūroje per 0,1 sekundės gali išskirti pavojingas daleles, ištirpti, išsikraipyti, išblukti ar ištepti.

Užsisakyti "HP LaserJet" spausdinimo medžiagų galite adresu<http://www.hp.com/go/ljsupplies/> Jungtinėse Amerikos Valstijose arba adresu<http://www.hp.com/ghp/buyonline.html/>visame pasaulyje.

## **Popierius**

Geriausi rezultatai gaunami naudojant įprastą 75 g/m<sup>2</sup> popierių. Įsitikinkite, kad popierius yra geros kokybės, nėra subraižytas, įpjautas, įplėštas, išteptas, skylėtas, apdulkėjęs, suglamžytas, jo kraštai nesulankstyti ir neužlenkti.

## **Etiketės**

Etikečių spausdinimas 1 dėkle, naudojant tiesioginės išvesties kelią. Daugiau informacijos ieškokite [Spausdinimas ant skaidri](#page-40-0)ų ir etikečių ir Tiesioginė[s išvesties kelias.](#page-36-0)

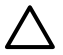

**Dėmesio!** Nedėkite etikečių lapo į spausdintuvą kelis kartus. Klijai gali sugadinti spausdintuvą.

#### **Etikečių sandara**

Pasirinkdami etiketes įvertinkite toliau išvardytus kriterijus:

- **Klijai**: klijų fizinės savybės neturi pakisti esant 200° C (maksimali temperatūra spausdintuvo viduje).
- **Sandara**: naudokite tik etikečių lapus, turinčius uždengtą pagrindą tarp etikečių. Etiketės gali nusilupti nuo lapų, kuriuose tarp etikečių palikti tarpai, ir įstrigti spausdintuve.
- **Susisukimas**: spausdinamos etiketės turi būti lygios, t.y. susisukusios ne daugiau nei 13 mm bet kuria kryptimi.
- **Būklė**: nenaudokite susiraukšlėjusių etikečių, etikečių su oro pūslelėmis ar kitais atsiklijavimo požymiais.

### **Skaidrės**

Skaidrės turi atlaikyti 200° C (didžiausią spausdintuvo temperatūrą).

### **Vokai**

Vokų spausdinimas 1 dėkle, naudojant tiesioginės popieriaus išvesties kelią. Daugiau informacijos ieškokite [Spausdinimas ant vok](#page-39-0)ų ir Tiesioginė[s išvesties kelias](#page-36-0).

#### <span id="page-30-0"></span>**Voko sandara**

Voko sandara yra ypač svarbi. Vokų siūlės gali būti labai įvairios – ne tik skirtingų gamintojų, bet ir vienoje vokų dėžėje. Pasirinkdami vokus įvertinkite toliau nurodytus kriterijus:

- Svoris: voko svoris neturi viršyti 90 g/m<sup>2</sup>, kitaip vokas gali įstrigti.
- **Sandara**: spausdinami vokai turi būti lygūs, t.y. išlinkę mažiau nei 6 mm. Be to, juose turi nebūti oro. Vokai, kurių viduje yra oro, gali sukelti problemų. Nenaudokite vokų su sąsagomis, spaustukais, storomis siūlėmis, permatomais langeliais, skylėmis, išpjovomis, sintetinėmis dalimis, reljefišku ornamentu ar vokų su priklijuotais pašto ženklais. Nenaudokite vokų, kurių kraštai padengti tokiais klijais, kad norint priklijuoti jų nereikia drėkinti, bet užtenka tik prispausti.
- **Būklė**: pasirūpinkite, kad vokai nebūtų susiraukšlėję, suraižyti ar kitaip pažeisti. Įsitikinkite, kad vokai neturi jokių atvirų klijais padengtų vietų.
- **Dydis**: nuo 90 x 160 mm iki 178 x 254 mm.

#### **Vokai su dvipusėmis siūlėmis**

Vokas su dvipuse siūle vietoj įstrižų siūlių turi vertikalias siūles abiejuose kraštuose. Tokie vokai lengviau susiraukšlėja. Įsitikinkite, kad siūlė tęsiasi nuo vieno kampo iki kito, kaip parodyta šiame paveikslėlyje:

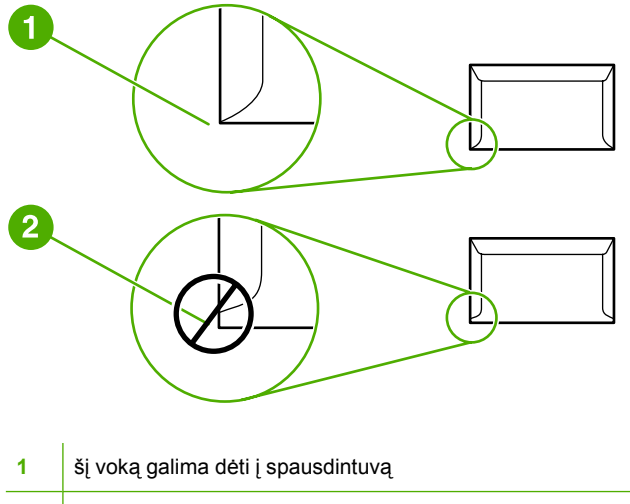

**2** šio voko į spausdintuvą dėti negalima

#### **Vokai su lipniosiomis juostelėmis arba atlankais**

Vokuose su nuplėšiama lipniąja juostele arba daugiau nei vienu atlanku naudojami klijai turi būti atsparūs spausdintuvo temperatūrai ir slėgiui: 200° C. Dėl papildomų atlankų ir lipniųjų juostelių vokai gali susiraukšlėti, susiglamžyti ar įstrigti.

#### **Vokų laikymas**

Spausdinimo ant tinkamai laikytų vokų kokybė yra geresnė. Laikykite vokus ant lygaus paviršiaus. Jei voko viduje susidaro oro pūslelė, spausdinant vokas gali susiraukšlėti.

## <span id="page-31-0"></span>**Atvirukai ir sunki spausdinimo medžiaga**

Naudodami popieriaus įvesties dėklą, galite spausdinti įvairias korteles, įskaitant kartotekos korteles ir atvirukus. Ant kai kurių kortelių spausdinama geriau dėl to, kad jų sandara geriau tinka lazeriniams spausdintuvams.

Siekiant optimalių spausdinimo rezultatų, negalima naudoti sunkesnio nei 157 g/m<sup>2</sup>. Dėl per sunkaus popieriaus gali kilti įvedimo ar išvedimo problemų, lapai gali įstrigti, dažai nepakankamai gerai išsilydyti, spausdinimo kokybė gali būti prasta bei spausdintuvas gali labiau dėvėtis mechaniškai.

**Pastaba** Galite naudoti sunkesnį popierių, jei nevisiškai užpildote įvesties dėklą ir jei popieriaus lygumas (glotnumas) yra 100-180 pagal "Sheffield" skalę.

#### **Kortelės sandara**

∣∌

- Glotnumas: 135-157 g/m<sup>2</sup> kortelės glotnumas turi būti 100–180 pagal "Sheffield" skalę. 60-135 g/ m<sup>2</sup> kortelės glotnumas turi būti 100–250 pagal "Sheffield" skalę).
- **Sandara**: kortelės neturėtų būti sulinkusios daugiau nei 5 mm.
- **Būklė**: pasirūpinkite, kad kortelės nebūtų susiraukšlėjusios, suraižytos ar kitaip pažeistos.
- **Dydis**: kortelės turi būti nei didesnės nei žemiau nurodytas intervalas:
	- **Mažiausias**: 76 x 127 mm
	- **Didžiausias**: 216 x 356 mm

#### **Kortelių spausdinimo nustatymas**

Nustatykite kortelių paraštes mažiausiai 2 mm nuo kraštų.

## **Firminiai blankai ir išankstinės formos**

Daugelis gamintojų dabar siūlo įsigyti aukščiausios kokybės popieriaus, kuris yra tinkamas lazeriniams spausdintuvams. Spausdinant ant kai kurių formų, turinčių šiurkštų paviršių, pvz., raukšlėtą, su tinklelio formos vandens ženklais ar lininį, gali tekti nustatyti specialų dažų išlydymo režimą. Tokie režimai yra kai kuriuose spausdintuvų modeliuose ir reikalingi tam, kad dažai gerai priliptų prie paviršiaus.

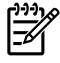

**Pastaba** Tam tikras spausdinimo kokybės svyravimas tarp puslapių, spausdinant lazeriniu spausdintuvu, yra normalus. Toks kokybės svyravimas yra nepastebimas spausdinant ant lygaus popieriaus. Tačiau svyravimas yra akivaizdus spausdinant ant išankstinių blankų dėl linijų ir kitų formų, kurios jau yra puslapyje.

Norėdami išvengti problemų, kai spausdinate ant išankstinių formų, reljefiško popieriaus ir firminių blankų, laikykitės žemiau išvardytų nurodymų.

- Nedėkite į spausdintuvą lapų, išspausdintų naudojant žemos temperatūros rašalą (toks rašalas naudojamas kai kurių tipų termografijai).
- Naudokite išankstines formas ir firminius blankus, kurie buvo išspausdinti naudojant ofsetine litografiją arba graviūrą.
- Į spausdintuvą galite dėti formas, sukurtas naudojant karščiui atsparų rašalą, kuris neišsilydys, neišgaruos ir neišteps formos, 0,1 sekundės temperatūrai pakilus iki 200° C. Aliejiniai arba oksiduotieji rašalai dažniausiai atitinka šį reikalavimą.
- Pasirūpinkite, kad drėgmės kiekis išankstinėje formoje nepakistų, ir nenaudokite medžiagų, keičiančių popieriaus elektrines arba kitas savybes. Norėdami išlaikyti tą patį drėgmės kiekį, saugokite formas tik įvynioję į drėgmei atsparią plėvelę.
- Nespausdinkite ant formų, turinčių apdailą ar kitokią dangą.
- Nespausdinkite ant ypač reljefiškų ar turinčių didelius įspaudus firminių blankų.
- Nenaudokite popieriaus, kurio paviršius turi ypač ryškią tekstūrą.
- Nenaudokite ofsetinių miltelių ar kitų medžiagų, neleidžiančių atspausdintoms formoms sulipti.

# <span id="page-34-0"></span>**5 Spausdinimo užduotys**

Šiame skyriuje pateikta informacija toliau išvardytomis temomis:

- [Spausdinimo medžiagos](#page-35-0) įdėjimas
- [Spausdinimo kokyb](#page-38-0)ės parametrai
- [Spausdinimas ant specialiosios spausdinimo medžiagos](#page-39-0)
- [Spausdinimas ant abiej](#page-44-0)ų lapo pusių (dvigubas)
- Kelių puslapių [spausdinimas ant vieno popieriaus lapo \("n viename" spausdinimas\)](#page-52-0)
- Lankstinukų [spausdinimas](#page-53-0)
- [Vandens ženkl](#page-54-0)ų spausdinimas
- [Spausdinimo užduoties atšaukimas](#page-55-0)

# <span id="page-35-0"></span>**Spausdinimo medžiagos įdėjimas**

Šiame skyriuje aprašyta, kaip įdėti spausdinimo medžiagas į skirtingus įvedimo dėklus.

**Dėmesio!** Spausdinant ant susiraukšlėjusių, susisukusių ar kitaip pažeistų spausdinimo medžiagų, jos gali įstrigti spausdintuve. Daugiau informacijos ieškokite *[strigusios spausdinimo](#page-108-0)* [medžiagos pašalinimas.](#page-108-0)

## **1 dėklas**

1 dėklas yra spausdintuvo priekyje. Prieš tikrindamas kitus dėklus, spausdintuvas spausdindamas naudos 1 dėklą.

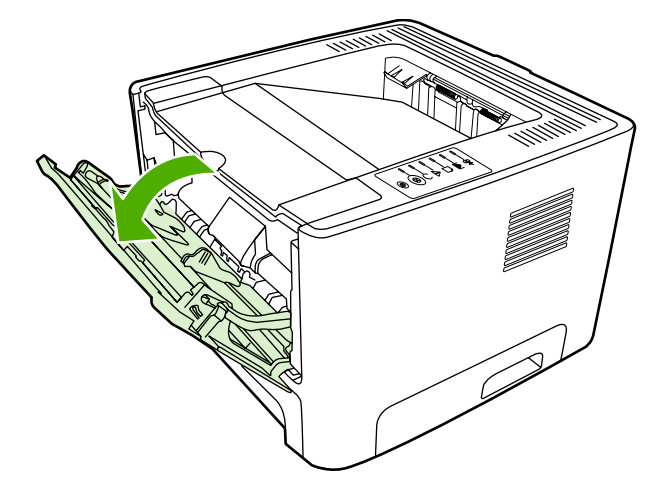

1 dėkle telpa iki penkiasdešimties lapų 75 g/m<sup>2</sup> spausdinimo medžiagos arba dešimt vokų, dešimt skaidrių arba dešimt kortelių. 1 dėklą galite naudoti, jei norite, kad pirmasis puslapis būtų spausdinamas ant kitokios spausdinimo medžiagos nei visas dokumentas.

Spausdinimo medžiagos kreiptuvai užtikrina, kad spausdinimo medžiaga būtų tinkamai ir tiesiai tiekiama į spausdintuvą (padeda išvengti įžambių atspaudų). Dėdami spausdinimo medžiagą, nustatykite spausdinimo medžiagos kreiptuvus taip, kad jie atitiktų naudojamos spausdinimo medžiagos plotį.

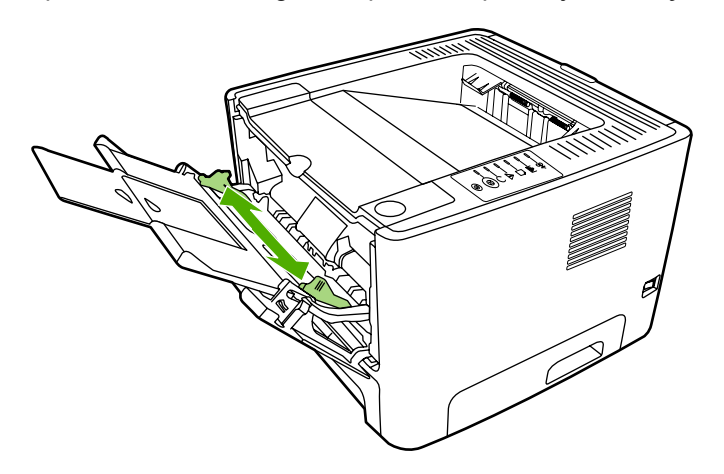
# **2 dėklas ir papildomas 3 dėklas**

2 ir papildomame 3 dėkluose telpa iki 250 lapų 75 g/m2 popieriaus arba šiek tiek mažiau sunkesnės spausdinimo medžiagos (25 mm arba žemesnė krūva). Popierių į dėklą dėkite viršutiniu kraštu į spausdintuvą ir spausdinama puse žemyn.

Spausdinimo medžiagos kreiptuvai užtikrina, kad spausdinimo medžiaga būtų tinkamai ir tiesiai paduodama į spausdintuvą. 2 dėkle yra šoninis ir galinis spausdinimo medžiagos kreiptuvai. Dėdami spausdinimo medžiagą, nustatykite spausdinimo medžiagos kreiptuvus taip, kad jie atitiktų naudojamos medžiagos ilgį ir plotį.

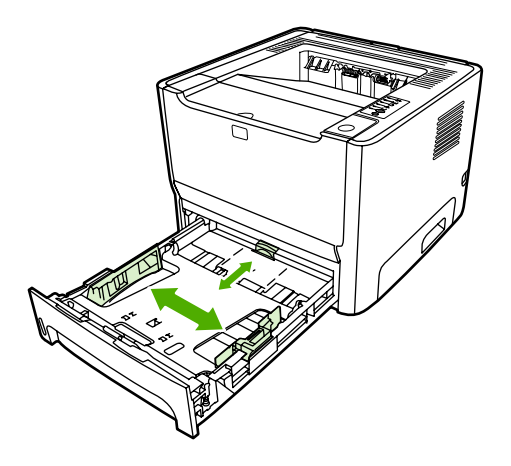

Pastaba Prieš dėdami naują spausdinimo medžiagą, visuomet išimkite įvedimo dėkle likusią medžiagą ir ištiesinkite dedamos medžiagos pluošto kraštus. Tai padeda išvengti kelių medžiagos lapų įtraukimo į spausdintuvą vienu metu ir sumažinti medžiagos įstrigimo tikimybę.

# **Tiesioginės išvesties kelias**

Jei norite spausdinti ant vokų, skaidrių, sunkios spausdinimo medžiagos ar bet kurios kitos medžiagos, kuri gali susisukti spausdinant įprastai, naudokite tiesioginės išvesties kelią. Jei prieš spausdindami ant 1, 2 ar papildomame 3 dėkle esančios spausdinimo medžiagos atidarysite tiesioginės išvesties dureles, spausdinimo medžiaga iškris iš spausdintuvo pro tiesioginės išvesties kelią.

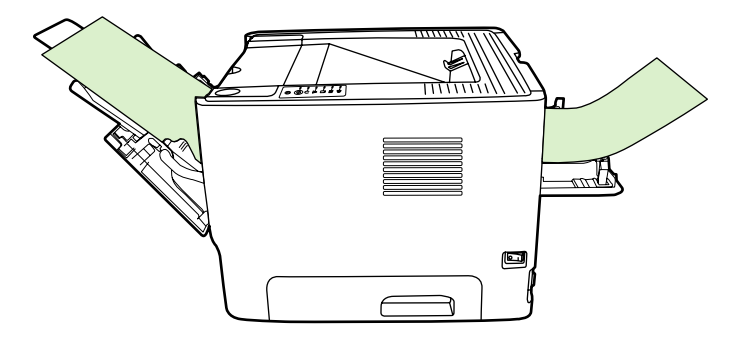

**Pastaba** Išspausdintos medžiagos lapai nesudedami vieni ant kitų, kai naudojamas tiesioginės išvesties kelias. Spausdinimo medžiaga krenta ant paviršiaus prie spausdintuvo, jei neišimate kiekvieno lapo, kai jis išvedamas.

# <span id="page-37-0"></span>**Rankinis popieriaus įvedimas**

Spausdindami ant įvairios spausdinimo medžiagos galite naudoti rankinį įvedimą. Galite rinktis rankinį įvedimą, kai vienu metu spausdinate ant kelių spausdinimo medžiagų, pvz., spausdinate ant voko, tada ant laiško, vėl ant voko ir t.t. Į 1 dėklą sudėkite vokus, o į 2 dėklą – firminius blankus.

Jei norite spausdinti naudodami rankinio įvedimo būdą, atidarykite spausdintuvo "Properties" (savybės) arba "Printer Setup" (spausdintuvo nustatymas) ir pasirinkite **Manual Feed (tray 1)** (rankinis įvedimas (1 dėklas)) iš automatinio sąrašo **Source Tray** (įvesties dėklas). Žiūrėkite nurodymus skyriuje ["Windows" spausdintuvo tvarkykl](#page-22-0)ės nustatymas arba ["Macintosh" spausdintuvo tvarkykl](#page-24-0)ės [nustatymas](#page-24-0). Įjungę rankinio įvedimo būdą paspauskite mygtuką Go (vykdyti), kad būtų pradėta spausdinti.

# **Spausdinimo kokybės parametrai**

Spausdinimo kokybės parametrai lemia spausdinimo skyrą ir dažų naudojimą.

Jei norite pakeisti spausdinimo kokybės parametrus, atlikite šiuos veiksmus:

- **1.** Atidarykite spausdintuvo "Properties" (savybės) (arba "Printing Preferences" (spausdinimo nuostatos) "Windows 2000/XP" sistemose). Žiūrėkite nurodymus skyriuje ["Windows" spausdintuvo](#page-22-0) tvarkyklė[s nustatymas](#page-22-0) arba ["Macintosh" spausdintuvo tvarkykl](#page-24-0)ės nustatymas.
- **2.** Spustelėję skirtuką **Paper/Quality** (popierius/kokybė) arba **Finishing** (baigimas) (arba skirtuką Paper Type/Quality (popieriaus tipas/kokybė) kai kuriose "Mac" tvarkyklėse), nustatykite pageidaujamą spausdinimo kokybę. Galimos pasirinktys:
	- **1200 dpi**: "ProRes 1200" raiškos funkcija užtikrina ypač aukštą ("fine-line") spausdinimo kokybę, kai raiška yra 1200x1200dpi.
	- **1200 dpi efektyvi išvesties kokybė**: "FastRes 1200" raiškos funkcija raiškos atspaudams suteikia efektyvią 1200 dpi išvesties kokybę.
	- **600 dpi**: naudojant šį parametrą, 600 x 600 dpi raiškos atspauduose taikoma raiškos padidinimo technologija (REt) teksto spausdinimo kokybei pagerinti.
	- **EconoMode**: tekstas spausdinamas naudojant mažiau dažų. Šis parametras naudingas spausdinant juodraščius. Jį galite įjungti nepriklausomai nuo pasirinktų kitų spausdinimo kokybės parametrų. Daugiau informacijos ieškokite ["EconoMode"](#page-81-0).

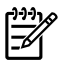

**Pastaba** Ne visose tvarkyklėse ar operacinėse sistemose galima naudoti visas spausdintuvo funkcijas. Informacijos apie tvarkyklės funkcijas ieškokite spausdintuvo savybių (tvarkyklės) operatyviojoje pagalboje.

# **Spausdinimas ant specialiosios spausdinimo medžiagos**

Šiame skyriuje aiškinama, kaip spausdinti ant įvairios spausdinimo medžiagos.

#### **Spausdinimas ant vokų**

Naudokite tik vokus, tinkamus lazeriniams spausdintuvams. Daugiau informacijos ieškokite [Spausdinimo medžiagos naudojimo nurodymai](#page-28-0).

**1.** Atidarykite tiesioginės išvesties dureles.

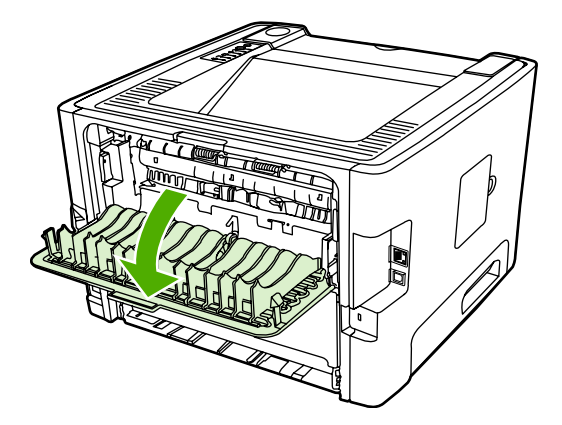

**2.** Atidarykite 1 dėklą ir sureguliuokite kreiptuvus, kad jie atitiktų vokų plotį.

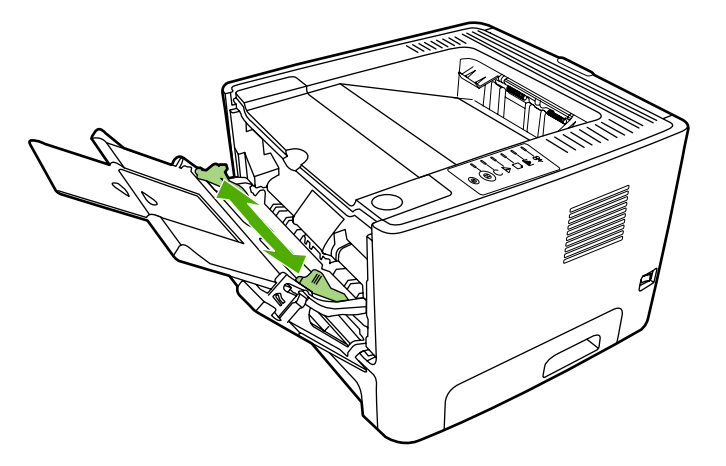

**3.** Voką įdėkite taip, kad ta pusė, ant kurios spausdinsite, būtų viršuje, o viršutinis kraštas - šalia kairiojo kreiptuvo.

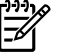

**Pastaba** Jei voko trumpajame krašte yra atlankas, tą kraštą į spausdintuvą kiškite pirmiausiai.

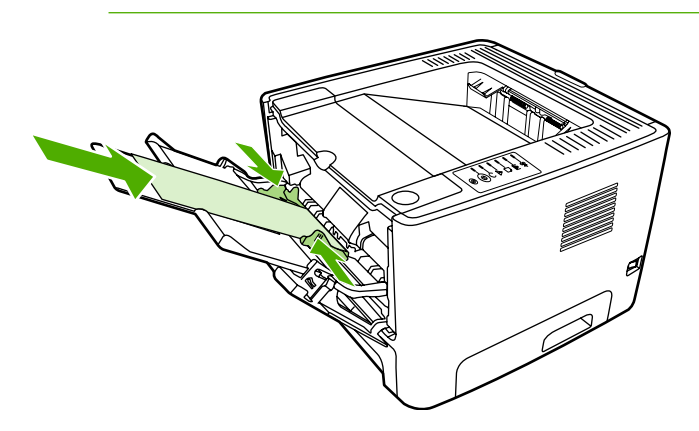

- 4. Atidarykite spausdintuvo "Properties" (savybės) (arba "Printing Preferences" (spausdinimo nuostatos) "Windows 2000/XP" sistemose). Žiūrėkite nurodymus skyriuje ["Windows" spausdintuvo](#page-22-0) tvarkyklė[s nustatymas](#page-22-0) arba ["Macintosh" spausdintuvo tvarkykl](#page-24-0)ės nustatymas.
- **5.** Spustelėkite skirtuką **Paper/Quality** (popierius/kokybė) arba **Paper** (popierius) (arba skirtuką Paper Type/Quality (popieriaus tipas/kokybė) kai kuriose "Mac" tvarkyklėse) ir pasirinkite teisingą spausdinimo medžiagos tipą.

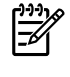

**Pastaba** Ne visose tvarkyklėse ar operacinėse sistemose galima naudoti visas spausdintuvo funkcijas. Informacijos apie tvarkyklėje esančias savybes ieškokite spausdintuvo savybių operatyviojoje pagalboje.

**6.** Išspausdinkite dokumentą.

Informacija apie tai, kaip spausdinti įvedant lapus rankiniu būdu, pateikta [Rankinis popieriaus](#page-37-0) į[vedimas.](#page-37-0)

#### **Spausdinimas ant skaidrių ir etikečių**

Naudokite tik lazeriniams spausdintuvams skirtas skaidres ir etiketes. Daugiau informacijos ieškokite [Spausdinimo medžiagos naudojimo nurodymai](#page-28-0).

**Dėmesio!** Spausdintuvo parametrų lange pagal toliau pateiktus nurodymus pasirinkite tinkamą medžiagos tipą. Spausdintuvas nustato kaitintuvo temperatūrą priklausomai nuo to, kokį spausdinimo medžiagos tipą pasirinkote. Tokiu būdu skaidrės ar etiketės apsaugomos nuo pažeidimų spausdintuvo viduje.

**Dėmesio!** Patikrinkite, ar spausdinimo medžiaga nesusilanksčiusi ir nesusiraičiusi, ar neįplyšęs kraštas ir ar netrūksta etikečių.

- **1.** Atidarykite tiesioginės išvesties dureles.
- **2.** Atidarykite 1 dėklą ir sureguliuokite kreiptuvus, kad jie atitiktų spausdinimo medžiagos plotį.
- **3.** Į 1 dėklą įdėkite spausdinimo medžiagos. Spausdinimo medžiagos lapą dėkite viršutiniu galu į priekį ir spausdinama (t.y. šiurkščiąja) puse į viršų.

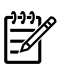

**Pastaba** Skaidres galite spausdinti iš 2 dėklo, tačiau spausdinama bus lėčiau. Skaidrių *negalima* spausdinti iš papildomo 3 dėklo.

- **4.** Atidarykite spausdintuvo "Properties" (savybės) (arba "Printing Preferences" (spausdinimo nuostatos) "Windows 2000/XP" sistemose). Žiūrėkite nurodymus skyriuje ["Windows" spausdintuvo](#page-22-0) tvarkyklė[s nustatymas](#page-22-0) arba ["Macintosh" spausdintuvo tvarkykl](#page-24-0)ės nustatymas.
- **5.** Spustelėkite skirtuką **Paper/Quality** (popierius/kokybė) arba **Paper** (popierius) (arba skirtuką Paper Type/Quality (popieriaus tipas/kokybė) kai kuriose "Mac" tvarkyklėse) ir pasirinkite teisingą spausdinimo medžiagos tipą.

**Pastaba** Ne visose tvarkyklėse ar operacinėse sistemose galima naudoti visas spausdintuvo funkcijas. Informacijos apie tvarkyklėje esančias savybes ieškokite spausdintuvo savybių operatyviojoje pagalboje.

**6.** Išspausdinkite dokumentą. Po vieną išspausdintos medžiagos lapą išimkite iš galinės spausdintuvo pusės, kad jie vieni su kitais nesuliptų, ir padėkite ant lygaus paviršiaus.

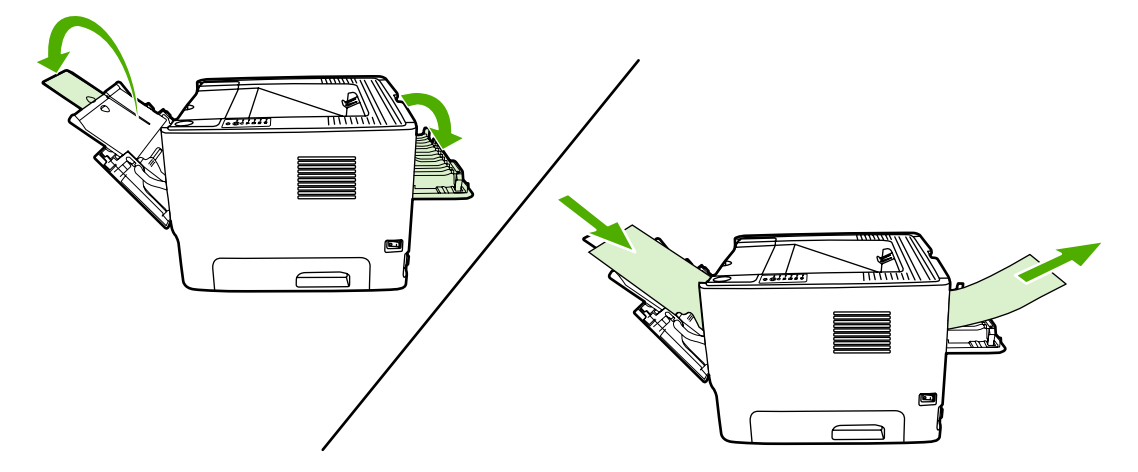

# **Spausdinimas ant firminių blankų ir išankstinių formų**

Spausdinimo medžiagos specifikacijos pateiktos [Spausdinimo medžiagos naudojimo nurodymai.](#page-28-0)

**1.** Atidarykite 1 dėklą ir sureguliuokite kreiptuvus, kad jie atitiktų spausdinimo medžiagos plotį.

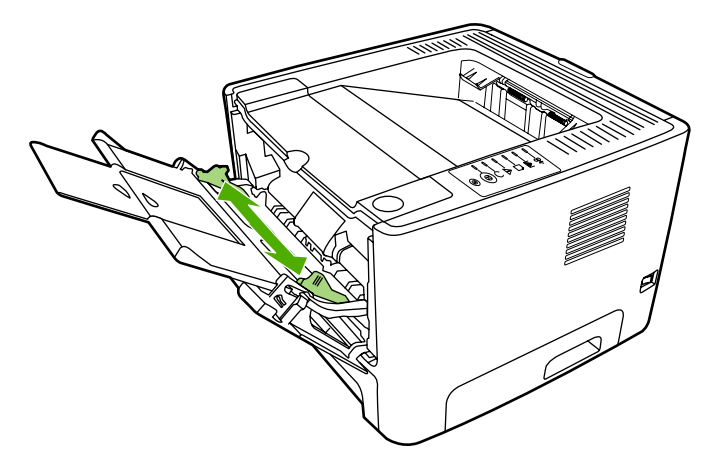

**2.** Popierių į dėklą dėkite viršutiniu kraštu į priekį ir spausdinama puse į viršų.

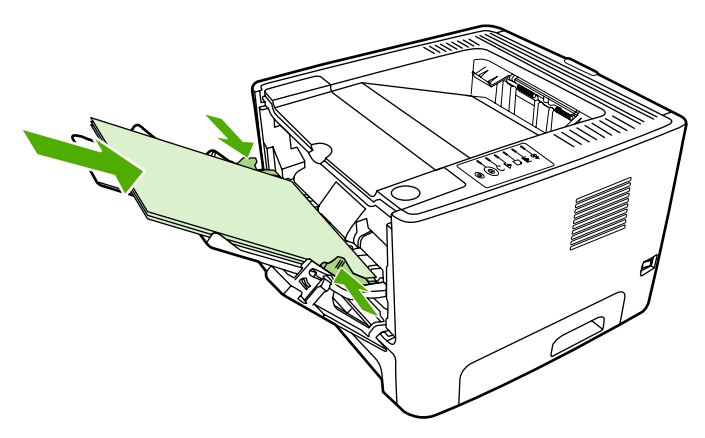

- **3.** Atidarykite spausdintuvo "Properties" (savybės) (arba "Printing Preferences" (spausdinimo nuostatos) "Windows 2000/XP" sistemose). Žiūrėkite nurodymus skyriuje ["Windows" spausdintuvo](#page-22-0) tvarkyklė[s nustatymas](#page-22-0) arba ["Macintosh" spausdintuvo tvarkykl](#page-24-0)ės nustatymas.
- **4.** Spustelėkite skirtuką **Paper/Quality** (popierius/kokybė) arba **Paper** (popierius) (arba skirtuką Paper Type/Quality (popieriaus tipas/kokybė) kai kuriose "Mac" tvarkyklėse) ir pasirinkite teisinga spausdinimo medžiagos tipą.

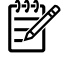

**Pastaba** Ne visose tvarkyklėse ar operacinėse sistemose galima naudoti visas spausdintuvo funkcijas. Informacijos apie tvarkyklėje esančias savybes ieškokite spausdintuvo savybių operatyviojoje pagalboje.

**5.** Išspausdinkite dokumentą.

Informacija apie tai, kaip spausdinti įvedant lapus rankiniu būdu, pateikta [Rankinis popieriaus](#page-37-0) į[vedimas.](#page-37-0)

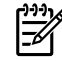

**Pastaba** Jei pirmąjį puslapį norite spausdinti ant firminio blanko, o paskui kelių puslapių dokumentą, į 1 dėklą gerąja puse į viršų įdėkite firminį blanką, o medžiagą, ant kurios bus spausdinami kiti puslapiai, dėkite į 2 dėklą. Spausdintuvas automatiškai pirmiausia spausdins iš 1 dėklo.

### **Spausdinimas ant nestandartinio formato medžiagos ir kortelių**

Spausdinimo medžiagos specifikacijos pateiktos [Spausdinimo medžiagos naudojimo nurodymai.](#page-28-0)

**Dėmesio!** Prieš įdėdami lapus, patikrinkite, ar jie nesulipę.

**1.** Atidarykite tiesioginės išvesties dureles.

**2.** Atidarykite 1 dėklą ir sureguliuokite kreiptuvus, kad jie atitiktų spausdinimo medžiagos plotį.

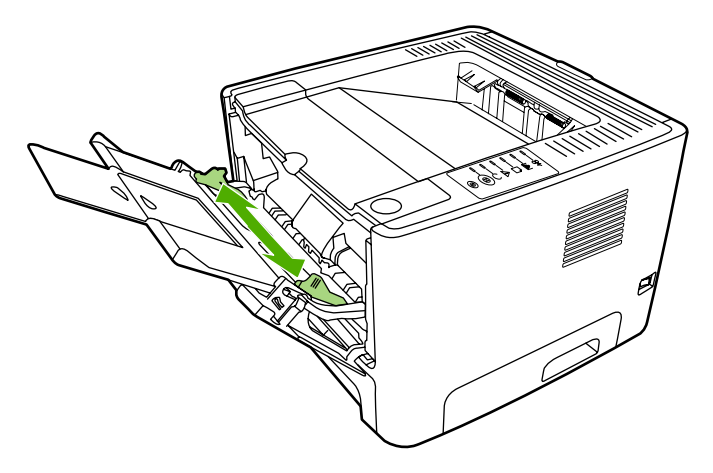

- **3.** Spausdinimo medžiagą dėkite į 1 dėklą siauruoju kraštu į spausdintuvą ir spausdinama puse į viršų.
- **4.** Atidarykite spausdintuvo "Properties" (savybės) (arba "Printing Preferences" (spausdinimo nuostatos) "Windows 2000/XP" sistemose). Žiūrėkite nurodymus skyriuje ["Windows" spausdintuvo](#page-22-0) tvarkyklė[s nustatymas](#page-22-0) arba ["Macintosh" spausdintuvo tvarkykl](#page-24-0)ės nustatymas.
- **5.** Spustelėkite skirtuką **Paper/Quality** (popierius/kokybė) arba **Paper** (popierius) (arba skirtuką Paper Type/Quality (popieriaus tipas/kokybė) kai kuriose "Mac" tvarkyklėse) ir pasirinkite nestandartinį formatą. Nurodykite nestandartinio formato matmenis.

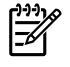

**Pastaba** Ne visose tvarkyklėse ar operacinėse sistemose galima naudoti visas spausdintuvo funkcijas. Informacijos apie tvarkyklėje esančias savybes ieškokite spausdintuvo savybių operatyviojoje pagalboje.

**6.** Išspausdinkite dokumentą.

Informacija apie tai, kaip spausdinti įvedant lapus rankiniu būdu, pateikta [Rankinis popieriaus](#page-37-0) į[vedimas](#page-37-0).

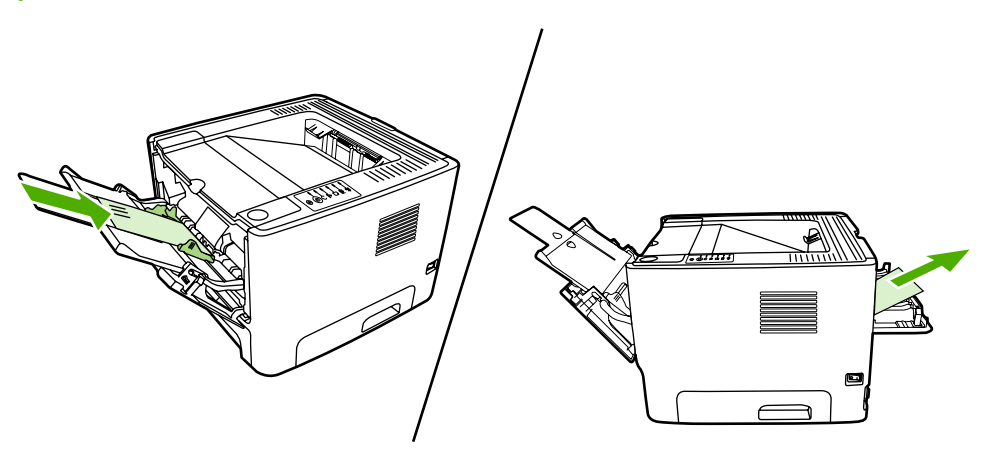

# **Spausdinimas ant abiejų lapo pusių (dvigubas)**

Skyriuje aiškinama, kaip rankiniu ir automatiniu būdais spausdinti ant abiejų lapo pusių.

### **Rankinis dvipusis spausdinimas**

Norint rankiniu būdu spausdinti ant abiejų popieriaus pusių, reikia perleisti popierių per spausdintuvą du kartus. Jei norite spausdinti, galite naudoti šias pasirinktis:

- Viršutinis išvedimo skyrius (skirtas lengvam popieriui)
- Tiesioginės išvesties durelės (skirta sunkiai arba užsiraitančiai spausdinimo medžiagai)

**Pastaba** Spausdinant ant abiejų lapo pusių rankiniu būdu, spausdintuvas gali užsiteršti, dėl to sumažės spausdinimo kokybė. Jei taip atsitiko, žiūrėkite nurodymus skyriuje [Spausdintuvo](#page-69-0) [valymas.](#page-69-0)

#### **Rankinis dvipusis spausdinimas, naudojant viršutinį išvedimo skyrių**

Tolesniuose skyriuose pateikti nurodymai skirtingoms operacinėms sistemoms.

#### **"Windows"**

**1.** Uždarykite tiesioginės išvesties dureles.

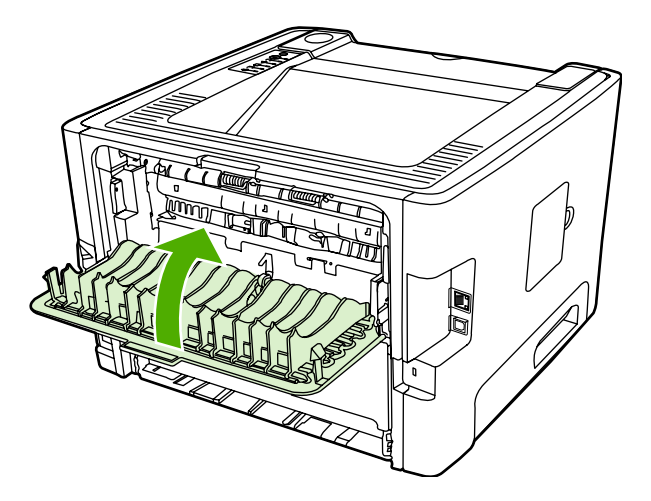

- **2.** "Windows" darbalaukyje spustelėkite **Start** (pradėti), **Settings** (parametrai) ir **Printers** (spausdintuvai) (arba **Printers and Faxes** (spausdintuvai ir faksai) kai kuriose "Windows" versijose).
- **3.** Dešiniuoju mygtuku spustelėkite "HP LaserJet P2015" serijos spausdintuvus ir pasirinkite **Properties** (savybės).
- **4.** Spustelėkite skirtuką **Device Settings** (įrenginio parametrai).

**5.** Srityje **Installable Options** (diegiamos pasirinktys) pasirinkite **Not Installed** (neįdiegta) iš automatinio sąrašo **Duplex Unit (for 2–Sided Printing)** (dvipusio spausdinimo blokas (skirtas dvipusiam spausdinimui)).

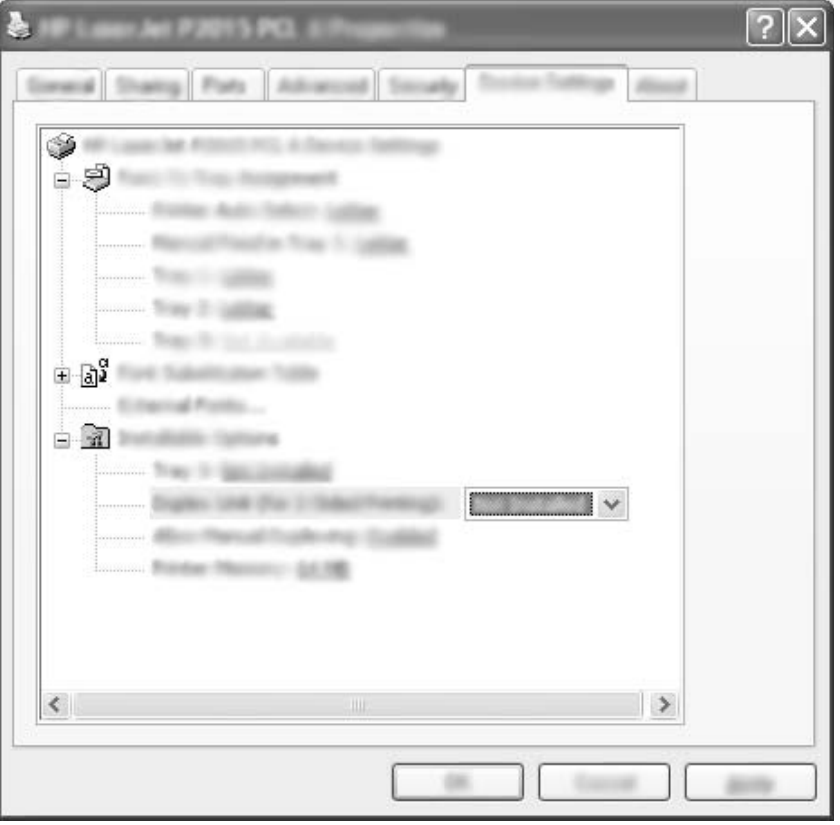

- **6.** Spustelėkite **OK** (gerai).
- **7.** Programa, kurią naudojate spausdindami, atidarykite dialogo langą **Print** (spausdinti). Daugumoje programų tai atliksite spustelėdami **File** (failas), tada **Print** (spausdinti).
- 8. Pasirinkite "HP LaserJet P2015" serijos spausdintuvą.
- **9.** Spustelėkite **Properties** (savybės) arba **Printing Preferences** (spausdinimo nuostatos). Konkretus pasirinkties pavadinimas priklauso nuo programos, kurią naudojate spausdindami.
- **10.** Spustelkite skirtuką **Finishing** (baigimas).
- **11.** Spustelėdami panaikinkite žymimojo laukelio **Correct Order for Straight Paper Path** (tinkama tiesioginės popieriaus išvesties tvarka) žymėjimą.
- **12.** Spustelėkite žymimąjį laukelį **Print On Both Sides** (spausdinti ant abiejų pusių).
- **13.** Spustelėkite **OK** (gerai).

**14.** Naudodami 1 dėklą, spausdinkite vieną dokumento pusę.

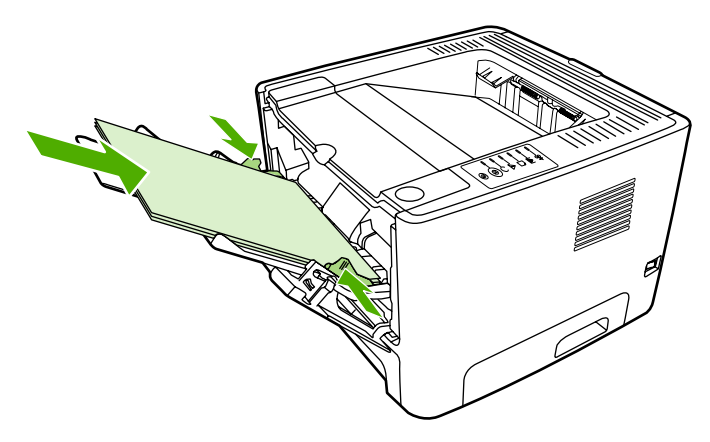

- **15.** Išspausdinę vieną pusę, likusį popierių išimkite iš 1 dėklo ir padėkite į šalį, kol nebaigsite rankinio dvipusio spausdinimo užduoties.
- **16.** Sudėkite išspausdintus lapus į pluoštą ir sulyginkite jo kraštus.

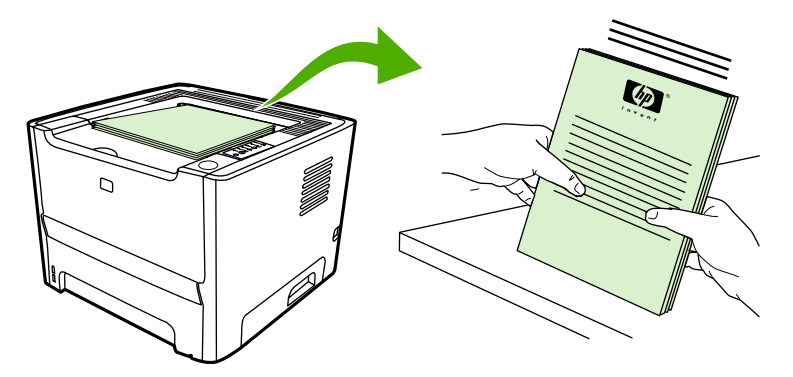

**17.** Pluoštą vėl įdėkite į 1 dėklą taip, kad išspausdinta pusė būtų nukreipta žemyn, o priekinis kraštas – į spausdintuvą.

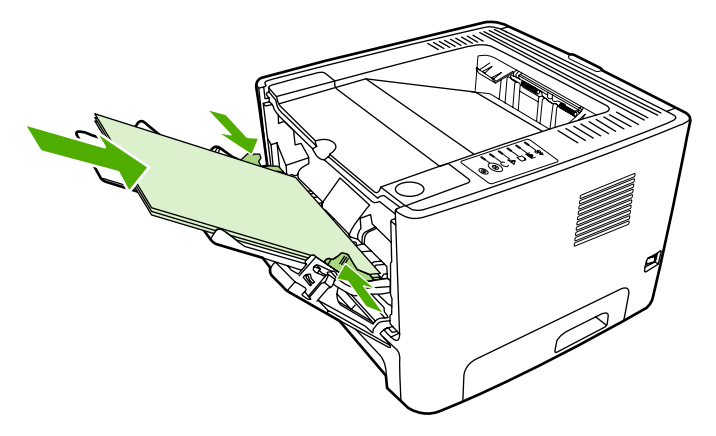

**18.** Jei norite spausdinti antrą pusę, paspauskite mygtuką Go (vykdyti).

#### **"Mac OS X"**

- **1.** Uždarykite tiesioginės išvesties dureles.
- **2.** Jei **Manual Duplex** (rankinis dvipusis spausdinimas) nerodomas ekrane, atlikite toliau aprašytus veiksmus.
	- **a.** Patikrinkite, ar **HP Manual Duplex&Booklet (Classic)** (HP rankinis dvipusis spausdinimas ir lankstinukas (klasikinis)) buvo pasirinktas tvarkyklės įdiegimo metu nustačius **Custom Install** (nestandartinis įdiegimas).
	- **b.** Pasirinkite **File-Print** (failas spausdinti), tada **Plug-In Preferences** (papildomos nuostatos) ir spustelėkite į dešinę nukreiptą rodyklę. Į dešinę nukreipta rodykė pakeičiama žemyn nukreipta rodykle, o ekrane parodoma funkcija "HP Manual Duplex&Booklet" (HP rankinis dvipusis spausdinimas ir lankstinukas).
	- **c.** Pasirinkite **Print Time Filters** (spausdinimo laiko filtrai), tada **HP Manual Duplex&Booklet** (HP rankinis dvipusis spausdinimas ir lankstinukas) ir spustelėkite **Save Settings** (išsaugoti parametrus).
	- **d.** Pasirinkite **Manual Duplex** (rankinis dvipusis spausdinimas), tada **Print on Both Sides** (spausdinti ant abiejų pusių).
- **3.** Išspausdinkite dokumentą.
- **4.** Išspausdinę vieną pusę, likusį popierių išimkite iš 1 dėklo ir padėkite į šalį, kol nebaigsite rankinio dvipusio spausdinimo užduoties.
- **5.** Sudėkite išspausdintus lapus į pluoštą ir sulyginkite jo kraštus.
- **6.** Pluoštą vėl įdėkite į 1 dėklą taip, kad išspausdinta pusė būtų nukreipta žemyn, o priekinis kraštas – į spausdintuvą.
- **7.** Norėdami spausdinti ant kitos lapo pusės, derinimo pulte paspauskite mygtuką Go (vykdyti).

#### **Rankinis dvipusis spausdinimas, naudojant viršutinę išvesties dėtuvę**

Tolesniuose skyriuose pateikti nurodymai skirtingoms operacinėms sistemoms.

#### **"Windows"**

**1.** Atidarykite tiesioginės išvesties dureles.

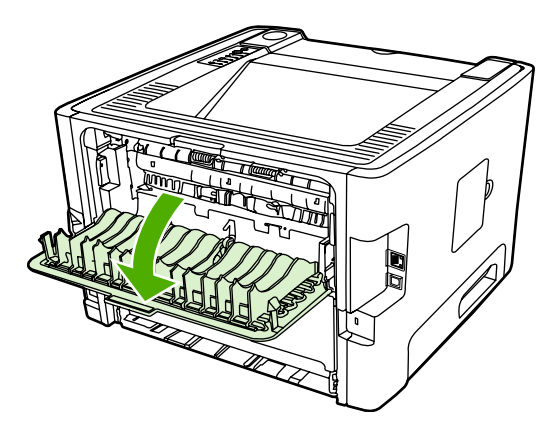

- **2.** Atidarykite spausdintuvo "Properties" (savybės) (arba "Printing Preferences" (spausdinimo nuostatos) "Windows 2000/XP" sistemose). Nurodymai pateikti skyriuje ["Windows" spausdintuvo](#page-22-0) tvarkyklė[s nustatymas](#page-22-0).
- **3.** Skirtuke **Finishing** (baigimas) spustelėkite žymimąjį laukelį **Correct Order for Straight Paper Path** (tinkama tiesioginės popieriaus išvesties tvarka).

 $\overline{\mathscr{L}}$ 

**Pastaba** Ne visose tvarkyklėse ar operacinėse sistemose galima naudoti visas spausdintuvo funkcijas. Informacijos apie tvarkyklėje esančias savybes ieškokite spausdintuvo savybių operatyviojoje pagalboje.

- **4.** Spustelėję skirtuką **Finishing** (baigimas), pasirinkite žymimąjį laukelį **Print On Both Sides (Manually)** (spausdinti ant abiejų pusių (rankiniu būdu)).
- **5.** Spustelėkite **OK** (gerai).
- **6.** Pirmąją pusę spausdinkite iš 1 dėklo.

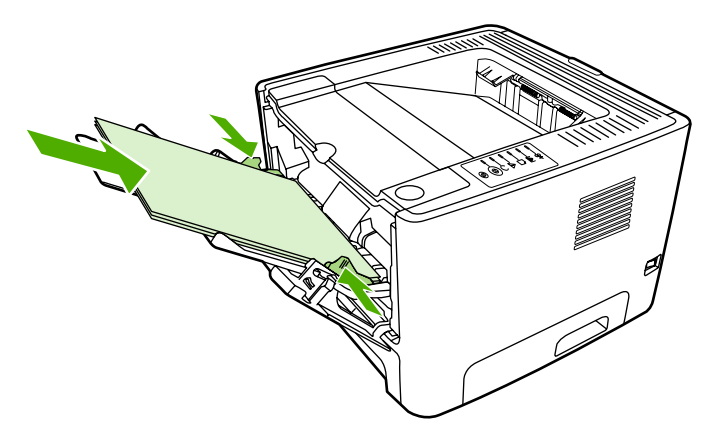

**7.** Sudėkite išspausdintus lapus į pluoštą ir sulyginkite jo kraštus.

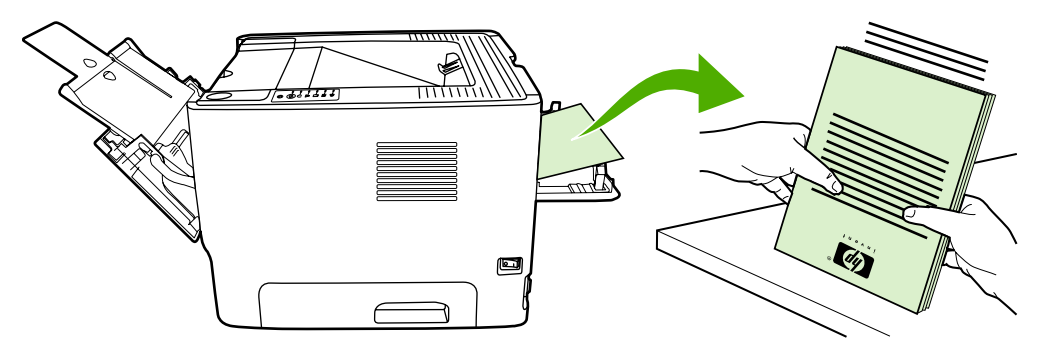

**8.** Pluoštą vėl įdėkite į 1 dėklą taip, kad išspausdinta pusė būtų nukreipta žemyn, o priekinis kraštas – į spausdintuvą.

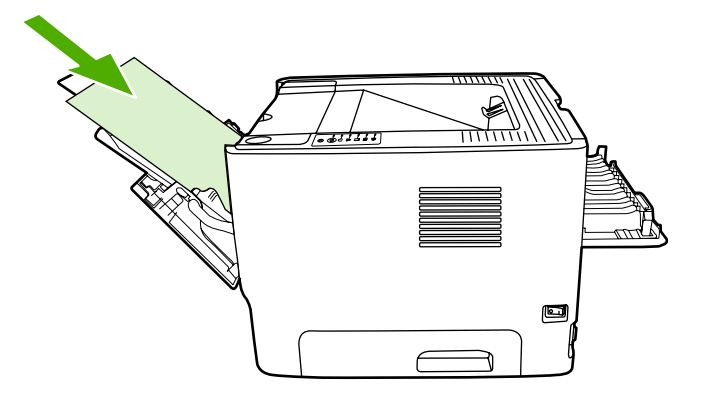

**9.** Jei norite spausdinti antrą pusę, paspauskite mygtuką Go (vykdyti).

#### **"Mac OS X"**

- **1.** Atidarykite tiesioginės išvesties dureles.
- **2.** Jei **Manual Duplex** (rankinis dvipusis spausdinimas) nerodomas ekrane, atlikite toliau aprašytus veiksmus.
	- **a.** Patikrinkite, ar **HP Manual Duplex&Booklet (Classic)** (HP rankinis dvipusis spausdinimas ir lankstinukas (klasikinis)) buvo pasirinktas tvarkyklės įdiegimo metu nustačius **Custom Install** (nestandartinis įdiegimas).
	- **b.** Pasirinkite **File-Print** (failas spausdinti), tada **Plug-In Preferences** (papildomos nuostatos) ir spustelėkite į dešinę nukreiptą rodyklę. Į dešinę nukreipta rodykė pakeičiama žemyn nukreipta rodykle, o ekrane parodoma funkcija "HP Manual Duplex&Booklet" (HP rankinis dvipusis spausdinimas ir lankstinukas).
	- **c.** Pasirinkite **Print Time Filters** (spausdinimo laiko filtrai), tada **HP Manual Duplex&Booklet** (HP rankinis dvipusis spausdinimas ir lankstinukas) ir spustelėkite **Save Settings** (išsaugoti parametrus).
	- **d.** Pasirinkite **Manual Duplex** (rankinis dvipusis spausdinimas), tada **Print on Both Sides** (spausdinti ant abiejų pusių).
	- **e.** Pasirinkite **Alternate output bin is open (straight through paper path)** (kitas išvedimo skyrius (tiesioginės popieriaus išvesties kelias) yra atidarytas).

**3.** Pirmąją pusę spausdinkite iš 1 dėklo.

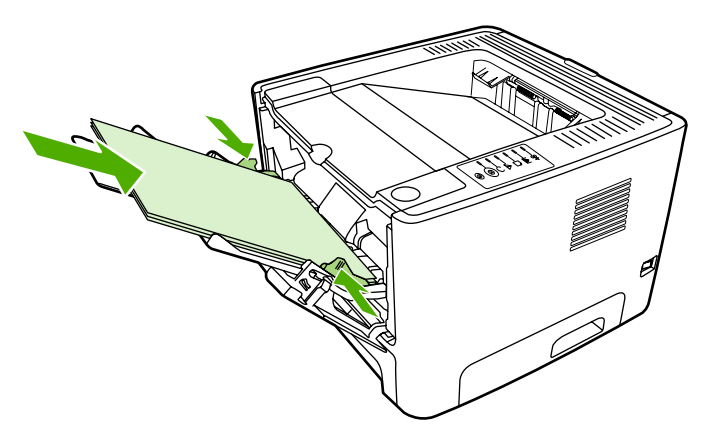

**4.** Sudėkite išspausdintus lapus į pluoštą ir sulyginkite jo kraštus.

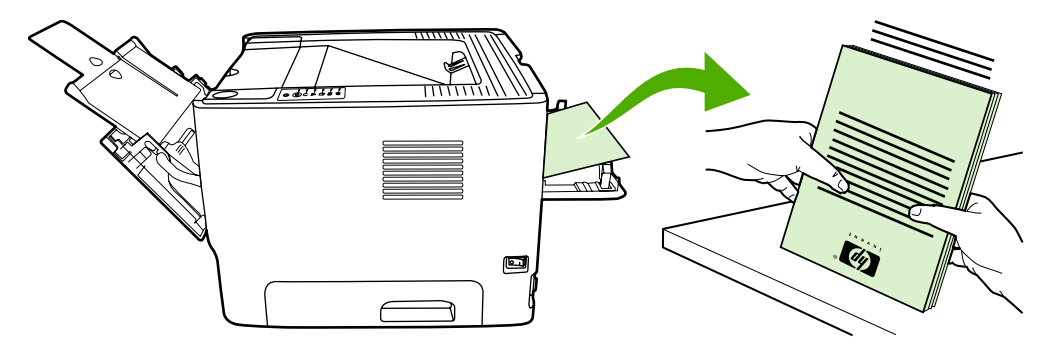

**5.** Pluoštą vėl įdėkite į 2 dėklą taip, kad išspausdinta pusė būtų nukreipta žemyn, o priekinis kraštas – į spausdintuvą.

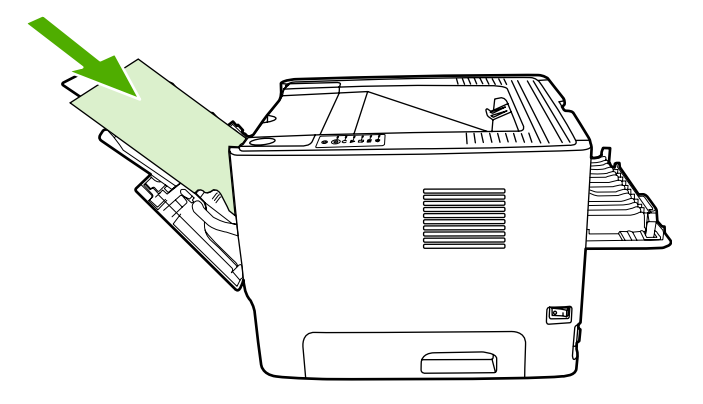

**6.** Jei norite spausdinti antrą pusę, paspauskite mygtuką Go (vykdyti).

# **Automatinis dvipusis spausdinimas**

Automatinio dvipusio spausdinimo funkciją turi "HP LaserJet P2015d", "HP LaserJet P2015dn" ir "HP LaserJet P2015x" spausdintuvai.

Automatinį dvipusį spausdinimą galima naudoti su šiais spausdinimo medžiagos dydžiais:

- $A<sub>4</sub>$
- "Letter.
- "Legal"

Tolesniuose skyriuose pateikti nurodymai skirtingoms operacinėms sistemoms.

#### **"Windows"**

- **1.** Uždarykite tiesioginės išvesties dureles.
- **2.** Atidarykite spausdintuvo "Properties" (savybės) (arba "Printing Preferences" (spausdinimo nuostatos) "Windows 2000/XP" sistemose). Nurodymai pateikti skyriuje ["Windows" spausdintuvo](#page-22-0) tvarkyklė[s nustatymas](#page-22-0).
- **3.** Skirtuke **Finishing** (baigimas) spustelėdami žymimąjį laukelį **Correct Order for Straight Paper Path** (tinkama tiesioginės popieriaus išvesties tvarka), panaikinkite jo žymėjimą.
- **4.** Pasirinkite žymimąjį laukelį **Print On Both Sides** (spausdinti ant abiejų pusių).
- **5.** Spustelėkite **OK** (gerai).
- **6.** Išspausdinkite dokumentą.

#### **"Mac OS X"**

- **1.** Pasirinkite **File-Print** (failas-spausdinti), paspauskite **Duplex** (dvigubas spausdinimas) ir pasirinkite **Print on Both Sides** (spausdinti ant abiejų pusių).
- **2.** Jei **Print on Both Sides** (spausdinti ant abiejų pusių) žymimasis laukelis nerodomas, atlikite žemiau išvardytus veiksmus.
	- **a.** Atidarykite **Print Center** (spausdinimo centrą) (**Printer Setup Utility** (spausdintuvo nustatymo paslaugų programą), jei įdiegta "Mac OS X v10.3" sistema) ir spustelėkite **Printer queue** (spausdinimo eilė).
	- **b.** Paspaudę skirtuką **Menu** (meniu) pasirinkite **Printing-Show Info** (spausdinimas rodyti informaciją).
	- **c.** Atidarę **Installable Options-Change** (galimos įdiegti pasirinktys keisti) meniu pažymėkite **Duplex Unit** (dvipusio spausdinimo blokas).
	- **d.** Spustelėkite **Apply Changes** (pritaikyti pakeitimus).
	- **e.** Uždarykite meniu.

# **Kelių** puslapių spausdinimas ant vieno popieriaus lapo ("n **viename" spausdinimas)**

"N viename" spausdinimo funkciją naudokite, jei kelis dokumento lapus norite spausdinti viename lape.

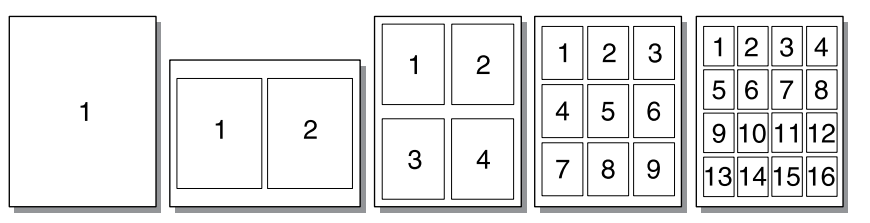

- **1.** Atidarykite spausdintuvo "Properties" (savybės) (arba "Printing Preferences" (spausdinimo nuostatos) "Windows 2000/XP" sistemose). Žiūrėkite nurodymus skyriuje ["Windows" spausdintuvo](#page-22-0) tvarkyklė[s nustatymas](#page-22-0) arba ["Macintosh" spausdintuvo tvarkykl](#page-24-0)ės nustatymas.
- **2.** Spustelėję skirtuką **Finishing** (baigimas) (arba skirtuką **Layout** (išdėstymas) tam tikrose "Mac" tvarkyklėse), pasirinkite norimą ant vieno lapo spausdinti puslapių skaičių.

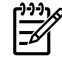

**Pastaba** Ne visose tvarkyklėse ar operacinėse sistemose galima naudoti visas spausdintuvo funkcijas. Informacijos apie tvarkyklėje esančias savybes ieškokite spausdintuvo savybių operatyviojoje pagalboje.

**3.** Jei reikia, galite naudoti puslapio kraštinių žymimąjį laukelį ir atveriamąjį meniu, kuriame galite pasirinkti puslapių spausdinimo lape tvarką.

# **Lankstinukų spausdinimas**

Bukletus galite spausdinti ant "letter", "legal" ar A4 formato popieriaus.

 $\overline{\prec}$ 

**Pastaba** "Macintosh OS X" versijose šios funkcijos nėra.

- **1.** Įdėkite popieriaus į 1 dėklą.
- **2.** Uždarykite tiesioginės išvesties dureles.

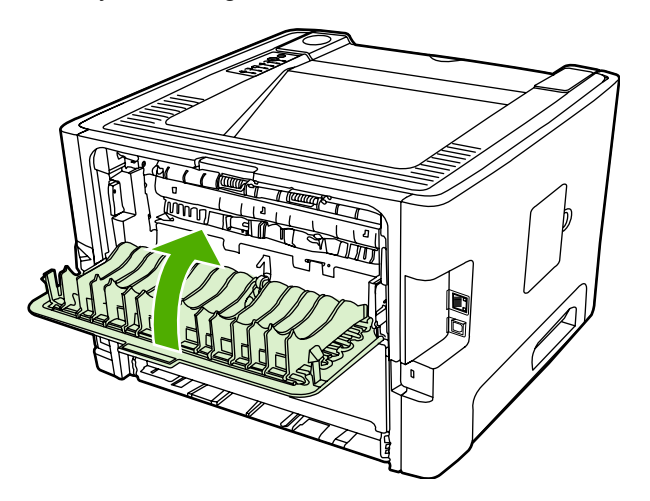

- **3.** Atidarykite spausdintuvo "Properties" (savybės) (arba "Printing Preferences" (spausdinimo nuostatos) "Windows 2000/XP" sistemose). Nurodymai pateikti skyriuje ["Windows" spausdintuvo](#page-22-0) tvarkyklė[s nustatymas](#page-22-0).
- **4.** Skirtuke **Finishing** (baigimas) (skirtukas **Paper Type/Quality** (popieriaus tipas/kokybė) kai kuriose "Mac" tvarkyklėse), spustelėkite žymimąjį laukelį **Correct Order for Straight Paper Path** (tinkama tiesioginės popieriaus išvesties tvarka) ir panaikinkite jo žymėjimą.
- **5.** Pasirinkite žymimąjį laukelį **Print On Both Sides** (spausdinti ant abiejų pusių).
- **6.** Pasirinkite **Left Edge Binding** (kairiojo krašto įrišimas) arba **Right Edge Binding** (dešiniojo krašto įrišimas) iš **Booklet Layout** (lankstinuko išdėstymas) automatinio sąrašo.
- **7.** Nustatykite puslapių kiekį lape į **2**.
- **8.** Spustelėkite **OK** (gerai).
- **9.** Išspausdinkite dokumentą.
- **10.** Lapus sulankstykite ir susekite.

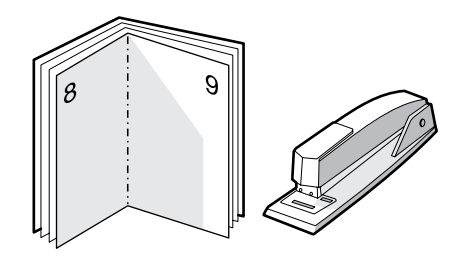

# **Vandens ženklų spausdinimas**

Pasirinkę vandens ženklų spausdinimo funkciją, tekstą galite spausdinti dokumento fone. Pvz., įstrižai ant pirmojo ar ant visų dokumento puslapių didelėmis pilkomis raidėmis galite išspausdinti užrašą *"Juodraštis"* arba *"Konfidencialu"*.

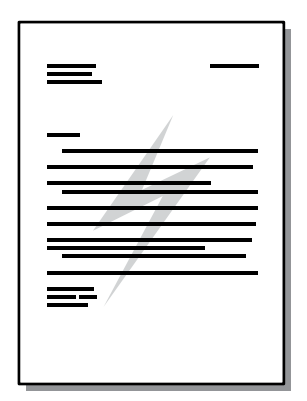

- **1.** Atidarykite spausdintuvo "Properties" (savybės) (arba "Printing Preferences" (spausdinimo nuostatos) "Windows 2000/XP" sistemose). Žiūrėkite nurodymus skyriuje ["Windows" spausdintuvo](#page-22-0) tvarkyklė[s nustatymas](#page-22-0) arba ["Macintosh" spausdintuvo tvarkykl](#page-24-0)ės nustatymas.
- **2.** Spustelėkite skirtuką **Effects** (efektai) (arba skirtuką **Watermark/Overlay** (vandens ženklas/ perdanga) kai kuriose "Mac" tvarkyklėse) ir pasirinkite pageidaujamą vandens ženklą.

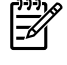

**Pastaba** Ne visose tvarkyklėse ar operacinėse sistemose galima naudoti visas spausdintuvo funkcijas. Informacijos apie tvarkyklėje esančias savybes ieškokite spausdintuvo savybių operatyviojoje pagalboje.

# **Spausdinimo užduoties atšaukimas**

Spausdinimo užduotis galite atšaukti iš šių vietų:

- **Spausdintuvo derinimo pultas**: Norėdami atšaukti spausdinimo užduotį, spausdintuvo derinimo pulte paspauskite ir atleiskite mygtuką Cancel (atšaukti).
- **Programa**: Dažniausiai ekrane parodomas dialogo langas, kuriame galite atšaukti spausdinimo užduotį.
- **"Windows" spausdinimo užduočių eilė**: Jei spausdinimo užduotis įtraukta į spausdinimo užduočių eilę (kompiuterio atmintyje) arba į spausdinimo kaupą, ištrinkite ją iš ten. Jei "Windows 98/ Me/2000/ XP" sistemose norite įjungti ekraną **Printer** (spausdintuvas), spustelėkite **Start** (pradėti), **Settings** (parametrai) ir **Printers** (spausdintuvai). Du kartus spustelėkite **"HP LaserJet P2015"** piktogramą langui atidaryti, tada pasirinkite spausdinimo užduotį ir spustelėkite **Delete** (ištrinti).
- **Spausdinimo užduočių eilė darbalaukyje ("Mac OS")**: "Mac OS X" operacinėje sistemoje atidarykite **Print Center** (spausdinimo centrą) (arba **Printer Setup Utility** (spausdintuvo nustatymo programą), jei įdiegta v10.3.9 versija), dukart spustelėkite spausdintuvo pavadinimą, pasirinkite spausdinimo užduotį ir spustelėkite **Delete** (ištrinti).
- **HP ToolboxFX**: Atidarykite HP ToolboxFX, eikite į puslapį **Device Status** (įrenginio būsena) ir spustelėkite **Cancel Job** (atšaukti užduotį). Daugiau informacijos ieškokite [HP ToolboxFX](#page-58-0).
- **Įdėtasis tinklo serveris**: Atidarykite spausdintuvo įdėtojo tinklo serverio puslapį ir spustelėkite **Cancel Job** (atšaukti užduotį). Daugiau informacijos ieškokite Įdė[tasis tinklo serveris](#page-63-0).

Jei, atšaukus spausdinimo užduotį, būsenos lemputės derinimo pulte nebaigia mirksėti, vadinasi, kompiuteris spausdintuvui dar siunčia spausdinimo užduotį. Ištrinkite užduotį iš spausdinimo užduočių eilės arba palaukite, kol kompiuteris baigs siųsti duomenis. Spausdintuvas grįš į parengties būseną.

# **6 Valdymas ir priežiūra**

Šiame skyriuje pateikta informacija toliau išvardintomis temomis:

- [Spausdintuvo informacijos puslapiai](#page-57-0)
- [HP ToolboxFX](#page-58-0)
- Įdė[tasis tinklo serveris](#page-63-0)
- [Spausdintuvo kaset](#page-66-0)ės keitimas
- Dažų [perskirstymas](#page-68-0)
- [Spausdintuvo valymas](#page-69-0)
- Griebimo ritinė[lio valymas \(1 d](#page-72-0)ėklas)
- Griebimo ritinė[lio valymas \(2 d](#page-75-0)ėklas)
- ["EconoMode"](#page-81-0)

# <span id="page-57-0"></span>**Spausdintuvo informacijos puslapiai**

Galite išspausdinti toliau nurodytus informacinius puslapius.

#### **Bandomasis puslapis**

Bandomajame puslapyje yra teksto ir grafinių vaizdų pavyzdžiai. Jei norite spausdinti bandomąjį puslapį, paspauskite mygtuką Go (vykdyti), kai nespausdinami kiti darbai ir šviečia spausdintuvo parengties lemputė Ready.

# **Konfigūracijos puslapis**

Konfigūracijos puslapyje yra spausdintuvo parametrų ir savybių sąrašas. Puslapyje taip pat pateikta būsenos registracijos ataskaita. Galite išspausdinti konfigūracijos puslapį iš šių vietų.

- Spausdintuvo derinimo pultas. Paspauskite ir penkias sekundes laikykite nuspaustą mygtuką Go (vykdyti), kai spausdinami kiti darbai ir šviečia spausdintuvo parengties lemputė.
- Idėtasis tinklo serveris
- "HP ToolboxFX"

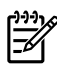

|∌

**Pastaba** Įvykių registracijos ataskaitą ir konfigūracijos puslapį taip pat galite peržiūrėti ir "HP ToolboxFX" nespausdindami puslapio. Daugiau informacijos ieškokite [HP ToolboxFX.](#page-58-0)

### **Eksploatacinių medžiagų būsenos puslapis**

Eksploatacinių medžiagų būsenos puslapis išspausdinamas automatiškai, kai iš derinimo pulto spausdinate konfigūracijos puslapį. Eksploatacinių medžiagų puslapyje teikiama ši informacija:

- Apytikris spausdinimo kasetėje likusių dažų kiekisprocentais
- Atliktų spausdinimo darbų ir išspausdintų puslapių skaičius
- Užsakymo ir perdirbimo informacija

# **Tinklo konfigūracijos puslapis**

**Pastaba** Tinklo konfigūracijos puslapį galima išspausdinti tik prie HP vidinio tinklo prievado prijungtais kompiuteriais.

Tinklo konfigūracijos puslapis išspausdinamas automatiškai, kai iš derinimo pulto spausdinamas konfigūracijos puslapis. Tinklo konfigūracijos puslapyje teikiama ši informacija apie spausdintuvo tinklo konfigūraciją:

- IP adresas
- mikroprogramos versija
- tinklo statistika
- protokolo informacija

# <span id="page-58-0"></span>**HP ToolboxFX**

"HP ToolboxFX" yra programinė įranga, naudojama šioms užduotims atlikti:

- **•** Patikrinti spausdintuvo būseną.
- Nustatyti spausdintuvo parametrus.
- Peržiūrėti informaciją apie gedimų aptikimą ir šalinimą.
- Peržiūrėti dokumentaciją tinkle.

"HP ToolboxFX" programą galite pamatyti tada, kai spausdintuvas yra tiesiogiai prijungtas prie kompiuterio arba prie tinklo. Jei norite įdiegti "HP ToolboxFX", turite įprastai įdiegti programinę įrangą.

**Pastaba** "HP ToolboxFX" nepritaikyta "Windows 98 SE", "Windows Me", "Windows Server 2003" ir "Macintosh" operacinėms sistemoms.

Pastaba Interneto jungtis nėra būtina norint atidaryti "HP ToolboxFX" programą ir naudotis ja.

#### **Jei norite peržiūrėti HP ToolboxFX**

"HP ToolboxFX" atidarykite vienu iš toliau pateiktų būdų:

- "Windows" sistemos juostoje arba darbalaukyje dukart spustelėkite piktogramą "HP ToolboxFX".
- "Windows" meniu **Start** (pradėti), spustelėkite **Programs** (programos) (arba **All Programs** (visos programos), jei naudojate "Windows XP"), spustelėkite **HP**, spustelėkite **HP LaserJet 2015 Series** ir spustelėkite **HP ToolboxFX**.

"HP ToolboxFX" programoje yra šie skyriai:

- **Būsena**
- **Ispė[jimai](#page-59-0)**
- [Pagalba](#page-59-0)
- Į[renginio parametrai](#page-60-0)
- [Spausdinimo parametrai](#page-61-0)
- [Tinklo parametrai](#page-62-0)

#### **Būsena**

Aplanke "HP ToolboxFX" **Status** (būsena) yra saitai į šiuos pagrindinius puslapius:

- **Device Status** (įrenginio būsena). Peržiūrėti spausdintuvo būsenos informaciją. Šiame puslapyje nurodyti spausdintuvo būsenos parametrai, pvz., jeigu spausdintuve įstrigęs popierius arba tuščias įvesties dėklas. Panaikinę problemą ir norėdami atnaujinti spausdintuvo būsenos informaciją, spustelėkite mygtuką **Refresh** (atnaujinti).
- **Supplies Status** (eksploatacinių medžiagų būsena). Čia galite peržiūrėti išsamią informaciją apie eksploatacinių medžiagų būseną - procentinį likusių dažų kiekį spausdinimo kasetėje ir puslapių, išspausdintų naudojant šią spausdinimo kasetę, kiekį. Šiame puslapyje taip pat pateikta informacija apie eksploatacinių medžiagų užsakymą ir perdirbimą.
- <span id="page-59-0"></span>● **Device Configuration** (įrenginio konfigūracija). Peržiūrėkite išsamų esamos spausdintuvo konfigūracijos aprašymą, įskaitant įdiegtos atminties kiekį ir informaciją apie papildomus dėklus.
- **Network Configuration** (tinklo konfigūracija). Peržiūrėkite išsamų esamos tinklo konfigūracijos aprašymą, įskaitant IP adresą ir tinklo būseną.
- **Print Info Pages** (spausdinti informacinius puslapius). Išspausdinkite konfigūracijos ir įvairius kitus informacinius spausdintuvo puslapius, pvz., eksploatacinių medžiagų būsenos ir bandomąjį puslapius.
- **Event Log** (įvykio ataskaita). Peržiūrėkite iš keturių stulpelių sudarytą lentelę, kurioje registruojami spausdintuvo įvykiai ir klaidos. Puslapių skaičiaus stulpelyje nurodomas išspausdintų puslapių skaičius įvykus klaidai. Įvykių ataskaitoje yra trumpas klaidos aprašas.

### **Įspėjimai**

Aplanke "HP ToolboxFX" **Alerts** (būsena) yra saitai į šiuos pagrindinius puslapius:

- **Set up Status Alerts** (nustatyti būsenos įspėjimus). Nustatykite "HP ToolboxFX", kad galėtumėte siųsti automatinius įspėjimus, pvz., apie žemą dažų lygį.
- **Set up E-mail Alerts** (nustatyti el. pašto įspėjimus). Nustatykite "HP ToolboxFX", kad galėtumėte siųsti automatinius įspėjimus, pvz., apie žemą dažų lygį.

#### **Būsenos įspėjimų nustatymai**

HP ToolboxFX įvykus tam tikriems įvykiams kompiuteryje gali atidaryti automatinius įspėjimus. Įspėjimus sukelia įstrigusi spausdinimo medžiaga, žemas dažų lygis HP spausdinimo kasetėse, naudojamos ne HP spausdinimo kasetės, tušti įvesties dėklai ir klaidų pranešimai.

Įspėjimai rodomi tik tada, kai spausdintuvas spausdina iš kompiuterio, kuriame įspėjimai nustatyti.

**Pastaba** Jei norite įrašyti pakeitimus, turite spustelėti **Apply** (taikyti).

#### **Įspėjimų elektroniniu paštu nustatymai (Set up e-mail alerts)**

Jei norite konfigūruoti iki dviejų el. pašto adresų, kad galėtumėte gauti įspėjimus įvykus tam tikriems įvykiams, naudokite "HP ToolboxFX". Galite nustatyti, kad kiekvienu el. pašto adresu bus pranešama apie skirtingus įvykius. Įveskite el. pašto serverio, iš kurio el. paštu bus siunčiami įspėjamieji spausdintuvo pranešimai, informaciją.

**Pastaba** Jei norite įrašyti pakeitimus, turite spustelėti **Apply** (taikyti).

### **Pagalba**

Aplanke "HP ToolboxFX" **Help** (pagalba) yra saitai į šiuos pagrindinius puslapius:

- **Troubleshooting** (gedimų aptikimas ir šalinimas). Spausdinkite gedimų aptikimo ir šalinimo puslapius ir valykite spausdintuvą.
- **How Do I?** (kaip). Ar norite peržiūrėti failą "Kaip"? Konkrečių užduočių atlikimo pagalba.
- **Animated demonstrations** (animuoti demonstravimai)
- <span id="page-60-0"></span>● **User Guide** (vartotojo vadovas). Peržiūrėkite informaciją apie spausdintuvo naudojimą, garantiją, specifikacijas ir pagalbą. Vartotojo vadovas yra pateiktas dviem formatais: HTML ir PDF.
- Readme ("Readme" failas). Peržiūrėkite svarbią informaciją apie spausdintuvą, kurios nėra vartotojo vadove.

### **Įrenginio parametrai**

Aplanke "HP ToolboxFX" **Device Settings** (įrenginio parametrai) yra saitai į šiuos pagrindinius puslapius:

- **Device Information** (įrenginio informacija). Peržiūrėkite informaciją apie spausdintuvą, pvz., spausdintuvo aprašą ir asmenį, į kurį galite kreiptis.
- Paper Handling (popieriaus tvarkymas). Pakeiskite spausdintuvo popieriaus apdorojimo parametrus, pvz., numatytąjį popieriaus formatą ir numatytąjį popieriaus tipą.
- Print Quality (spausdinimo kokybė). Galite keisti spausdinimo kokybės parametrus.
- **Paper types** (popieriaus tipai). Galite keisti spausdinimo medžiagos spausdinimo režimo nustatymus, pvz., firminius blankus, perforuotą ar blizgų popierių.
- **System setup** (sistemos nustatymas). Galite keisti spausdintuvo sistemos parametrus, pvz., spausdintuvo kalbą ir įstrigusios spausdinimo medžiagos pašalinimą.
- Service (aptarnavimas). Galite gauti prieigą prie įvairių spausdintuvo priežiūros procedūrų.

#### **Įrenginio informacija**

Šiuose laukuose įvedama informacija rodoma konfigūracijos puslapyje. Žiūrėkite skyrių Konfigū[racijos](#page-57-0) [puslapis.](#page-57-0)

**Pastaba** Jei norite įrašyti pakeitimus, turite spustelėti **Apply** (taikyti).

#### **Popieriaus tvarkymas**

Jei norite konfigūruoti numatytuosius parametrus, naudokite "HP ToolboxFX" popieriaus tvarkymo pasirinktis.

Jei įrenginyje nėra spausdinimo medžiagos, galimos trys spausdinimo darbų tvarkymo pasirinktys:

- Pasirinkite Wait For Paper To Be Loaded (palaukite, kol bus įdėtas popierius).
- Pasirinkite **Cancel** (atšaukti) išplečiamajame sąraše **Paper out action** (popieriaus išvesties veiksmas), jei norite atšaukti spausdinimo užduotį.
- Pasirinkite **override** (pakeisti) išplečiamajame sąraše **Paper out time** (popieriaus išvesties laikas), jei spausdinimo užduotį norite siųsti į kitą popieriaus dėklą.

Lauke **Paper out time** (popieriaus išvesties laikas) nustatoma, kaip ilgai spausdintuvas lauks prieš vykdydamas pasirinktis. Galite nustatyti nuo 0 iki 3600 sekundžių.

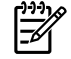

**Pastaba** Jei norite įrašyti pakeitimus, turite spustelėti **Apply** (taikyti).

#### <span id="page-61-0"></span>**Spausdinimo kokybė**

Jei norite pagerinti atspaudų išvaizdą, naudokite "HP ToolboxFX" spausdinimo kokybės pasirinktis.

- **Resolution** (skyra). Pasirinkite 600 skyrą, jei norite spausdinti kokybiškus atspaudus ir "Fast Res 1200", jei norite spausdinti aukštesnės kokybės atspaudus. Jei norite spausdinti aukščiausios kokybės atspaudus, pasirinkite "ProRes 1200" (pailgėja spausdinimo laikas).
- **REt.** Jei norite pagerinti spausdinimo kokybę, suaktyvinkite REt.
- **Print density** (spausdinimo tankis). Jei norite padidinti spausdinimo tankį, pasirinkite didesnį skaičių. Jei norite sumažinti spausdinimo tankį, pasirinkite mažesnį skaičių.
- **EconoMode**. Pasirinkus "EconoMode" režimą, spausdintuvas sunaudos mažiau dažų. Pasirinkę šį nustatymą, galite pratęsti spausdinimo kasetės naudojimo trukmę ir sumažinti išspausdinto puslapio kainą. Tačiau tai taip pat sumažins atspaudo kokybę. Išspausdintas vaizdas yra šviesesnis, bet pakankamai kokybiškas juodraščiams ar korektūros atspaudams. HP nerekomenduoja nuolat naudoti "EconoMode" režimo. Daugiau informacijos ieškokite ["EconoMode"](#page-81-0).

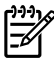

**Pastaba** Jei norite įrašyti pakeitimus, turite spustelėti **Apply** (taikyti).

#### **Popieriaus tipai**

Jei norite konfigūruoti įvairių spausdinimo medžiagų tipų spausdinimo režimus, naudokite šias pasirinktis "HP ToolboxFX" **Paper types** (popieriaus tipai). Pasirinkus **RESTORE MODES** (atkurti režimus), nustatomi visų režimų gamyklos nustatymai.

**Pastaba** Jei norite įrašyti pakeitimus, turite spustelėti **Apply** (taikyti).

#### **Sistemos nustatymas**

Jei norite konfigūruoti įvairius spausdinimo parametrus, naudokite "HP ToolboxFX" sistemos parametrų pasirinktis.

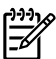

**Pastaba** Jei norite įrašyti pakeitimus, turite spustelėti **Apply** (taikyti).

#### **Aptarnavimas**

Vykstant spausdinimo procesui, spausdintuvo viduje gali susikaupti popieriaus, dažų ir dulkių dalelių. Po tam tikro laiko tai gali sukelti spausdinimo kokybės problemų, tokių kaip dažų taškeliai ar dažų dėmės. "HP ToolboxFX" teikia nesudėtingą popieriaus įvesties valymo būdą. Daugiau informacijos žr. [Spausdinimo medžiagos kelio valymas.](#page-70-0)

#### **Spausdinimo parametrai**

Skirtuke "HP ToolboxFX" spausdinimo parametrai yra saitai į šiuos pagrindinius puslapius:

- **Printing** (spausdinimas). Galite pakeisti numatytuosius spausdinimo parametrus, pvz., kopijų skaičių ir popieriaus kryptį.
- **PCL 5e.** Galite peržiūrėti ir keisti PCL 5e parametrus.
- <span id="page-62-0"></span>**PCL 6**. Galite peržiūrėti ir keisti PCL 6 parametrus.
- "Postscript". Galite peržiūrėti ir keisti HP "postscript" 3 lygio emuliacijos parametrus.

#### **Spausdinimas**

Jei norite konfigūruoti visų spausdinimo funkcijų parametrus, naudokite "HP ToolboxFX" spausdinimo parametrų pasirinktis.

**Pastaba** Jei norite įrašyti pakeitimus, turite spustelėti **Apply** (taikyti).

#### **PCL 5e**

Jei norite konfigūruoti parametrus, kai naudojate PCL 5e spausdinimo individualumą, naudokite PCL 5e pasirinktis.

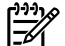

**Pastaba** Jei norite įrašyti pakeitimus, turite spustelėti **Apply** (taikyti).

#### **PCL 6**

Jei norite išnaudoti visas spausdintuvo funkcijas, naudokite PCL 6 spausdintuvo tvarkyklę. Rekomenduojame naudoti PCL 6 tvarkyklę, jei reikalingas visiškas suderinamumas su ankstesnėmis PCL tvarkyklėmis ar senesniais spausdintuvais.

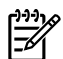

**Pastaba** Jei norite įrašyti pakeitimus, turite spustelėti **Apply** (taikyti).

#### **"PostScript"**

Naudokite "Postscript" pasirinkti, jei naudojate HP "postscript" 3 lygio emuliacijos spausdinimo pasirinktis. Jiungus Print PostScript Errors (spausdinti "PostScript" klaidas), įvykus HP "postscript" 3 lygio emuliacijos klaidai, HP "postscript" 3 lygio emuliacijos klaidos puslapis spausdinamas automatiškai.

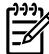

**Pastaba** Jei norite įrašyti pakeitimus, turite spustelėti **Apply** (taikyti).

### **Tinklo parametrai**

Tinklo administratorius gali naudoti aplanką "HP ToolboxFX Network Settings" (tinklo parametrų skirtukas) ir tvarkyti su tinklu susijusius spausdintuvo parametrus, kai jis prijungtas prie TCP/IP tinklo.

Galimos pasirinktys:

- **IP Configuration** (IP konfigūracija)
- Advanced (papildoma)
- **SNMP**
- **Network Summary** (tinklo suvestinė)

# <span id="page-63-0"></span>**Įdėtasis tinklo serveris**

Įdėtasis tinklo serveris suteikia galimybę peržiūrėti spausdintuvo, tinklo būseną ir valdyti spausdinimo funkcijas iš kompiuterio, o ne iš spausdintuvo derinimo pulto. Žemiau išvardyti pavyzdžiai, ką galite atlikti naudodami įdėtąjį tinklo serverį:

- **•** Peržiūrėti spausdintuvo būsenos informaciją
- **•** Peržiūrėti ir išspausdinti vidinius puslapius
- Sužinoti, kiek visų eksploatacinių medžiagų liko, ir užsisakyti naujų
- Nustatyti kiekviename dėkle įdėto popieriaus dydį ir tipą
- **•** Peržiūrėti ir keisti dėklų konfigūraciją
- Peržiūrėti ir keisti numatytuosius spausdintuvo konfigūracijos parametrus
- Peržiūrėti ir keisti tinklo konfigūraciją

Įdėtasis tinklo serveris turi tas pačias galimybes kaip ir specialusis spausdintuvo parametrų langas "HP ToolboxFX" programoje. Pagrindiniai jdėtojo tinklo serverio ir "HP ToolboxFX" programos naudojimo skirtumai išvardyti žemiau.

- Kompiuteryje nereikia įdiegti jokios programinės įrangos. Pakanka naudoti vieną iš šių interneto naršyklių:
	- "Internet Explorer 6.0" (ir vėlesnės versijos)
	- "Netscape Navigator 7.0" (ir vėlesnės versijos)
	- "Firefox 1.0" (ir vėlesnės versijos)
	- "Mozilla 1.6" (ir vėlesnės versijos)
	- "Opera 7.0" (ir vėlesnės versijos)
	- "Safari 1.2" (ir vėlesnės versijos)
	- "Konqueror 3.2" (ir vėlesnės versijos)
- Įdėtasis tinklo serveris išleistas šešiolika kalbų.
- Įdėtasis tinklo serveris nesiunčia būsenos įspėjimų ar įspėjimų elektroniniu paštu.

Įdėtasis tinklo serveris veikia, kai spausdintuvas yra prijungtas prie TCP/IP tinklo. Įdėtasis tinklo serveris nepalaiko IPX spausdintuvo jungčių.

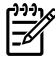

**Pastaba** Jei prie Jūsų kompiuterio neprijungtas internetas, vis tiek galite atidaryti ir naudoti įdėtąjį tinklo serverį. Tačiau neturėdami interneto, negalėsite peržiūrėti svetainių, su kuriomis susieti lange pateikti saitai.

# **Įdėtojo tinklo serverio atidarymas**

Jei norite atidaryti įdėtąjį tinklo serverį, palaikomos interneto naršyklės lauke įveskite spausdintuvo IP adresą ar pagrindinio kompiuterio pavadinimą. Norėdami nustatyti IP adresą, paspauskite ir 5 sekundes palaikykite nuspaudę mygtuką Go (vykdyti), kad spausdintuvu išspausdintumėte konfigūracijos puslapį.

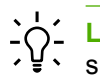

**Lietuvių k** Atidarytą svetainę galite įtraukti į žymeklių sąrašą, kad vėliau galėtumėte į ją greitai sugrįžti.

Įdėtajame tinklo serveryje yra trys skirtukai, kuriuose pateikta informacija apie spausdintuvą: **Status** (būsenos) skirtuką, **Settings** (parametrų) skirtuką ir **Networking** (tinklo parametrų) skirtuką.

### **Status (būsenos) skirtukas**

Būsenos puslapių grupę sudaro žemiau išvardyti puslapiai.

- **Device Status** (įrenginio būsena). Šiame puslapyje parodoma spausdintuvo būsena ir likusios HP eksploatacinės medžiagos.
- **Device Configuration** (įrenginio kongigūracija). Šiame puslapyje pateikta informacija iš konfigūracijos puslapio.
- **Supplies Status** (eksploatacinių medžiagų būsena). Šiame puslapyje parodoma HP eksploatacinių medžiagų būsena ir jų dalių numeriai. Norėdami užsisakyti naujų eksploatacinių medžiagų, spustelėkite **Order Supplies** (eksploatacinių medžiagų užsakymas), kairėje lango pusėje.
- **Event log** (įvykių ataskaita). Šiame puslapyje pateiktas visų spausdintuvo įvykių ir klaidų sąrašas.
- **Print Info Pages** (spausdinti informacijos puslapius). Šiame puslapyje esantys saitai suteikia galimybę išspausdinti įvairius informacinius puslapius, saugomus spausdintuvo atmintyje.
- **Network Summary** (tinklo suvestinė). Šiame puslapyje pateikta informacija iš tinklo suvestinės puslapio.

# **Settings (parametrų) skirtukas**

Šiame skirtuke galite konfigūruoti spausdintuvą iš savo kompiuterio. Jei šis spausdintuvas – tinklo, visuomet prieš keisdami parametrus iš šio skirtuko, pasitarkite su spausdintuvo administratoriumi.

**Parametrų** skirtukas sudarytas iš žemiau išvardytų puslapių:

- **Device Information** (įrenginio informacija). Peržvelkite ir keiskite pagrindinę informaciją apie spausdintuvą.
- **Paper Handling** (popieriaus tvarkymas). Peržiūrėkite ir redaguokite spausdintuvo įvesties dėklo parametrus.
- **Printing** (spausdinimas). Galite peržiūrėti ir keisti standartinius spausdinimo užduočių parametrus.
- **PCL 5e**. Galite peržiūrėti ir keisti PCL šriftų informaciją.
- Postscript. Galite peržiūrėti ir keisti HP "postscript" 3 lygio emuliacijos klaidų parametrus.
- **Print Quality** (spausdinimo kokybė). Galite peržiūrėti ir keisti spausdinimo kokybės parametrus.
- Paper Types (popieriaus tipai). Galite peržiūrėti ir keisti spausdinimo režimus įvairioms spausdinimo medžiagoms.
- System Setup (sistemos nustatymas). Galite peržiūrėti ir keisti sistemos informaciją.
- Service (aptarnavimas). Paleisti valymo režimą.

# **Networking (tinklo parametrų) skirtukas**

Šis skirtukas leidžia tinklo administratoriui valdyti su tinklu susijusius spausdintuvo parametrus, kai spausdintuvas prijungtas prie IP tinklo.

# **Saitai**

Saitai yra būsenos puslapių viršuje dešinėje. Spustelėkite šiuos saitus, jei prie Jūsų kompiuterio prijungtas internetas. Jei internetu naudojatės per telefoninį ryšį ir, atidarius įdėtąjį tinklo serverį, prie svetainės prisijungti nepavyko, iš pradžių prisijunkite prie interneto ir tik tada spauskite saitus. Prisijungiant gali tekti uždaryti įdėtąjį tinklo serverį ir vėliau jį vėl atidaryti.

- **Order Supplies** (eksploatacinių medžiagų užsakymas). Spustelėkite šį saitą, jei norite prisijungti prie "Sure Supply" interneto svetainės ir užsisakyti aukščiausios kokybės HP eksploatacinių medžiagų iš HP arba pasirinkto HP atstovo.
- **Product Support** (produkto palaikymas). Spustelėjus šį saitą atidaroma "HP LaserJet P2015" serijos spausdintuvo pagalbos svetainė. Galite ieškoti pagalbinės informacijos pagrindinėmis temomis.

# <span id="page-66-0"></span>**Spausdintuvo kasetės keitimas**

**1.** Paspauskite spausdinimo kasetės dureles ir išimkite spausdinimo kasetę. Perskaitykite informaciją apie perdirbimą, pateiktą spausdinimo kasetės pakuotės viduje.

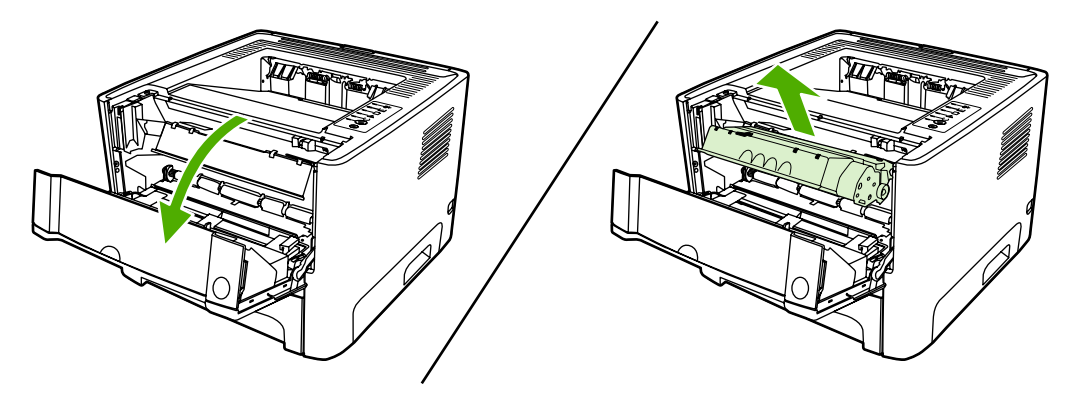

**Dėmesio!** Kad nesugadintumėte spausdinimo kasetės, nelaikykite jos tiesioginėje šviesoje. Uždenkite ją popieriaus lapu.

- **2.** Išpakuokite naująją spausdinimo kasetę.
- **3.** Lenkite ąselę spausdinimo kasetės kairėje pusėje, kol ji nulūš nuo kasetės.

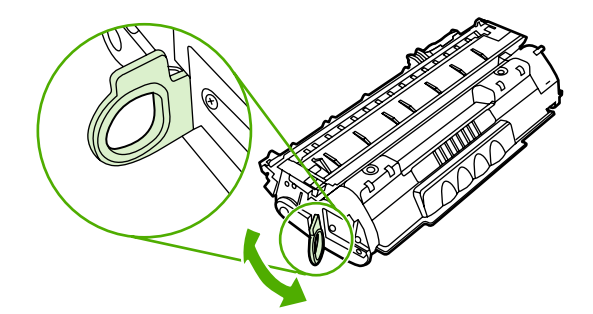

**4.** Suimkite ąselę ir patraukite taip, kad nuo kasetės nuplėštumėte visą juostelę. Įdėkite ąselę į spausdinimo kasetės dėžę ir atiduokite perdirbti.

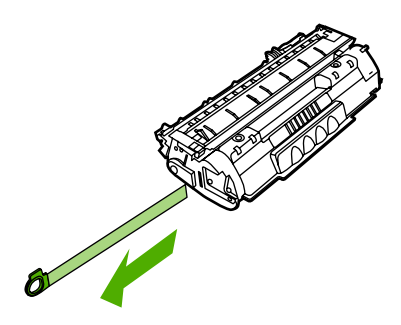

**5.** Švelniai pakratykite kasetę į priekį ir atgal, kad dažai kasetės viduje pasiskirstytų tolygiai.

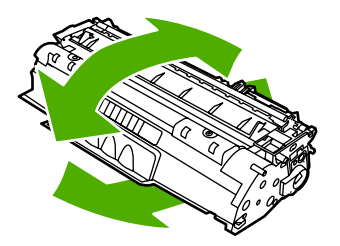

**6.** Vėl įdėkite spausdinimo kasetę atgal į spausdintuvą ir uždarykite spausdinimo kasetės dureles.

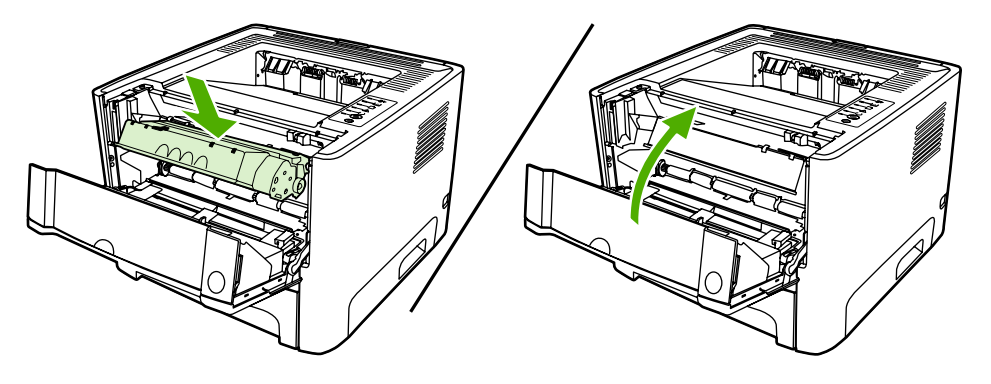

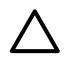

**Dėmesio!** Jei dažų pateks ant jūsų drabužių, nuvalykite juos sausu audeklu ir nuplaukite šaltu vandeniu. *Plaunant karštu vandeniu, dažai įsigeria į audinį*.

# <span id="page-68-0"></span>**Dažų perskirstymas**

Baigiantis dažams, išspausdintame puslapyje galite pastebėti per šviesias ar išblukusias sritis. Perskirstę dažus galite laikinai pagerinti spausdinimo kokybę.

**1.** Atidarykite spausdinimo kasetės dureles ir išimkite spausdinimo kasetę.

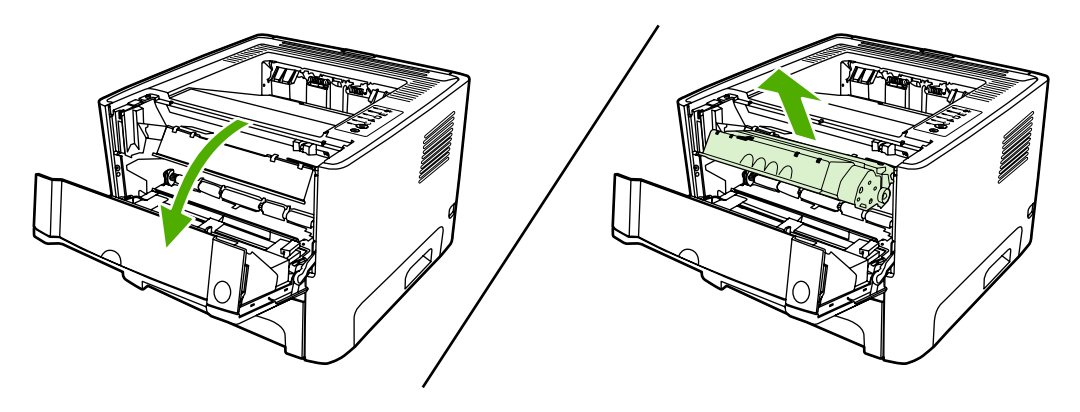

- **Dėmesio!** Kad nesugadintumėte spausdinimo kasetės, nelaikykite jos tiesioginėje šviesoje. Uždenkite ją popieriaus lapu.
- **2.** Dažai perskirstomi švelniai pakratant kasetę pirmyn ir atgal.

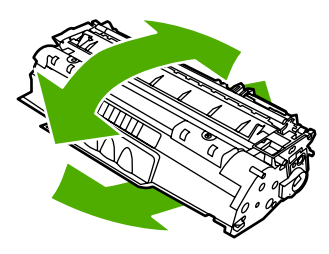

**Dėmesio!** Jei dažų pateks ant jūsų drabužių, nuvalykite juos sausu audeklu ir nuplaukite šaltu vandeniu. *Plaunant karštu vandeniu, dažai įsigeria į audinį*.

**3.** Įdėkite spausdinimo kasetę atgal į spausdintuvą ir uždarykite spausdinimo kasetės dureles.

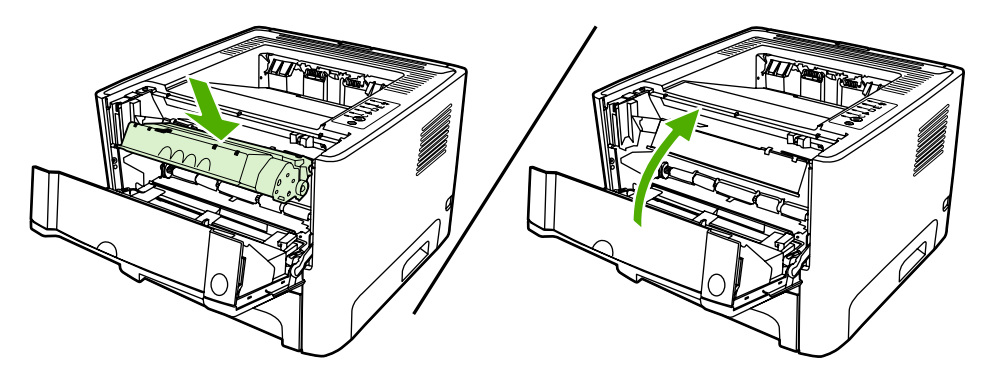

Jei atspaudas vis tiek per šviesus, įdėkite naują spausdinimo kasetę. Nurodymai pateikti skyriuje [Spausdintuvo kaset](#page-66-0)ės keitimas.

# <span id="page-69-0"></span>**Spausdintuvo valymas**

Išorinę spausdintuvo dalį nuvalykite švariu drėgnu audiniu.

**Dėmesio!** Spausdintuvui ir šalia jo esantiems paviršiams valyti nenaudokite valiklių, kurių sudėtyje yra amoniako.

Vykstant spausdinimo procesui, spausdintuvo viduje gali susikaupti popieriaus, dažų ir dulkių dalelių. Po tam tikro laiko tai gali sukelti spausdinimo kokybės problemų, tokių kaip dažų taškeliai ar dažų dėmės, arba popierius gali pradėti strigti. Pašalinti šias problemas ir jų priežastis galite išvalydami spausdinimo kasetę ir spausdinimo medžiagos kelią spausdintuve.

### **Spausdinimo kasetės srities valymas**

Nevalykite spausdinimo kasetės srities per dažnai. Tačiau išvalius šią sritį gali pagerėti atspaudų kokybė.

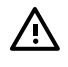

**Atsargiai!** Prieš valydami spausdintuvą, jį išjunkite, ištraukite jo maitinimo laidą ir palaukite, kol spausdintuvas atvės.

**1.** Paspauskite spausdinimo kasetės dureles ir išimkite spausdinimo kasetę.

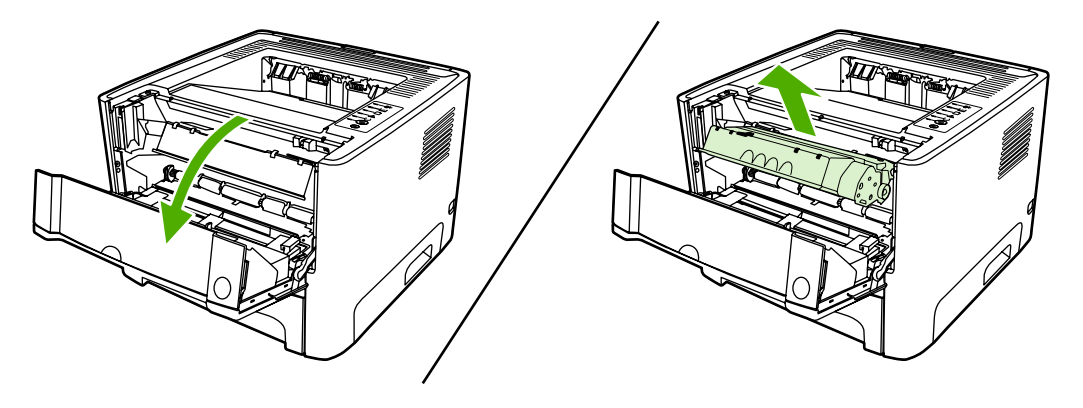

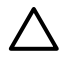

**Dėmesio!** Taip pat nelieskite spausdintuvo viduje esančio juodo perkėlimo volelio, padaryto iš panašios į kempinę medžiagos. Palietę volelį, galite sugadinti spausdintuvą.

**Dėmesio!** Kad nesugadintumėte spausdinimo kasetės, stenkitės nelaikyti jos tiesioginėje šviesoje. Uždenkite ją popieriaus lapu.

<span id="page-70-0"></span>**2.** Sausu pūkelių nepaliekančiu skudurėliu išvalykite visas nuosėdas iš spausdinimo medžiagos kelio srities ir spausdinimo kasetės ertmės.

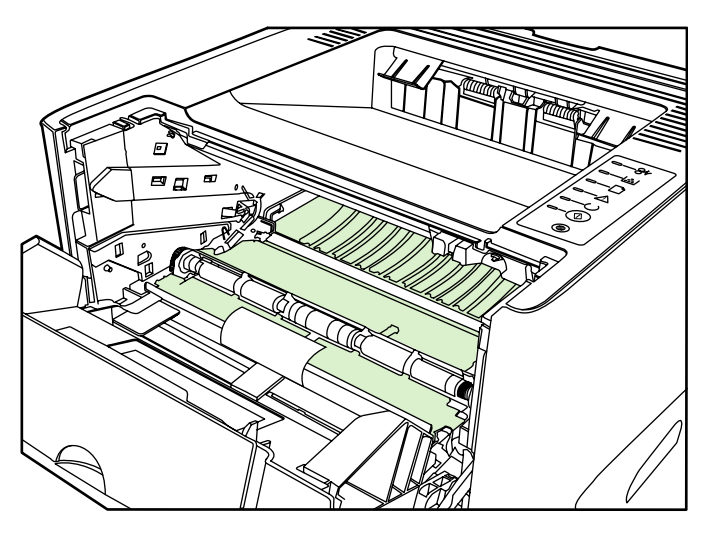

**3.** Įdėkite atgal spausdinimo kasetę ir uždarykite spausdinimo kasetės dureles.

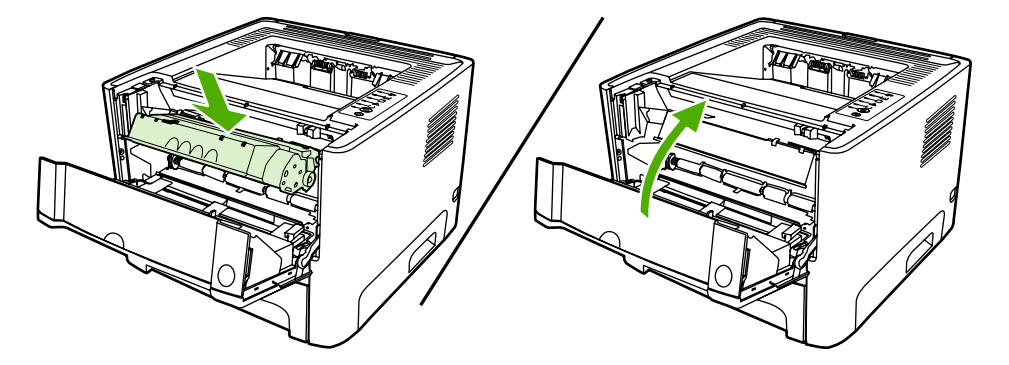

**4.** Įjunkite maitinimo laidą atgal į spausdintuvą.

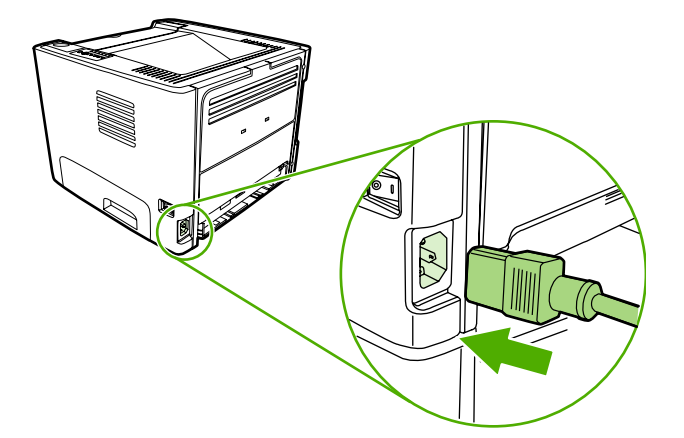

### **Spausdinimo medžiagos kelio valymas**

Jei spausdinimo metu atspaudai ištepami dažų taškeliais, išvalykite spausdinimo medžiagos kelią. Šiam valymui naudojama skaidrė, geriausiai pašalinanti dulkes ir dažus iš spausdinimo medžiagos kelio. Nenaudokite šiurkštaus popieriaus arba popieriaus, skirto dokumentams spausdinti.

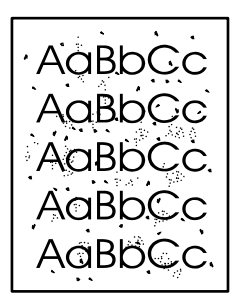

|∌

**Pastaba** Naudodami skaidrės lapą pasieksite geriausius rezultatus. Jei neturite skaidrės, galite naudoti kopijavimo medžiagą (nuo 70 iki 90 g/m2), turinčią glotnų paviršių.

- **1.** Įsitikinkite, kad spausdintuvas nespausdina ir dega parengties lemputė.
- **2.** Įdėkite skaidrę į 1 dėklą.
- **3.** Išspausdinkite valymo lapą vienu žemiau išvardytų būdų.
	- Atidarykite "[HP ToolboxFX](#page-58-0)". Nurodymai pateikti skyriuje HP ToolboxFX. Spustelėkite **Troubleshooting** (gedimų aptikimas ir šalinimas) skirtuką, tada spustelėkite **Print Quality Tools** (spausdinimo kokybės įrankiai). Pasirinkite valymo lapą.
	- Spausdintuvo derinimo pulte paspauskite ir laikykite nuspaudę Go (vykdyti) mygtuką, kol įsižiebs įspėjimo, parengties ir vykdymo lemputės (apie 10 sekundžių). Kai įsižiebia visos trys lemputės, atleiskite Go (vykdyti) mygtuką.

**Pastaba** Valymo procesas užtrunka apie 2 minutes. Valymo lapo eiga spausdinimo proceso metu bus periodiškai sustabdoma. Neišjunkite spausdintuvo, kol spausdinimo procesas nesibaigė. Norint kruopščiai išvalyti spausdintuvą, gali prireikti kelis kartus pakartoti valymo procesą.
## **Griebimo ritinėlio valymas (1 dėklas)**

Jei norite išvalyti 1 dėklo griebimo ritinėlį, vadovaukitės toliau pateiktomis instrukcijomis:

**1.** Ištraukite maitinimo laidą iš spausdintuvo ir palaukite, kol spausdintuvas atvės.

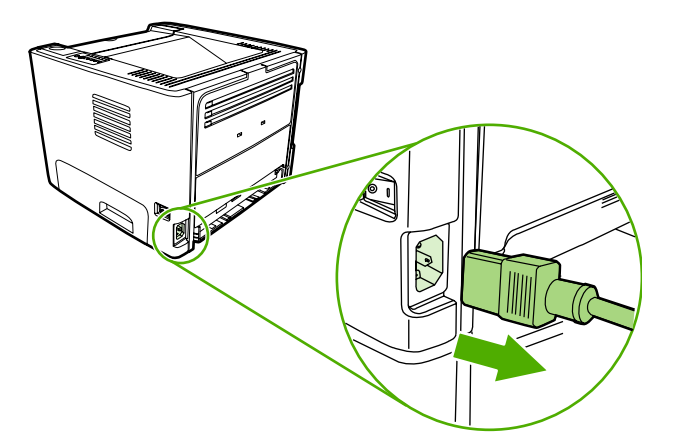

**2.** Paspauskite spausdinimo kasetės durelių atleidimo svirtelę ir atidarykite spausdinimo kasetės dureles.

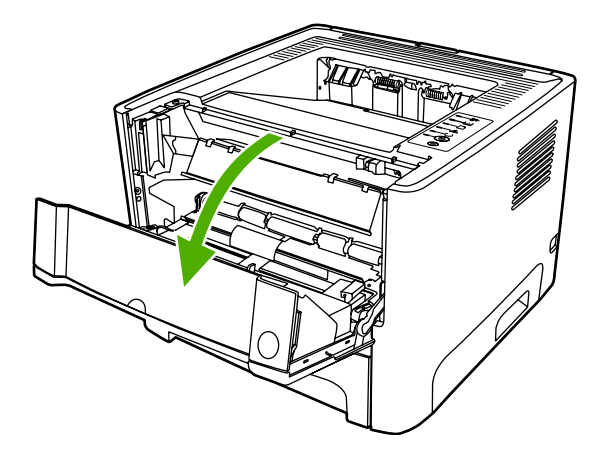

**3.** Išimkite griebimo ritinėlio dangtį.

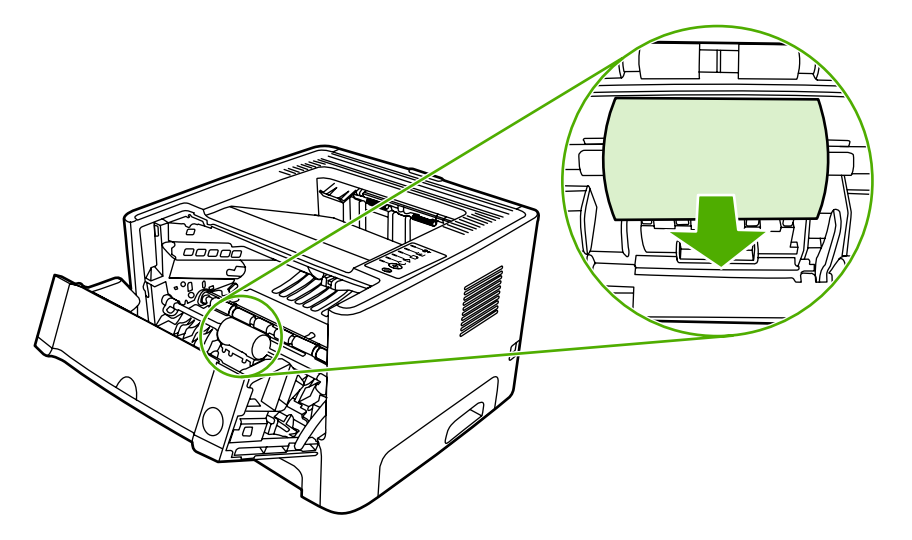

**4.** Spauskite dvi ąseles tol, kol griebimo ritinėlis atsilaisvins.

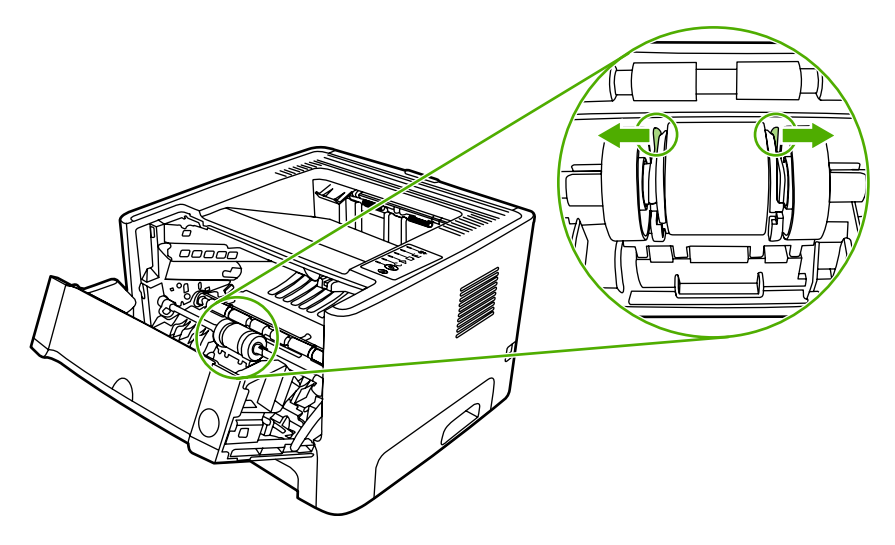

**5.** Išimkite griebimo ritinėlį iš spausdintuvo.

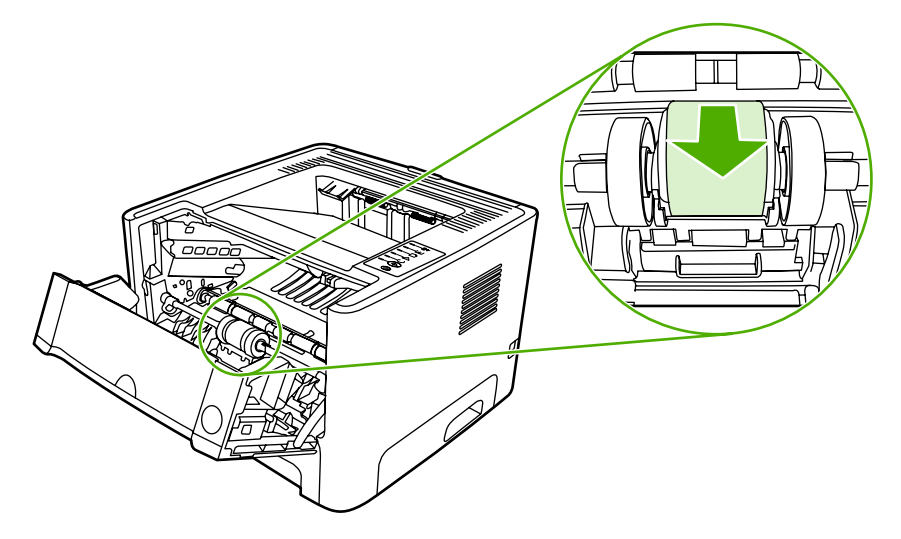

**6.** Suvilgykite pūkelių neturintį audeklą vandeniu ir nušveiskite juo ritinėlį.

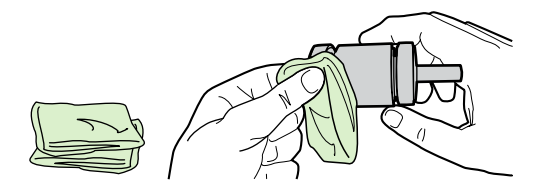

**7.** Sausu neturinčiu pūkelių audeklu nuo griebimo ritinėlio nušluostykite atmirkusius nešvarumus.

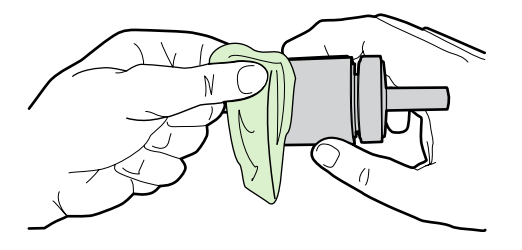

**8.** Palaukite, kol išdžius griebimo ritinėlis.

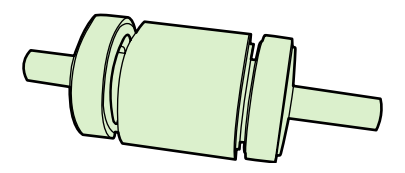

**9.** Juodas laikančiąsias ąseles įstatykite į spausdintuvo griebimo ritinėlio griovelius ir spauskite griebimo ritinėlį tol, kol jis užsifiksuos.

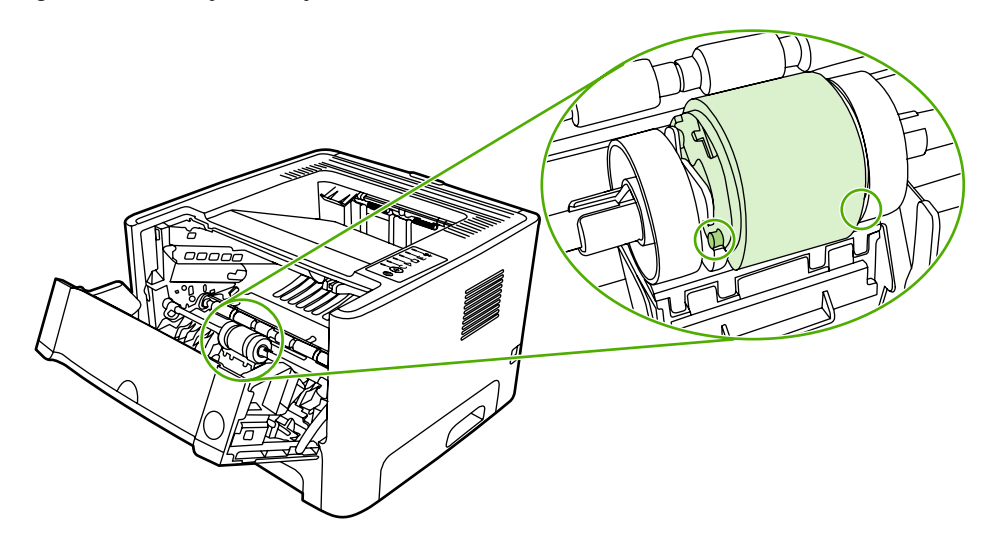

**10.** Uždėkite griebimo ritinėlio dangtį.

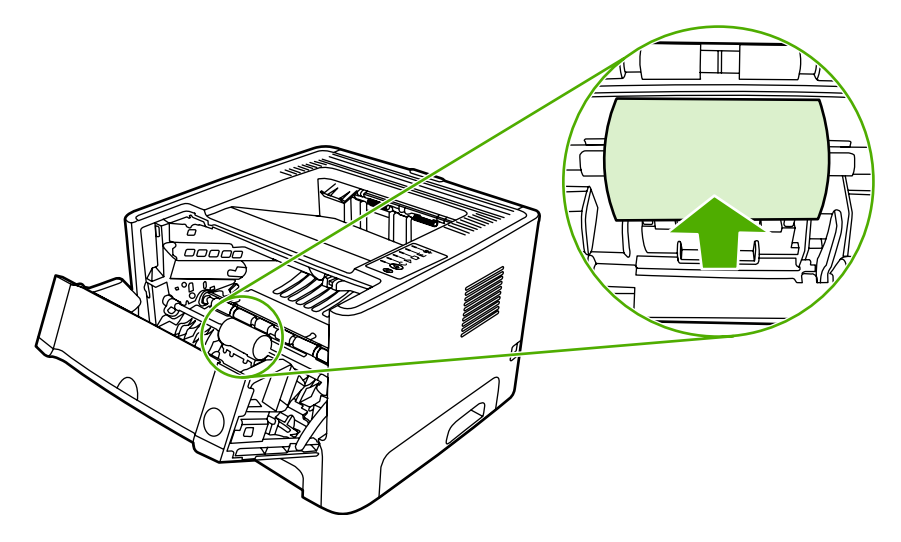

**11.** Uždarykite spausdinimo kasetės dureles.

## **Griebimo ritinėlio valymas (2 dėklas)**

Jei norite išvalyti 2 dėklo griebimo ritinėlį, vadovaukitės toliau pateiktomis instrukcijomis:

**1.** Ištraukite maitinimo laidą iš spausdintuvo ir palaukite, kol spausdintuvas atvės.

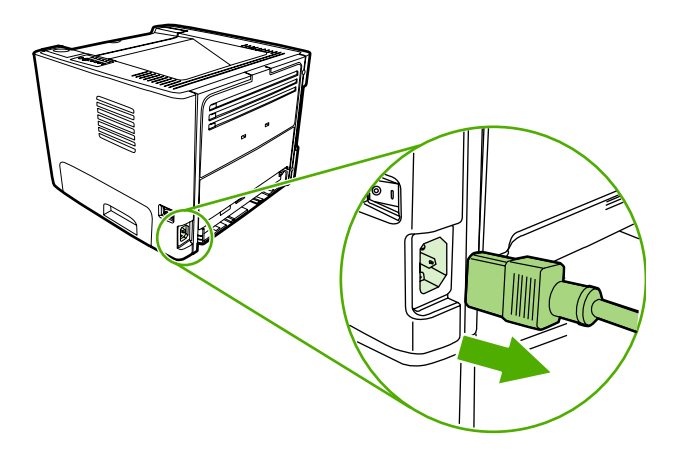

**2.** Paspauskite spausdinimo kasetės dureles ir išimkite spausdinimo kasetę.

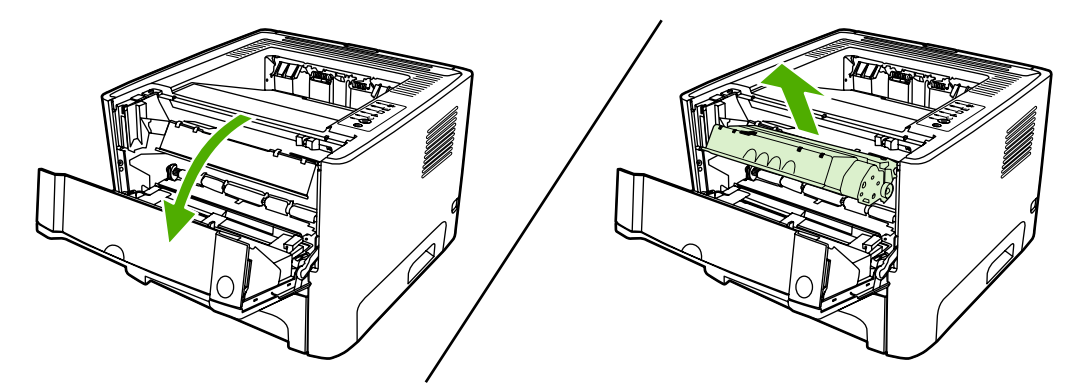

**3.** Išimkite 2 dėklą.

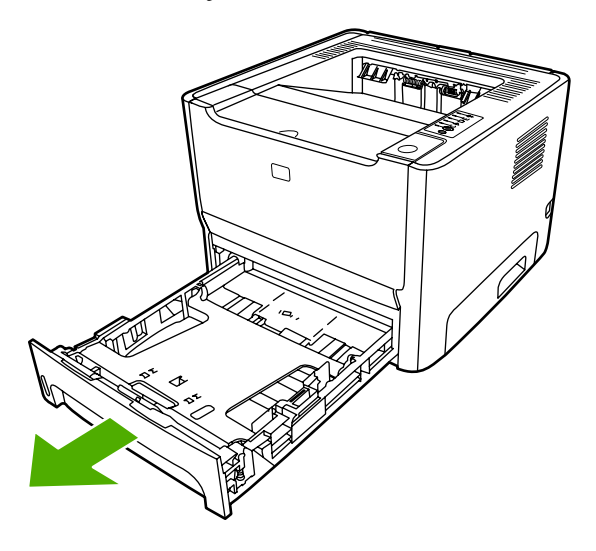

**4.** Atidarykite automatinio dvipusio spausdinimo kelio dureles, esančias spaudintuvo priekyje, jas turi tik "HP LaserJet P2015d", "HP LaserJet P2015dn" ir "HP LaserJet P2015x" spausdintuvai.

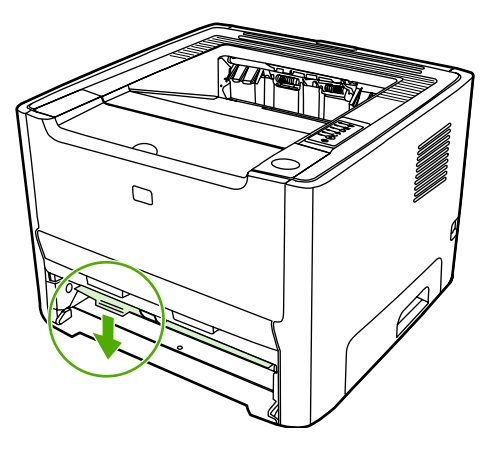

**5.** Padėkite spausdintuvą ant darbinio paviršiaus taip, kad priekinė jo pusė būtų nukreipta į viršų.

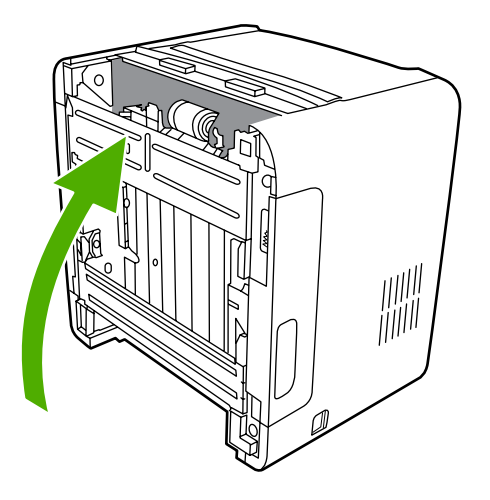

**6.** Patraukite baltas ąseles į išorę, tada pasukite jas į viršų.

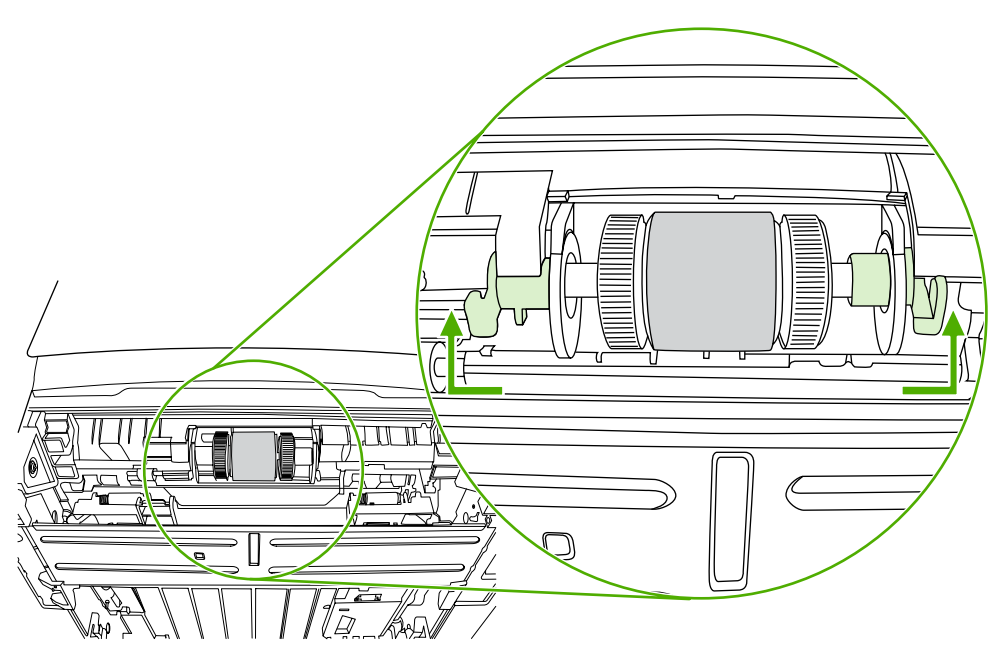

**7.** Pastumkite dešiniąją ąselę į dešinę ir palikite ją šioje padėtyje likusios procedūros metu.

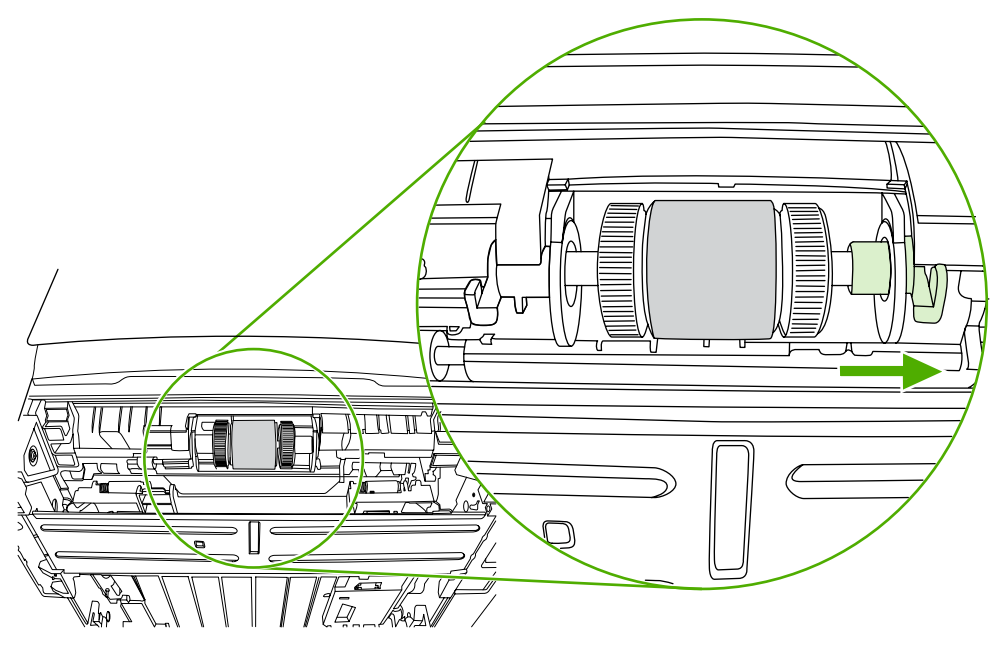

**8.** Pastumkite sujungtas griebimo ritinėlio dalis į dešinę, tada atidenkite kairiojo ritinėlio galo dangtelį.

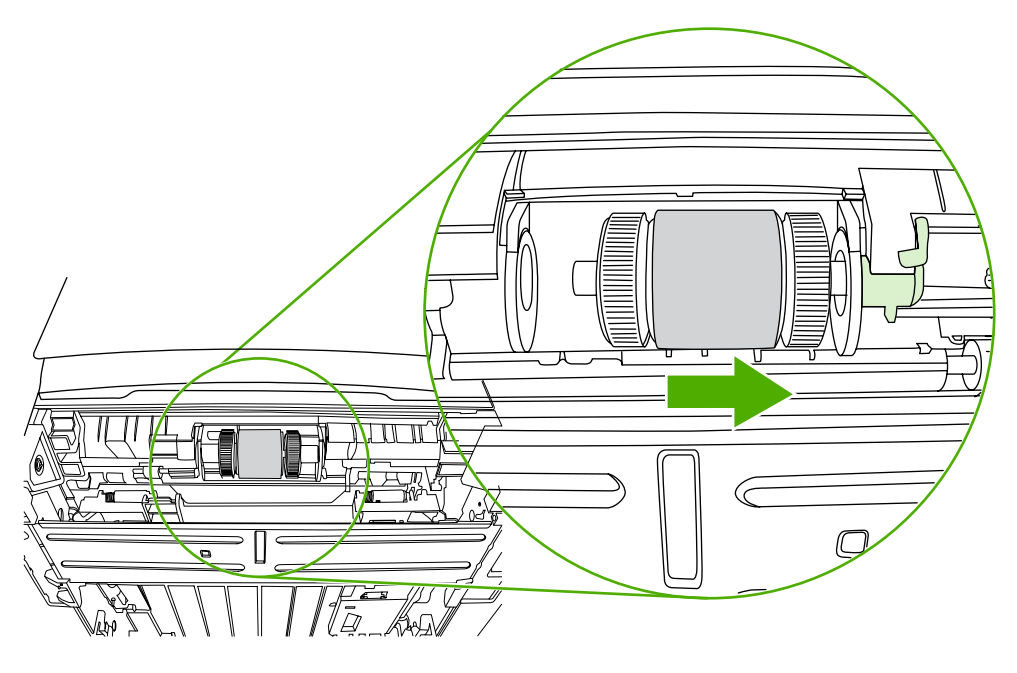

**9.** Išimkite griebimo ritinėlį.

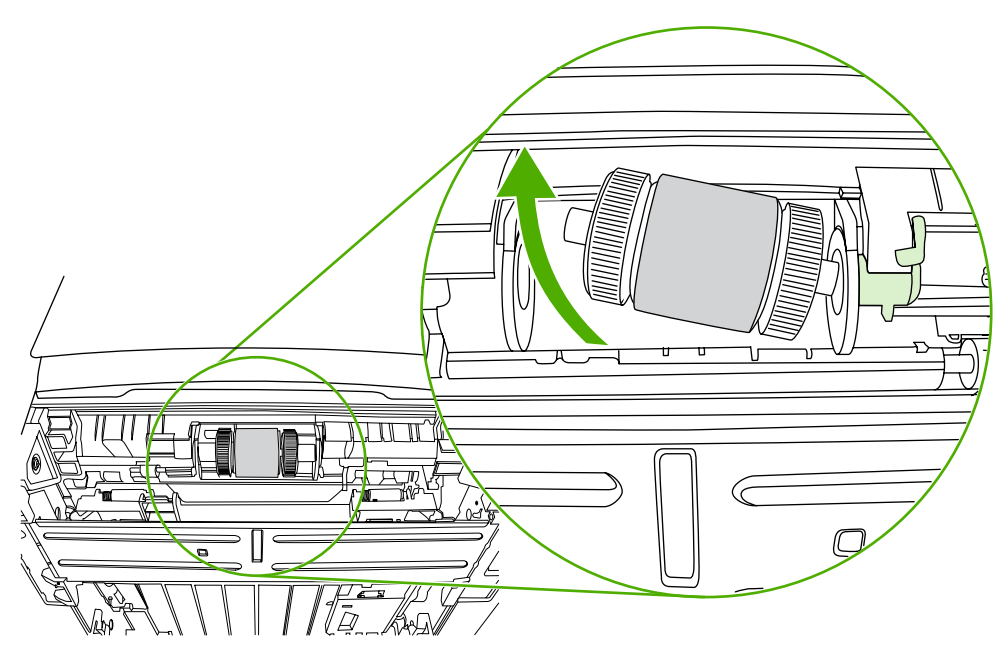

**10.** Suvilgykite pūkelių neturintį audeklą vandeniu ir nušveiskite juo ritinėlį.

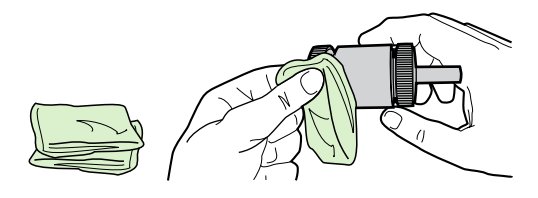

**11.** Sausu neturinčiu pūkelių audeklu nuo griebimo ritinėlio nušluostykite atmirkusius nešvarumus.

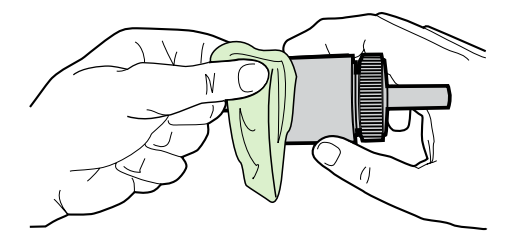

**12.** Palaukite, kol išdžius griebimo ritinėlis.

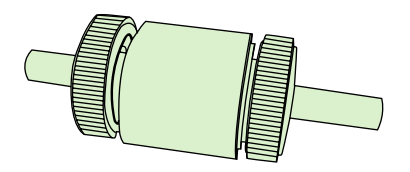

**13.** Įdėkite kairiąją griebimo ritinėlio pusę į kairiąją angą (1), tada įdėkite dešiniąją pusę (turinčią rantuotą ašį) į dešiniąją angą (2).

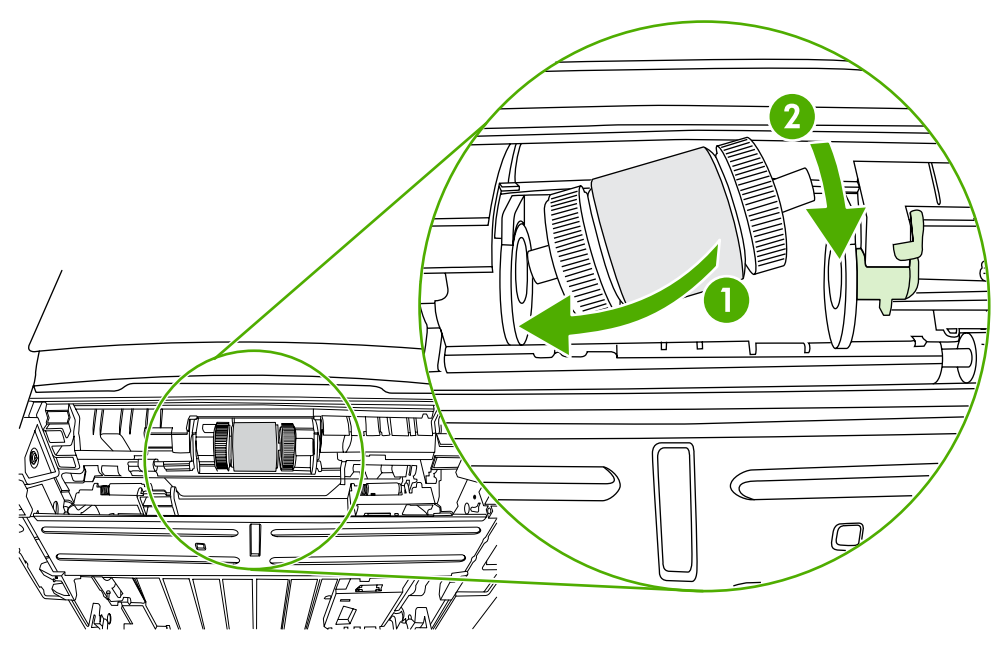

**14.** Kairiojo galo dangtelį uždėkite virš ašelės, pastumkite dangtelį į dešinę, tada pasukite ąselę žemyn į pradinę padėtį.

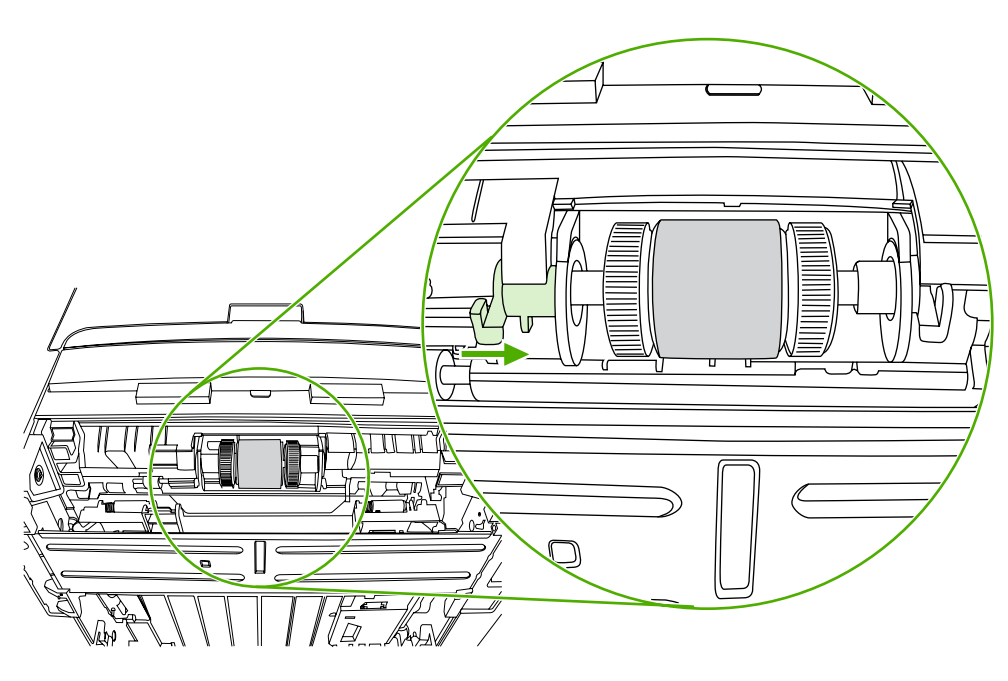

- **15.** Sukite ašelę, kol įrantos susikabins ir ašelė pateks į vietą.
- **16.** Pastumkite dešiniąją ąselę į kairę, tada pasukite ąselę žemyn į pradinę padėtį.
- **17.** Padėkite spausdintuvą ant darbinio paviršiaus taip, kad jo viršus būtų nukreiptas į viršų.

**18.** Uždarykite automatinio dvipusio spausdinimo kelio dureles.

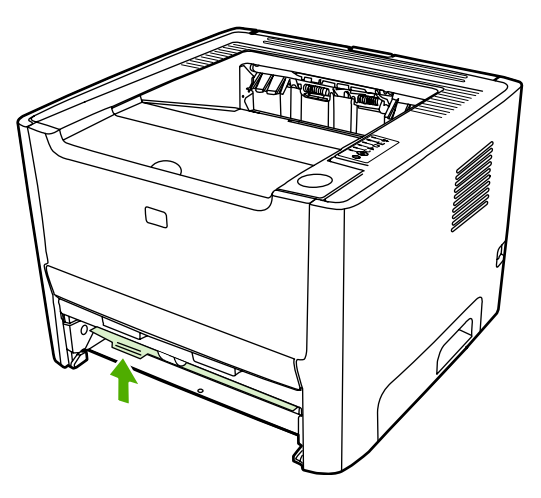

**19.** Įdėkite spausdinimo kasetę atgal ir uždarykite spausdinimo kasetės dureles.

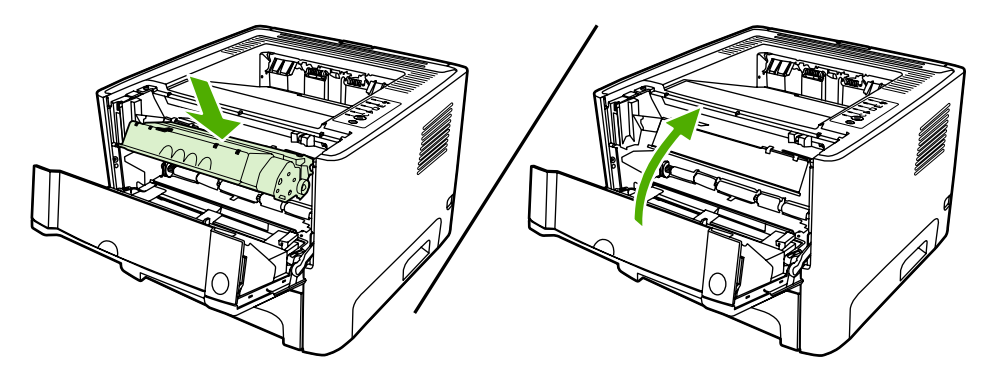

**20.** Prijunkite maitinimo laidą prie spausdintuvo, kad galėtumėte vėl jį įjungti.

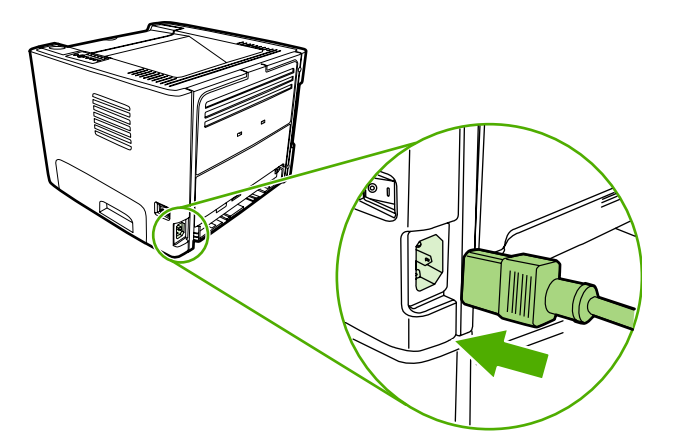

## **"EconoMode"**

Pasirinkus "EconoMode" režimą, spausdintuvas sunaudos mažiau dažų. Pasirinkę šį nustatymą, galite pratęsti spausdinimo kasetės naudojimo trukmę ir sumažinti išspausdinto puslapio kainą. Tačiau tai taip pat sumažins atspaudo kokybę. Išspausdintas vaizdas yra šviesesnis, bet pakankamai kokybiškas juodraščiams ar korektūros atspaudams.

HP nerekomenduoja naudoti "EconoMode" visą laiką. Jei "EconoMode" režimas yra naudojamas visą laiką, kai vidutinė dažų danga yra žymiai mažesnė nei 5%, tikėtina, kad spausdinimo kasetės mechaninės dalys susidėvės dar nesibaigus dažams. Jei spausdinimo kokybė dėl to pradeda mažėti, teks pakeisti spausdinimo kasetę, net jei dažai joje ir nėra pasibaigę.

- 1. Jei norite naudoti "EconoMode" režimą, atidarykite spausdintuvo "Properties" (ypatybės) (arba "Printing Preferences" (spausdinimo nuostatos) "Windows 2000/XP" sistemose). Žiūrėkite nurodymus skyriuje ["Windows" spausdintuvo tvarkykl](#page-22-0)ės nustatymas arba ["Macintosh"](#page-24-0) [spausdintuvo tvarkykl](#page-24-0)ės nustatymas.
- **2.** Spustelėję **Paper/Quality** (popierius/kokybė) arba **Finishing** (baigimas) skirtuką (arba **Paper** Type/Quality (popieriaus tipas/kokybė) skirtuką kai kuriose "Mac" tvarkyklėse), pažymėkite **EconoMode** laukelį.

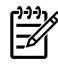

**Pastaba** Ne visose tvarkyklėse ar operacinėse sistemose galima naudoti visas spausdintuvo funkcijas. Informacijos apie tvarkyklės funkcijas ieškokite spausdintuvo ypatybių operatyviojoje pagalboje.

# **7 Problemų sprendimas**

Šiame skyriuje pateikta informacija toliau išvardintomis temomis:

- [Sprendimo paieška](#page-83-0)
- Bū[senos rodikliai](#page-86-0)
- [Bendrosios "Macintosh" problemos](#page-93-0)
- [3 lygio HP "postscript" emuliacija](#page-96-0)
- [Spausdinimo medžiagos problem](#page-97-0)ų sprendimas
- [Išspausdintas lapas kitoks nei parodytas ekrane](#page-99-0)
- [Spausdintuvo programin](#page-101-0)ės įrangos problemos
- [Gerinkite spausdinimo kokyb](#page-103-0)ę
- Į[strigusios spausdinimo medžiagos pašalinimas](#page-108-0)
- Problemų, kylančių [spausdintuvui veikiant tinkle, sprendimas](#page-120-0)

## <span id="page-83-0"></span>**Sprendimo paieška**

Skaitykite šį skyrių, kai reikia rasti bendrųjų spausdintuvo problemų sprendimus.

#### **1 žingsnis: Ar spausdintuvas teisingai nustatytas?**

- Ar spausdintuvas įjungtas į veikiantį maitinimo lizdą?
- Ar įjungimo/išjungimo jungiklis yra padėtyje "įjungtas"?
- Ar spausdinimo kasetė įdėta teisingai? Žiūrėkite skyrių [Spausdintuvo kaset](#page-66-0)ės keitimas.
- Ar popierius tinkamai įdėtas į įvedimo dėklą? Žiūrėkite skyrių [Spausdinimo medžiagos](#page-35-0) įdėjimas.

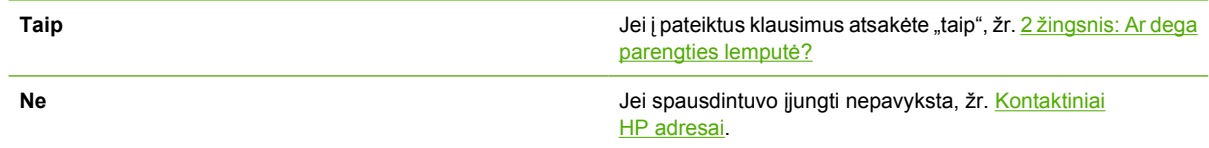

### **2 žingsnis: Ar dega parengties lemputė?**

Įsitikinkite, kad derinimo pulte dega parengties lemputė (1).

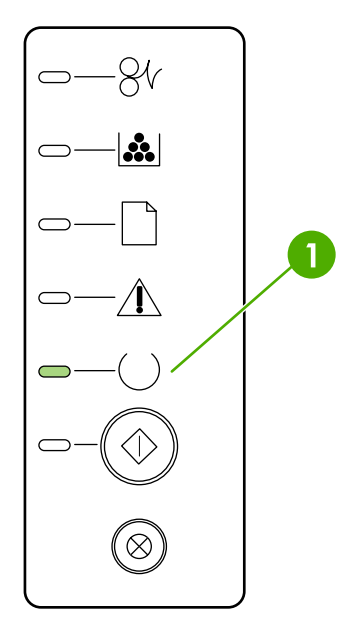

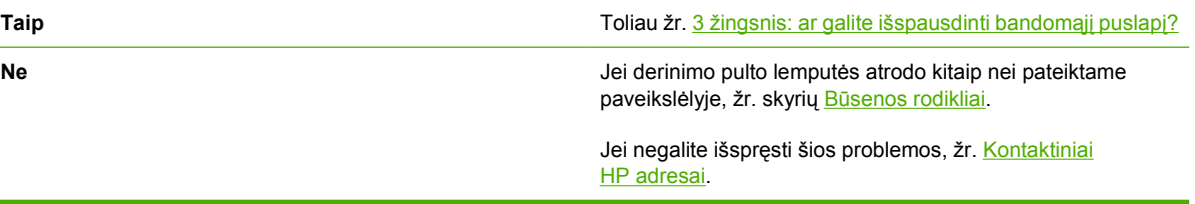

### **3 žingsnis: ar galite išspausdinti bandomąjį puslapį?**

Norėdami išspausdinti bandomąjį puslapį, paspauskite mygtuką Go (vykdyti).

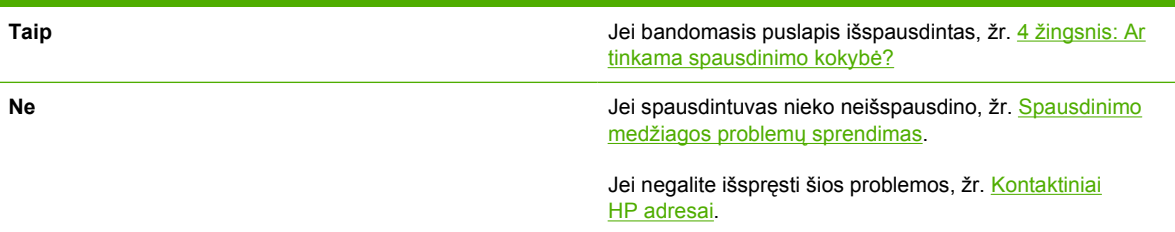

## **4 žingsnis: Ar tinkama spausdinimo kokybė?**

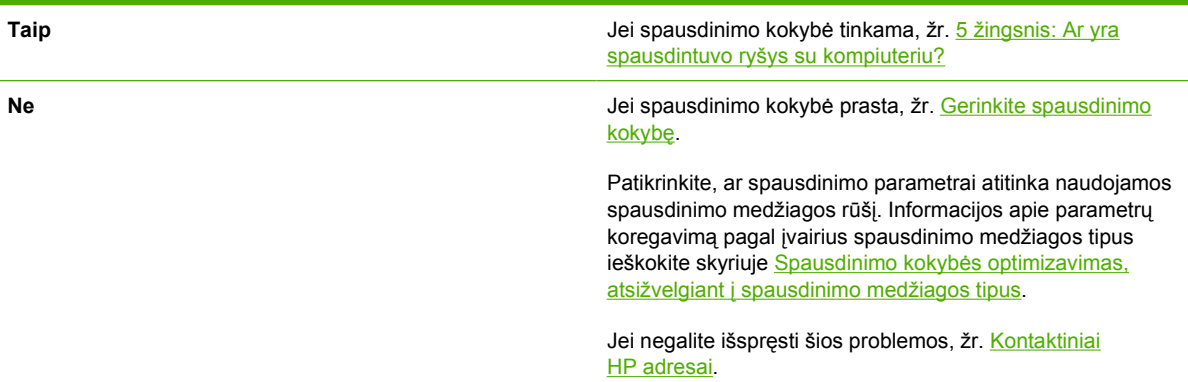

## **5 žingsnis: Ar yra spausdintuvo ryšys su kompiuteriu?**

Pabandykite išspausdinti dokumentą iš programos.

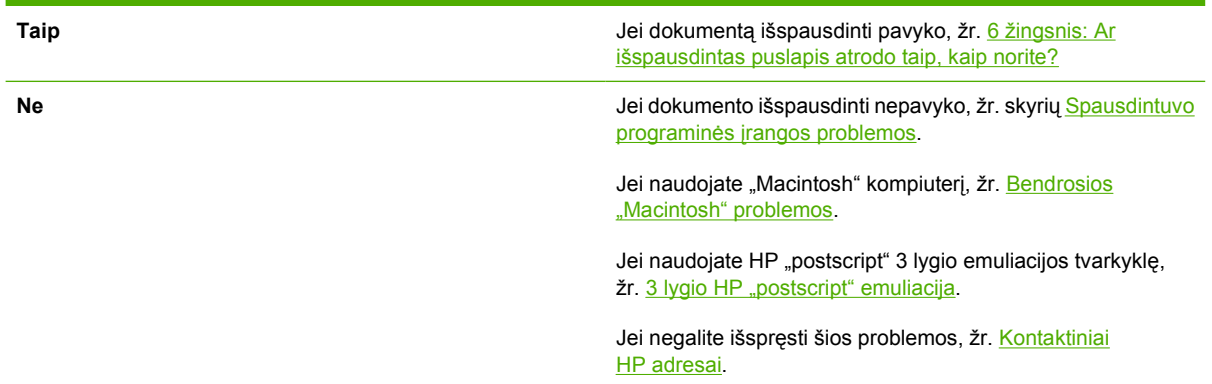

## **6 žingsnis: Ar išspausdintas puslapis atrodo taip, kaip norite?**

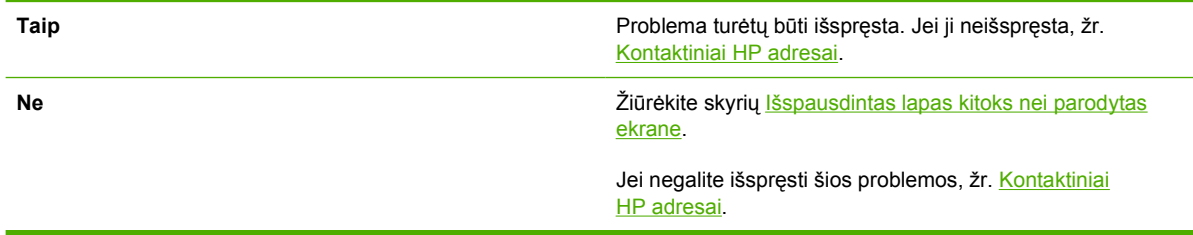

## <span id="page-85-0"></span>**Kontaktiniai HP adresai**

- Jungtinėse Valstijose pagalbos sprendžiant "HP LaserJet P2015" serijos spausdintuvų problemas ieškokite adresu <http://www.hp.com/support/ljP2015/>.
- Kitose šalyse/regionuose žr. [http://www.hp.com/.](http://www.hp.com/)

## <span id="page-86-0"></span>**Būsenos rodikliai**

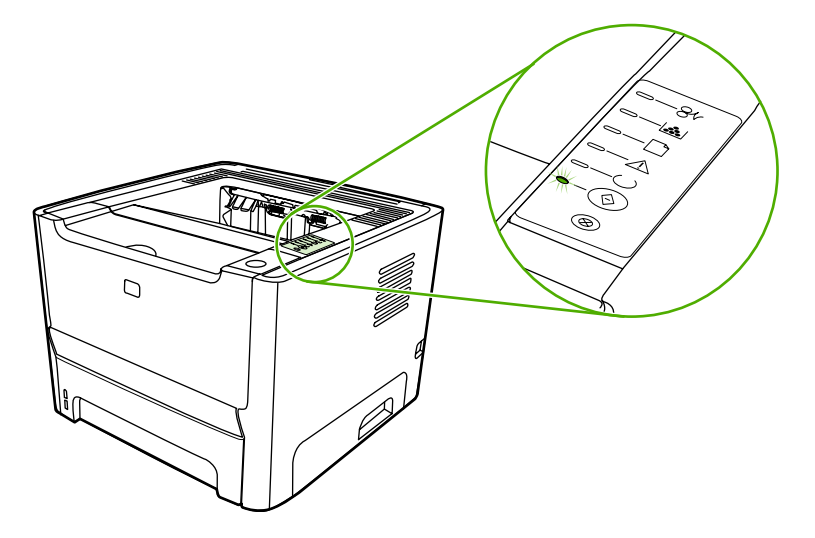

#### **Lentelė 7-1** Būsenos rodiklių aprašas

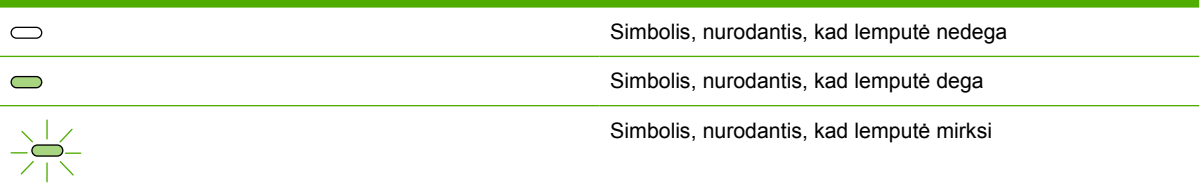

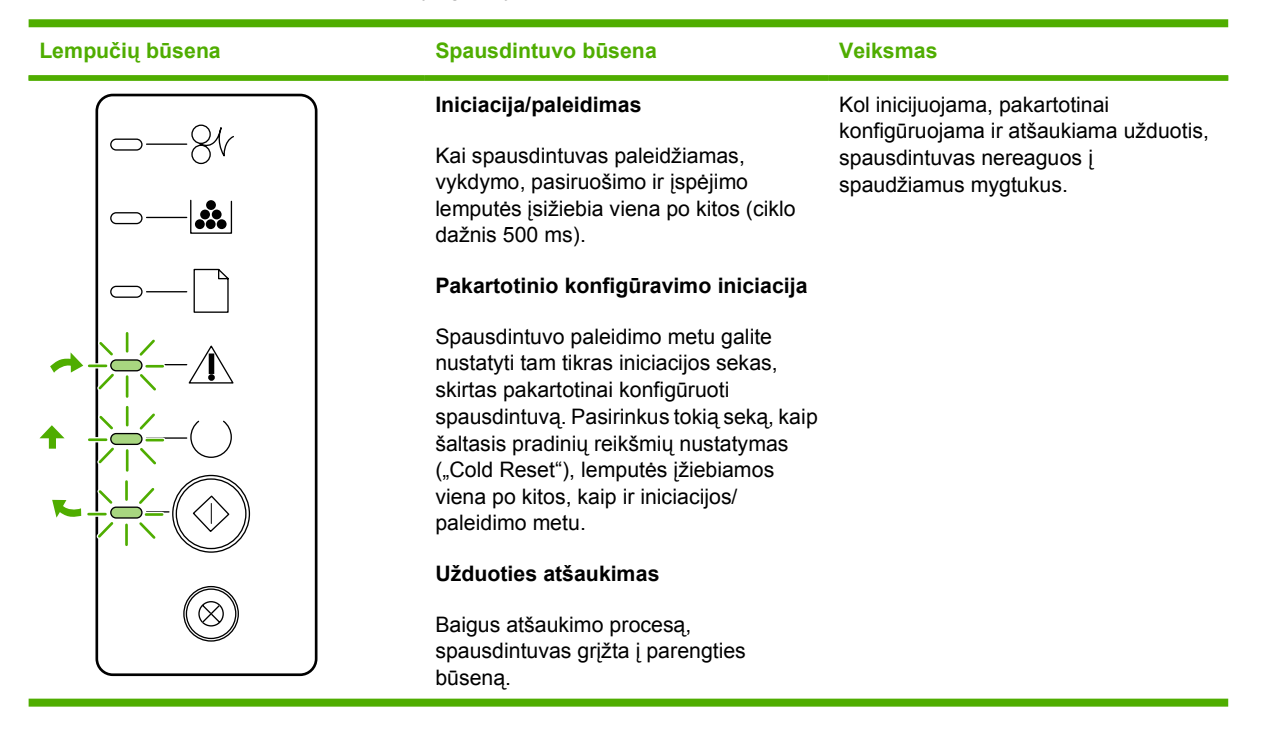

#### **Lentelė 7-2** Derinimo pulto lempučių signalų reikšmės

**Lentelė 7-2** Derinimo pulto lempučių signalų reikšmės (tęsinys)

| Lempučių būsena | Spausdintuvo būsena                                                                                                | <b>Veiksmas</b>                                                                                                    |
|-----------------|----------------------------------------------------------------------------------------------------|----------------------------------------------------------------------------------------------------|
| ₩.              | <b>Parengties</b><br>Spausdintuvas yra parengties būsenos,<br>kurios metu nevykdoma jokia<br>spausdinimo užduotis. | Norėdami išspausdinti konfigūracijos<br>puslapį, 5 sekundes palaikykite<br>nuspaudę mygtuką Go (vykdyti).<br>Norėdami išspausdinti bandomąjį<br>puslapį, paspauskite ir atleiskite<br>mygtuką Go (vykdyti). |
| ₩.              | Duomenų apdorojimas<br>Spausdintuvas apdoroja arba gauna<br>duomenis.                                              | Norėdami atšaukti vykdomą užduotį,<br>paspauskite mygtuką Cancel (atšaukti).                                                                                                    |

## **Lentelė 7-2** Derinimo pulto lempučių signalų reikšmės (tęsinys)

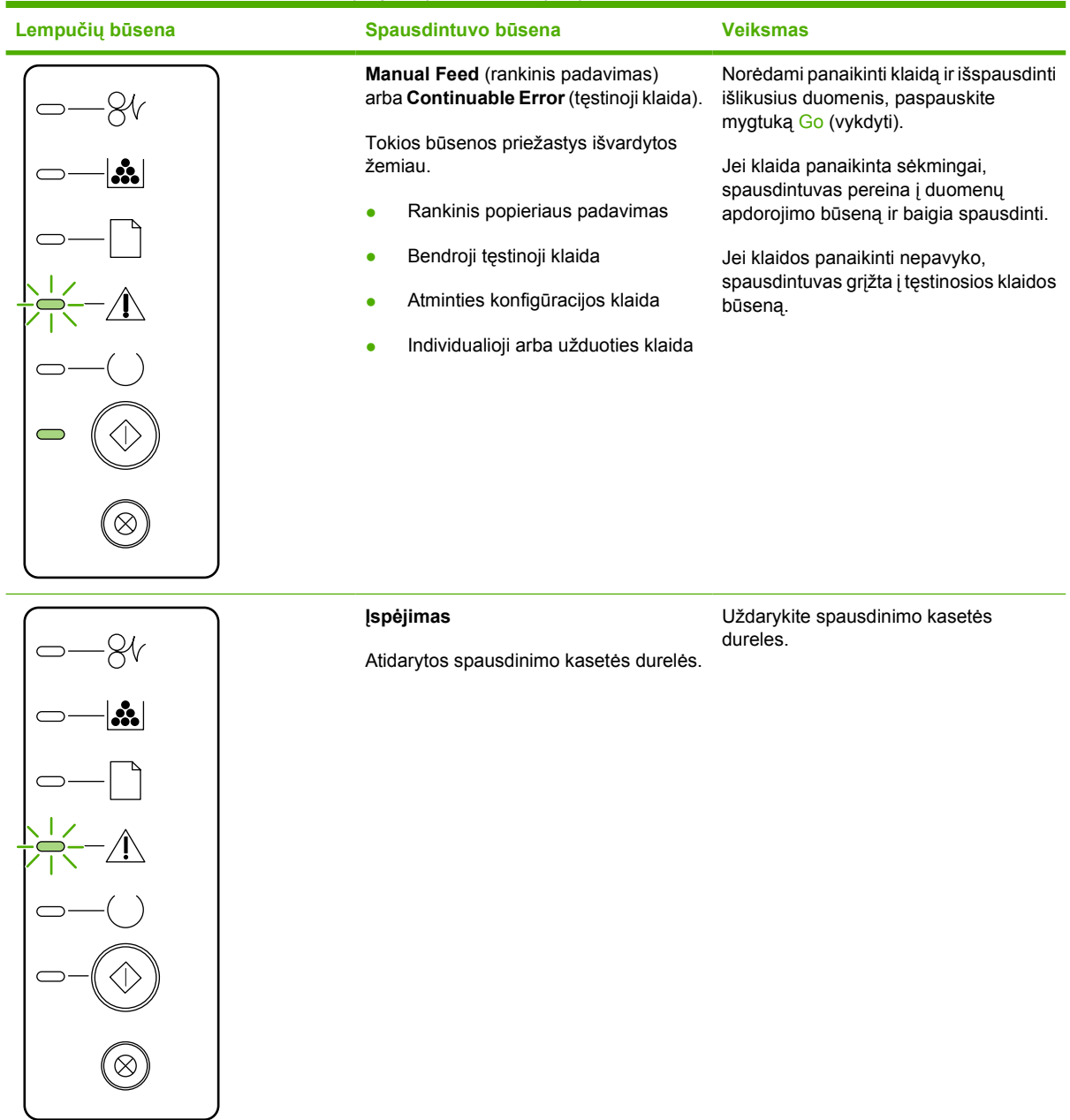

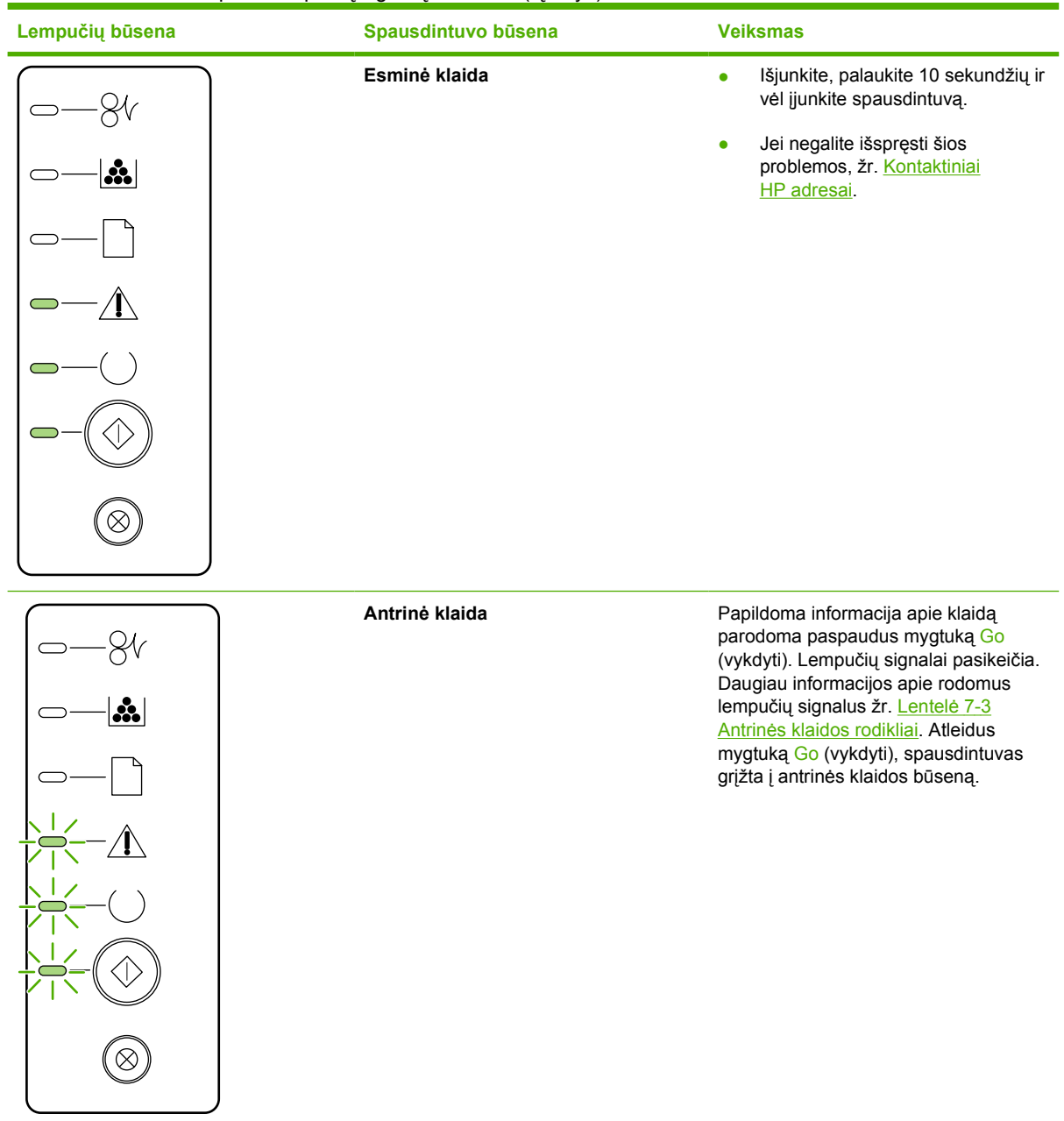

#### **Lentelė 7-2** Derinimo pulto lempučių signalų reikšmės (tęsinys)

**Lentelė 7-2** Derinimo pulto lempučių signalų reikšmės (tęsinys)

| Lempučių būsena   | Spausdintuvo būsena                                                                                     | <b>Veiksmas</b>                                                                                                    |
|-------------------|----------------------------------------------------------------------------------------------------|----------------------------------------------------------------------------------------------------|
| $\mathbf{a}$<br>⊗ | Baigiasi dažai<br>Vykdymo, parengties ir įspėjimo<br>lempučių signalai nepriklauso nuo šios<br>būsenos. | Užsakykite naują spausdinimo kasetę ir<br>ją nustatykite. Žiūrėkite skyrių<br>Užsakykite eksploatacinių medžiagų ir<br>priedų. |
| ₩.                | Dažų nėra<br>Spausdinimo kasetė buvo išimta iš<br>spausdintuvo.                                         | Įdėkite spausdinimo kasetę į<br>spausdintuvą.                                                                                  |

**Lentelė 7-2** Derinimo pulto lempučių signalų reikšmės (tęsinys)

| Spausdintuvo būsena            | <b>Veiksmas</b>                                                                                                    |
|--------------------------------|----------------------------------------------------------------------------------------------------|
| Įstrigusi spausdinimo medžiaga | Pašalinkite įstrigusią spausdinimo<br>medžiagą. Žiūrėkite skyrių Įstrigusios<br>spausdinimo medžiagos pašalinimas. |
|                                |                                                                                                    |
|                                |                                                                                                    |
|                                |                                                                                                    |
|                                |                                                                                                    |
|                                |                                                                                                    |
|                                |                                                                                                    |
|                                |                                                                                                    |

<span id="page-92-0"></span>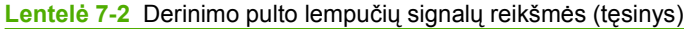

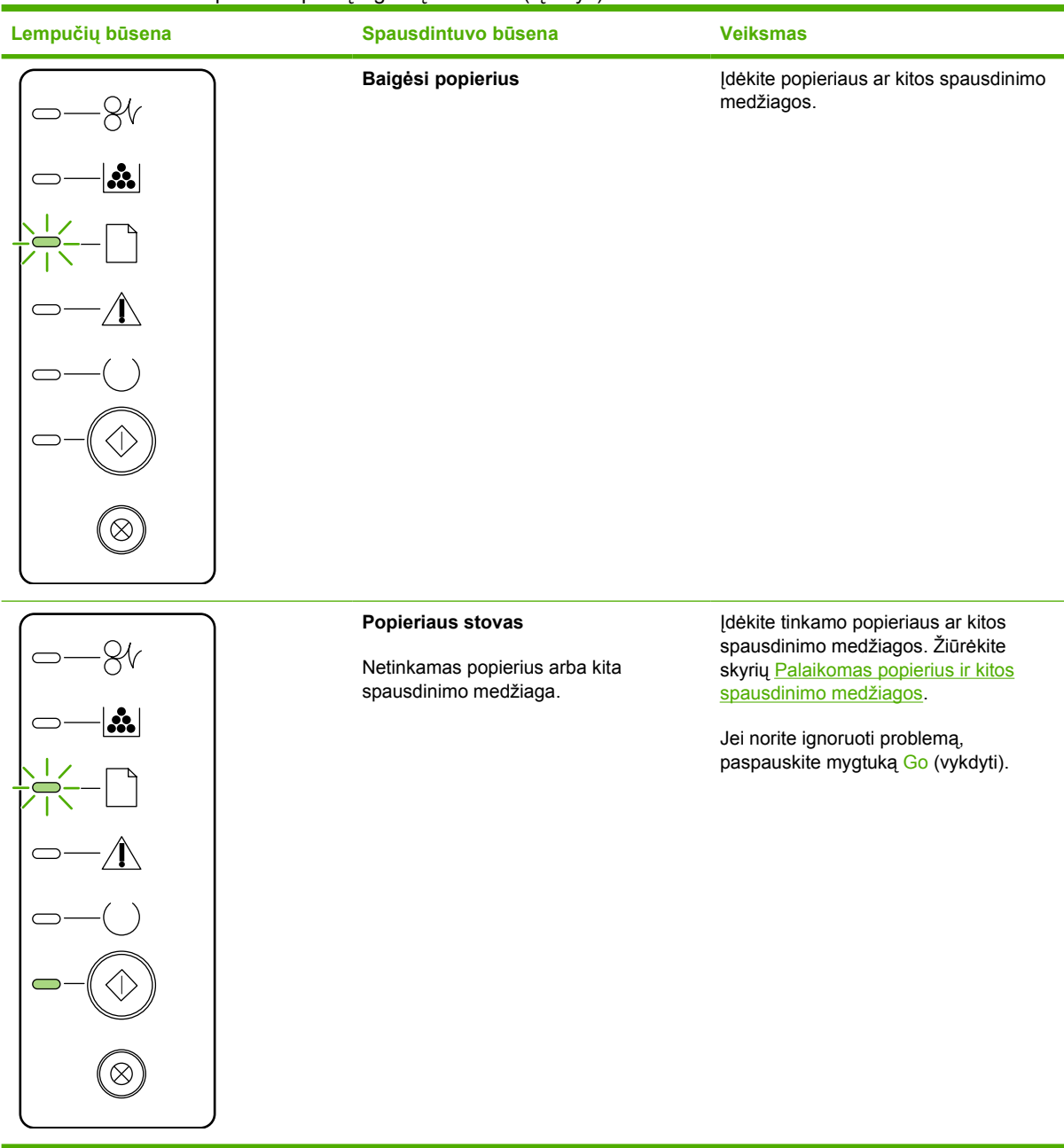

#### **Lentelė 7-3** Antrinės klaidos rodikliai

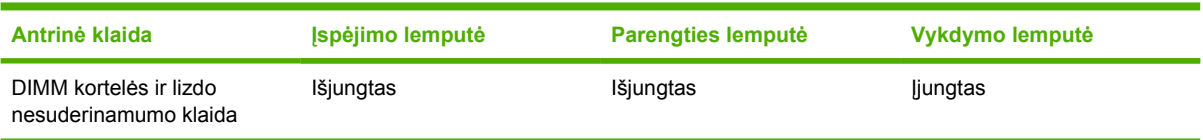

## <span id="page-93-0"></span>**Bendrosios "Macintosh" problemos**

Šiame skyriuje rašoma, kokios problemos gali kilti naudojant "Mac OS X" sistemą.

Lentelė 7-4 Problemos naudojant "Mac OS X" sistemą

**Spausdintuvo tvarkyklė nenurodyta "Print Center" (spausdinimo centras) arba "Printer Setup Utility" (spausdintuvo nustatymo paslaugų programa).**

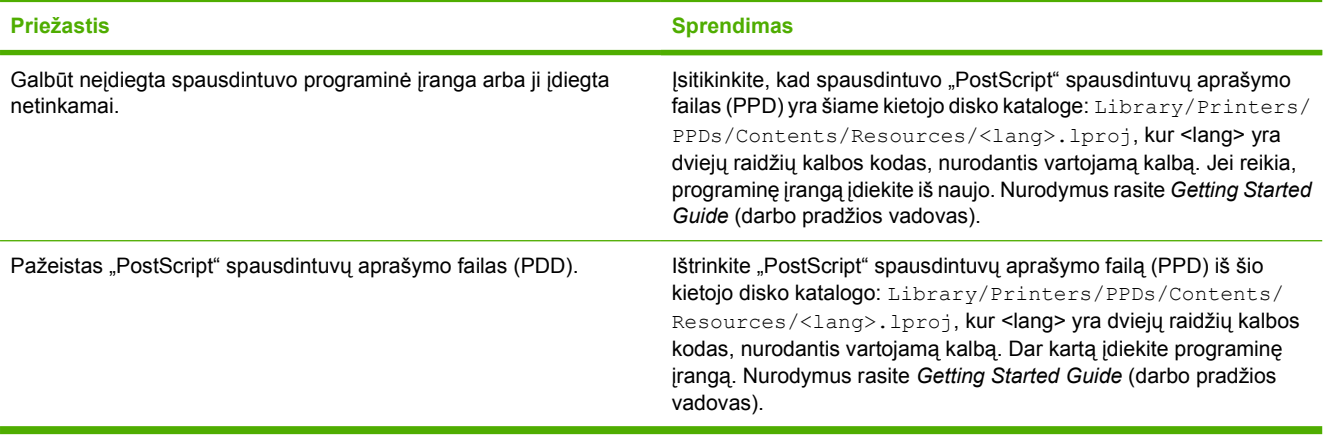

Spausdintuvo pavadinimas, IP adresas bei "Rendezvous" arba "Bonjour" pagrindinio kompiuterio pavadinimas neįtrauktas į **spausdintuvų sąrašą, pateiktą "Print Center" (spausdinimo centras) ar "Printer Setup Utility" (spausdintuvo nustatymo paslaugų programa).**

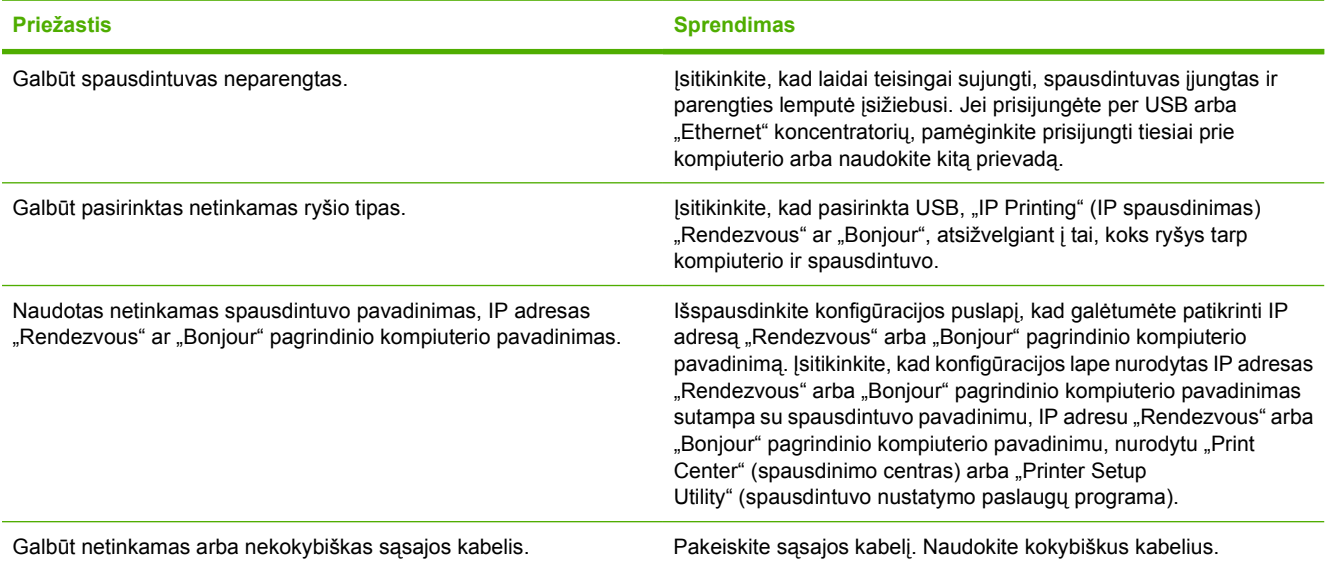

**Spausdintuvo tvarkyklė pasirinkto spausdintuvo "Print Center" (spausdinimo centras) arba "Printer Setup Utility" (spausdintuvo nustatymo paslaugų programa) automatiškai nenustato.**

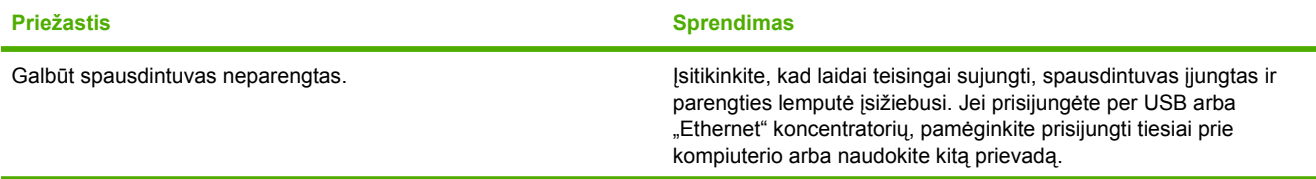

#### Lentelė 7-4 Problemos naudojant "Mac OS X" sistemą (tęsinys)

**Spausdintuvo tvarkyklė pasirinkto spausdintuvo "Print Center" (spausdinimo centras) arba "Printer Setup Utility" (spausdintuvo nustatymo paslaugų programa) automatiškai nenustato.**

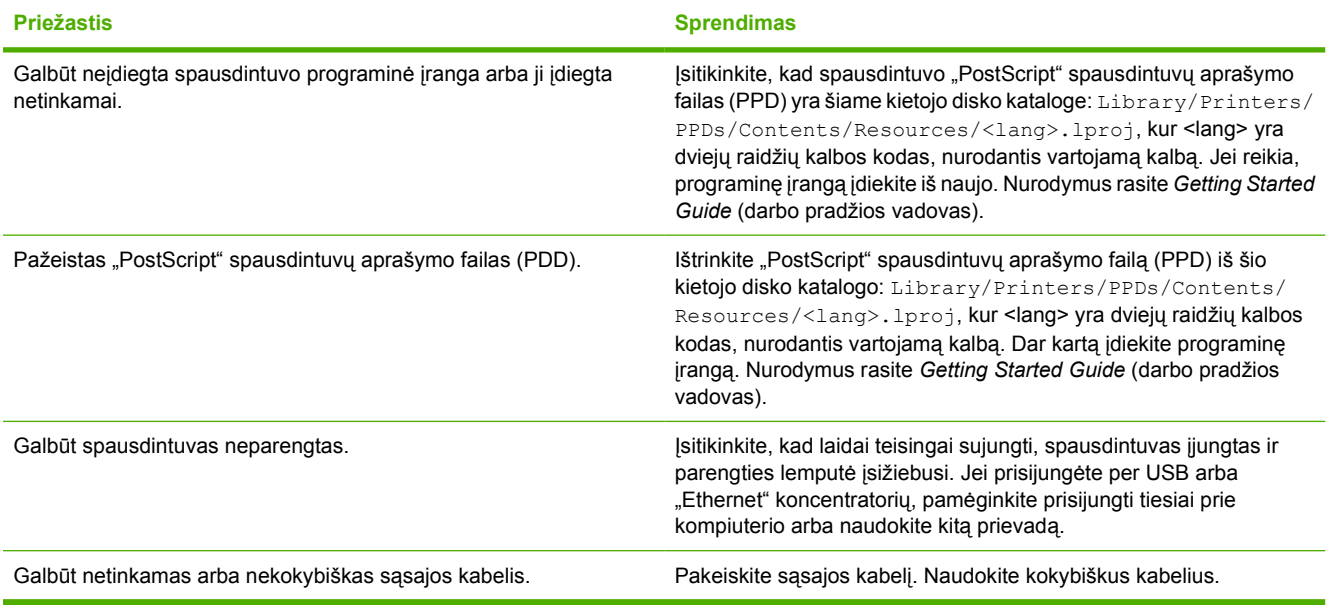

#### **Spausdinimo užduotis nenusiųsta į norimą spausdintuvą.**

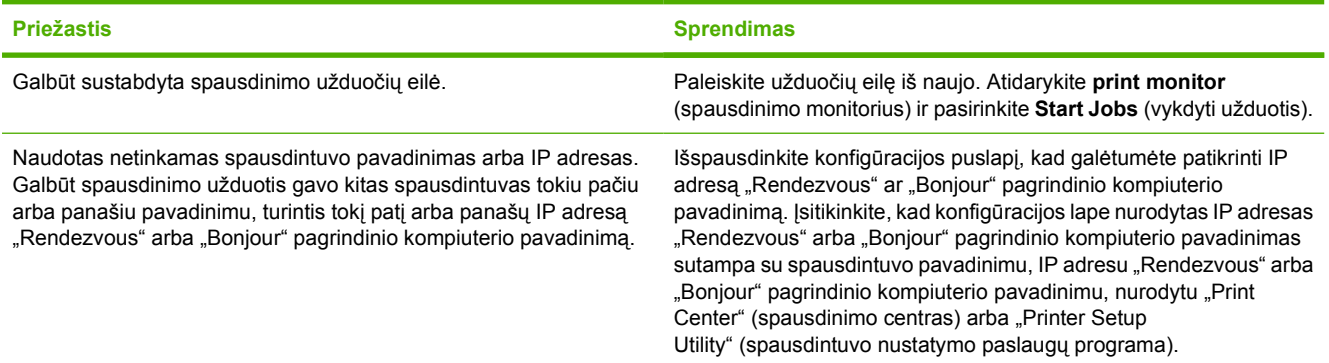

#### **Negalite spausdinti naudodami USB kortą, įsigytą iš trečiosios šalies.**

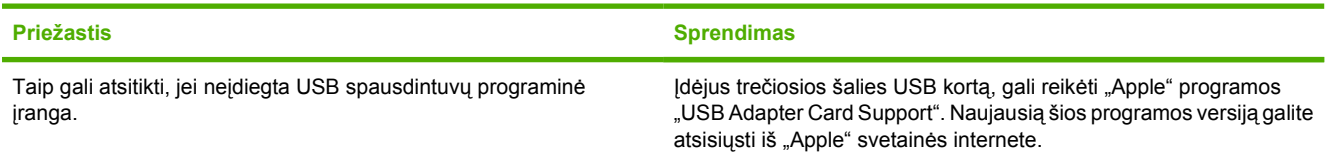

#### **Lentelė 7-4** Problemos naudojant "Mac OS X" sistemą (tęsinys)

Prijungtas USB kabeliu, spausdintuvas nerodomas "Print Center" (spausdinimo centras) arba "Printer Setup **Utility" (spausdintuvo nustatymo paslaugų programa), kai pasirenkama tvarkyklė.**

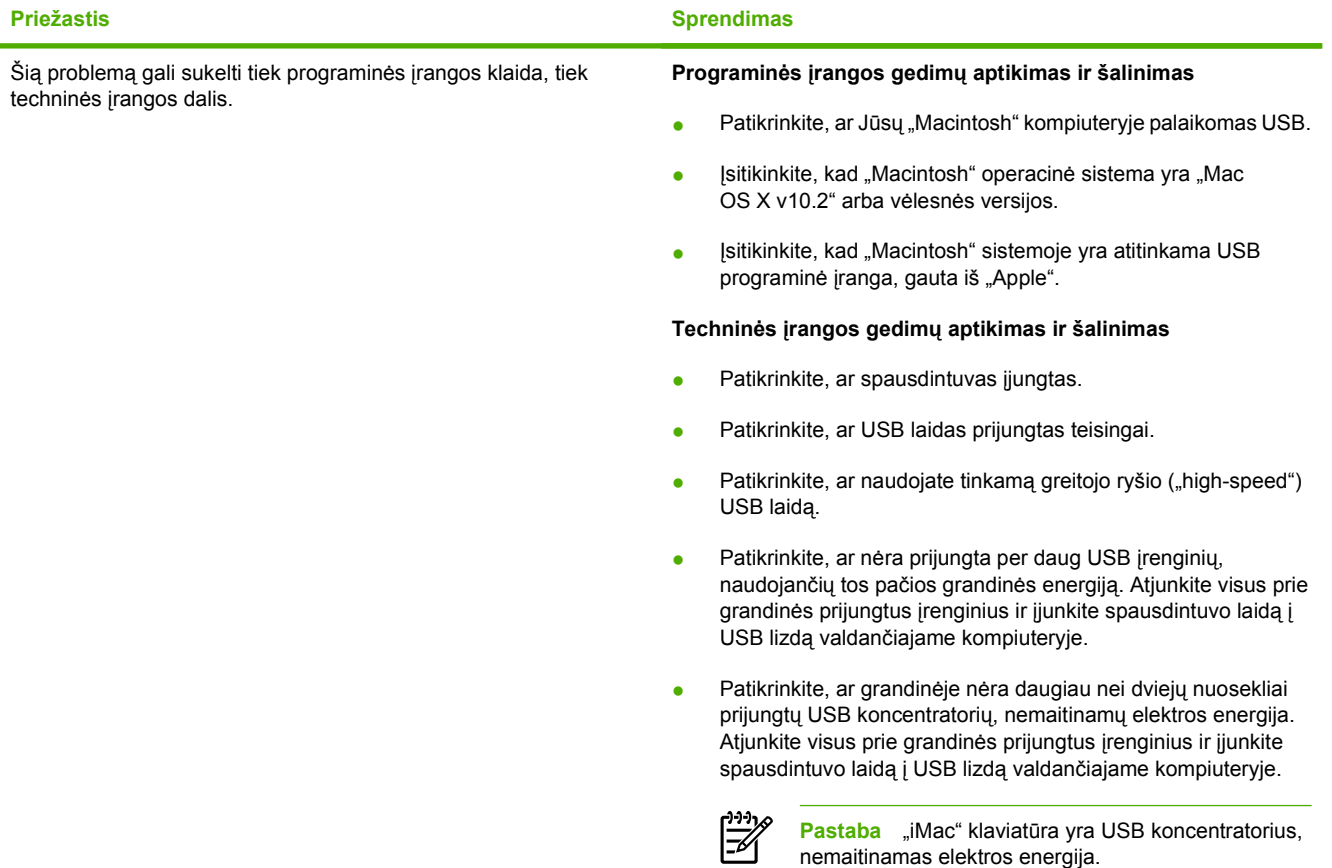

## <span id="page-96-0"></span>**3 lygio HP "postscript" emuliacija**

Ø

Žemiau aprašytos situacijos yra būdingos 3 lygio HP "postscript" emuliacijos kalbai ir gali įvykti, kai naudojamos kelios spausdintuvo kalbos.

**Pastaba** Norėdami gauti išspausdintą arba ekrane parodytą žinutę įvykus 3 lygio HP "postscript" emuliacijos klaidai, atidarykite **Print Options** (spausdinimo parametrų) dialogo langą ir spustelėkite pageidaujamą pasirinktį šalia PS Errors ("PostScript" klaidos) skyriaus. Šiuos parametrus taip pat galite atlikti ir įdėtajame tinklo serveryje.

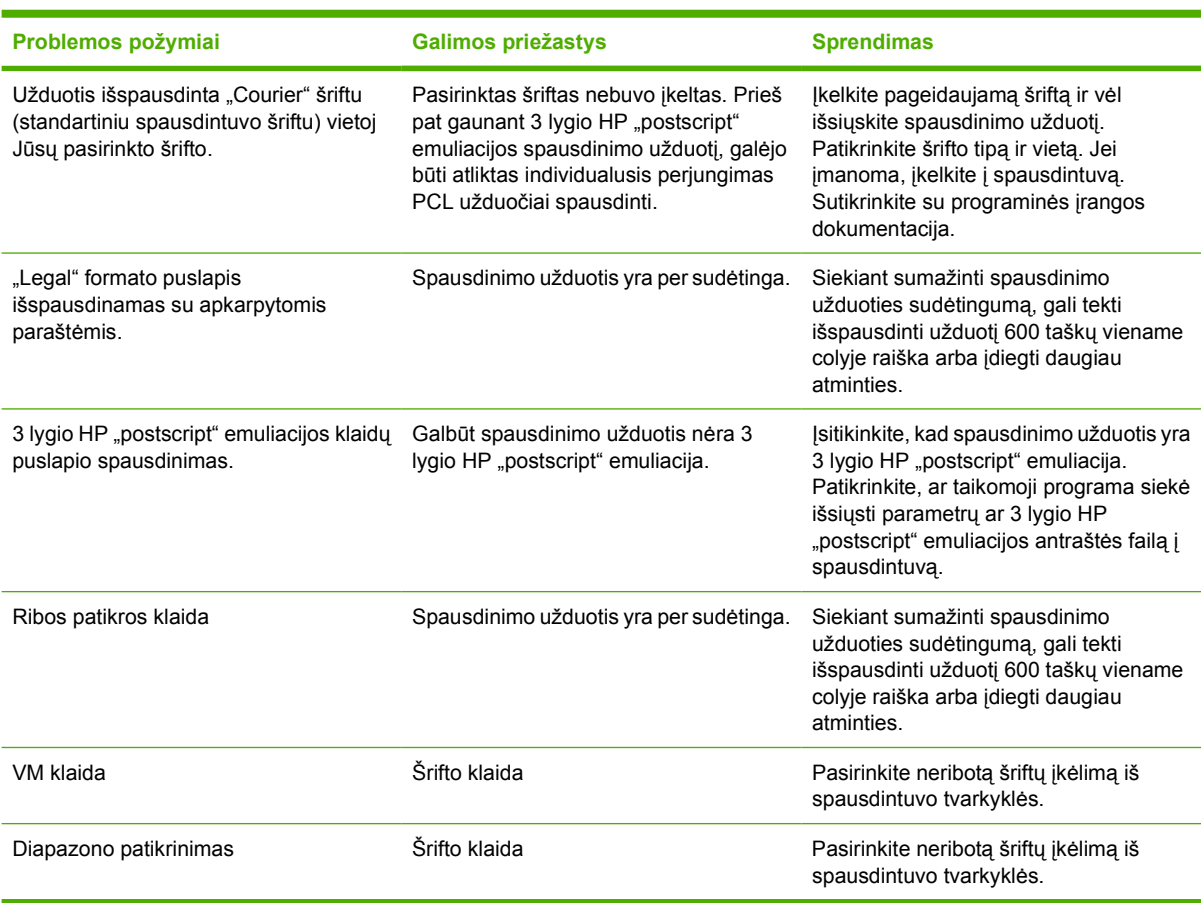

#### **Lentelė 7-5** 3 lygio HP "postscript" emuliacijos klaidos

## <span id="page-97-0"></span>**Spausdinimo medžiagos problemų sprendimas**

Šios spausdinimo medžiagos problemos kelti spausdinimo kokybės problemų, strigti ar net sugadinti spausdintuvą.

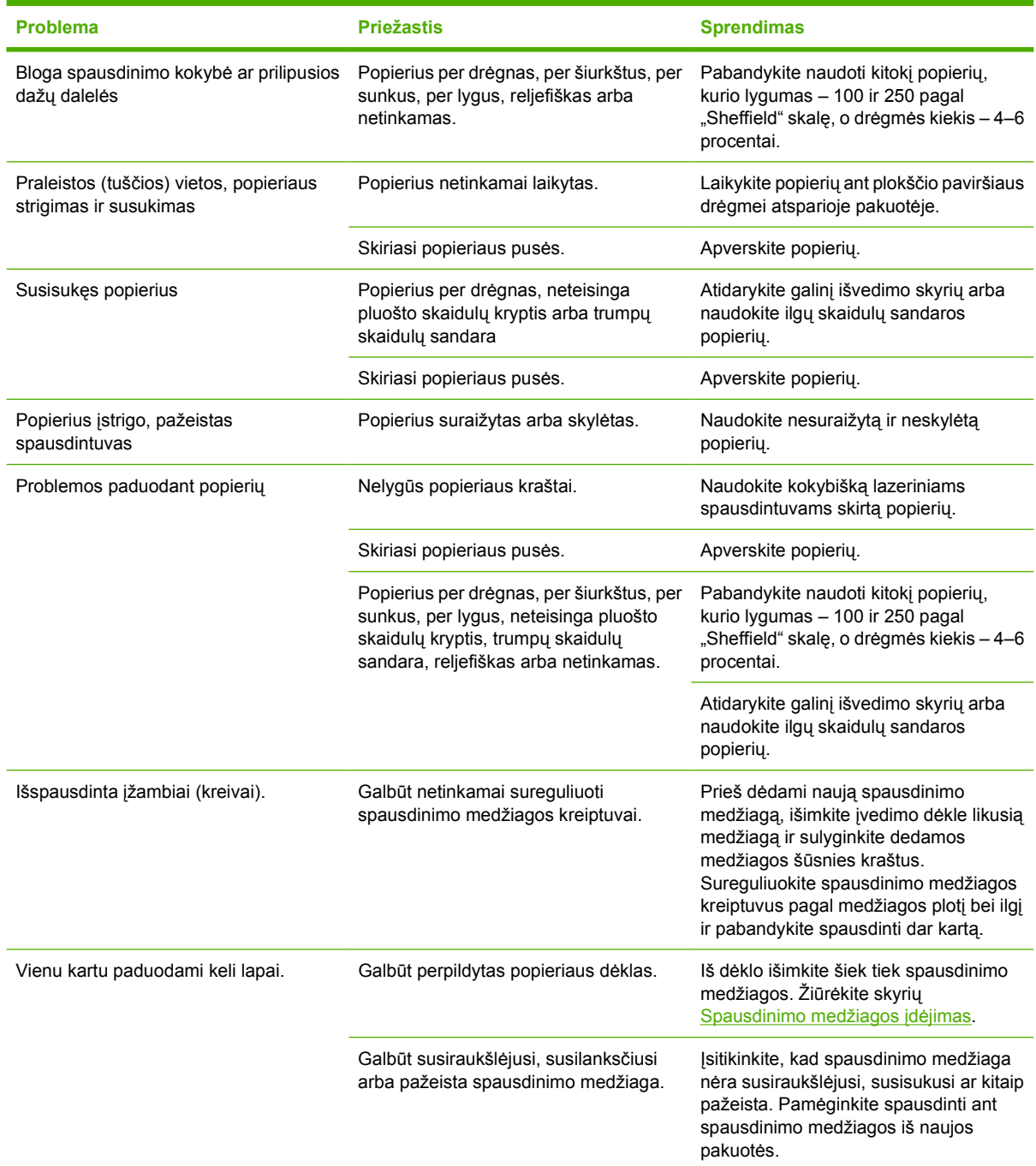

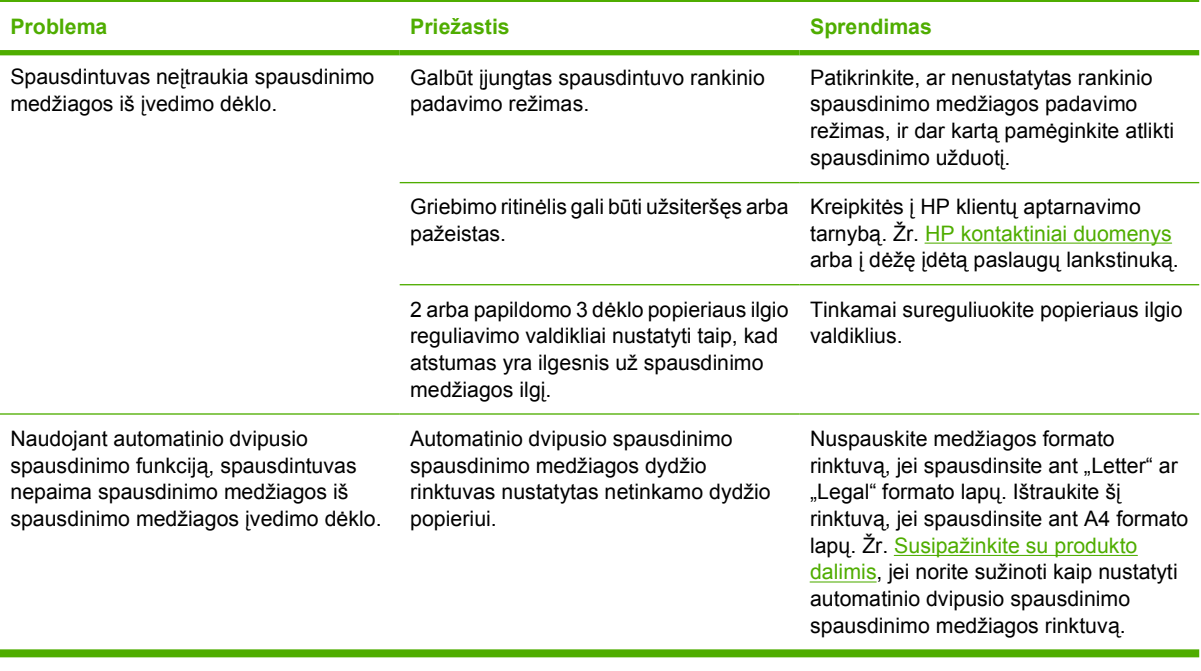

## <span id="page-99-0"></span>**Išspausdintas lapas kitoks nei parodytas ekrane**

Pasirinkite vieną iš toliau išvardytų punktų, kuris geriausiai apibūdina problemą:

- Išspausdintas tekstas yra iškraipytas, klaidingas ar neužbaigtas
- Trūksta grafinių vaizdų, teksto arba lapai tušti
- [Popieriaus formatas skiriasi nuo "HP LaserJet" spausdintuvo](#page-100-0)
- **•** [Grafinio vaizdo kokyb](#page-100-0)ė

#### **Išspausdintas tekstas yra iškraipytas, klaidingas ar neužbaigtas**

- Įdiegiant programinę įrangą, galėjo būti pasirinkta neteisinga spausdintuvo tvarkyklė. Įsitikinkite, kad spausdintuvo savybių lange pasirinkta "HP LaserJet P2015" spausdintuvo tvarkyklė.
- Jei tam tikras failas išspausdinamas su iškraipytu tekstu, problema gali būti pačiame faile. Jei tekstas iškraipomas spausdinant iš tam tikros programos, problema gali būti toje programoje. Įsitikinkite, kad pasirinkta tinkama spausdintuvo tvarkyklė.
- Problema gali būti programoje, kurią naudojate spausdindami. Pabandykite spausdinti naudodami kitą programą.
- USB laidas gali būti blogai prijungtas arba pažeistas. Pabandykite atlikti toliau nurodytus veiksmus:
	- Atjunkite ir vėl prijunkite abu laido galus.
	- Pabandykite dar kartą išspausdinti užduotį, kurią anksčiau išspausdinti pavyko.
	- Jei įmanoma, prijunkite laidą ir spausdintuvą prie kito kompiuterio ir pabandykite išspausdinti užduotį, kurią anksčiau išspausdinti pavyko.
	- Pamėginkite naudoti naują USB 2.0 kabelį, kurio ilgis 3 m arba mažiau. Žiūrėkite skyrių [Užsakykite eksploatacini](#page-123-0)ų medžiagų ir priedų.
	- Išjunkite spausdintuvą ir kompiuterį. Atjunkite USB laidą ir patikrinkite, ar nepažeisti jo galai. Vėl prijunkite kabelį ir patikrinkite, ar jungtys yra pakankamai tvirtos. Įsitikinkite, kad spausdintuvas prijungtas prie kompiuterio tiesiogiai. Atjunkite visas skirstomąsias dėžes, juostinius atsarginės kopijos įrenginius, saugos raktus ar bet kuriuos kitus įrenginius, prijungtus tarp USB prievadų kompiuteryje ir spausdintuve. Šie įrenginiai kartais gali kliudyti ryšiui tarp kompiuterio ir spausdintuvo. Išjunkite ir vėl įjunkite spausdintuvą bei kompiuterį.

#### **Trūksta grafinių vaizdų, teksto arba lapai tušti**

- Įsitikinkite, kad jūsų dokumente nėra tuščių puslapių.
- Spausdintuvo kasetėje gali būti palikta sandarinimo juostelė. Išimkite spausdinimo kasetę ir suėmę už ąselės, esančios spausdinimo kasetės gale, nuplėškite visą juostelę. Įdėkite spausdinimo kasetę atgal į spausdintuvą. Nurodymai pateikti skyriuje [Spausdintuvo kaset](#page-66-0)ės keitimas. Patikrinti spausdintuvą galite išspausdinę bandomąjį puslapį - paspauskite mygtuką Go (vykdyti).
- Grafiniai parametrai spausdintuvo savybių lange gali netikti spausdinimo užduočiai. Pabandykite pakeisti grafinius parametrus spausdintuvo savybių lange. Daugiau informacijos rasite skyriuje ["Windows" spausdintuvo tvarkykl](#page-22-0)ės nustatymas arba ["Macintosh" spausdintuvo tvarkykl](#page-24-0)ės [nustatymas](#page-24-0).
- Išvalykite spausdintuvą, ypač kontaktus tarp spausdinimo kasetės ir maitinimo bloko.

## <span id="page-100-0"></span>Popieriaus formatas skiriasi nuo "HP LaserJet" spausdintuvo

Jei dokumentui sukurti naudojote senesnę arba kitokią "HP LaserJet" spausdintuvo tvarkyklę (spausdintuvo programinę įrangą) arba spausdintuvo savybių parametrai programoje yra kitokie, tuomet puslapio, išspausdinto naudojant naują spausdintuvo tvarkyklę ar naujus parametrus, formatas gali skirtis nuo ankstesniojo. Problemai pašalinti atlikite toliau nurodytus veiksmus:

- Kurkite ir spausdinkite dokumentus naudodami tą pačią spausdintuvo tvarkyklę (spausdintuvo programinę įrangą) ir spausdintuvo savybių parametrus, nepaisydami to, kurį "HP LaserJet" spausdintuvą naudojate tokiems dokumentams spausdinti.
- Pakeiskite raišką, popieriaus formatą, šrifto ir kitus parametrus. Daugiau informacijos rasite skyriuje ["Windows" spausdintuvo tvarkykl](#page-22-0)ės nustatymas arba ["Macintosh" spausdintuvo tvarkykl](#page-24-0)ės [nustatymas](#page-24-0).

## **Grafinio vaizdo kokybė**

Grafiniai parametrai gali netikti jūsų spausdinimo užduočiai. Patikrinkite grafinius parametrus, tokius kaip raiška, spausdintuvo savybių lange ir, jei reikia, pakeiskite juos. Daugiau informacijos rasite skyriuje ["Windows" spausdintuvo tvarkykl](#page-22-0)ės nustatymas arba ["Macintosh" spausdintuvo tvarkykl](#page-24-0)ės [nustatymas](#page-24-0).

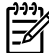

**Pastaba** Raiška gali sumažėti konvertuojant iš vieno grafinių vaizdų formato į kitą.

## <span id="page-101-0"></span>**Spausdintuvo programinės įrangos problemos**

**Lentelė 7-6** Spausdintuvo programinės įrangos problemos

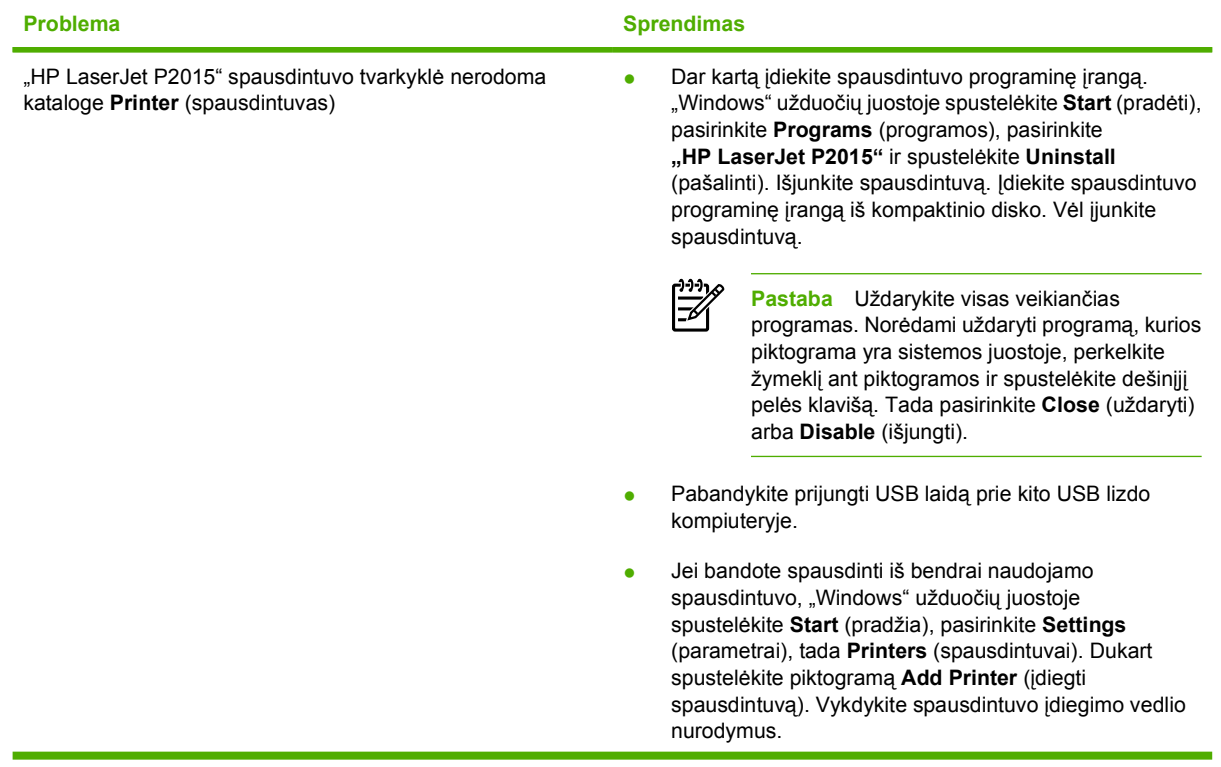

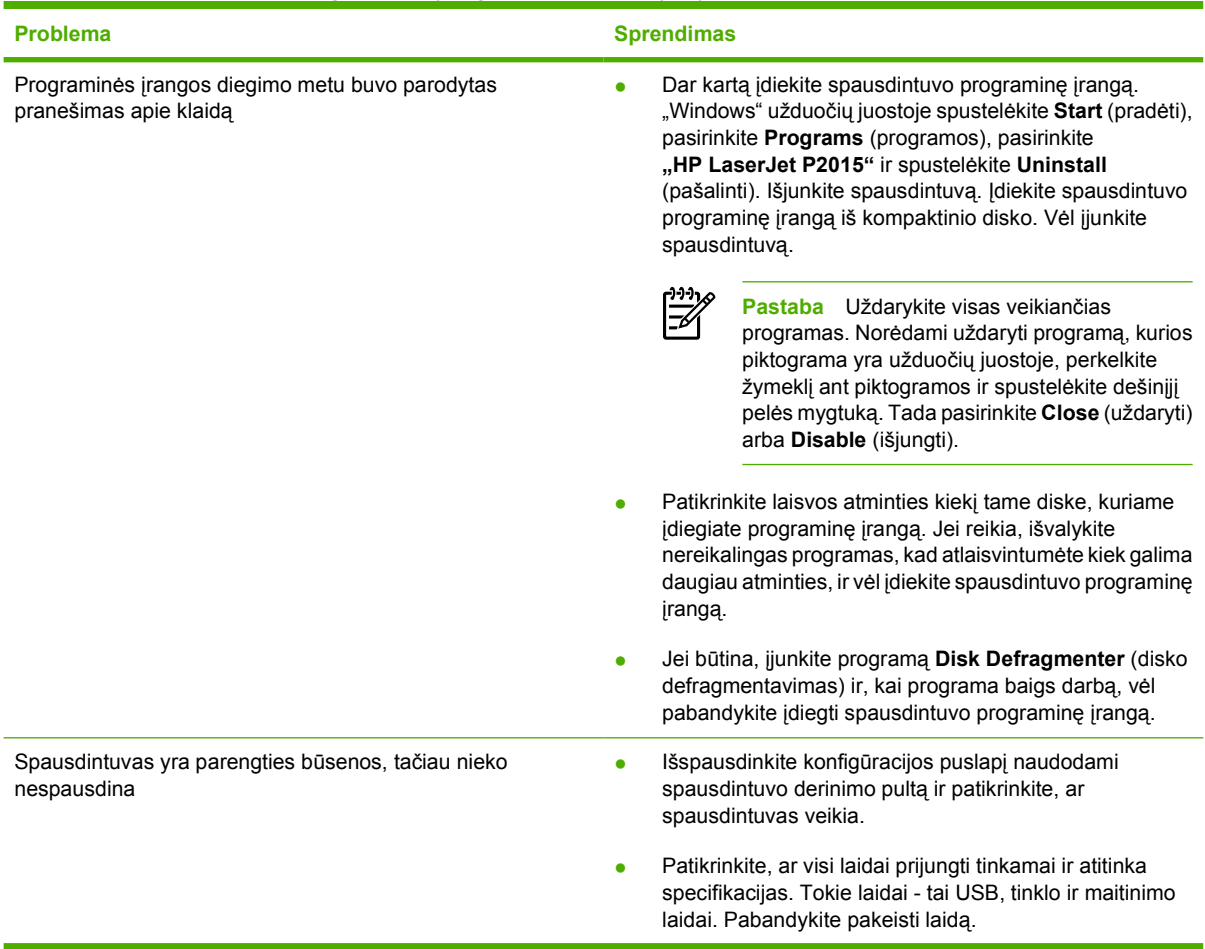

#### **Lentelė 7-6** Spausdintuvo programinės įrangos problemos (tęsinys)

## <span id="page-103-0"></span>**Gerinkite spausdinimo kokybę**

Šiame skyriuje pateikta informacija apie spausdinimo defektų atpažinimą ir pašalinimą.

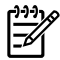

**Pastaba** Jei problemos išspręsti nepavyko, kreipkitės į HP įgaliotąjį platintoją ar aptarnavimo atstovą.

## **Atspaudas per šviesus ar išblukęs**

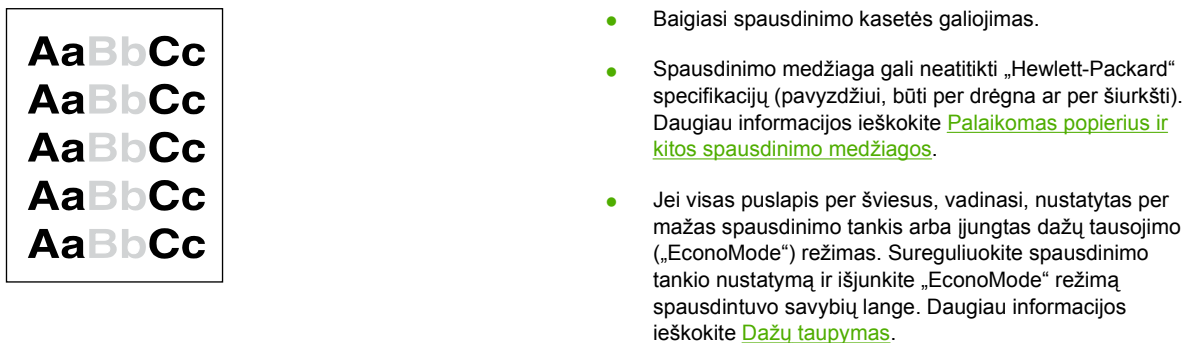

### **Dažų taškeliai**

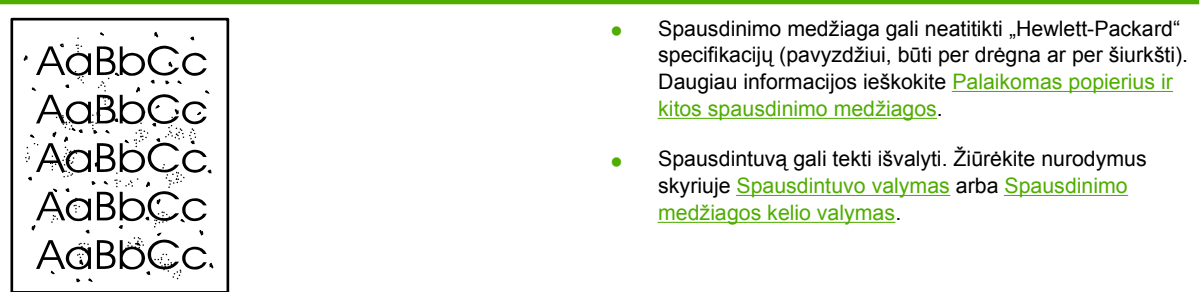

### **Praleistos (tuščios) vietos**

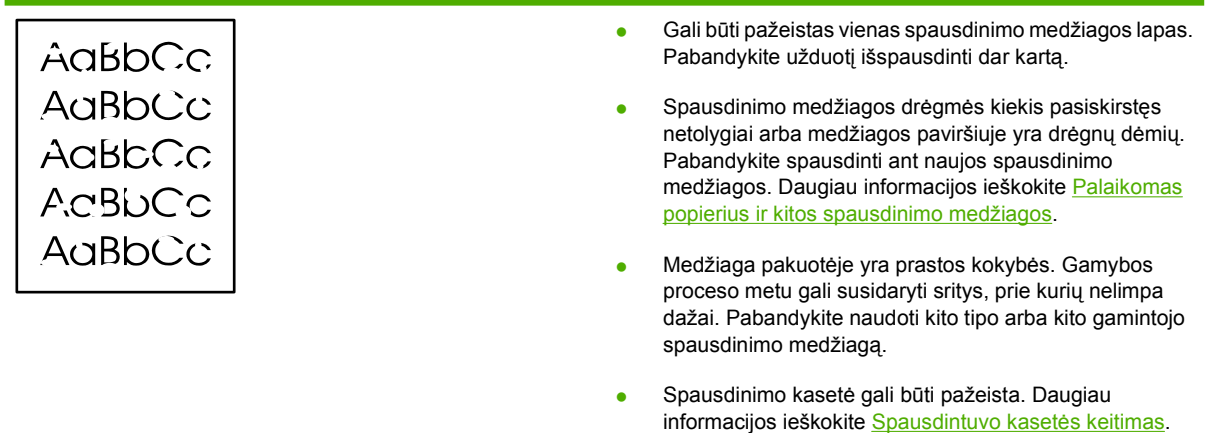

## **Vertikalios linijos**

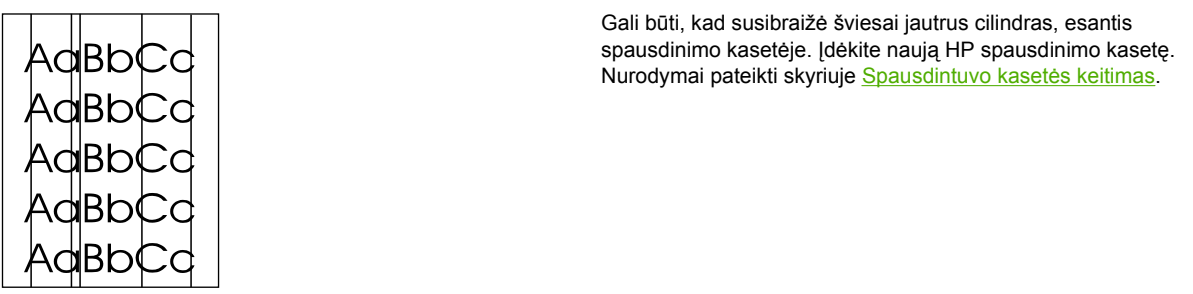

### **Pilkas fonas**

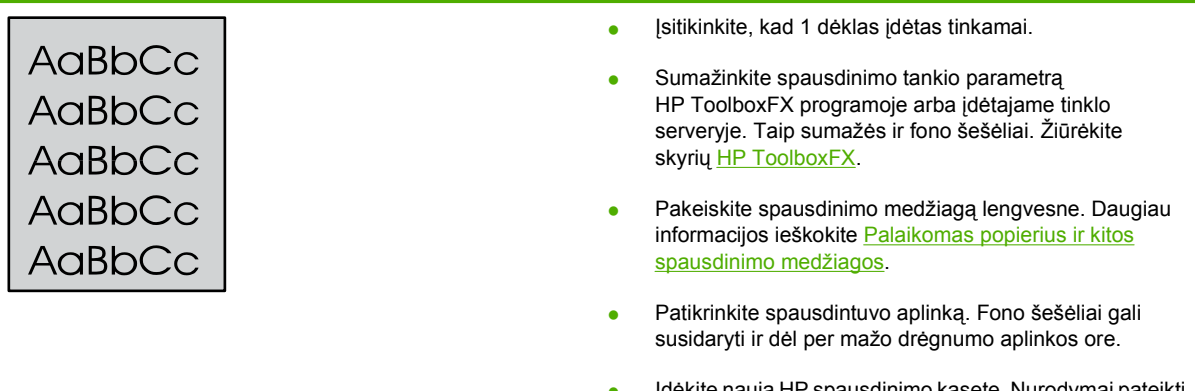

● Įdėkite naują HP spausdinimo kasetę. Nurodymai pateikti skyriuje [Spausdintuvo kaset](#page-66-0)ės keitimas.

## **Dažų dėmės**

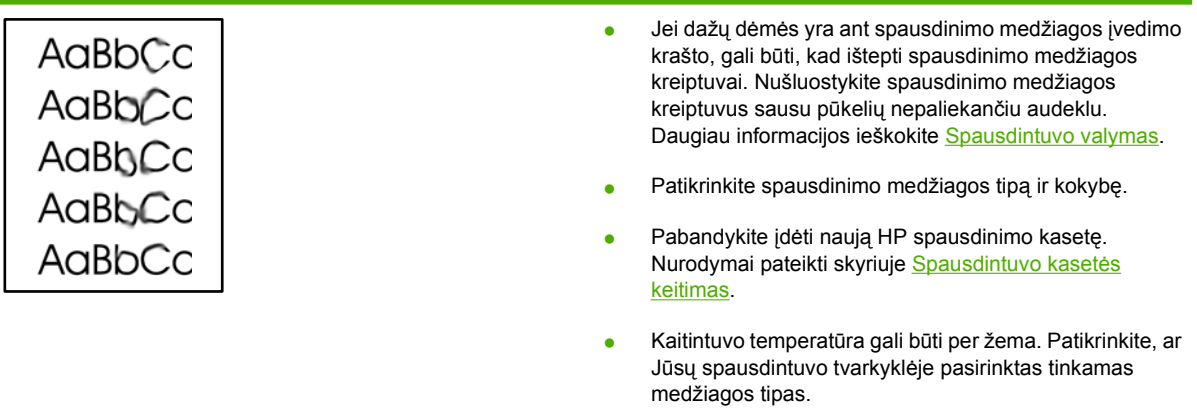

### **Netaisyklingos dažų dėmės**

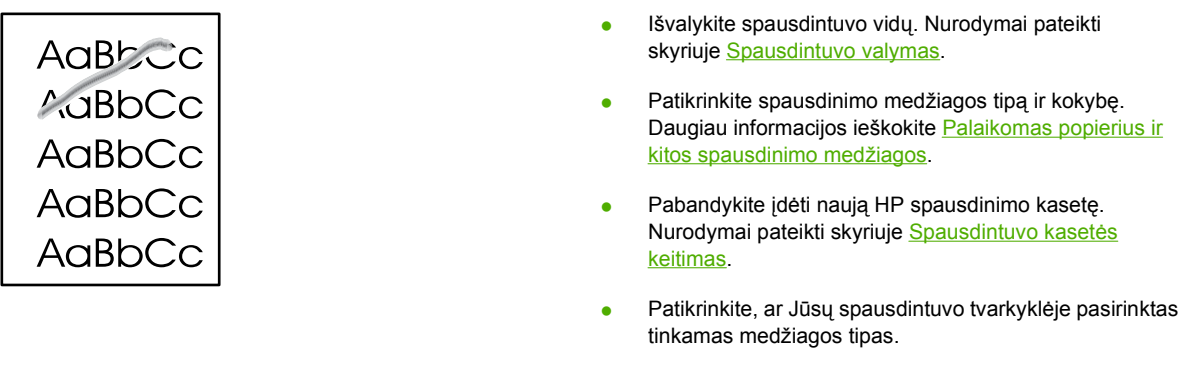

ljunkite spausdintuvą tiesiai į kintamosios srovės lizdą nenaudodami ilgintuvo.

### **Vertikalūs pasikartojantys defektai**

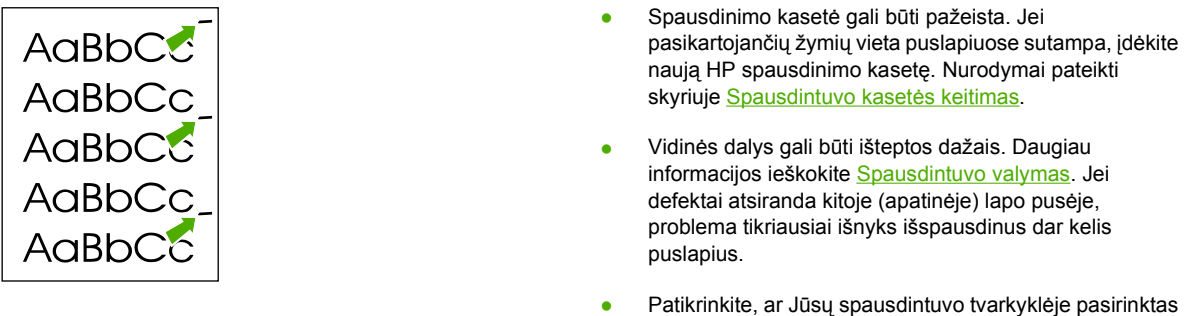

## tinkamas medžiagos tipas.

### **Neteisingos formos ženklai**

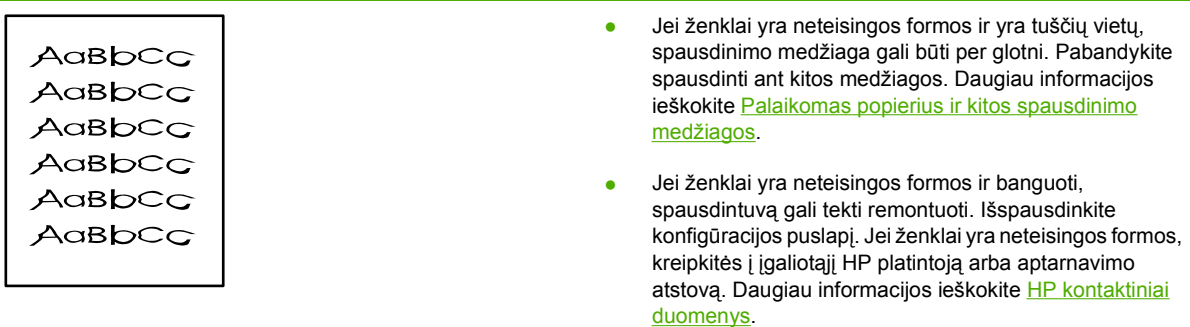

### **Įžambus atspaudas**

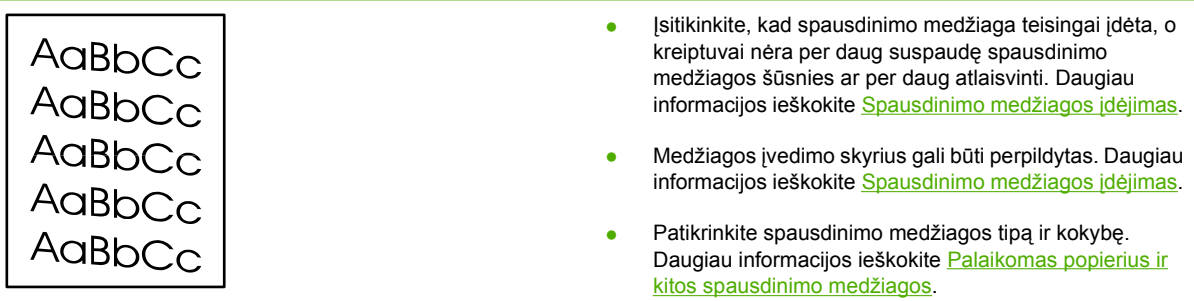

## **Išlenktas arba banguotas atspaudas**

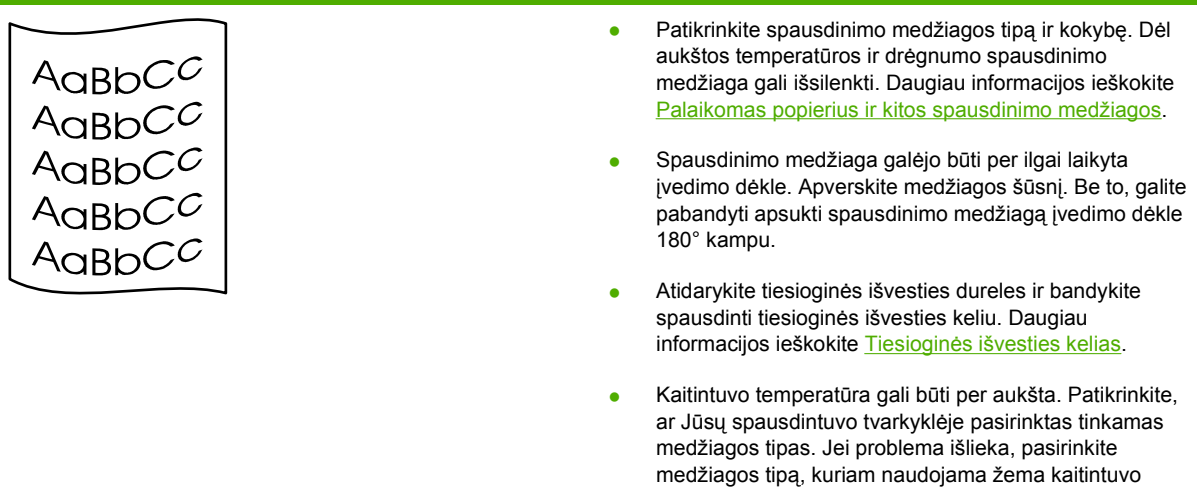

medžiaga.

## **Susiraukšlėjęs (suglamžytas) atspaudas**

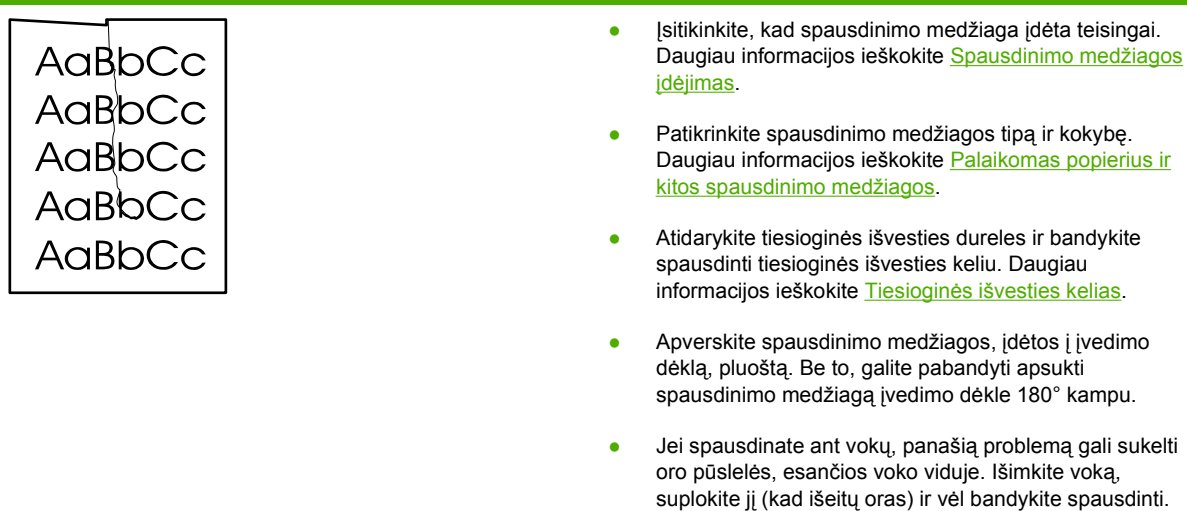

temperatūra, tokį kaip skaidrės arba lengva spausdinimo

## **Išsklaidyti dažai**

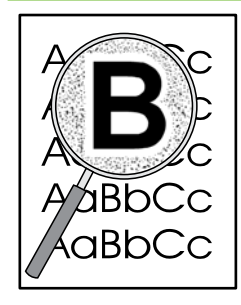

- Jei didelis dažų kiekis išsklaidytas aplink ženklus, dažai gali nelipti prie spausdinimo medžiagos paviršiaus. Mažas išsklaidytų dažų kiekis yra įprastas reiškinys spausdinant lazeriniu spausdintuvu. Pabandykite spausdinti ant kito tipo spausdinimo medžiagos. Daugiau informacijos ieškokite [Palaikomas popierius ir kitos](#page-26-0) [spausdinimo medžiagos.](#page-26-0)
- Apverskite spausdinimo medžiagos, įdėtos į įvedimo dėklą, pluoštą.
- Naudokite lazeriniams spausdintuvams skirtą spausdinimo medžiagą. Daugiau informacijos ieškokite [Palaikomas popierius ir kitos spausdinimo medžiagos](#page-26-0).
### <span id="page-108-0"></span>**Įstrigusios spausdinimo medžiagos pašalinimas**

Kartais spausdinimo medžiaga gali įstrigti spausdinimo metu. Apie įstrigusią spausdinimo medžiagą praneša klaidos žinutė programinėje įrangoje ir įsižiebę spausdintuvo derinimo pulto lempučių signalai. Daugiau informacijos ieškokite Bū[senos rodikliai](#page-86-0).

Toliau išvardytos kelios priežastys, dėl kurių spausdinimo medžiaga gali įstrigti:

- Įvesties dėklai neteisingai prikrauti arba perpildyti. Daugiau informacijos ieškokite [Spausdinimo](#page-35-0) [medžiagos](#page-35-0) įdėjimas.
	- **Pastaba** Prieš dėdami naują spausdinimo medžiagą, visada išimkite įvedimo dėkle likusią medžiagą ir sulyginkite dedamos medžiagos šūsnies kraštus. Tai padeda išvengti kelių medžiagos lapų įtraukimo į spausdintuvą vienu metu ir sumažinti medžiagos įstrigimo tikimybę.
- Spausdinimo medžiaga neatitinka HP specifikacijų. Daugiau informacijos ieškokite [Palaikomas](#page-26-0) [popierius ir kitos spausdinimo medžiagos](#page-26-0).
- Spausdintuve gali būti prisikaupę popieriaus dulkių ar kitų dalelių, kurias reikia išvalyti. Nurodymai pateikti skyriuje [Spausdintuvo valymas](#page-69-0).

Pašalinus įstrigusią spausdinimo medžiagą, spausdintuve gali būti likę nepanaudotų dažų (dažų ne spausdinimo kasetėje). Šie dažai išsivalo išspausdinus kelis lapus.

**Dėmesio!** Dėl stringančio popieriaus ant lapų gali atsirasti dažų dėmių. Jei dažų patenka ant drabužių, nuplaukite juos šaltu vandeniu. *Plaunant karštu vandeniu, dažai visam laikui įsigers į audinį.*

#### **Spausdinimo kasetės sritis**

Norėdami pašalinti įstrigusią spausdinimo medžiagą iš spausdinimo kasetės srities, atlikite šiuos veiksmus:

**Dėmesio!** Šalindami įstrigusią medžiagą nenaudokie aštrių daiktų, tokių kaip pincetas ar replės aštriais galais. Pažeidimams, padarytiems naudojant aštrius daiktus, garantija netaikoma.

**1.** Paspauskite spausdinimo kasetės dureles ir išimkite spausdinimo kasetę.

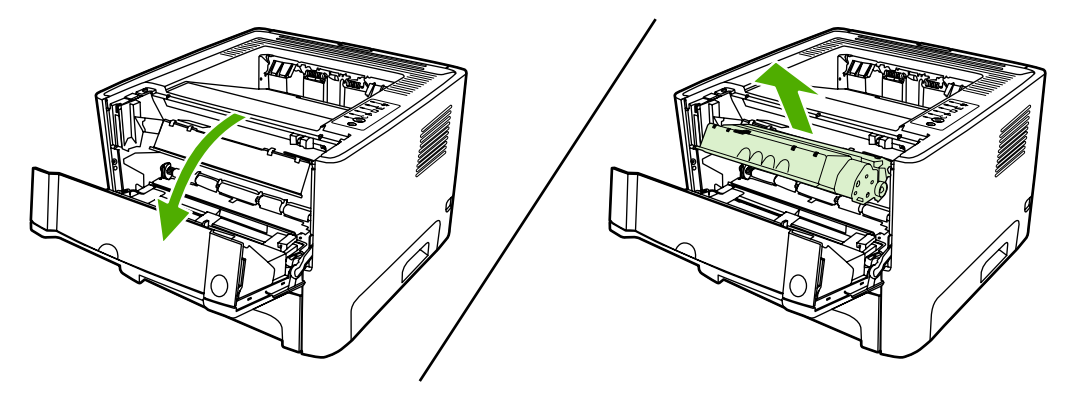

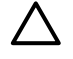

**Dėmesio!** Kad nesugadintumėte spausdinimo kasetės, stenkitės nelaikyti jos tiesioginėje šviesoje.

**2.** Atidarykite tiesioginės išvesties dureles.

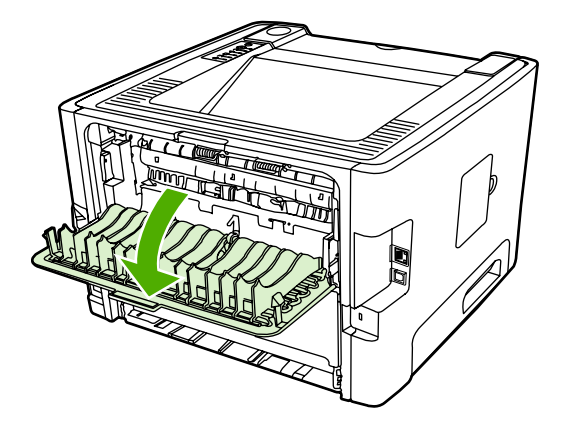

**3.** Nuleiskite žalius atlaisvinimo svertus.

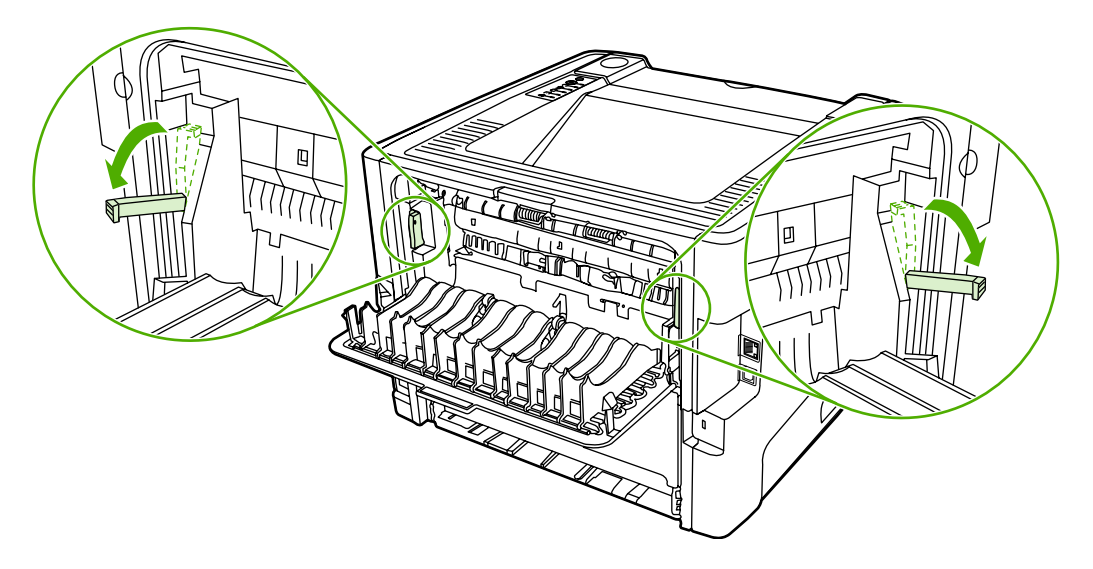

**4.** Abiem rankomis suimkite geriausiai matomą spausdinimo medžiagos pusę (suimkite ne tik už kampų, bet ir už jo vidurio) ir atsargiai ištraukite spausdinimo medžiagą iš spausdintuvo.

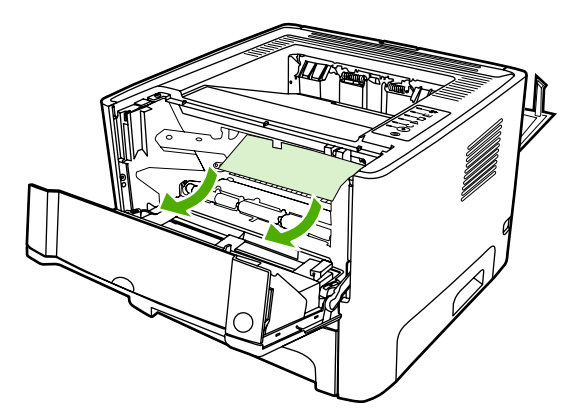

**5.** Įdėkite atgal spausdinimo kasetę ir uždarykite spausdinimo kasetės dureles.

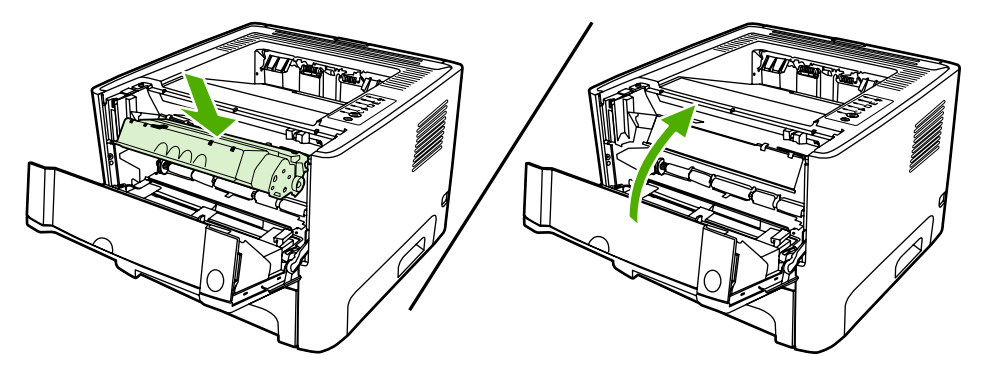

#### **Įvesties dėklai**

Norėdami pašalinti įstrigusią spausdinimo medžiagą iš įvesties dėklų, atlikite žemiau išvardytus veiksmus.

**Dėmesio!** Šalindami įstrigusią medžiagą nenaudokie aštrių daiktų, tokių kaip pincetas ar replės aštriais galais. Pažeidimams, padarytiems naudojant aštrius daiktus, garantija netaikoma.

**1.** Atidarykite tiesioginės išvesties dureles.

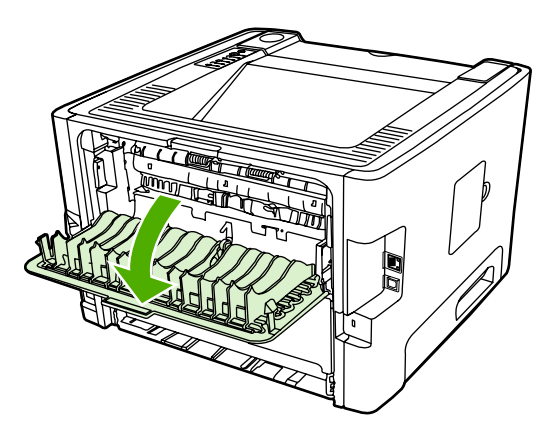

**2.** Nuleiskite žalius atlaisvinimo svertus.

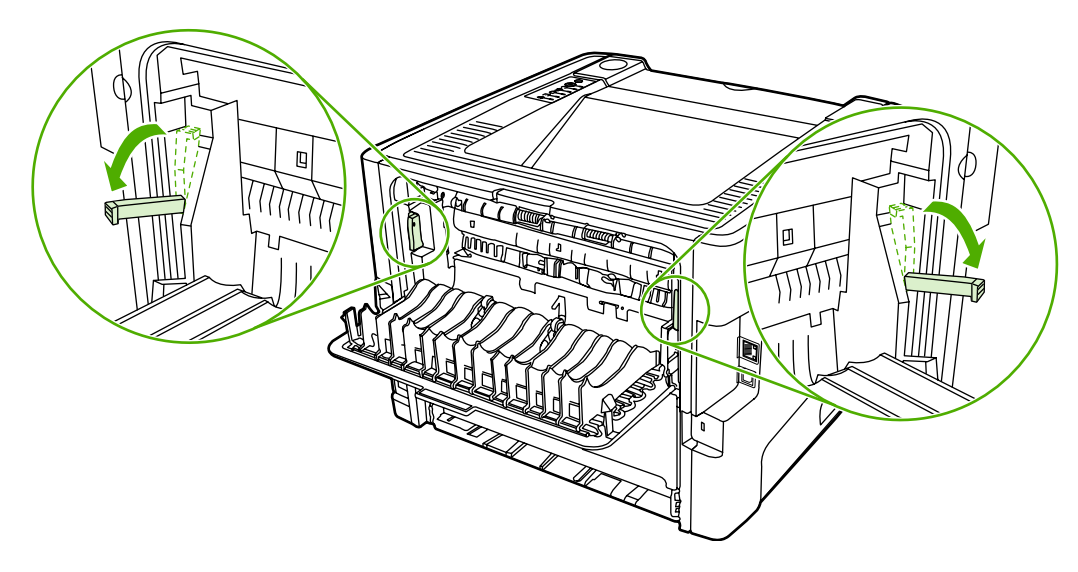

**3.** Paspauskite spausdinimo kasetės dureles ir išimkite spausdinimo kasetę.

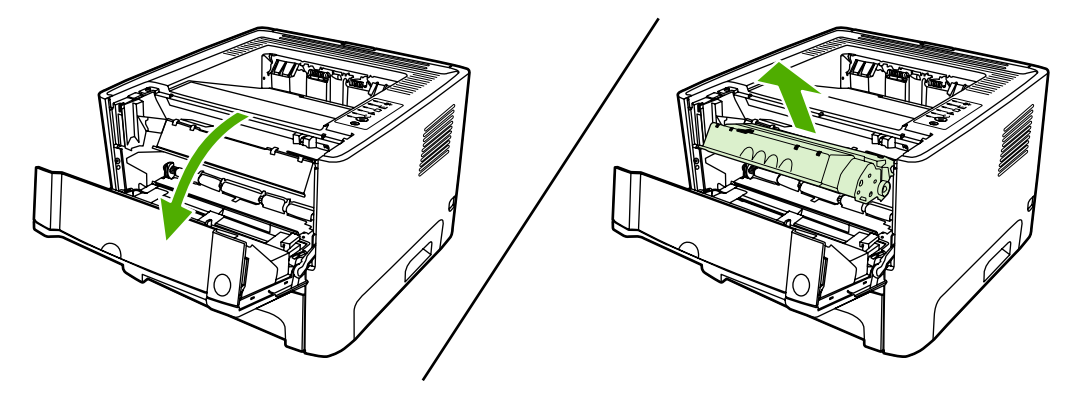

**4.** Abiem rankomis suimkite geriausiai matomą spausdinimo medžiagos pusę (suimkite ne tik už kampų, bet ir už jo vidurio) ir atsargiai ištraukite spausdinimo medžiagą iš spausdintuvo.

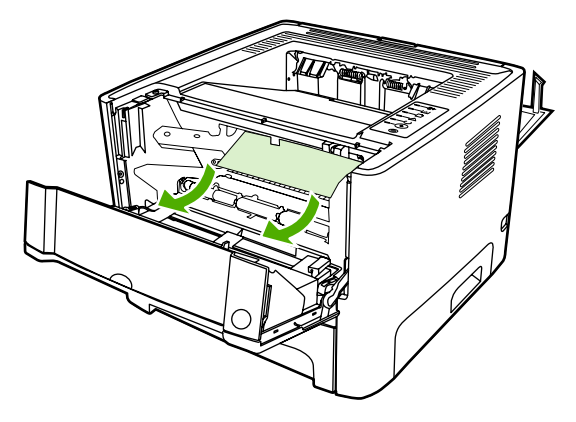

**5.** Vėl įdėkite spausdinimo kasetę atgal į spausdintuvą ir uždarykite spausdinimo kasetės dureles.

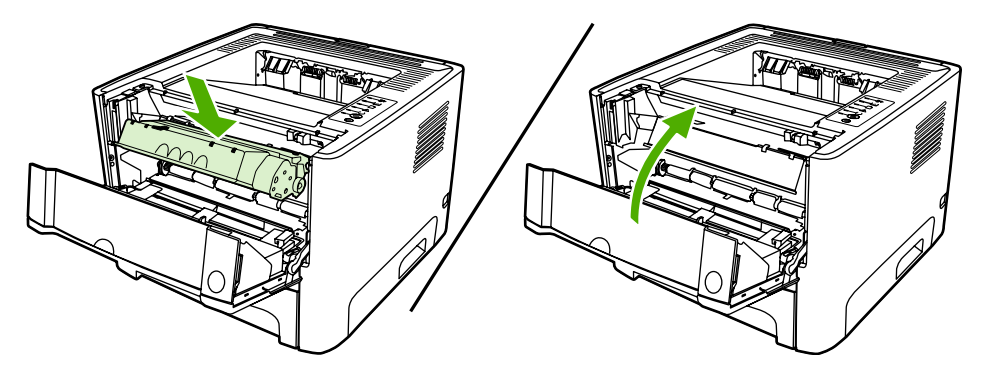

**6.** Atidarykite 2 dėklą.

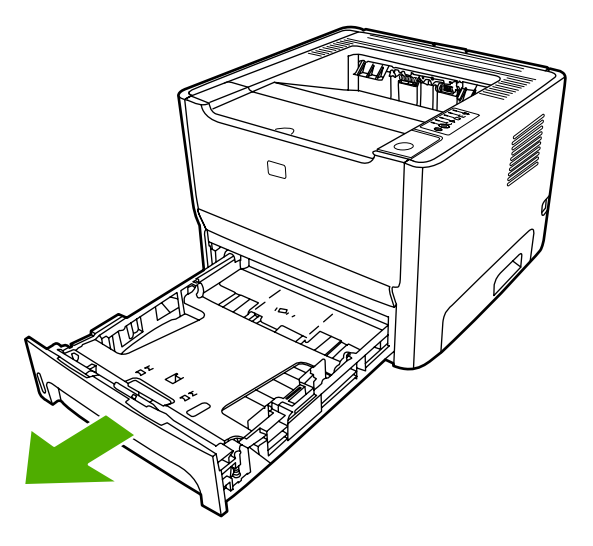

**7.** Abiem rankomis suimkite geriausiai matomą spausdinimo medžiagos pusę (suimkite ne tik už kampų, bet ir už jo vidurio) ir atsargiai ištraukite spausdinimo medžiagą iš spausdintuvo.

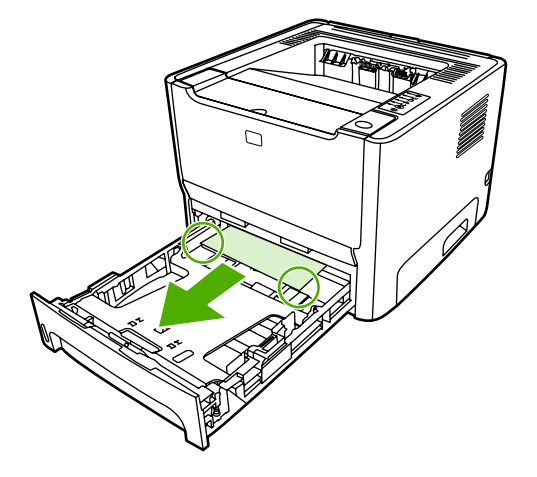

**8.** Jei spausdinimo medžiagos nesimato, atidarykite spausdinimo kasetės dureles, išimkite spausdinimo kasetę ir nuleiskite viršutinį medžiagos kreiptuvą. Atsargiai traukite spausdinimo medžiagą į viršų ir iš spausdintuvo.

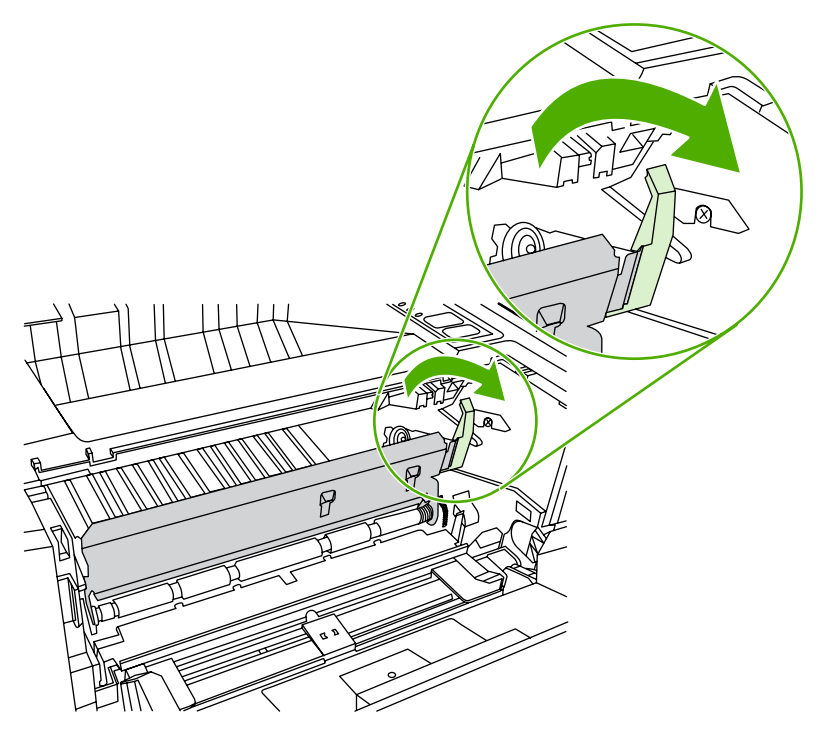

**9.** Uždarykite 2 dėklą.

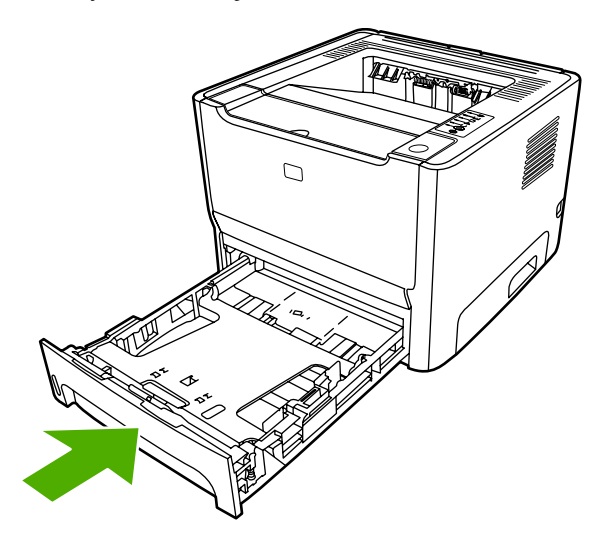

#### **Išvedimo skyrius**

**Dėmesio!** Šalindami įstrigusią medžiagą nenaudokie aštrių daiktų, tokių kaip pincetas ar replės aštriais galais. Pažeidimams, padarytiems naudojant aštrius daiktus, garantija netaikoma.

Abiem rankomis suimkite geriausiai matomą spausdinimo medžiagos pusę (suimkite ne tik už kampų, bet ir už jo vidurio) ir atsargiai ištraukite spausdinimo medžiagą iš spausdintuvo.

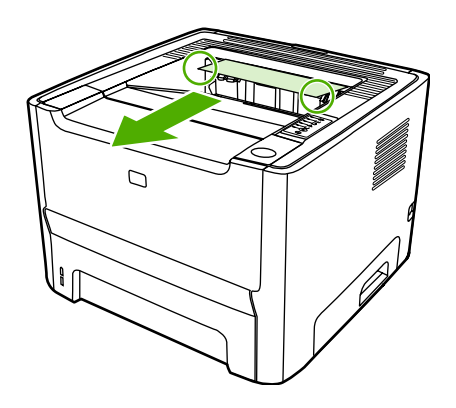

### **Tiesioginės išvesties kelias**

Norėdami pašalinti spausdinimo medžiagą, įstrigusią tiesioginės išvesties kelyje, atlikite žemiau išvardytus žingsnius.

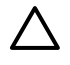

**Dėmesio!** Šalindami įstrigusią medžiagą nenaudokie aštrių daiktų, tokių kaip pincetas ar replės aštriais galais. Pažeidimams, padarytiems naudojant aštrius daiktus, garantija netaikoma.

**1.** Atidarykite tiesioginės išvesties dureles.

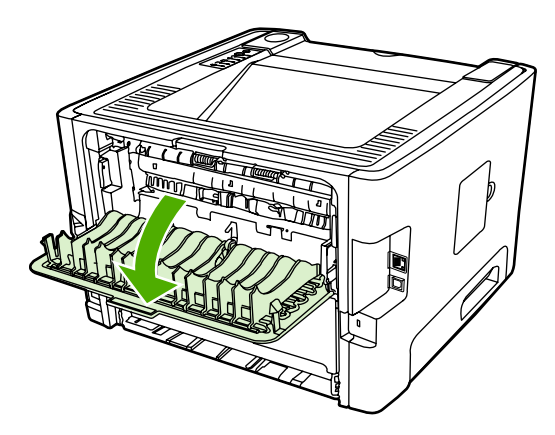

**2.** Nuleiskite žalius atlaisvinimo svertus.

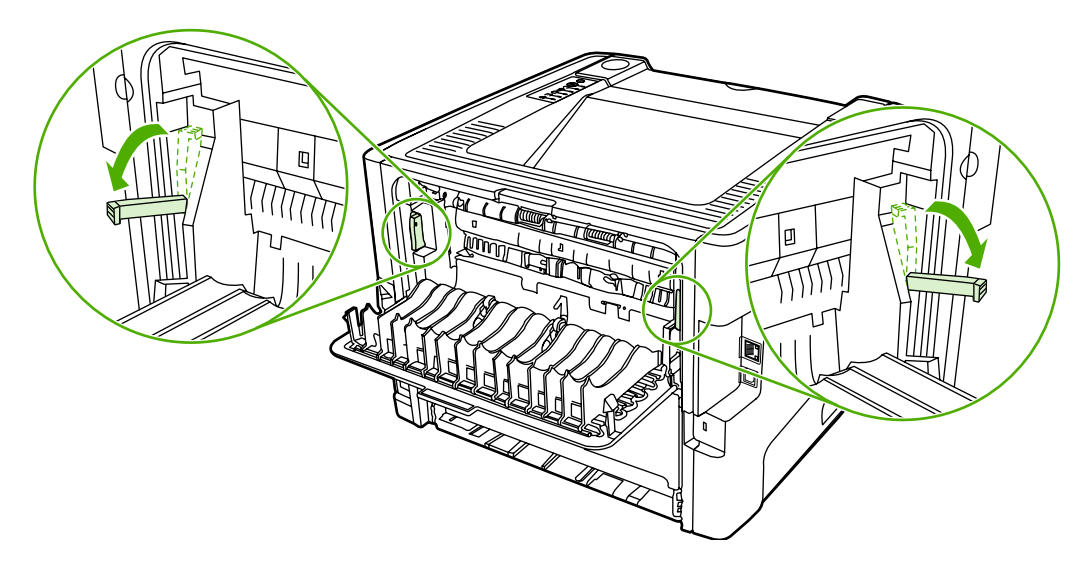

**3.** Abiem rankomis suimkite geriausiai matomą spausdinimo medžiagos pusę (suimkite ne tik už kampų, bet ir už jo vidurio) ir atsargiai ištraukite spausdinimo medžiagą iš spausdintuvo.

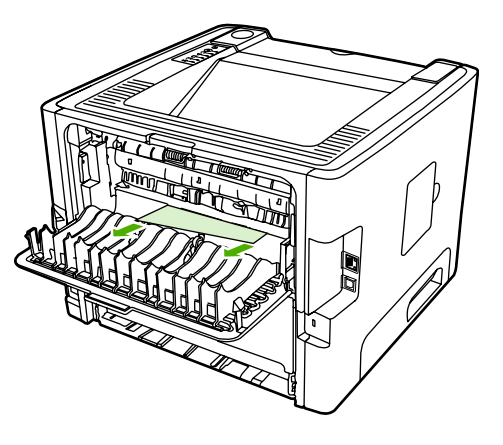

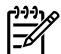

**Pastaba** Jei negalite suimti spausdinimo medžiagos pirštais, atlikite procedūrą, nurodytą skyriuje [Spausdinimo kaset](#page-108-0)ės sritis.

**4.** Uždarykite tiesioginės išvesties dureles.

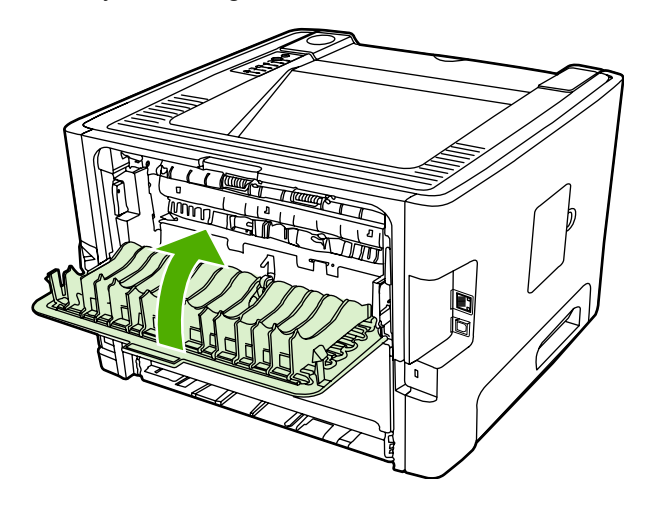

#### **Automatinis dvipusio spausdinimo kelias**

Norėdami pašalinti spausdinimo medžiagą, įstrigusią automatiniame dvipusio spausdinimo kelyje, atlikite žemiau išvardytus žingsnius.

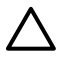

**Dėmesio!** Šalindami įstrigusią medžiagą nenaudokie aštrių daiktų, tokių kaip pincetas ar replės aštriais galais. Pažeidimams, padarytiems naudojant aštrius daiktus, garantija netaikoma.

**1.** Atidarykite tiesioginės išvesties dureles.

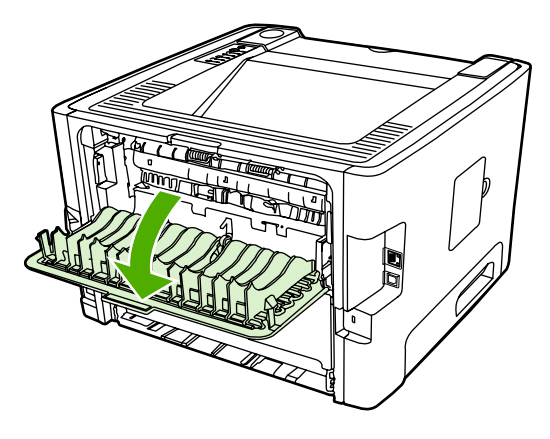

**2.** Nuleiskite žalius atlaisvinimo svertus.

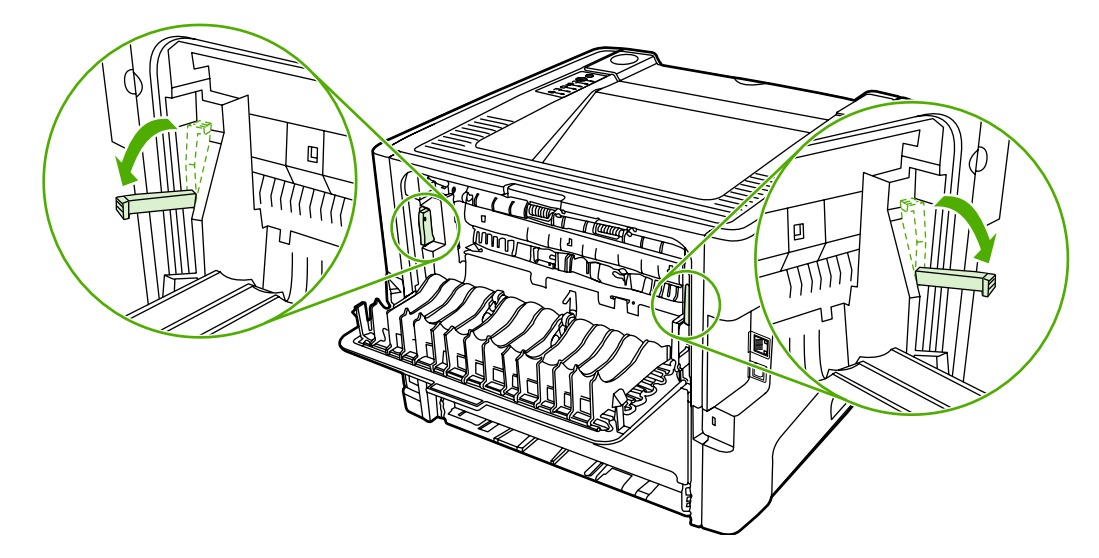

**3.** Išimkite 2 dėklą.

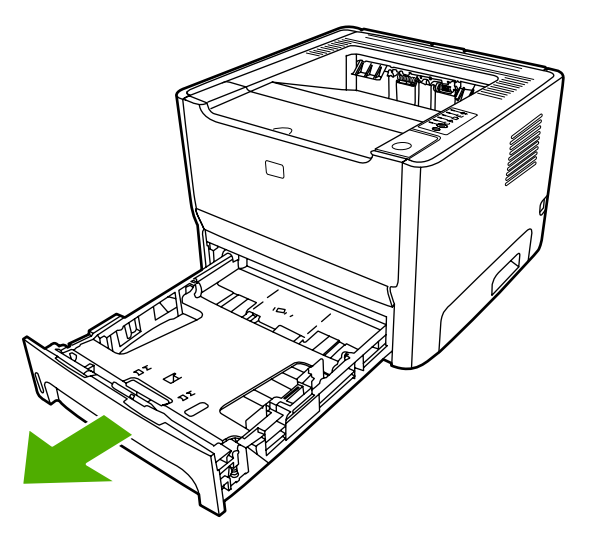

**4.** Paspauskite žemyn žalią svertą ant automatinio dvipusio spausdinimo kelio durelių, esančių spausdintuvo priekyje.

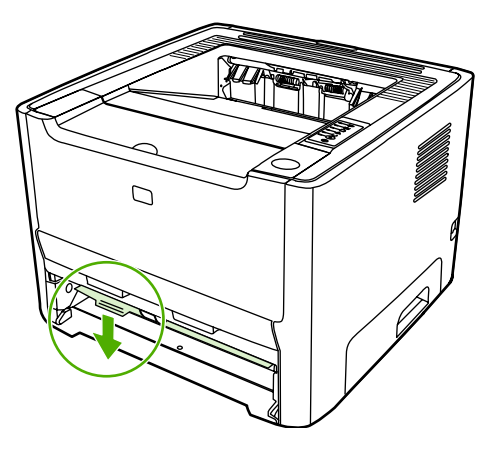

**5.** Abiem rankomis suimkite geriausiai matomą spausdinimo medžiagos pusę (suimkite ne tik už kampų, bet ir už jo vidurio) ir atsargiai ištraukite spausdinimo medžiagą iš spausdintuvo.

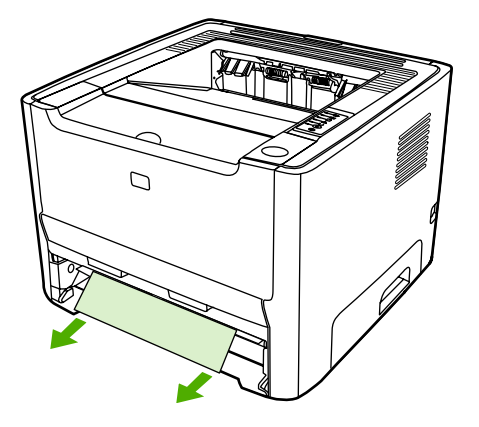

**6.** Stipriai paspausdami uždarykite automatinio dvipusio spausdinimo kelio dureles.

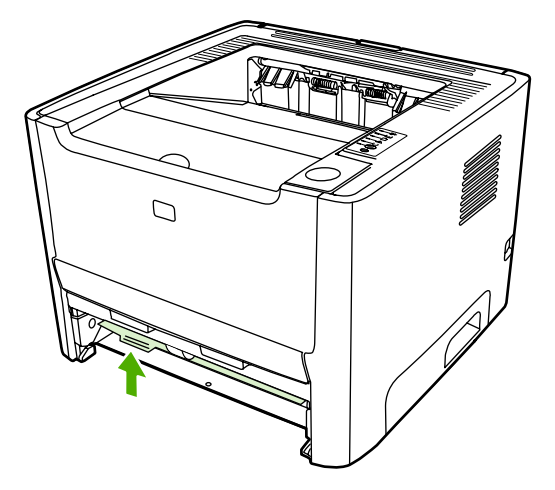

**7.** Iš naujo įdėkite 2 dėklą.

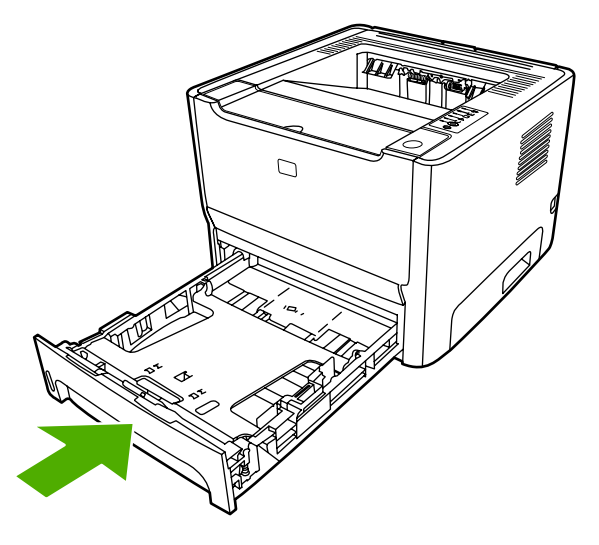

**8.** Atidarykite automatinio dvipusio spausdinimo kelio dureles spausdintuvo galinėje pusėje.

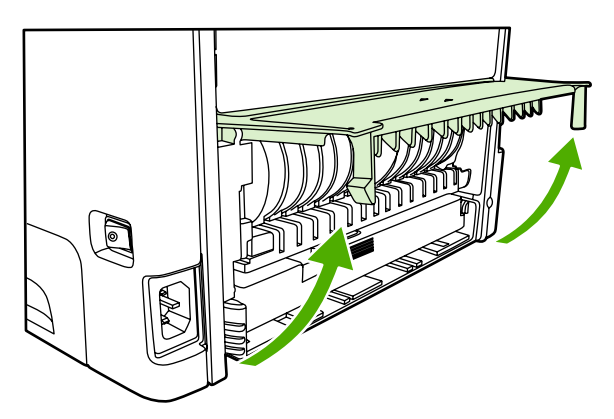

**9.** Abiem rankomis suimkite geriausiai matomą spausdinimo medžiagos pusę (suimkite ne tik už kampų, bet ir už jo vidurio) ir atsargiai ištraukite spausdinimo medžiagą iš spausdintuvo.

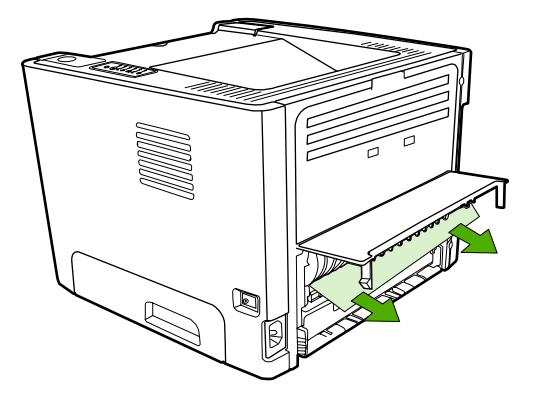

**10.** Uždarykite automatinio dvipusio spausdinimo kelio dureles.

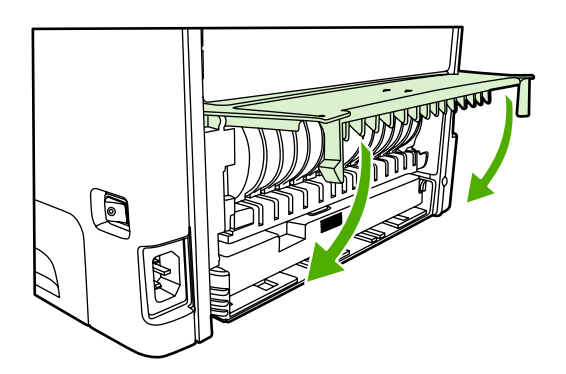

### **Problemų, kylančių spausdintuvui veikiant tinkle, sprendimas**

Jei kompiuteris neranda "HP LaserJet 2015" serijos spausdintuvo, atlikite šiuos veiksmus:

- **1.** Patikrinkite laidus, ar jie tinkamai prijungti. Patikrinkite visas toliau išvardytas jungtis:
	- Maitinimo laidai
	- Laidai tarp spausdintuvo ir koncentratoriaus arba komutatoriaus
	- Laidai tarp koncentratoriaus arba komutatoriaus ir kompiuterio
	- Laidai į ir iš modemo arba interneto jungties, jei tokie yra
- **2.** Įsitikinkite, kad kompiuterio tinklo jungtys veikia tinkamai (tik "Windows" operacinėje sistemoje):
	- "Windows" darbalaukyje dukart spustelėkite **My Network Places** (mano tinklo vietos) arba **Network Neighborhood** (tinklo kaimynai).
	- Spustelėkite saitą **Entire Network** (visas tinklas).
	- Spustelėkite saitą **Entire Contents** (visas turinys).
	- Dukart spustelėkite vieną iš tinklo piktogramų ir pažiūrėkite, ar pateiktas kelių įrenginių sąrašas.
- **3.** Patikrinkite, ar tinklo jungtis aktyvi:
	- Patikrinkite tinklo lemputę tinklo (RJ-45) jungiklyje, esančiame spausdintuvo galinėje pusėje.
	- Jei dega viena iš lempučių, spausdintuvas yra prijungtas prie tinklo.
	- Jei abi tinklo lemputės nedega, patikrinkite laido jungtis iš spausdintuvo į tinklų sąsajos kompiuterį, komutatorių ar koncentratorių ir įsitikinkite, ar jungtys veikia.
	- Jei jungtys patikimai veikia, išjunkite spausdintuvo maitinimą, palaukite mažiausiai 10 sekundžių ir tada vėl įjunkite spausdintuvą.
- **4.** Išspausdinkite tinklo konfigūracijos puslapį. Žiūrėkite skyrių Tinklo konfigū[racijos puslapis.](#page-57-0)
	- Tinklo konfigūracijos puslapyje patikrinkite ar spausdintuvui suteiktas IP adresas nėra nulinis.
	- Jei tinklo konfigūracijos puslapyje nepateiktas galiojantis, ne nulinis IP adresas, grąžinkite standartinius gamyklos HP vidinio tinklo parametrus, tuo pačiu metu paspausdami mygtukus Go (vykdyti) ir Cancel (atšaukti).

Kai įspėjimo, parengties ir vykdymo lemputės nustoja mirksėti, spausdintuvas grįžta į parengties būseną.

- Kai spausdintuvas pereina į parengties būseną, palaukite dvi minutes ir išspausdinkite dar vieną tinklo konfigūracijos puslapį. Jame patikrinkite ar spausdintuvui suteiktas galiojantis IP adresas.
- Jei IP adresas vis tiek nulinis, žr. skyrių [Kontaktiniai HP adresai](#page-85-0).

## **A Priedas/vartojimo papildymas**

Šiame priede pateikta informacija šiomis temomis:

- [Užsakykite eksploatacini](#page-123-0)ų medžiagų ir priedų
- [10/100 tinklo spausdinimo serveriai](#page-125-0)
- [HP spausdinimo kaset](#page-126-0)ės
- DIMM kortelė[s \(atminties arba šrifto\)](#page-127-0)

### <span id="page-123-0"></span>**Užsakykite eksploatacinių medžiagų ir priedų**

Papildomais priedais ir eksploatacinėmis medžiagomis galite išplėsti spausdintuvo galimybes. Naudojant priedus ir eksploatacines medžiagas, specialiai sukurtas "HP LaserJet P2015" serijos spausdintuvams, užtikrinamas optimalus veikimas.

"HP LaserJet P2015" serijos spausdintuvuose įdiegtas "Smart Printing Supplies" (sumanus spausdinimo eksploatacinių medžiagų valdymas). Kai išspausdinate konfigūracijos puslapį, paspaudę ir 5 sekundes palaikę mygtuką Go (vykdyti), po jo taip pat išspausdinamas eksploatacinių medžiagų būklės puslapis. Eksploatacinių medžiagų būklės puslapyje pateikta informacija apie spausdinimo kasetėje likusį dažų kiekį, nurodyti dalių numeriai, reikalingi užsakant eksploatacines medžiagas, ir tai, ar spausdinimo kasetė yra autentiška HP eksploatacinė medžiaga.

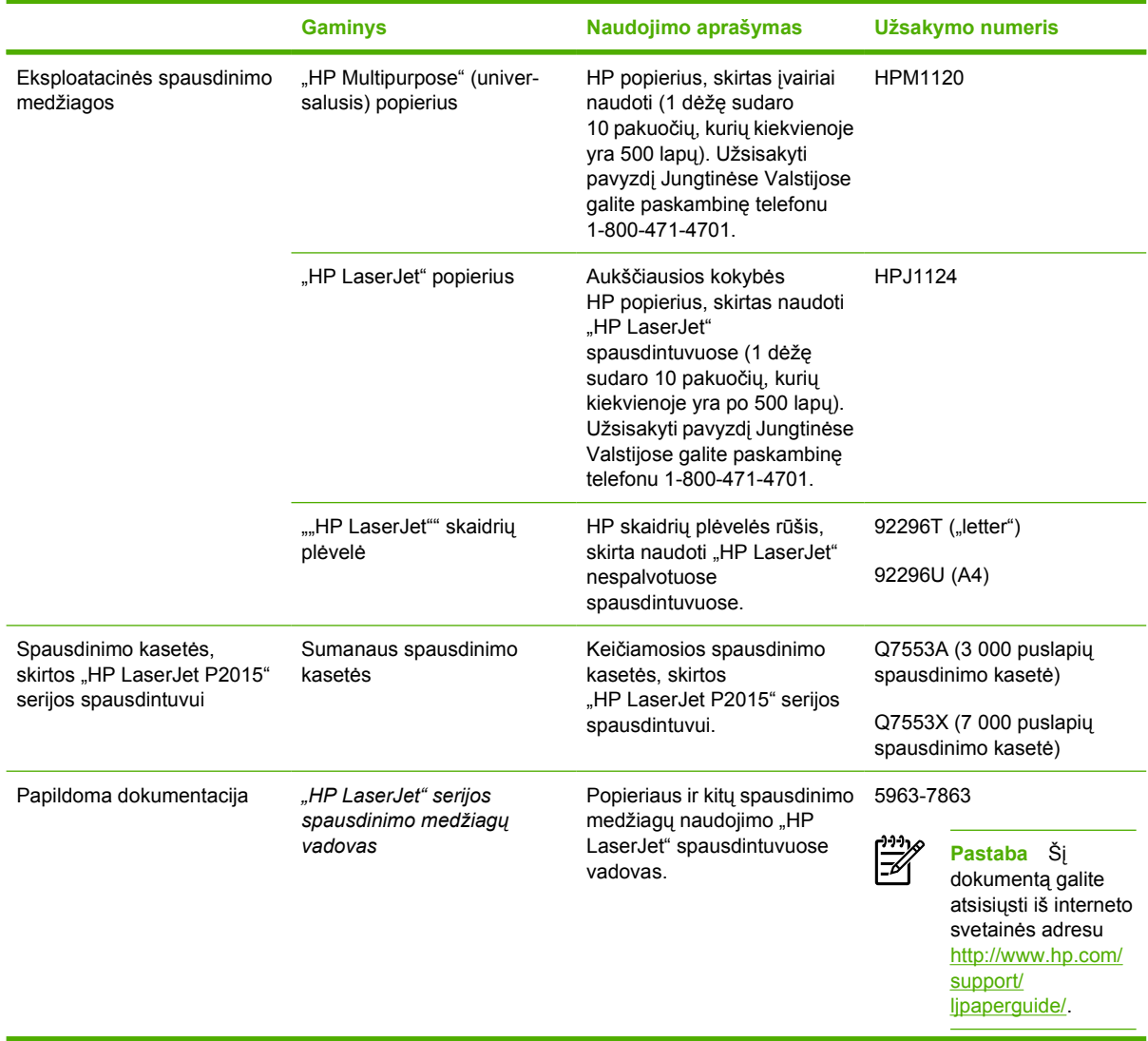

**Lentelė A-1** Informacija apie užsakymą

**Lentelė A-1** Informacija apie užsakymą (tęsinys)

|                 | <b>Gaminys</b>                                         | Naudojimo aprašymas                                                                                    | Užsakymo numeris |
|-----------------|--------------------------------------------------------|----------------------------------------------------------------------------------------------------|------------------|
| Keičiamos dalys | Spausdinimo medžiagos<br>griebimo ritinėlis (1 dėklui) | Pagriebia spausdinimo<br>medžiaga iš 1 dėklo ir traukia<br>ja spausdintuve.                            | CB366-67901      |
|                 | Spausdinimo medžiagos<br>griebimo ritinėlis (2 dėklui) | Pagriebia spausdinimo<br>medžiaga iš 2 dėklo ir traukia<br>ja spausdintuve.                            | CB366-67902      |
| Priedai         | 250 lapu popieriaus dėklas (3<br>dėklas)               | Suteikia papildoma 250 lapu<br>ivesties dėkla. Tai<br>"HP LaserJet P2015x"<br>spausdintuvo standartas. | Q5931A           |

## <span id="page-125-0"></span>**10/100 tinklo spausdinimo serveriai**

**Lentelė A-2** "HP LaserJet P2015" serijos spausdintuvas

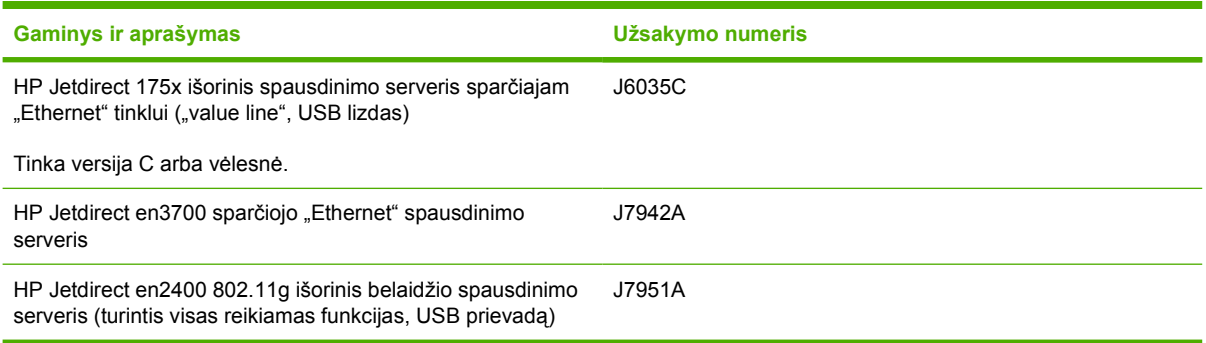

### <span id="page-126-0"></span>**HP spausdinimo kasetės**

#### **HP pareiškimas apie ne HP spausdinimo kasetes**

Bendrovė "Hewlett-Packard" negali rekomenduoti ne HP spausdinimo kasečių - nei naujų, nei pakartotinai užpildytų ar perdirbtų. "Hewlett-Packard" negali daryti įtakos produkto konstrukcijos ar kontroliuoti spausdinimo medžiagos kokybės, jei tai nėra pačios HP produktas. Garantija netaikoma priežiūros ar remonto darbams, kuriuos tenka atlikti dėl to, kad buvo naudojamos kitų gamintojų spausdinimo kasetės.

**Pastaba** Garantija taip pat netaikoma defektams, atsiradusiems dėl programinės įrangos, vartotojų sąsajų ar kitų ne "Hewlett-Packard" pagamintų dalių naudojimo.

#### **Spausdinimo kasečių laikymas**

Neišimkite spausdinimo kasetės iš pakuotės, kol neketinate naudoti, ir stenkitės nelaikyti jos šviesoje.

#### **Spausdinimo kasetės naudojimo laikotarpis**

Vidutinė kasetės išeiga yra 3000 puslapių, kaip nurodyta ISO/IEC 19752. Galima įsigyti ir keičiamųjų kasečių, kurių vidutinė išeiga yra 7000 puslapių, kaip nurodyta ISO/IEC 19752. Faktinę kasetės išeigą lemia tai, kaip ji naudojama.

#### **Dažų taupymas**

Pasirinkus "EconoMode" režimą, spausdintuvas sunaudos mažiau dažų. Pasirinkę šią pasirinktį, galite pratęsti spausdinimo kasetės naudojimo trukmę ir sumažinti išspausdinto puslapio kainą. Tačiau tai taip pat sumažins atspaudo kokybę. Išspausdintas vaizdas yra šviesesnis, bet pakankamai kokybiškas juodraščiams ar korektūroms atspaudams. HP nerekomenduoja naudoti "EconoMode" visą laiką. Daugiau informacijos ieškokite ["EconoMode".](#page-81-0)

### <span id="page-127-0"></span>**DIMM kortelės (atminties arba šrifto)**

Tolesniuose skyriuose pateiktos instrukcijos kaip įdiegti, patikrinti ir išimti DIMM korteles.

#### **Įdiekite atminties DIMM kortelę**

Papildžius "HP LaserJet P2015" serijos spausdintuvo atmintį (tik laisvosios kreipties atmintį (RAM)), galima spausdinti sudėtingesnes spausdinimo užduotis.

Įdiegdami DIMM kortelę vadovaukitės žemiau pateiktomis instrukcijomis.

**Dėmesio!** Tiesioginis kontaktas su DIMM kortele, nenaudojant įžeminančių, neleidžiančių susidaryti statiniams krūviams priemonių, gali pakenkti DIMM kortelei. Prieš liesdami DIMM kortelę, palieskite bet kurią metalinę spausdintuvo dalį arba kitą įžemintą metalinį įtaisą.

**1.** Naudodami maitinimo jungiklį išjunkite spausdintuvą ir ištraukite visus prie spausdintuvo prijungtus kabelius ir laidus.

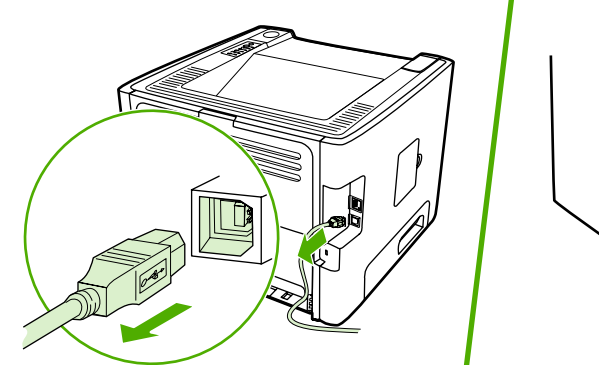

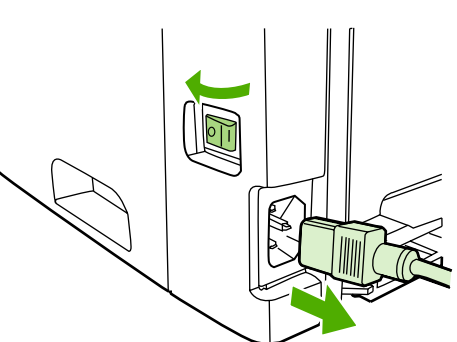

**2.** Atidarykite DIMM kortelės dureles.

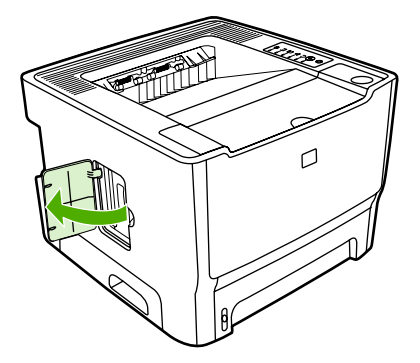

**3.** Laikydami DIMM kortelę už viršutinio krašto, išimkite ją iš antistatinės pakuotės.

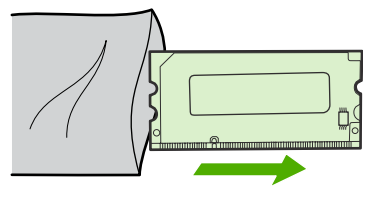

**4.** Laikydami DIMM kortelę taip, kad auksiniai kontaktai būtų nukreipti į viršų, įdėkite ją į DIMM kortelei skirtą vietą ir paspauskite ją, kad išgirstumėte, kaip spragteli metaliniai laikantieji kaištukai.

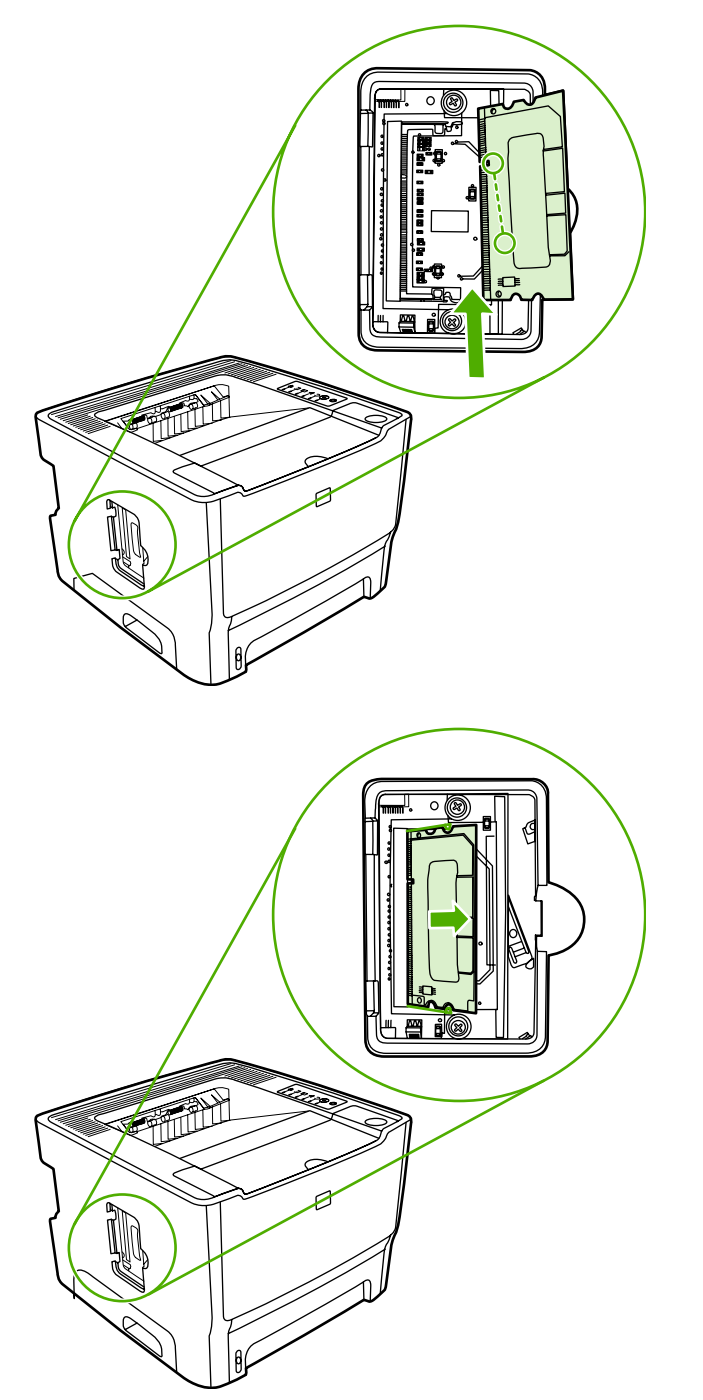

**5.** Uždarykite DIMM kortelės dureles.

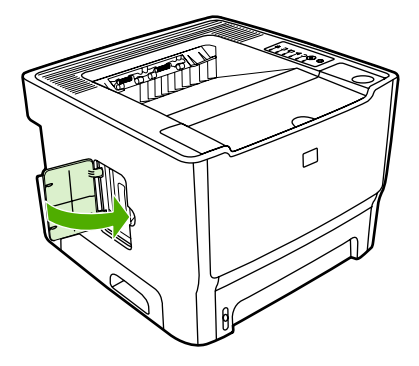

**6.** Ištraukite visus prie spausdintuvo prijungtus kabelius ir laidus ir, naudodami maitinimo jungiklį, įjunkite spausdintuvą.

#### **Išbandykite įdiegtą DIMM kortelę**

Norėdami išbandyti įdiegtą DIMM kortelę, išspausdinkite konfigūracijos puslapį ir patikrinkite puslapyje nurodytą "Total Memory" (bendros atminties kiekio) įrašą. Daugiau informacijos ieškokite [Spausdintuvo](#page-57-0) [informacijos puslapiai.](#page-57-0)

Jei visos derinimo pulto lemputės mirksi, DIMM kortelės įdiegimas buvo nesėkmingas. Išimkite DIMM kortelę ir vėl ją įdėkite.

#### **Išimkite DIMM kortelę**

Išimdami DIMM kortelę vadovaukitės žemiau pateiktomis instrukcijomis.

**Dėmesio!** Tiesioginis kontaktas su DIMM kortele, nenaudojant įžeminančių, neleidžiančių susidaryti statiniams krūviams priemonių, gali pakenkti DIMM kortelei. Prieš liesdami DIMM kortelę, palieskite bet kurią metalinę spausdintuvo dalį arba kitą įžemintą metalinį įtaisą.

**1.** Naudodami maitinimo jungiklį išjunkite spausdintuvą ir ištraukite visus prie spausdintuvo prijungtus kabelius ir laidus.

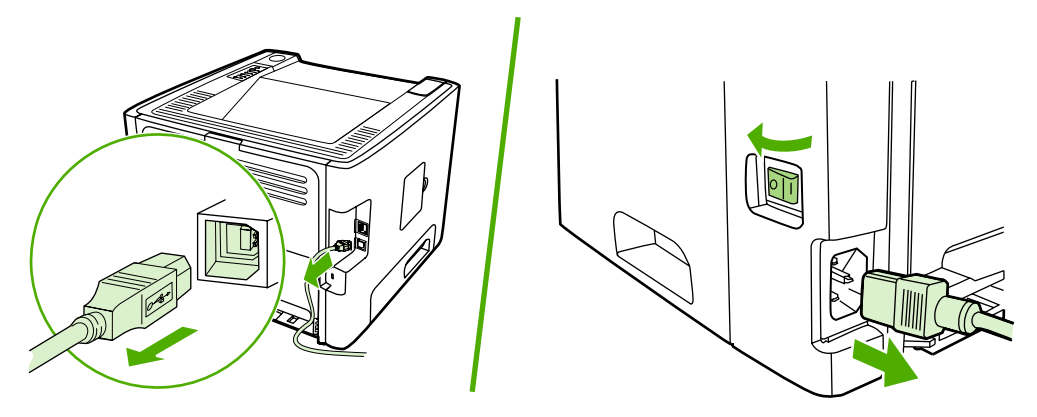

**2.** Atidarykite DIMM kortelės dureles.

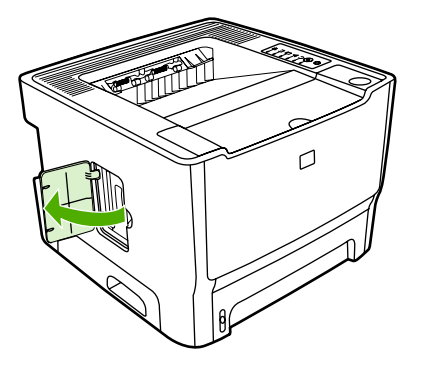

**3.** Spausdami į išorę atlaisvinkite laikančiuosius DIMM kortelęs kaištukus.

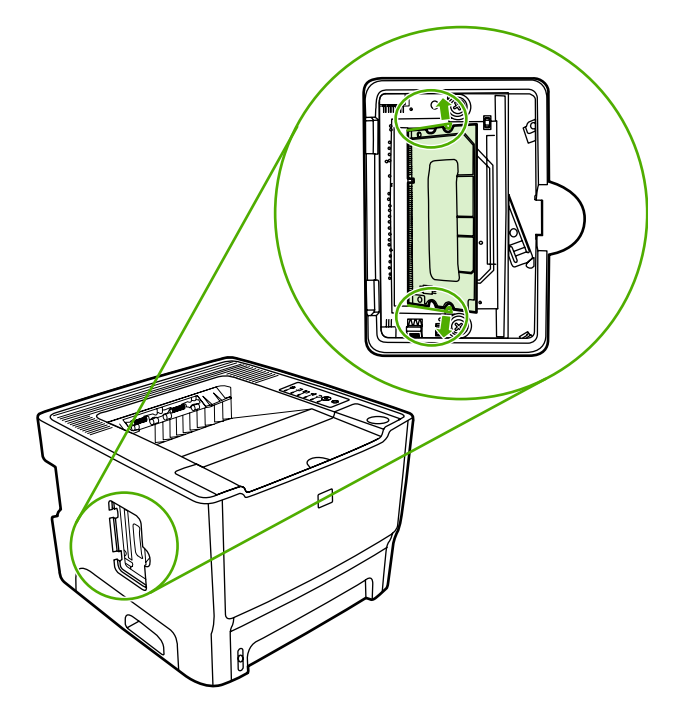

**4.** Sugriebkite DIMM kortelę už apatiniojo krašto ir išimkite iš spausdintuvo.

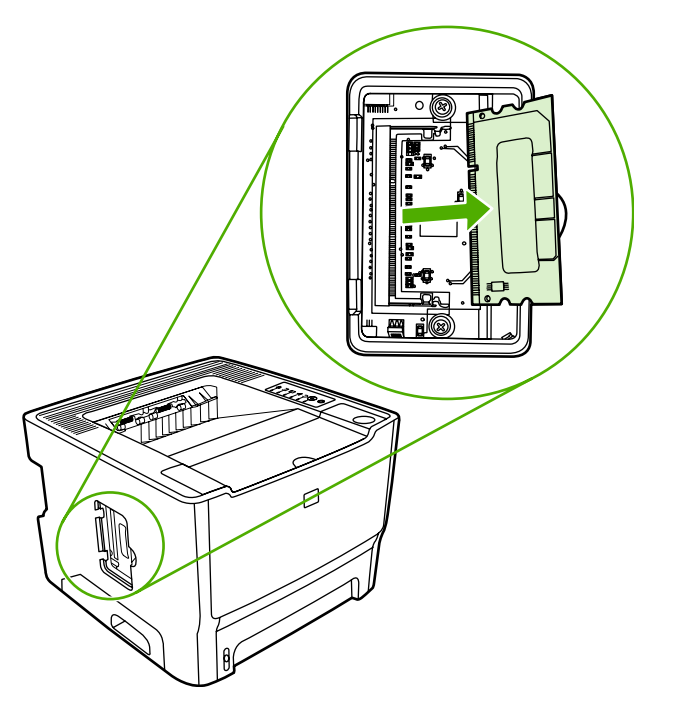

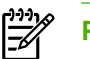

**Pastaba** Laikykite DIMM kortelę antistatiniame maišelyje.

**5.** Uždarykite DIMM kortelės dureles.

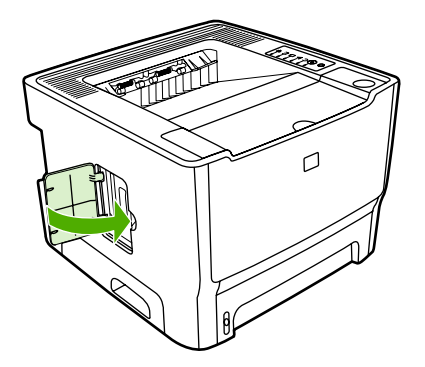

**6.** Ištraukite visus prie spausdintuvo prijungtus kabelius ir laidus ir, naudodami maitinimo jungiklį, įjunkite spausdintuvą.

## **B Aptarnavimas ir pagalba**

Šiame priede pateikta informacija šiomis temomis:

- Techninės į[rangos aptarnavimas](#page-133-0)
- Išplė[stoji garantija](#page-133-0)
- [Spausdintuvo pakavimo nurodymai](#page-134-0)
- [HP kontaktiniai duomenys](#page-134-0)

### <span id="page-133-0"></span>**Techninės įrangos aptarnavimas**

Jeigu techninė įranga sugenda garantijos laikotarpiu, "Hewlett-Packard" siūlo pasinaudoti toliau aprašytomis galimybėmis:

- **"Hewlett-Packard" remonto tarnyba**: "Hewlett-Packard" paims sugedusią įrangą, suremontuos ją ir grąžins jums per 5 – 10 darbo dienų atsižvelgdama į jūsų buvimo vietą.
- **"Hewlett-Packard" įgaliotoji aptarnavimo įmonė**: galite patys grąžinti spausdintuvą vietinei įgaliotajai aptarnavimo įmonei.

Daugiau informacijos ieškokite [HP kontaktiniai duomenys](#page-134-0).

### **Išplėstoji garantija**

HP priežiūros paketas yra skirtas HP produktui ir visoms bendrovės HP pristatytoms vidinėms dalims. Techninės įrangos remontą bus galima atlikti per trejus metus nuo HP gaminio įsigijimo datos. Klientas gali įsigyti HP priežiūros paketą per vienus metus nuo HP produkto pirkimo datos. Norėdami gauti daugiau informacijos, kreipkitės į [HP](#page-134-0) klientų aptarnavimo tarnybą ir pagalbos grupę. Žiūrėkite skyrių <u>HP</u> [kontaktiniai duomenys.](#page-134-0)

HP priežiūros paketo teikiamais pranašumais galite pasinaudoti po to, kai baigsis standartinis garantijos laikotarpis. Apsilankykite svetainėje adresu <http://www.hpexpress-services.com/10467a/>, kur įvedę savo spausdintuvo numerį galėsite sužinoti Jūsų spausdintuvui skirto HP priežiūros paketo pranašumus.

### <span id="page-134-0"></span>**Spausdintuvo pakavimo nurodymai**

Pakuodami spausdintuvą, laikykitės šių nurodymų:

- Jeigu įmanoma, į tą pačią pakuotę įdėkite atspaudų pavyzdžių ir 5 10 popieriaus ar kitos spausdinimo medžiagos lapų, kurių spausdintuvas neišspausdino teisingai.
- Prieš supakuodami išimkite iš spausdintuvo visas įdiegtas DIMM (atminties) korteles. Daugiau informacijos ieškokite *Į[diekite atminties DIMM kortel](#page-127-0)ę*.

**Dėmesio!** Statinis elektros krūvis gali pakenkti DIMM kortelėms. Todėl prieš jas išimdami ant rankos riešo užsidėkite įžemintą antistatinę apyrankę.

- Ištraukite bei išsaugokite visus laidus, dėklus ir papildomus spausdintuve įmontuotus priedus.
- Išimkite ir išsaugokite spausdinimo kasetę.

**Dėmesio!** Kad nesugadintumėte spausdinimo kasetės, laikykite ją originalioje pakuotėje arba ten, kur ji būtų apsaugota nuo šviesos.

- Jei įmanoma, supakuokite spausdintuvą į originalią dėžę ir naudokite originalias pakavimo medžiagas. *Atsakomybė už pažeidimus transportuojant, jei jie atsirado dėl netinkamo supakavimo, tenka jums*. Jeigu neturite originalios pakuotės, kreipkitės į vietinę pašto tarnybą, kuri suteiks daugiau informacijos apie tai, kaip teisingai supakuoti spausdintuvą.
- "Hewlett-Packard" rekomenduoja apdrausti siunčiamą įrangą.

### **HP kontaktiniai duomenys**

Dėl remonto ar aptarnavimo galite kreiptis į HP spustelėdami vieną iš pateiktų saitų:

- JAV žiūrėkite<http://www.hp.com/support/ljP2015/>.
- Visame pasaulyje žiūrėkite<http://www.hp.com/>.

# **C Spausdintuvo specifikacijos**

Šiame priede pateikta informacija šiomis temomis:

- [Aplinkos specifikacijos](#page-137-0)
- [Akustiniai duomenys](#page-137-0)
- Elektrinė[s specifikacijos](#page-138-0)
- Fizinė[s specifikacijos](#page-140-0)
- [Spausdintuvo talpa ir kiti nominaliniai dydžiai](#page-141-0)
- [Atminties specifikacijos](#page-141-0)
- [Prievadai](#page-142-0)

### <span id="page-137-0"></span>**Aplinkos specifikacijos**

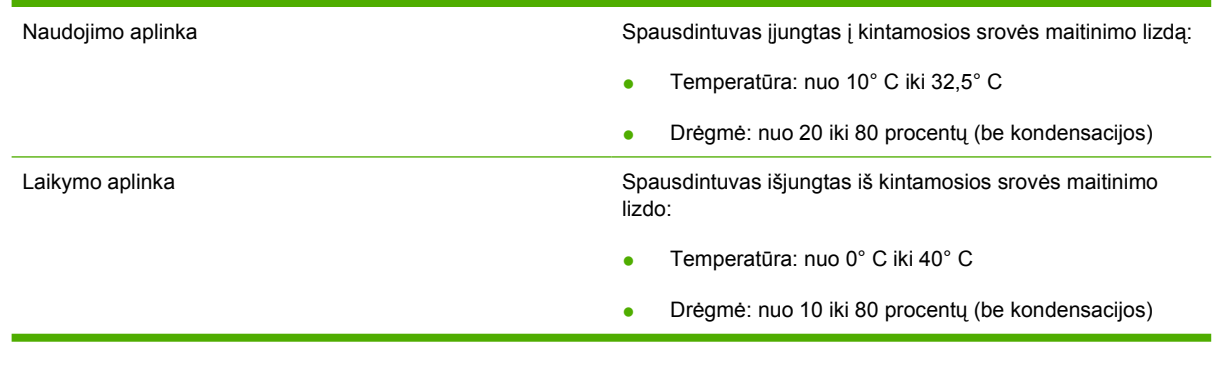

 $\mathbb{R}$ 

**Pastaba** Reikšmės nustatytos, atsižvelgiant į parengtinius duomenis. Atnaujintos informacijos ieškokite <http://www.hp.com/support/ljP2015>.

### **Akustiniai duomenys**

Nurodyta pagal ISO 9296 standartus

**Lentelė C-1** "HP LaserJet P2015" serijos spausdintuvas

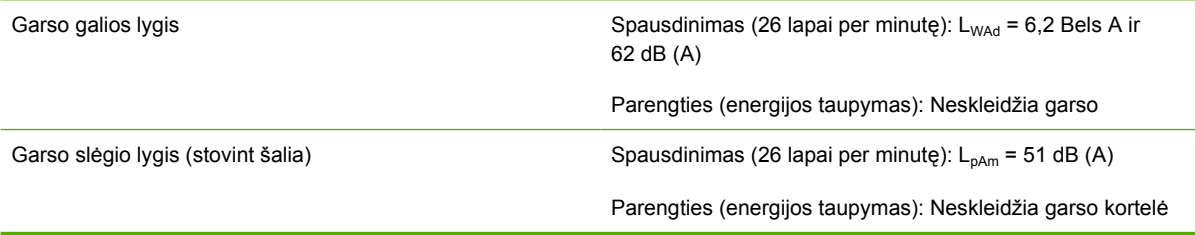

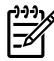

**Pastaba** Reikšmės nustatytos, atsižvelgiant į parengtinius duomenis. Atnaujintos informacijos ieškokite <http://www.hp.com/support/ljP2015>.

Pastaba Patikrinta konfigūracija: "HP LaserJet P2015" pagrindinis blokas, 26 lapai per minutę, standartinis dėklas, A4 formato popieriaus lapai ir paprastas tolygus spausdinimas.

### <span id="page-138-0"></span>**Elektrinės specifikacijos**

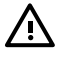

**Atsargiai!** Maitinimo srovės duomenys skiriasi priklausomai nuo šalies/regiono, kuriame spausdintuvas parduodamas. Nekeiskite darbinės įtampos nustatymo. Taip galite sugadinti spausdintuvą, ir nebus taikoma garantija.

#### **Lentelė C-2** "HP LaserJet P2015" serijos spausdintuvas

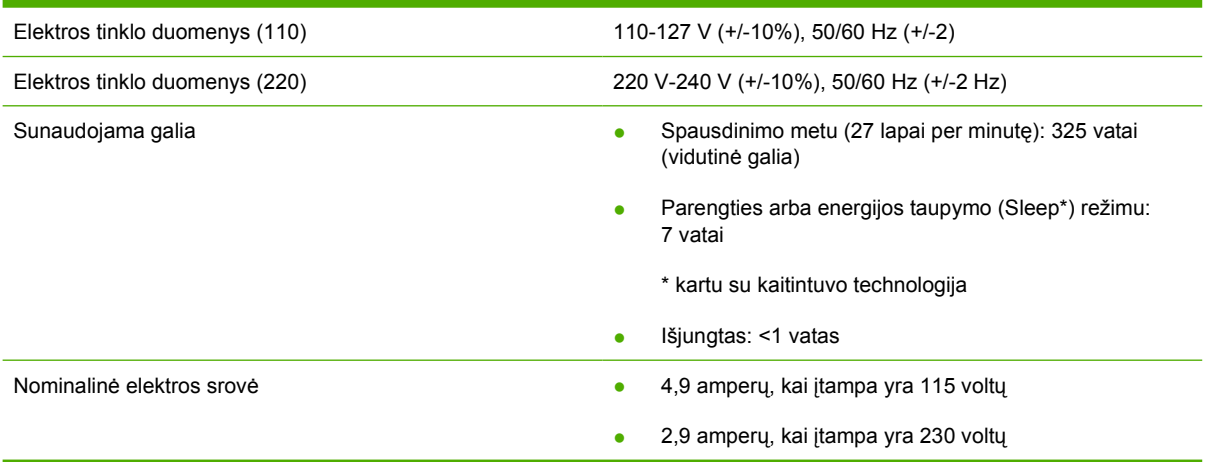

**Lentelė C-3** "HP LaserJet P2015d" serijos spausdintuvas, "HP LaserJet P2015n" serijos spausdintuvas, "HP LaserJet P2015x" serijos spausdintuvas

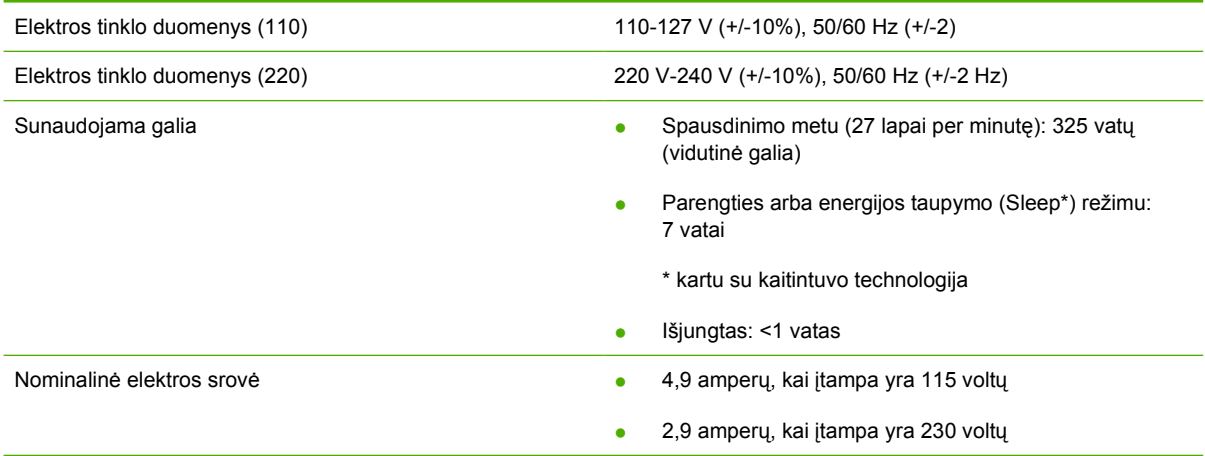

**Lentelė C-4** "HP LaserJet P2015dn" serijos spausdintuvas

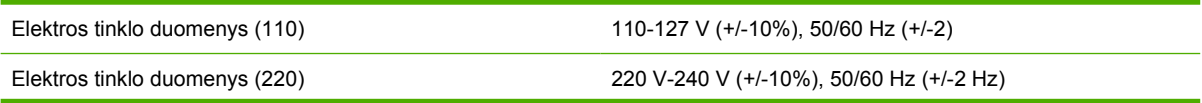

**Lentelė C-4** "HP LaserJet P2015dn" serijos spausdintuvas (tęsinys)

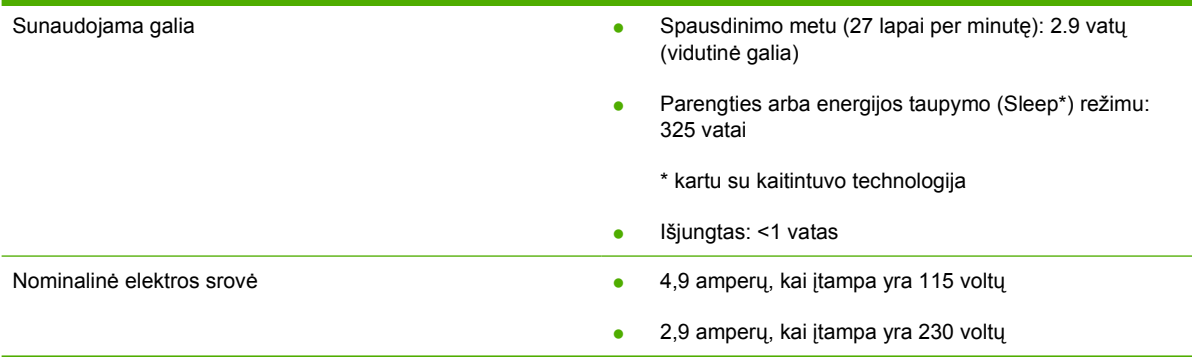

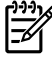

**Pastaba** Reikšmės nustatytos, atsižvelgiant į parengtinius duomenis. Atnaujintos informacijos ieškokite <http://www.hp.com/support/ljP2015>.

**Pastaba** Nurodyta didžiausia galios reikšmė, išmatuota spausdinant nespalvotai ir esant standartinei įtampai.

**Pastaba** Numatytasis spausdintuvo parengties režimo perjungimo į energijos taupymo režimą laikas ir laikas nuo energijos taupymo režimo iki spausdinimo pradžios yra labai trumpas (mažiau nei 10 sekundžių) dėl ypač greito kaitintuvo.

**Pastaba** Šilumos išsklaidymas parengties būsenoje yra 25 BTU/val.

### <span id="page-140-0"></span>**Fizinės specifikacijos**

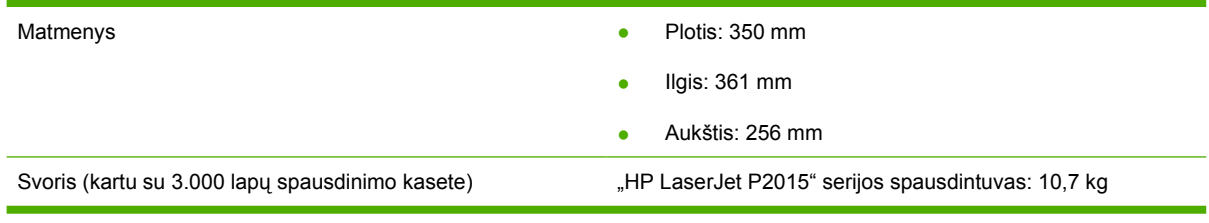

 $\mathbb{R}$ 

**Pastaba** Reikšmės nustatytos, atsižvelgiant į parengtinius duomenis. Atnaujintos informacijos ieškokite <u><http://www.hp.com/support/ljP2015></u>.

### <span id="page-141-0"></span>**Spausdintuvo talpa ir kiti nominaliniai dydžiai**

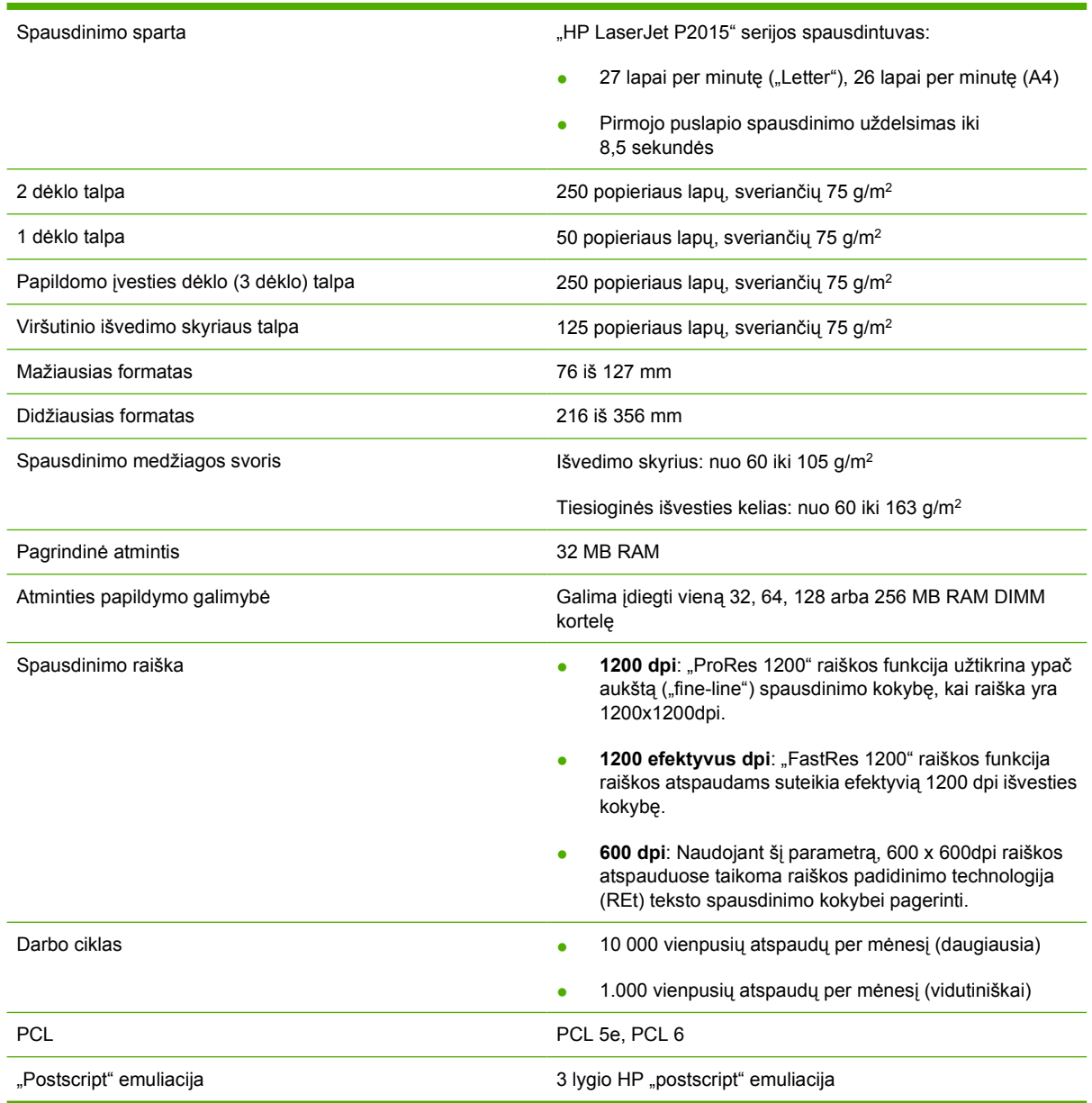

## **Atminties specifikacijos**

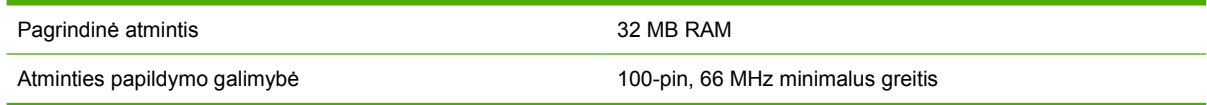

### <span id="page-142-0"></span>**Prievadai**

USB COM Atitinka USB 2.0 "High Speed" (greitojo ryšio) specifikaciją

Tinklas

(tik tinkle veikiantys modeliai)

RJ-45, Ethernet 10/100
### Normatyvinė informacija D

## <span id="page-145-0"></span>**FCC atitikimas**

⊯

This equipment has been tested and found to comply with the limits for a Class B digital device, pursuant to Part 15 of the FCC rules. These limits are designed to provide reasonable protection against harmful interference in a residential installation. This equipment generates, uses, and can radiate radio frequency energy. If it is not installed and used in accordance with the instructions, it may cause harmful interference to radio communications. However, there is no guarantee that interference will not occur in a particular installation. If this equipment does cause harmful interference to radio or television reception, which can be determined by turning the equipment off and on, the user is encouraged to try to correct the interference by one or more of the following measures:

- Reorient or relocate the receiving antenna.
- **•** Increase separation between equipment and receiver.
- Connect equipment to an outlet on a circuit different from that to which the receiver is located.
- Consult your dealer or an experienced radio/TV technician.

**NOTE** Any changes or modifications to the printer that are not expressly approved by Hewlett-Packard could void the user's authority to operate this equipment.

Use of a shielded interface cable is required to comply with the Class B limits of Part 15 of FCC rules.

## <span id="page-146-0"></span>**Pareiškimas apie atitikimą direktyvoms**

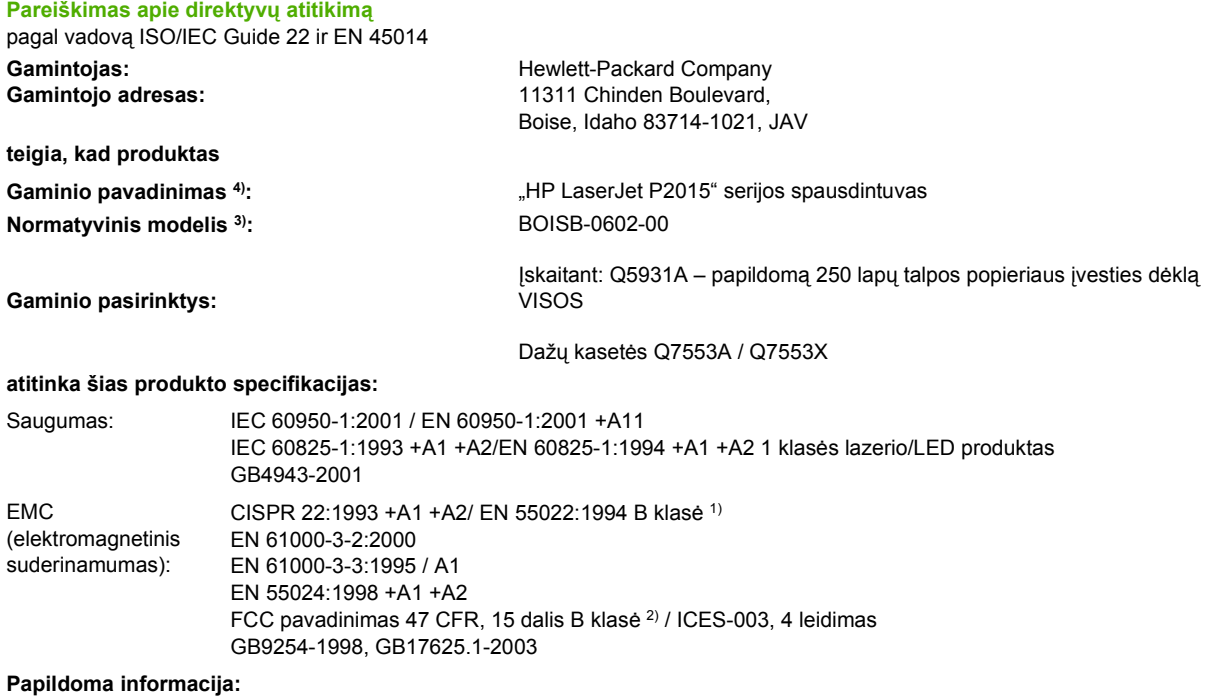

Šis produktas atitinka EMC direktyvos 89/336/EEB ir žemos įtampos direktyvos 73/23/EEB reikalavimus, todėl yra pažymėtas CE ženklu.

1) Gaminys buvo išbandytas standartinės vartotojo konfigūracijos su "Hewlett-Packard" asmeninio kompiuterio sistemomis.

2) Šis įrenginys atitinka FCC taisyklių 15 dalies reikalavimus. Keliamos dvi veikimo sąlygos: (1) šis įrenginys negali kelti trikdžių ir (2) šis įrenginys turi priimti bet kokius gaunamus trikdžius, įskaitant trikdžius, dėl kurių jis gali veikti netinkamai.

3) Normatyviniais tikslais modelis pažymėtas normatyviniu modelio numeriu. Šio skaičiaus nereikėtų painioti su produkto pavadinimu arba produkto numeriu (-iais).

Boise, Idaho 83714, JAV

#### **2006 m., rugsėjo 1 d.**

#### **TIK normatyvinės informacijos galite kreiptis nurodytais adresais:**

Australijoje: Product Regulations Manager, Hewlett-Packard Australia Ltd., 31-41 Joseph Street, Blackburn, Victoria 3130, Australija Europoje: Jūsų vietinį "Hewlett-Packard" pardavimo ir aptarnavimo biurą arba "Hewlett-Packard GmbH", Department HQ-TRE / Standards Europe, Herrenberger Straße 140, Böblingen, D-71034, Vokietija, (faksas: +49-7031-14-3143) JAV: Product Regulations Manager, Hewlett-Packard Company, PO Box 15, Mail Stop 160, Boise, Idaho 83707-0015, JAV, (telefonas: 208-396-6000)

## <span id="page-147-0"></span>**Normatyvinė informacija**

### **Pareiškimas apie lazerio saugumą**

JAV maisto ir vaistų administracijos įrenginių ir radiologinės sveikatos centras (Center for Devices and Radiological Health (CDRH) of the U.S. Food and Drug Administration) patvirtino taisykles, taikomas lazeriniams produktams, pagamintiems po 1976 m. rugpjūčio 1 d. Jungtinėse Valstijose parduodami produktai turi atitikti šias taisykles. Spausdintuvas sertifikuotas kaip "1 klasės" lazerinis produktas, pagal JAV sveikatos ir žmogaus paslaugų departamento (Department of Health and Human Services (DHHS)) radiacijos charakteristikų standarto sveikatos ir saugos radiacijos kontrolės 1968 m. aktą.

Kadangi spausdintuve išskirta radiacija yra visiškai izoliuota apsauginiuose korpusuose ir išoriniuose dangčiuose, lazerio spindulys negali prasiskverbti jokio įprasto naudojimo metu.

/I **Atsargiai!** Naudojant valdiklius, reguliuojant ar atliekant kitas procedūras, kurios nenurodytos šiame vartotojo vadove, gali prasiskverbti pavojingi radiacijos spinduliai.

### **Kanados DOC taisyklės**

Complies with Canadian EMC Class B requirements.

« Conforme à la classe B des normes canadiennes de compatibilité électromagnétiques (CEM). »

### **Pareiškimas apie Korėjos EMI**

B급 기기 (가정용 정보통신기기)

이 기기는 가정용으로 전자파적합등록을 한 기기로서 주거지역에서는 물론 모든지역에서 사용할 수 있습니다.

### <span id="page-148-0"></span>**Pareiškimas apie lazerio saugumą, skirtas Suomijai**

### **LASERTURVALLISUUS**

#### **LUOKAN 1 LASERLAITE**

#### **KLASS 1 LASER APPARAT**

HP LaserJet P2015, HP LaserJet P2015d, HP LaserJet P2015n, HP LaserJet P2015x, HP LaserJet P2015dn -laserkirjoitin on käyttäjän kannalta turvallinen luokan 1 laserlaite. Normaalissa käytössä kirjoittimen suojakotelointi estää lasersäteen pääsyn laitteen ulkopuolelle.

Laitteen turvallisuusluokka on määritetty standardin EN 60825-1 (1994) mukaisesti.

#### **VAROITUS**!

Laitteen käyttäminen muulla kuin käyttöohjeessa mainitulla tavalla saattaa altistaa käyttäjän turvallisuusluokan 1 ylittävälle näkymättömälle lasersäteilylle.

#### **VARNING**!

Om apparaten används på annat sätt än i bruksanvisning specificerats, kan användaren utsättas för osynlig laserstrålning, som överskrider gränsen för laserklass 1.

#### **HUOLTO**

HP LaserJet P2015, HP LaserJet P2015d, HP LaserJet P2015n, HP LaserJet P2015x, HP LaserJet P2015dn -kirjoittimen sisällä ei ole käyttäjän huollettavissa olevia kohteita. Laitteen saa avata ja huoltaa ainoastaan sen huoltamiseen koulutettu henkilö. Tällaiseksi huoltotoimenpiteeksi ei katsota väriainekasetin vaihtamista, paperiradan puhdistusta tai muita käyttäjän käsikirjassa lueteltuja, käyttäjän tehtäväksi tarkoitettuja ylläpitotoimia, jotka voidaan suorittaa ilman erikoistyökaluja.

#### **VARO**!

Mikäli kirjoittimen suojakotelo avataan, olet alttiina näkymättömälle lasersäteilylle laitteen ollessa toiminnassa. Älä katso säteeseen.

#### **VARNING**!

Om laserprinterns skyddshölje öppnas då apparaten är i funktion, utsättas användaren för osynlig laserstrålning. Betrakta ej strålen.

Tiedot laitteessa käytettävän laserdiodin säteilyominaisuuksista:

Aallonpituus 785-800 nm

Teho 5 mW

Luokan 3B laser

## <span id="page-149-0"></span>**Aplinkos apsaugos programa**

### **Aplinkos apsauga**

Bendrovė "Hewlett-Packard Company" yra įsipareigojusi tiekti kokybiškus produktus, kurie nėra kenksmingi aplinkai. Šis produktas sukurtas taip, kad būtų sumažintas neigiamas poveikis mūsų aplinkai.

### **Ozono gamyba**

Šis produktas neskleidžia nepastebimų ozono dujų  $(O_3)$ .

### **Sunaudojama galia**

Gaminiui veikiant parengties arba energijos taupymo režimu, energijos suvartojama mažiau, ir taip galite sutaupyti pinigų, nors produkto efektyvumas nesumažėja. Šis produktas yra patvirtintas ENERGY  $\text{STAR}^{\otimes}$  (3.0 versija) – tai visuomeninė programa, skatinanti energiją taupančių biuro produktų kūrimą.

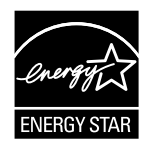

ENERGY STAR<sup>®</sup> ir ENERGY STAR yra JAV registruotieji prekių ženklai. Bendrovė "Hewlett-Packard Company", būdama Energy Star® partnerė, nustatė, kad šis produktas atitinka ENERGY STAR® energijos efektyvumo normas. Daugiau informacijos žr. [http://www.energystar.gov/.](http://www.energystar.gov/)

### **Dažų sunaudojimas**

Spausdintuvui veikiant "Economode" režimu, naudojama žymiai mažiau spausdinimo miltelių, todėl pailgėja spausdinimo kasetės eksploatacijos trukmė.

### **Popieriaus naudojimas**

Šio produktoo rankinio/papildomo automatinio dvipusio spausdinimo ir "n viename" spausdinimo (keli puslapiai spausdinami ant vieno lapo) funkcijos gali sumažinti popieriaus sunaudojimą ir gamtinių išteklių poreikį.

### **Plastmasinės dalys**

Plastmasinės dalys, sveriančios daugiau nei 25 gramų, yra pažymėtos pagal tarptautinius standartus. Dėl to, pasibaigus produkto galiojimo laikui, galima atskirti plastmasę, skirtą perdirbti.

### **"HP LaserJet" spausdinimo medžiagos**

Paprasta grąžinti ir perdirbti tuščias "HP LaserJet" spausdinimo kasetes, jei kreipsitės į "HP Planet Partners" (tai nemokama). HP yra įsipareigojusi tiekti kokybiškus produktus ir teikti paslaugas, kurie nekenkia aplinkai, ir rūpintis viskuo, pradedant produkto išvaizda ir gamyba ir baigiant pristatymu, veikimo priežiūra ir perdirbimu. Užtikriname, kad "HP LaserJet" spausdinimo kasetės bus tinkamai perdirbtos, gaunant daug vertingos plastmasės ir metalo, kurie bus naudojami gaminant naujus produktus, o ne išmetami kaip atliekos. Kadangi tokia kasetė perdirbama ir naudojama kaip gaminimo <span id="page-150-0"></span>medžiaga, ji nebus grąžinama. Tuščios "HP LaserJet" spausdinimo kasetės bus tinkamai perdirbtos, jei dalyvausite "HP Planet Partners" programoje. Ačiū, kad rūpinatės aplinkos apsauga!

Daugelyje šalių/regionų šio produkto spausdinimo medžiagas (pvz., spausdinimo kasetes) galima grąžinti HP pagal HP spausdinimo medžiagų grąžinimo ir perdirbimo programą. Ši paprastai taikoma nemokama programa vykdoma 35 šalių/regionų. Informacijos apie programą ir nurodymus keliomis kalbomis rasite kiekvienos naujos "HP LaserJet" spausdinimo kasetės ir eksploatacinių medžiagų pakuotėje.

### **Informacija apie HP spausdinimo medžiagų grąžinimo ir perdirbimo programą**

Nuo 1992 m. HP suteikė galimybę nemokamai grąžinti ir perdirbti "HP LaserJet" eksploatacines medžiagas. Nuo 2004 m. "HP Planet Partners" suteikė galimybę nemokamai grąžinti ir perdirbti "HP LaserJet" eksploatacines medžiagas 85% pasaulinės rinkos, kur parduodamos "HP LaserJet" eksploatacinės medžiagos. Lipdukai, kuriuose pažymėta, kad pašto išlaidos apmokėtos, ir nurodytas siuntimo adresas, kartu su nurodymų vadovu įdėti į daugelį "HP LaserJet" spausdinimo kasečių pakuočių. Lipdukus ir dėžes galima užsisakyti ir interneto svetainėje: [http://www.hp.com/recycle.](http://www.hp.com/recycle)

Lipduką naudokite tik grąžindami tuščias originalias "HP LaserJet" spausdinimo kasetes. Lipduko nenaudokite, jei grąžinate ne HP gamintas, iš naujo užpildytas arba perdirbtas kasetes bei tokias, kurios grąžintos pagal garantiją. Eksploatacinės spausdinimo medžiagos arba kiti daiktai, kuriuos atsitiktinai išsiųsite "HP Planet Partners" programai, nebus grąžinami.

Pagal HP "Planet Partners" eksploatacinių medžiagų programą iki 2004 m. visame pasaulyje buvo perdirbta daugiau nei 10 milijonų "HP LaserJet" spausdinimo kasečių. Ta reiškia, kad nebuvo išmesta 26 milijonai svarų spausdinimo kasečių medžiagų. 2004 metais visame pasaulyje HP perdirbo vidutiniškai 59% spausdinimo kasečių pagal svorį – daugiausia plastmasinių ir metalinių detalių. Plastmasinės ir metalinės dalys naudojamos naujiems produktams, tokiems kaip HP produktai, plastmasiniai dėklai ir ritės, gaminti. Likusios medžiagos išmetamos ekologišku būdu.

### **JAV grąžinimas**

Tam, kad panaudotos spausdinimo kasetės ir eksploatacinės medžiagos būtų grąžinamos dar ekologiškiau, HP siūlo grąžinti didesniais kiekiais. Sudėkite dvi ar daugiau spausdinimo kasečių į vieną siuntinį ir priklijuokite vieną iš anksto apmokėtą UPS lipduką su nurodytu adresu (jį rasite pakuotėje). Daugiau informacijos JAV gausite paskambinę telefonu (1) (800) (340-2445) arba apsilankę HP interneto svetainėje adresu <http://www.hp.com/recycle>.

#### **Grąžinimas ne JAV**

Norėdami gauti daugiau informacijos apie HP eksploatacinių medžiagų grąžinimo ir perdirbimo programą, ne JAV klientai gali apsilankyti interneto svetainėje adresu [http://www.hp.com/recycle.](http://www.hp.com/recycle)

### **Popierius**

Šiame produkte galima naudoti perdirbtą popierių, jei jis atitinka reikalavimus, nurodytus *Print Media Guide* (spausdinimo medžiagų vadove). Informacijos apie užsakymą žr. [Užsakykite eksploatacini](#page-123-0)ų [medžiag](#page-123-0)ų ir priedų. Pagal EN12281:2002, šis produktas pritaikytas naudoti perdirbtą popierių.

### **Nenaudotos medžiagos**

Šiame HP produkte nėra gyvsidabrio.

Šiame HP produkte nėra baterijų.

### <span id="page-151-0"></span>**Naudotos namų ūkių įrangos naikinimas Europos Sąjungoje**

Šis simbolis ant produkto arba jo pakuotės nurodo, kad produkto negalima išmesti kartu su kitomis buitinėmis atliekomis. Jūs atsakote už tai, kad nereikalinga įranga būtų pristatyta į specialiai jai skirtą surinkimo punktą, kuriame perdirbama naudota elektroninė ir elektrotechninė įranga. Jei naudota įranga bus specialiai pristatoma ir perdirbama, bus tausojami gamtos ištekliai ir užtikrinama, kad perdirbant nebus padaryta žalos žmogaus sveikatai ir aplinkai. Jei norite gauti daugiau informacijos, kur išmesti nereikalingą įrangą, kad ji būtų perdirbta, kreipkitės į vietinę atstovybę, buitinių atliekų išvežimo tarnybą arba parduotuvę, kurioje pirkote produktą.

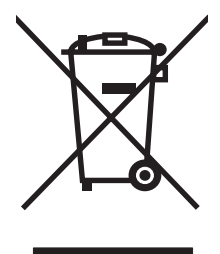

### **Medžiagų saugos duomenų lapas**

Eksploatacinių medžiagų, kuriose yra cheminių medžiagų (pvz., dažų), medžiagų saugos duomenų lapus galite gauti HP interneto svetainėje adresu:<http://www.hp.com/go/msds>arba [http://www.hp.com/](http://www.hp.com/hpinfo/community/environment/productinfo/safety) [hpinfo/community/environment/productinfo/safety.](http://www.hp.com/hpinfo/community/environment/productinfo/safety)

### **Daugiau informacijos**

Norėdami gauti informacijos šiais aplinkos apsaugos klausimais:

- apie šio ir daugelio susijusių HP produktų aplinkos apsaugos profilio lapą,
- **•** apie HP įsipareigojimus saugoti aplinką,
- apie HP aplinkos apsaugos tvarkymo sistema,
- apie HP produktų, pasibaigus jų naudojimo laikui, grąžinimo ir perdirbimo programą,
- MSDS

apsilankykite: <http://www.hp.com/go/environment/>arba [http://www.hp.com/hpinfo/community/](http://www.hp.com/hpinfo/community/environment/productinfo/safety/) [environment/productinfo/safety/.](http://www.hp.com/hpinfo/community/environment/productinfo/safety/)

# **E Garantija ir licencijavimas**

## <span id="page-153-0"></span>**"Hewlett-Packard" ribota garantija**

"HP LaserJet P2015" serijos spausdintuvai Vienerius metus nuo pirkimo datos

HP PRODUKTAS RIBOTOS GARANTIJOS TRUKMĖ

HP jums, kaip galutiniam vartotojui, garantuoja, kad HP techninė įranga ir priedai bus be medžiagų ir gamybos defektų nuo pirkimo dienos nurodytu laikotarpiu. Jei HP gaus pranešimą apie tokius defektus garantijos galiojimo metu, HP savo nuožiūra gali sutaisyti arba pakeisti gaminius su defektais. Pakeisti gaminiai gali būti nauji arba veikimo atžvilgiu lygiaverčiai naujiems.

HP garantuoja, kad, HP programinei įrangai vykdant programines funkcijas, po pirkimo dienos nurodytu laikotarpiu neįvyks klaidų dėl medžiagų ar gamybos defektų, jeigu įranga bus tinkamai prijungta ir naudojama. Jei HP gaus pranešimą apie tokius defektus garantiniu laikotarpiu, HP pakeis dėl tokių defektų savo programinių funkcijų nevykdančią programinę įrangą.

HP negarantuoja, kad HP gaminiai veiks nenutrūkstamai ir be klaidų. Jei per atitinkamą laiką HP negali pataisyti ar pakeisti gaminio, kuriam suteikta garantija, turite teisę atgauti pinigus, jei nedelsdami grąžinsite gaminį.

HP gaminiuose gali būti perdirbtų dalių, kurių darbinės charakteristikos nesiskiria nuo naujų, arba jos yra skirtos naudoti būtent tame gaminyje.

Garantija netaikoma defektams, atsiradusiems dėl (a) neteisingos ar nepakankamos priežiūros ar kalibravimo, (b) ne HP gaminamos programinės įrangos, sąsajų, dalių ar eksploatacinių medžiagų naudojimo, (c) neteisėto įrangos pakeitimo ar netinkamo naudojimo, (d) gaminio naudojimo ne jam tinkamoje aplinkoje, kaip nurodyta aplinkos specifikacijoje, (e) netinkamo darbo vietos paruošimo ar priežiūros.

HP ribota garantija galioja bet kurioje šalyje/regione bei vietovėje, kurioje HP parduoda šį produktą ir teikia jo palaikymo paslaugas. Garantinių paslaugų lygis gali skirtis priklausomai nuo vietinių standartų. HP dėl teisinių arba normatyvinių priežasčių nekeis produkto išvaizdos, tinkamumo ir funkcijų taip, kad jis galėtų veikti šalyje/regione, kuriam produktas nebuvo skirtas. PAGAL GALIOJANČIUS VIETOS ĮSTATYMUS AUKŠČIAU PATEIKTOS GARANTIJOS YRA IŠSKIRTINĖS IR JOKIA KITA RAŠTIŠKA AR ŽODINĖ GARANTIJA ARBA SĄLYGA NĖRA NEI AIŠKIAI IŠREIKŠTA, NEI NUMANOMA. BE TO, HP NETEIKIA JOKIŲ NUMANOMŲ PRODUKTO PARDAVIMO, PATENKINAMOS KOKYBĖS AR TINKAMUMO KONKREČIAM TIKSLUI GARANTIJŲ. Kai kuriose šalyse/regionuose, valstijose ar provincijose neleidžiami garantijos galiojimo laikotarpio apribojimai, todėl nurodyti apribojimai ar išimtys jums gali būti netaikomi. Ši garantija suteikia tam tikras juridines teises. Be to, jūs galite turėti kitų teisių priklausomai nuo šalies/regiono, valstijos ar provincijos.

PAGAL VIETOS ĮSTATYMUS NUOSTOLIŲ ATLYGINIMAS, APIBRĖŽTAS ŠIUO PAREIŠKIMU DĖL GARANTIJOS, YRA VIENINTELIS GALIMAS IR IŠSKIRTINIS JŪSŲ NUOSTOLIŲ ATLYGINIMAS. IŠSKYRUS ANKSČIAU PAMINĖTUS DALYKUS, HP AR JOS TIEKĖJAI NEPRISIIMA JOKIOS ATSAKOMYBĖS UŽ NUOSTOLIUS, PATIRTUS DĖL DUOMENŲ PRARADIMO, AR UŽ TIESIOGINIUS, TYČINIUS, NETYČINIUS, PASEKMINIUS (ĮSKAITANT NEGAUTĄ PELNĄ AR DUOMENIS) AR KITOKIUS NUOSTOLIUS NEPRIKLAUSOMAI NUO SUDARYTŲ SUTARČIŲ, IEŠKINIŲ DĖL ŽALOS ATLYGINIMO, AR KITŲ DALYKŲ. Kai kuriose šalyse/regionuose, valstijose ar provincijose išskirtiniai atvejai ar apribojimai netyčiniams ar pasekminiams nuostoliams neleidžiami, todėl aukščiau nurodyti apribojimai ar išimtys gali būti jums netaikomi.

ŠIAME PAREIŠKIME IŠDĖSTYTOS GARANTIJOS SĄLYGOS ĮSTATYMŲ NUMATYTOSE RIBOSE NEPANAIKINA, NERIBOJA IR NEKEIČIA ĮSTATYMO APIBRĖŽTŲ TEISIŲ, TAIKOMŲ ŠIAM JUMS PARDUOTAM PRODUKTUI.

## <span id="page-154-0"></span>**"Hewlett-Packard" programinės įrangos licencijavimo sutartis**

ĮSPĖJIMAS: PROGRAMINĖS ĮRANGOS NAUDOJIMUI TAIKOMOS TOLIAU PATEIKTOS HP PROGRAMINĖS ĮRANGOS LICENCIJOS SĄLYGOS. TAI, KAD NAUDOJATĖS PROGRAMINE ĮRANGA, REIŠKIA, KAD SUTINKATE SU ŠIOMIS LICENCIJOS SĄLYGOMIS.

HP PROGRAMINĖS ĮRANGOS LICENCIJŲ SĄLYGOS

Šios licencijos sąlygos apibrėžia pateiktos programinės įrangos naudojimą, jei neturite atskiros pasirašytos sutarties su bendrove "Hewlett-Packard".

**Licencijos suteikimas**. "Hewlett-Packard" suteikia licenciją naudoti vieną programinės įrangos kopiją. "Naudoti" reiškia saugoti, įkelti, diegti, vykdyti ar rodyti programinę įrangą. Programinės įrangos negalima modifikuoti, taip pat negalima apriboti jos licencijavimo ar valdymo funkcijų. Jei programinės įrangos licencija suteikta "keliems vartotojams", vienu metu ją naudojančių vartotojų negali būti daugiau nei maksimalus licencijoje nurodytų vartotojų skaičius.

**Nuosavybė**. Programinė įranga ir jos autorinės teisės priklauso bendrovei "Hewlett-Packard" arba jos trečiosios šalies tiekėjams. Jums suteikta licencija nėra nuosavybės teisės dokumentas ar teisės į programinę įrangą perdavimo dokumentas. Bendrovės "Hewlett-Packard" tiekėjai gali pasinaudoti savo autorinių teisių gynimo teise, jei šios licencijos sąlygos bus pažeistos.

**Kopijavimas ir pritaikymas**. Programinę įrangą kopijuoti ar pritaikyti galima tik archyvinimo tikslais arba kai kopijavimas ar adaptavimas yra būtinas įgaliotam programinės įrangos naudojimui. Turite nurodyti visas autorių teisių pastabas originalioje programinėje įrangoje ir visose kopijose ar adaptacijose. Programinės įrangos negalima kopijuoti į jokį viešąjį tinklą.

**Draudimas ardyti ar iššifruoti**. Programinės įrangos negalima ardyti ar dekompiliuoti, prieš tai negavus raštiško HP sutikimo. Kai kuriais įstatymais apibrėžtais atvejais HP sutikimas yra nebūtinas siekiant iš dalies išardyti ar dekompiliuoti programinę įrangą. Pageidaujant bendrovei HP, turėsite pateikti išsamią informaciją apie tokį ardymą ir dekompiliaciją. Programinės įrangos iššifruoti negalima, jei tai nėra būtina, kad programinė įranga atliktų savo funkcijas.

**Perdavimas**. Perdavus programinę įrangą, jūsų licencija automatiškai nustoja galios. Asmeniui, kuriam perduodate programinę įrangą, programinę įrangą turite pateikti su visomis kopijomis ir susijusiais dokumentais. Asmuo, kuriam perduodama programinė įranga, turi sutikti su licencijos sąlygomis.

**Sutarties nutraukimas**. HP iš anksto perspėjusi gali nutraukti jūsų licenciją, jei nesilaikėte šių licencijos sąlygų. Pasibaigus sutarčiai, nedelsiant turite sunaikinti programinę įrangą ir visas jos kopijas, adaptacijas ir bet kokiu būdu sujungtas jos dalis.

**Reikalavimai eksportui**. Programinės įrangos ar jos kopijų ar adaptacijų negalima eksportuoti, jei tai pažeidžia galiojančius įstatymus ar taisykles.

**JAV vyriausybės apribotos teisės**. Programinė įranga ir su ja pateikti dokumentai yra sukurti asmeniniam naudojimui. Jie pateikti ir licencijuojami kaip "komercinė kompiuterinė programinė įranga", kaip nurodyta DFARS 252.227-7013 (1988 m. spalio mėn.), DFARS252.211-7015 (1991 m. gegužės mėn.) arba DFARS 252.227-7014 (1995 m. birželio mėn.), kaip "komercinė prekė", kaip nurodyta FAR 2.101(a) (1987 m. birželio mėn.), arba kaip "Riboto naudojimo kompiuterinė įranga", kaip nurodyta FAR52.227-19 (1987 m. birželio mėn.) (arba bet kokios atitinkamos agentūros taisyklėse ar sutarties straipsnyje), priklausomai nuo to, kuris yra taikomas. Jūs turite tik tas teises, kurias suteikia programinė įranga ir bet kokie kartu pateikti dokumentai, pagal galiojančius DFAR ar FAR straipsnius, arba standartinę HP sutartį dėl šio produkto.

## <span id="page-155-0"></span>**Ribota spausdinimo kasetės garantija**

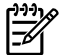

**Pastaba** Ši garantija taikoma kartu su spausdintuvu pateiktai spausdinimo kasetei.

HP garantuoja, kad šis gaminys yra be medžiagų ir gamybos defektų. Ši garantija netaikoma gaminiams, kurie (a) buvo pakartotinai užpildyti, atnaujinti, perdirbti ar kitokiu būdu pakeisti, (b) buvo netinkamai naudojami, netinkamai laikomi ar naudojami ne pagal aprašytus techninius reikalavimus ir dėl to sugedo arba (c) nusidėvėjo naudojant įprastai. Jei norite garantinio remonto paslaugos, grąžinkite produktą ten, kur jį pirkote (su raštišku problemos aprašymu ir spausdinimo pavyzdžiais) arba kreipkitės į HP klientų aptarnavimo tarnybą. Pasirinktinai HP pakeis gaminius su defektais arba grąžins pinigus už pirktą gaminį. GALIOJANČIŲ VIETOS ĮSTATYMŲ RIBOSE AUKŠČIAU PATEIKTA GARANTIJA YRA IŠSKIRTINĖ IR JOKIA KITA RAŠTIŠKA AR ŽODINĖ GARANTIJA ARBA SĄLYGA NĖRA NEI AIŠKIAI IŠREIKŠTA, NEI NUMANOMA. BE TO, HP NETEIKIA JOKIŲ NUMANOMŲ PRODUKTO PARDAVIMO, PATENKINAMOS KOKYBĖS AR TINKAMUMO KONKREČIAM TIKSLUI GARANTIJŲ. GALIOJANČIŲ VIETOS ĮSTATYMŲ RIBOSE HP AR JOS TIEKĖJAI NEPRISIIMA JOKIOS ATSAKOMYBĖS UŽ NUOSTOLIUS, PATIRTUS DĖL DUOMENŲ PRARADIMO, AR UŽ TIESIOGINIUS, TYČINIUS, NETYČINIUS, PASEKMINIUS (ĮSKAITANT NEGAUTĄ PELNĄ AR DUOMENIS) AR KITOKIUS NUOSTOLIUS NEPRIKLAUSOMAI NUO SUDARYTŲ SUTARČIŲ, IEŠKINIŲ DĖL ŽALOS ATLYGINIMO, AR KITŲ DALYKŲ. ŠIAME PAREIŠKIME IŠDĖSTYTOS GARANTIJOS SĄLYGOS ĮSTATYMŲ NUMATYTOSE RIBOSE NEPANAIKINA, NERIBOJA IR NEKEIČIA ĮSTATYMO APIBRĖŽTŲ TEISIŲ, TAIKOMŲ ŠIAM JUMS PARDUOTAM PRODUKTUI.

# **Rodyklė**

#### **Simboliai/skaitmenys**

1 dėklas įdėjimas [26](#page-35-0) vieta [4](#page-13-0) 10/100 tinklo ir belaidžio spausdinimo serveriai [116](#page-125-0) 2 dėklas įdėjimas [27](#page-36-0) vieta [4](#page-13-0) 3 dėklas [27](#page-36-0) 3 lygio "postscript" emuliacijos klaidos [87](#page-96-0)

### **A**

akustika [128](#page-137-0) aplinkos apsaugos programa [140](#page-149-0) aplinkos specifikacijos [128](#page-137-0) aptarnavimas ir pagalba HP kontaktai [125](#page-134-0) "HP ToolboxFX" parametrai [52](#page-61-0) apžvalga, spausdintuvas [4](#page-13-0) atmintis diegimas [118](#page-127-0) išbandymas [120](#page-129-0) išėmimas [120](#page-129-0) automatinės dvipusio kelio durelės, užpakalinės [5](#page-14-0) automatinis dvipusis spausdinimas [41](#page-50-0) automatinis spausdinimo medžiagos formato rinktuvas dvipusiam spausdinimui [5](#page-14-0)

### **B**

Bandomasis puslapis [48](#page-57-0) būsena įspėjimai, HP ToolboxFX [49](#page-58-0) peržiūra naudojant HP ToolboxFX [49](#page-58-0)

būsenos rodikliai [77](#page-86-0) Būsenos skirtukas HP ToolboxFX [49](#page-58-0)

### **D**

dažai baigiasi [94](#page-103-0) dėmės [95](#page-104-0) išsklaidyti [98](#page-107-0) netaisyklingos dažų dėmės [96](#page-105-0) perskirstymas [59](#page-68-0) spausdinimo kasečių laikymas [117](#page-126-0) spausdinimo kasetės durelės [4](#page-13-0) taškeliai [94](#page-103-0) tausojimas [117](#page-126-0) dažų perskirstymas [59](#page-68-0) dažų taupymas [117](#page-126-0) derinimo pultas būsenos rodikliai [77](#page-86-0) "HP ToolboxFX" parametrai [52](#page-61-0) DIMM kortelė išbandymas [120](#page-129-0) išėmimas [120](#page-129-0) pridėjimas [118](#page-127-0) Dokumentacijos skirtukas (HP ToolboxFX) [50](#page-59-0) durelės spausdinimo kasetė [4](#page-13-0) tiesioginė išvestis [4](#page-13-0) dvipusis spausdinimas automatinis [41](#page-50-0) rankinis (būdas) [35](#page-44-0)

### **E**

.EconoMode" [72](#page-81-0) eksploatacinės medžiagos

būsena, peržiūra naudojant HP ToolboxFX [49](#page-58-0) eksploatacinės medžiagos, užsakymas [114](#page-123-0) Eksploatacinių medžiagų būsenos puslapis [48](#page-57-0) eksploatacinių medžiagų ir priedų užsakymas [114](#page-123-0) Energy Star [140](#page-149-0) etiketės naudojimo nurodymai [20](#page-29-0) spausdinimas ant [31](#page-40-0) EWS (įdėtasis tinklo serveris). *See* įdėtasis tinklo serveris

### **F**

FCC atitikimas [136](#page-145-0) firminis blankas naudojimo nurodymai [22](#page-31-0) spausdinimas ant [32](#page-41-0)

### **G**

gaminys funkcijos [2](#page-11-0) programinė įranga [9](#page-18-0) garantija gaminys [144](#page-153-0) išplėstoji [124](#page-133-0) licencija [145](#page-154-0) spausdinimo kasetė [146](#page-155-0) grafiniai vaizdai prasta kokybė [91](#page-100-0) trūksta [90](#page-99-0) griebimo ritinėlis (1 dėklas) [63](#page-72-0) griebimo ritinėlis (2 dėklas) [66](#page-75-0)

### **H**

HP kontaktai [125](#page-134-0) HP spausdinimo medžiaga [19](#page-28-0) "HP ToolboxFX"

Būsenos skirtukas [49](#page-58-0) dokumentacijos skirtukas [50](#page-59-0) Įrenginio parametrai skirtukas [51](#page-60-0) Pagalbos skirtukas [50](#page-59-0) Tinklo parametrų skirtukas [53](#page-62-0) "ToolboxFX". *See* HP ToolboxFX HP vidinis tinklo prievadas [5](#page-14-0)

#### **I**

Informacijos skirtukas (įdėtasis tinklo serveris) [55](#page-64-0) informaciniai puslapiai Bandomasis puslapis [48](#page-57-0) Eksploatacinių medžiagų būsenos puslapis [48](#page-57-0) Konfigūracijos puslapis [48](#page-57-0) tinklo konfigūracijos puslapis [48](#page-57-0) IP adresas [84](#page-93-0) išankstinės formos naudojimo nurodymai [22](#page-31-0) spausdinimas ant [32](#page-41-0) iškraipytas tekstas [90](#page-99-0) išplėstoji garantija [124](#page-133-0) išvedimo skyrius įstrigusios spausdinimo medžiagos pašalinimas iš [104](#page-113-0) rankinis dvipusis spausdinimas [35](#page-44-0) vieta [4](#page-13-0) išvesties kelias, tiesioginės [27](#page-36-0) išvesties kokybė, "HP ToolboxFX" parametrai [52](#page-61-0) įdėtasis tinklo serveris apžvalga [14](#page-23-0) eksploatacinių medžiagų būsena [55](#page-64-0) eksploatacinių medžiagų užsakymas [56](#page-65-0) Informacijos skirtukas [55](#page-64-0) įrenginio būsena [55](#page-64-0) įvykių ataskaita [55](#page-64-0) konfigūracijos puslapis [55](#page-64-0) naudojimas [54](#page-63-0) Networking (tinklo parametrų) skirtukas [56](#page-65-0) produkto palaikymas [56](#page-65-0)

Settings (parametrų) skirtukas [55](#page-64-0) spausdinti informacijos puslapius [55](#page-64-0) įjungimo/išjungimo jungiklis [4](#page-13-0) Įrenginio parametrai skirtukas HP ToolboxFX [51](#page-60-0) įspėjimai el. paštu, nustatymas [49](#page-58-0) įspėjimai, nustatymas [49](#page-58-0) įstrigusi spausdinimo medžiaga, pašalinimas [99](#page-108-0) įstrigusio lapo pašalinimas (ištraukimas) [99](#page-108-0) įstrigusios spausdinimo medžiagos pašalinimas [99](#page-108-0) įvedimo dėklas 1 dėklas [4](#page-13-0) 2 dėklas [4](#page-13-0) spausdinimo medžiagų įdėjimas [27](#page-36-0) įžambūs lapai [88](#page-97-0)

**J**

jungiklis, maitinimas [4](#page-13-0)

#### **K**

keičiamos dalys [115](#page-124-0) keli puslapiai, spausdinimas ant vieno popieriaus lapo [43](#page-52-0) kištukinis maitinimo lizdas [4](#page-13-0) klaidos 3 lygio "postscript" emuliacija [87](#page-96-0) programinė įranga [92](#page-101-0) kokybė "HP ToolboxFX" parametrai [52](#page-61-0) spausdinti [18](#page-27-0) konfigūracija "HP LaserJet P2015" serijos spausdintuvas [2](#page-11-0) "HP LaserJet P2015d" serijos spausdintuvas [2](#page-11-0) "HP LaserJet P2015dn" serijos spausdintuvas [3](#page-12-0) "HP LaserJet P2015n" serijos spausdintuvas [3](#page-12-0) "HP LaserJet P2015x" serijos spausdintuvas [3](#page-12-0)

Konfigūracijos puslapis [48](#page-57-0) kortelės naudojimo nurodymai [22](#page-31-0) spausdinimas ant [33](#page-42-0) kreivi lapai [88](#page-97-0)

### **L**

lankstinukai [44](#page-53-0) lapai, įžambūs [88](#page-97-0) lempučių signalai [77](#page-86-0) licencija, programinė įranga [145](#page-154-0)

#### **M**

"Macintosh" kompiuteris "PostScript" spausdintuvų aprašymo failai [16](#page-25-0) problemos, sprendimas [84](#page-93-0) programinė įranga [15](#page-24-0) tvarkyklė, diegimas [15](#page-24-0) tvarkyklė, naudojimas [15](#page-24-0) tvarkyklė, problemų sprendimas [84](#page-93-0) USB korta, gedimų aptikimas ir šalinimas [85](#page-94-0) "Macintosh" sistemos prievadai, gedimų aptikimas ir šalinimas [85](#page-94-0) maitinimo jungiklis [4](#page-13-0) medžiagų saugos duomenų lapas (MSDL) [142](#page-151-0) mygtukas, spausdinimo kasetės durelės [4](#page-13-0) modelio numeris [4](#page-13-0), [5](#page-14-0)

### **N**

n viename spausdinimas [43](#page-52-0) naudojimo laikotarpis, spausdinimo kasetė [117](#page-126-0) nestandartinio formato spausdinimo medžiaga [33](#page-42-0) Networking (tinklo parametrų) skirtukas (įdėtasis tinklo serveris) [56](#page-65-0) normatyvinė informacija aplinkos apsaugos programa  $140$ FCC atitikimas [136](#page-145-0) Kanados DOC taisyklės [138](#page-147-0) pareiškimas apie atitikimą direktyvoms [137](#page-146-0)

Pareiškimas apie Korėjos EMI [138](#page-147-0) pareiškimas apie lazerio saugumą, skirtas Suomijai [139](#page-148-0)

#### **O**

operacinės sistemos, palaikomos [10](#page-19-0)

#### **P**

padavimo problemos, sprendimas [88](#page-97-0) Pagalbos skirtukas, HP ToolboxFX [50](#page-59-0) parametrai .HP ToolboxFX" [51](#page-60-0) spausdinimo kokybė [29](#page-38-0) PCL 5e [53](#page-62-0) perdirbimas HP spausdinimo medžiagų grąžinimo ir aplinkos apsaugos programa [141](#page-150-0) kur grąžinti kasetes [141](#page-150-0) spausdinimo kasetės [57](#page-66-0) popieriaus įvesties dėklai padavimo problemos, sprendimas [88](#page-97-0) popierius "HP ToolboxFX" parametrai [52](#page-61-0) naudojimas [20](#page-29-0) rekomenduojama [19](#page-28-0) "postscript" 3 lygio emuliacijos tvarkyklė, "HP ToolboxFX" parametrai [53](#page-62-0) "PostScript" spausdintuvų aprašymo failai [16](#page-25-0) priedai, užsakymas [114](#page-123-0) prievadas, USB vieta [5](#page-14-0) prijungimas prie tinklo [11](#page-20-0) problemų sprendimas bandomasis puslapis [74](#page-83-0) išspausdintas puslapis ir lūkesčiai [75](#page-84-0) kreipimasis į HP pagalbos tarnybą [76](#page-85-0) parengties lemputė [74](#page-83-0) spausdinimo kokybė [75](#page-84-0)

spausdintuvo – kompiuterio ryšys [75](#page-84-0) spausdintuvo nustatymas [74](#page-83-0) programinė įranga HP ToolboxFX [14](#page-23-0), [49](#page-58-0) Macintosh kompiuteris [15](#page-24-0) palaikomos operacinės sistemos [10](#page-19-0) problemos [92](#page-101-0) programinės įrangos licencijavimo sutartis [145](#page-154-0) spausdintuvo tvarkyklės, "Windows" [13](#page-22-0) "Windows" tvarkyklės naudojimas [13](#page-22-0) .Windows" [13](#page-22-0)

#### **R**

rankinis dvipusis spausdinimas [35](#page-44-0) remontas HP kontaktai [125](#page-134-0) techninės įrangos aptarnavimas [124](#page-133-0)

### **S**

service and support techninė įranga [124](#page-133-0) Settings (parametrų) skirtukas (įdėtasis tinklo serveris) [55](#page-64-0) skaidrės naudojimo nurodymai [20](#page-29-0) spausdinimas ant [31](#page-40-0) solving banguotas [97](#page-106-0) išlenktas [97](#page-106-0) spausdinimas ant abiejų lapo pusių (rankinis būdas) [35](#page-44-0) ant abiejų popieriaus pusių (automatinis) [41](#page-50-0) ant etikečių [31](#page-40-0) ant firminių blankų [32](#page-41-0) ant išankstinių formų [32](#page-41-0) ant kortelių [33](#page-42-0) ant nestandartinio formato medžiagos [33](#page-42-0) ant skaidrių [31](#page-40-0) ant specialiosios spausdinimo medžiagos [30](#page-39-0)

ant vokų [30](#page-39-0) atšaukimas [46](#page-55-0) Bandomasis puslapis [48](#page-57-0) Eksploatacinių medžiagų būsenos puslapis [48](#page-57-0) kelių puslapių spausdinimas ant vieno popieriaus lapo [43](#page-52-0) Konfigūracijos puslapis [48](#page-57-0) lankstinukai [44](#page-53-0) n viename [43](#page-52-0) rankinis įvedimas [28](#page-37-0) tinklo konfigūracijos puslapis [48](#page-57-0) vandens ženklai [45](#page-54-0) spausdinimas popierių įvedant rankiniu būdu [28](#page-37-0) spausdinimo kasetė būsena, peržiūra naudojant HP ToolboxFX [49](#page-58-0) dažų perskirstymas [59](#page-68-0) durelės [4](#page-13-0) garantija [146](#page-155-0) HP pareiškimas apie [117](#page-126-0) HP spausdinimo kasečių naudojimas [117](#page-126-0) kur grąžinti perdirbimui [141](#page-150-0) laikymas [117](#page-126-0) naudojimo laikotarpis [117](#page-126-0) užsakymas [114](#page-123-0) spausdinimo kasetės durelių mygtukas [4](#page-13-0) spausdinimo kokybė banguotas [97](#page-106-0) dažų dėmės [95](#page-104-0) dažų taškeliai [94](#page-103-0) "EconoMode" [72](#page-81-0) "HP ToolboxFX" parametrai [52](#page-61-0) išlenktas [97](#page-106-0) išsklaidyti dažai [98](#page-107-0) įžambus atspaudas [97](#page-106-0) netaisyklingos dažų dėmės [96](#page-105-0) neteisingos formos ženklai [96](#page-105-0) optimizavimas pagal spausdinimo medžiagos tipus [18](#page-27-0) parametrai [29](#page-38-0) per šviesus ar išblukęs atspaudas [94](#page-103-0) pilkas fonas [95](#page-104-0)

praleistos (tuščios) vietos [94](#page-103-0) raukšlės [97](#page-106-0) suglamžytas [97](#page-106-0) vertikalios linijos [95](#page-104-0) vertikalūs pasikartojantys defektai [96](#page-105-0) spausdinimo kokybės gerinimas [94](#page-103-0) spausdinimo kokybės optimizavimas pagal spausdinimo medžiagos tipus [18](#page-27-0) spausdinimo medžiaga etiketės [20](#page-29-0) firminis blankas [22](#page-31-0) "HP ToolboxFX" parametrai [52](#page-61-0) išankstinės formos [22](#page-31-0) įdėjimas [26](#page-35-0) įstrigusios spausdinimo medžiagos pašalinimas [99](#page-108-0) kortelės [22](#page-31-0) naudojimo nurodymai [19](#page-28-0) popierius [20](#page-29-0) rekomenduojama [19](#page-28-0) skaidrės [20](#page-29-0) spausdinimas rankiniu būdu [28](#page-37-0) spausdinimo kokybės optimizavimas pagal spausdinimo medžiagos tipus [18](#page-27-0) sunkus [22](#page-31-0) tipai, galintys sugadinti spausdintuvą [19](#page-28-0) tipai, kurių negalima naudoti [19](#page-28-0) vokai [20](#page-29-0) spausdinimo medžiaga, valymas [61](#page-70-0) spausdinimo medžiagų įdėjimas 1 dėklas [26](#page-35-0) 2 dėklas [27](#page-36-0) papildomas 3 dėklas [27](#page-36-0) spausdinimo serveriai [116](#page-125-0) spausdinimo užduoties atšaukimas [46](#page-55-0) spausdinimo užduotys [25](#page-34-0) spausdintuvas apžvalga [4](#page-13-0) derinimo pultas [7](#page-16-0)

jungtys [11](#page-20-0) pakavimas [125](#page-134-0) programinės įrangos problemos [92](#page-101-0) specifikacijos [127](#page-136-0) valymas [60](#page-69-0) spausdintuvas, specifikacija [132](#page-141-0) spausdintuvo informacijos puslapiai Bandomasis puslapis [48](#page-57-0) Eksploatacinių medžiagų būsenos puslapis [48](#page-57-0) Konfigūracijos puslapis [48](#page-57-0) tinklo konfigūracijos puslapis [48](#page-57-0) spausdintuvo pakavimas [125](#page-134-0) spausdintuvo tvarkyklė "Macintosh" kompiuteris [15](#page-24-0) .Windows" [13](#page-22-0) specifikacijos akustika [128](#page-137-0) aplinkos [128](#page-137-0) atmintis [132](#page-141-0) elektrinės [129](#page-138-0) fizinės [131](#page-140-0) prievadai [133](#page-142-0) spausdinimo medžiaga [17](#page-26-0) talpa ir kiti nominaliniai dydžiai [132](#page-141-0) sprendimas 3 lygio "postscript" emuliacijos klaidos [87](#page-96-0) dažų dėmės [95](#page-104-0) dažų taškeliai [94](#page-103-0) iškraipytas tekstas [90](#page-99-0) išsklaidyti dažai [98](#page-107-0) išspausdintas lapas skiriasi nuo parodyto ekrane [90](#page-99-0) įžambus atspaudas [97](#page-106-0) įžambūs lapai [88](#page-97-0) netaisyklingos dažų dėmės [96](#page-105-0) neteisingos formos ženklai [96](#page-105-0) neužbaigtas tekstas [90](#page-99-0) padavimo problemos [88](#page-97-0) per šviesus ar išblukęs atspaudas [94](#page-103-0) pilkas fonas [95](#page-104-0) praleistos (tuščios) vietos [94](#page-103-0) prasta grafinių vaizdų kokybė [91](#page-100-0)

Problemos naudojant "Macintosh" sistemą [84](#page-93-0) raukšlės [97](#page-106-0) spausdintuvo programinės įrangos problemos [92](#page-101-0) suglamžytas [97](#page-106-0) trūksta grafinių vaizdų ar teksto [90](#page-99-0) tušti lapai [90](#page-99-0) vertikalios linijos [95](#page-104-0) vertikalūs pasikartojantys defektai [96](#page-105-0) sunki spausdinimo medžiaga, naudojimo nurodymai [22](#page-31-0)

### **T**

tausojimas, dažų [117](#page-126-0) techninės įrangos aptarnavimas [124](#page-133-0) tekstas iškraipytas [90](#page-99-0) trūksta [90](#page-99-0) tiesioginės išvesties durelės [4](#page-13-0) tiesioginės išvesties kelias [27,](#page-36-0) [38](#page-47-0) tinklo jungtys [11](#page-20-0) tinklo konfigūracijos puslapis [48](#page-57-0) Tinklo parametrų skirtukas HP ToolboxFX [53](#page-62-0) tinklo prievadas, HP vidinis [5](#page-14-0) Tinklo serveris, įdėtasis [54](#page-63-0) tipai, spausdinimo medžiaga "HP ToolboxFX" parametrai [52](#page-61-0) trūksta grafiniai vaizdai [90](#page-99-0) tekstas [90](#page-99-0) tušti lapai [90](#page-99-0) tvarkyklė "Macintosh", diegimas [15](#page-24-0) "Macintosh", naudojimas [15](#page-24-0) "Macintosh", problemų sprendimas [84](#page-93-0) "Windows", diegimas [13](#page-22-0) "Windows", naudojimas [13](#page-22-0)

### **U**

USB prievadas "Macintosh" sistemos gedimų aptikimas ir šalinimas [85](#page-94-0) vieta [5](#page-14-0)

### **V**

vaizdo kokybė [52](#page-61-0) valymas griebimo ritinėlis (1 dėklas) [63](#page-72-0) griebimo ritinėlis (2 dėklas) [66](#page-75-0) spausdinimo medžiagos kelias [61](#page-70-0) spausdintuvas [60](#page-69-0) vandens ženklai, spausdinimas [45](#page-54-0) vokai naudojimo nurodymai [20](#page-29-0) spausdinimas ant [30](#page-39-0)

### **W**

"Windows" tvarkyklė, diegimas [13](#page-22-0) tvarkyklė, naudojimas [13](#page-22-0)

#### www.hp.com

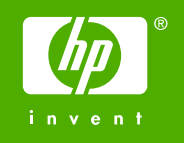

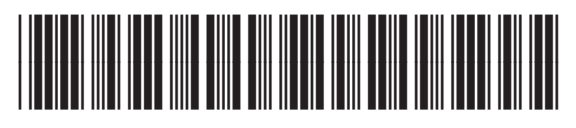

CB366-90978